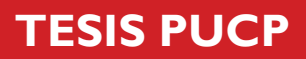

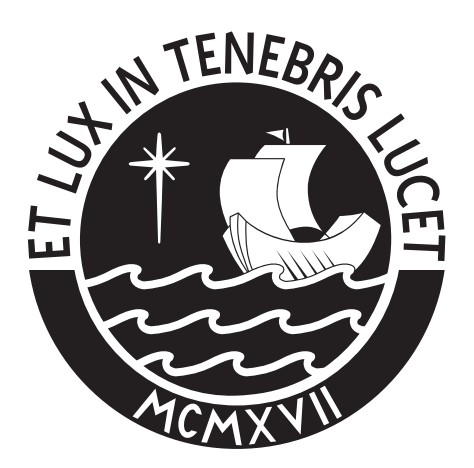

# PONTIFICIA UNIVERSIDAD CATÓLICA DEL PERÚ

Esta obra ha sido publicada bajo la licencia Creative Commons Reconocimiento-No comercial-Compartir bajo la misma licencia 2.5 Perú. Para ver una copia de dicha licencia, visite http://creativecommons.org/licenses/by-nc-sa/2.5/pe/

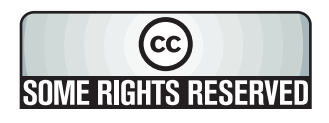

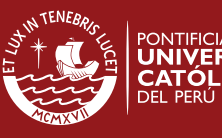

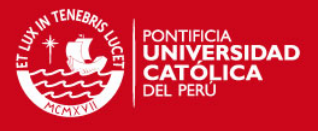

# **PONTIFICIA UNIVERSIDAD CATÓLICA DEL PERÚ**

# **FACULTAD DE CIENCIAS E INGENIERÍA**

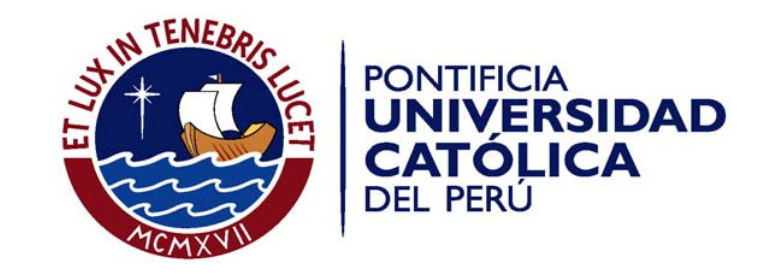

# **ANÁLISIS, DISEÑO E IMPLEMENTACIÓN DE UN SISTEMA DE REGISTRO Y SEGUIMIENTO DE SOLICITUDES A CONCESIONARIOS DE CAFETERÍAS A TRAVÉS DE UNA INTRANET**

Tesis para optar el Título de **INGENIERO INFORMÁTICO,** que presenta el bachiller:

**Kelly Verónica Fernández Céspedes** 

**ASESOR: Carlos Saleme Velarde** 

Lima, septiembre del 2010

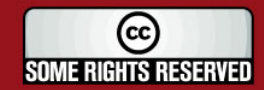

Tesis publicada con autorización del autor Algunos Derechos Reservados. No olvide citar esta tesis

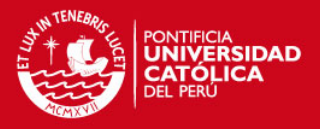

#### **RESUMEN**

La presente tesis expone el trabajo de análisis, diseño e implementación llevado a cabo en la construcción de un sistema de información que permite el registro y seguimiento de solicitudes de servicios de cafetería de una organización que trabaja con concesionarios de cafeterías; cuyo producto ha sido exitosamente implantado en la Pontificia Universidad Católica del Perú.

El uso de este sistema apoyará y simplificará las labores administrativas y las de los concesionarios de cafeterías en el registro de los pedidos de servicios de cafetería, atención de dichos pedidos y pago de éstos.

El sistema ha sido construido usando metodología y herramientas orientadas a objetos y estará conformado por distintas funcionalidades distribuidas en cinco módulos principales:

- Registro de la solicitud de cafetería. El pedido de un servicio de cafetería podrá ser registrado mediante una solicitud de cafetería por un registrador de la unidad solicitante. Asimismo, éste podrá registrar la periodicidad de atención de dicha solicitud si la hubiera y finalmente, podrá enviarla a la(s) cafetería(s) seleccionada(s) para que procedan con el registro de sus respectivas cotizaciones.
- Registro de cotizaciones. Las cotizaciones de las solicitudes de cafetería podrán ser registradas y enviadas por los usuarios de cada concesionario de cafetería. También, las cafeterías podrán obtener reportes de las cotizaciones enviadas por solicitud.
- Aprobación de cotización. La cotización que más se adecúa a los requerimientos de la unidad solicitante podrá ser seleccionada por un aprobador asignado por la misma. También, los usuarios de dicha unidad solicitante podrán obtener reportes de todas las cotizaciones recibidas por solicitud.
- Atención de solicitud de cafetería. El cual permitirá a los usuarios de cada cafetería, dar por atendida y/o registrar el consumo adicional de las solicitudes aprobadas o con disconformidad. Asimismo, permitirá a los aprobadores de las unidades solicitantes registrar, por un número máximo de veces, disconformidades con respecto la atención brindada por la cafetería que fue seleccionada. Aquellas solicitudes que cuenten con el número máximo de disconformidades permitidas, serán atendidas por un representante de la organización, llamado conciliador. Este, luego de un estudio de la disconformidad presentada, registrará su decisión final; para así dar por atendida a la solicitud.

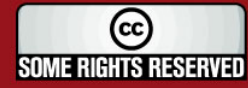

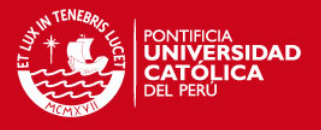

Para aquellas solicitudes cuyas atenciones y/o disconformidades ya fueron atendidas por la cafetería o por el conciliador, se finalizará la atención de manera automática después de un determinado número de días establecido por la organización; eliminando así, un nivel más de aprobación por parte de la unidad solicitante.

• Generación de resumen de pago. Un resumen de pago viene a representar al conjunto de solicitudes atendidas por una cafetería que no cuentan con resumen de pago asociado y que permitirá saber el importe total que dicha cafetería deberá cobrar a la organización por los servicios de cafetería prestados. Estos resúmenes se generarán de manera automática para cada una de las cafeterías en las fechas previamente establecidas por el conciliador. Finalmente, tanto el conciliador como las cafeterías podrán consultar la información de los resúmenes de pago generados.

En todo momento, todos los usuarios podrán consultar el flujo de estados por el que pasa cada solicitud durante el proceso de atención; asimismo, podrán hacer uso de búsquedas de solicitudes que permitirán acceder a solicitudes que cumplan con los criterios de búsqueda ingresados.

El desarrollo de la presente tesis está basado en RUP, utilizando UML como lenguaje de modelamiento y Java como lenguaje de programación.

La organización del proyecto de tesis está compuesta por cinco partes principales, seguida de las conclusiones y una serie de anexos, con el fin de que el lector tenga una visión completa del sistema a modelar. Así, en la primera parte se describe la situación actual del proceso de registro y atención de los servicios de cafetería solicitados; descripción que permitirá establecer los alcances y objetivos de la aplicación práctica. Luego, se detalla la metodología a utilizar para el planteamiento de la alternativa de solución. En la segunda parte, se presentan los requerimientos identificados, que guían el desarrollo del sistema y se analiza la viabilidad del proyecto. En la tercera parte, se diseña la alternativa de solución. En la cuarta parte, se explica las decisiones relacionadas a la construcción de la solución. Finalmente en la quinta parte, se incluyen las observaciones, conclusiones y recomendaciones.

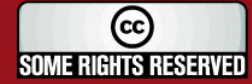

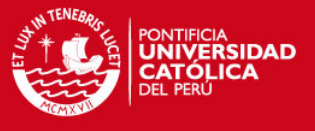

A mis padres Celmira y Eduardo. A mis hermanos y hermanas Sara, Martin, Moyra y Aldo. To my soulmate.

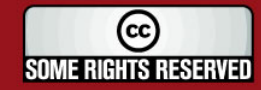

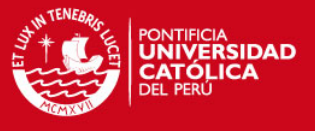

## AGRADECIMIENTOS

A mis padres, que mediante sus esfuerzos, me brindaron la oportunidad de contar con una educación superior y una educación basada en valores.

A mi asesor de tesis, ingeniero Carlos Saleme por su apoyo y acertado asesoramiento.

A los primeros usuarios del sistema, conformado por los trabajadores de cafetería por sus sugerencias y recomendaciones para mejorar el sistema.

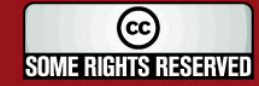

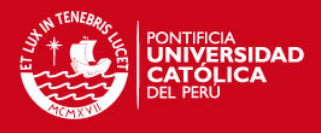

# **TABLA DE CONTENIDO**

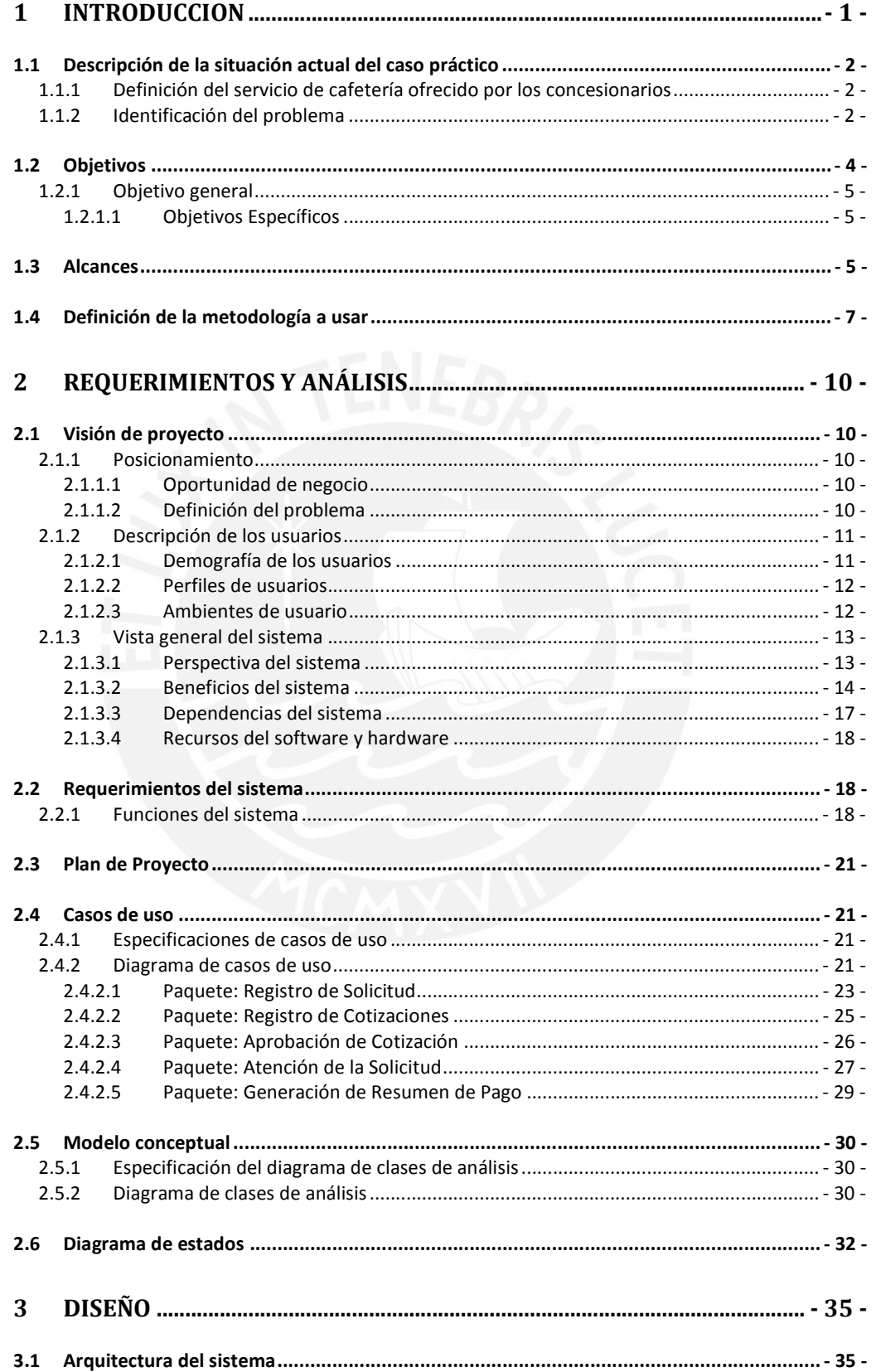

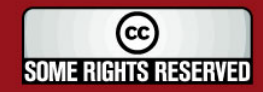

 $\mathbf{i}$ 

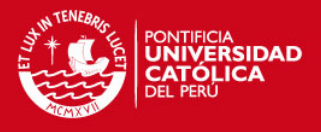

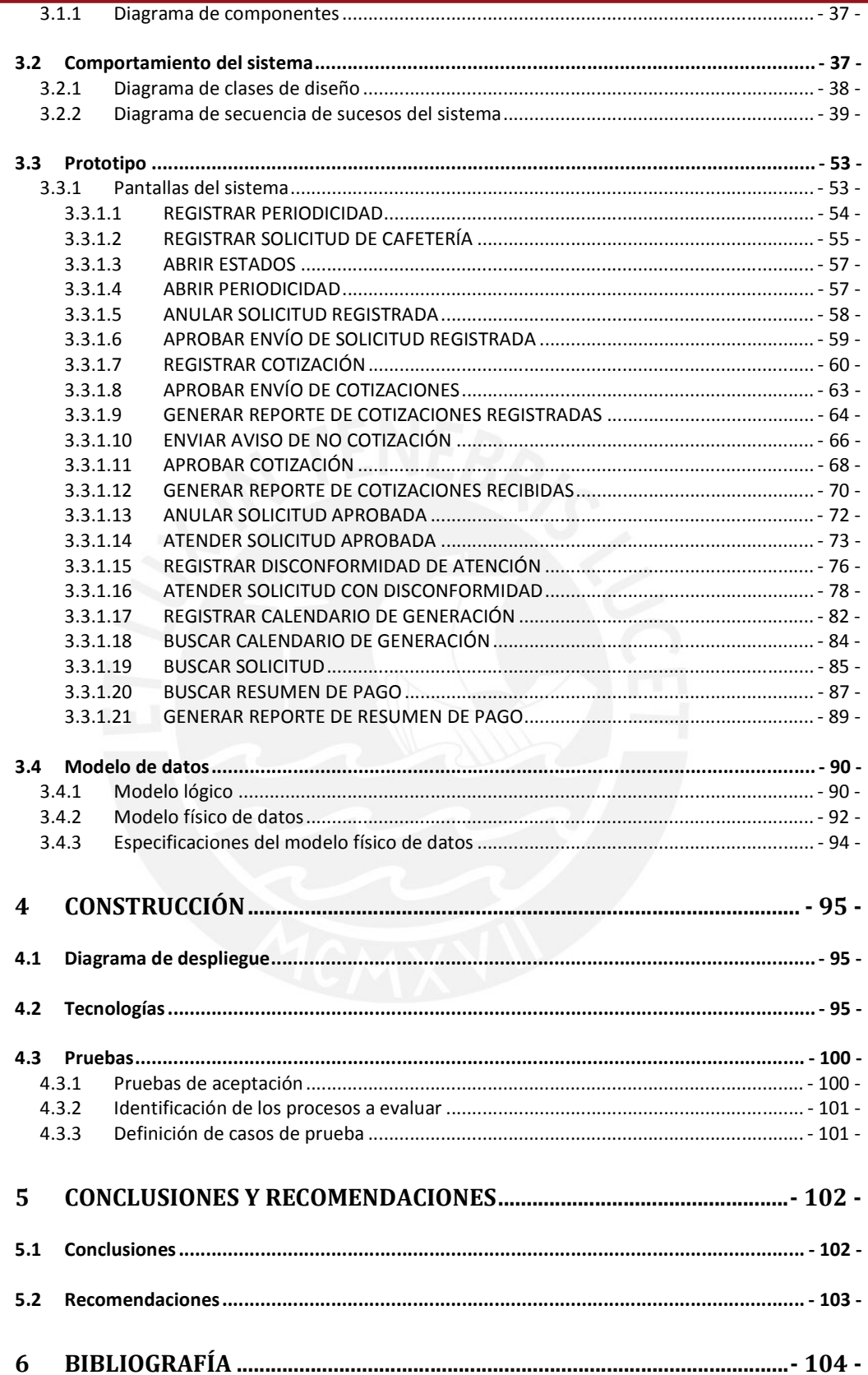

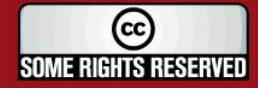

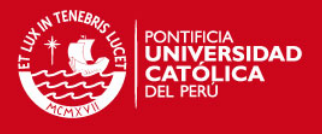

# **ANEXOS**

ANEXO 1: PLANTILLA DE PEDIDO

- ANEXO 2: ESPECIFICACIÓN DEL DIAGRAMA DE CASOS DE USO
- ANEXO 3: ESPECIFICACIÓN DEL DIAGRAMA DE CLASES
- ANEXO 4: ESPECIFICACIÓN DEL MODELO FÍSICO DE DATOS
- ANEXO 5: GLOSARIO
- ANEXO 6: PLAN DE PROYECTO
- ANEXO 7: PRUEBAS DEL SISTEMA

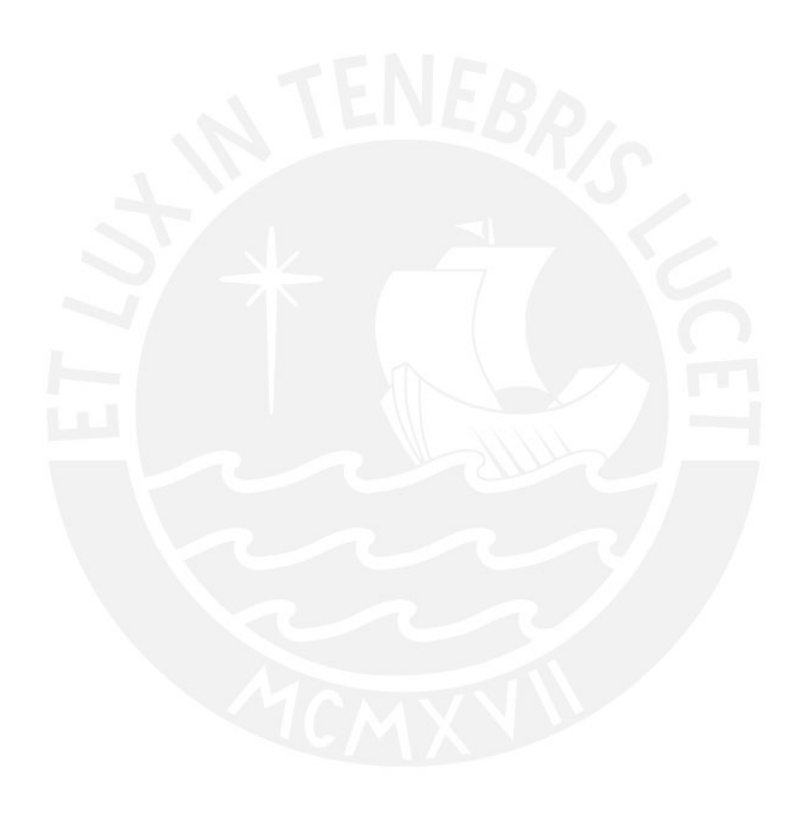

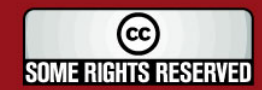

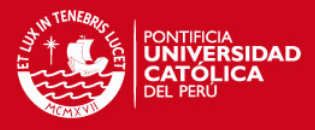

# **ÍNDICE DE FIGURAS**

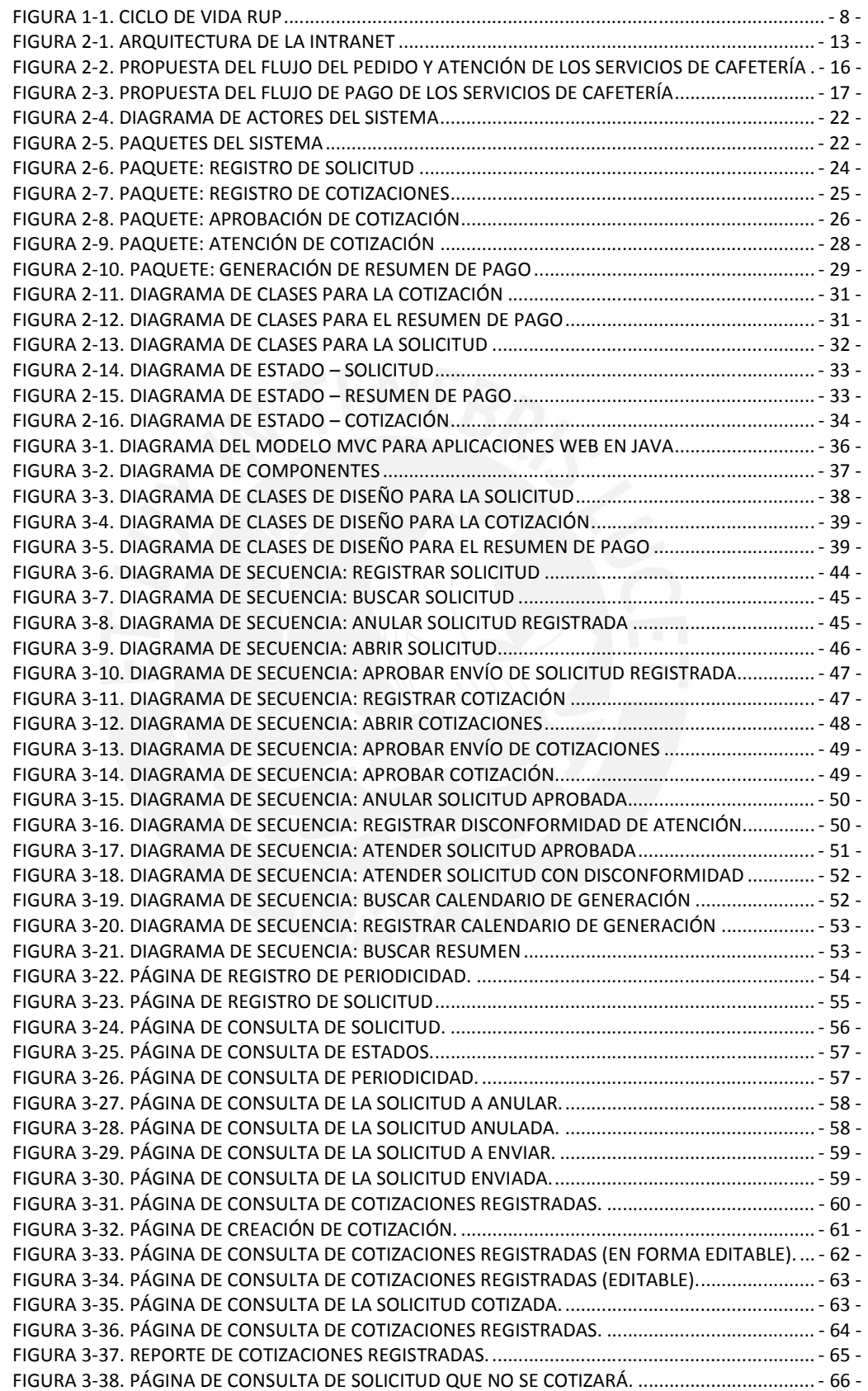

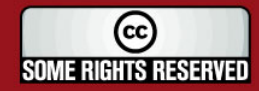

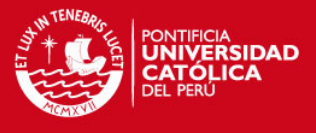

FIGURA 3-39. PÁGINA DE CONSULTA DE SOLICITUD A LA QUE SE ENVIÓ AVISO DE NO COTIZACIÓN. .. - 67 -

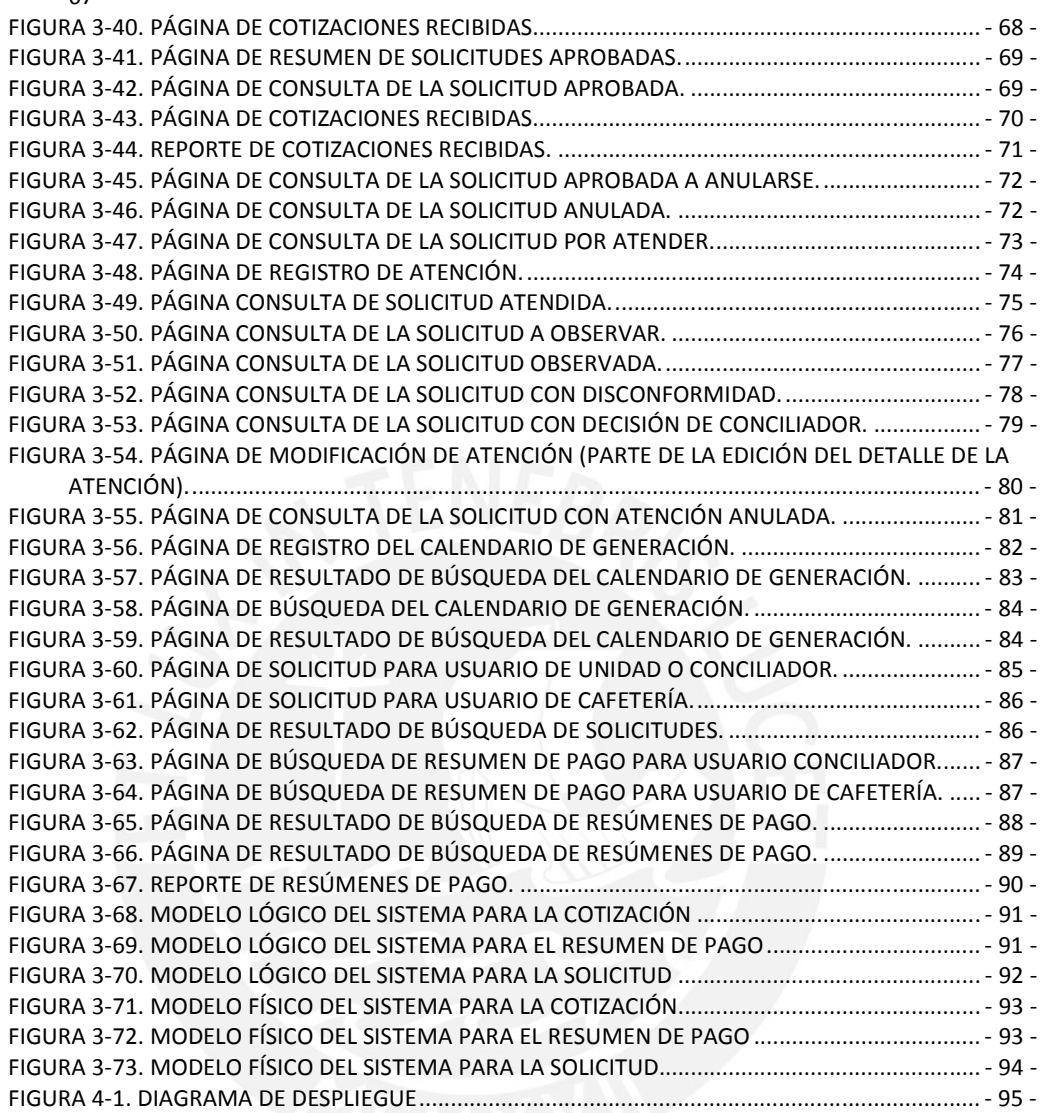

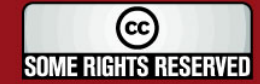

v

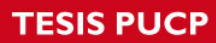

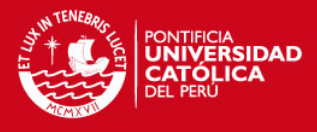

# **ÍNDICE DE TABLAS**

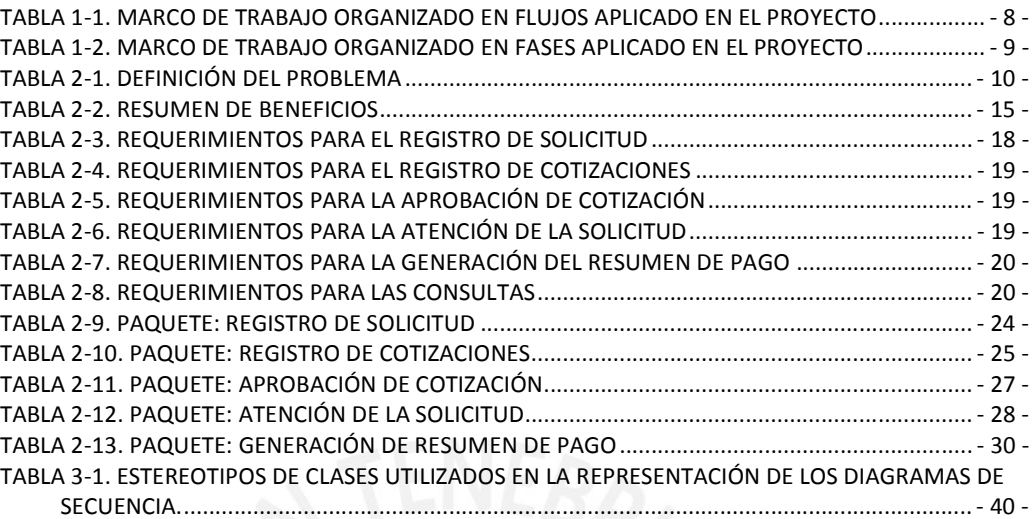

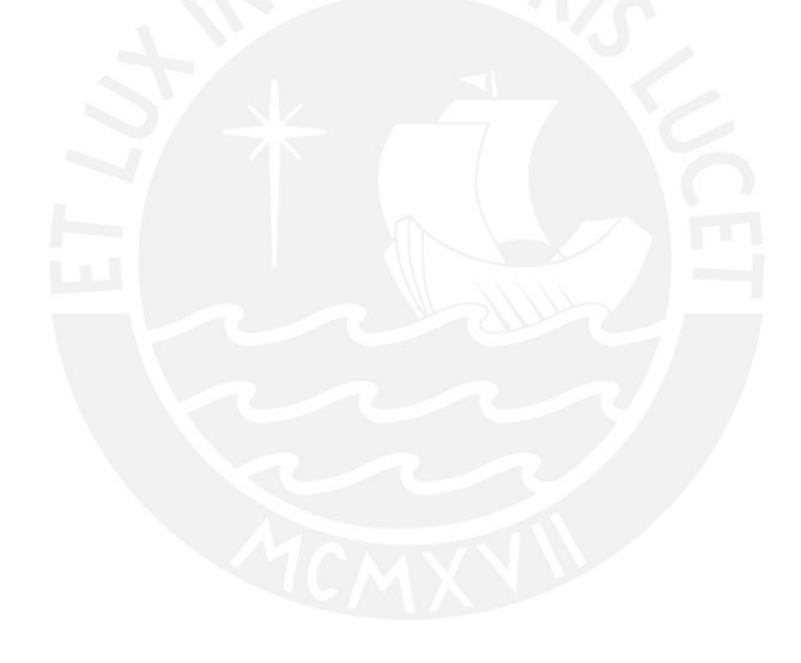

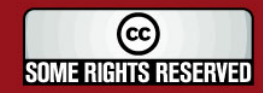

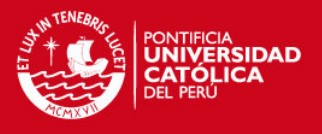

# **1 INTRODUCCION**

La presente tesis propone un Sistema de Registro y Seguimiento de Solicitudes de Cafetería a través de una Intranet<sup>1</sup>, que podría ser implementado en cualquier organización que trabaje con concesionarios de cafetería. A manera de aplicación práctica se presentan los requerimientos, análisis, diseño e implementación del mismo para la Pontificia Universidad Católica del Perú (PUCP).

El sistema permite el registro del servicio de cafetería a través de una solicitud de cafetería, el registro de cotizaciones por parte de las cafeterías seleccionadas, la aprobación de la cotización más conveniente, la atención de la solicitud aprobada por parte de la cafetería seleccionada, el registro de disconformidades de atención por parte de la unidad solicitante, la atención de dichas disconformidades y la generación automática del resumen de pago para cada una de las cafeterías. A continuación se presenta la funcionalidad principal del sistema definido:

- 1. Registrar solicitud.
- 2. Registrar periodicidad.
- 3. Aprobar envío de solicitud registrada o anular solicitud registrada.
- 4. Registrar cotización o enviar aviso de no cotización.
- 5. Aprobar envío de cotizaciones.
- 6. Aprobar cotización.
- 7. Anular solicitud aprobada.
- 8. Atender solicitud aprobada.
- 9. Registrar disconformidad de atención.
- 10. Atender solicitud con disconformidad.
- 11. Finalizar atención de solicitudes.
- 12. Registrar calendario de generación.
- 13. Generar resumen de pago.
- 14. Buscar solicitud.
- 15. Buscar calendario de generación.
- 16. Buscar resumen de pago.
- 17. Generar reportes: de cotizaciones registradas, de cotizaciones recibidas, de atención final, y de resumen de pago.

La organización de este documento, guía al lector en el conocimiento gradual del problema, el análisis y diseño de la alternativa de solución y los resultados de su implementación. Así, en el primer capítulo, se describe la situación actual del

 $<sup>1</sup>$  Ver "Intranet" en el Anexo 5.</sup>

(cc) **SOME RIGHTS RESERVED** 

 $\overline{a}$ 

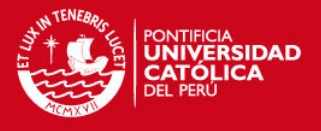

proceso de registro y atención de los servicios de cafetería solicitados; descripción que permitirá establecer los alcances y objetivos de la aplicación práctica. Luego, se detalla la metodología a utilizar para el planteamiento de la alternativa de solución. En la segunda parte, se presentan los requerimientos identificados, que guían el desarrollo del sistema y se analiza la viabilidad del proyecto. En la tercera parte, se diseña la alternativa de solución. En la cuarta parte, se explican las decisiones relacionadas a la construcción de la solución. Finalmente en la quinta parte, se incluyen las conclusiones y recomendaciones.

#### **1.1 Descripción de la situación actual del caso práctico**

#### **1.1.1 Definición del servicio de cafetería ofrecido por los concesionarios**

Los concesionarios de cafetería, que en adelante se citarán como cafeterías, brindan una amplia gama de servicios que en su mayoría, dependerán de las condiciones previamente establecidas con la organización que los contrata.

Los servicios más comunes ofrecidos por dichas cafeterías consisten en la prestación de alimentos y de servicio de mozo de manera exclusiva debido a que se realiza en el mismo establecimiento de la organización.

Los clientes directos son los trabajadores de la organización. Pero para el caso de las instituciones educativas, el universo de clientes se extiende a los estudiantes de dichas instituciones que reciben sus alimentos en comedores repartidos por todo el establecimiento educativo.

Para el caso específico de los trabajadores de una organización, en la prestación de servicios de cafetería es muy común encontrar dificultades referidas al proceso de entrega y cobro de dicha prestación.

En muchas ocasiones, este proceso es totalmente manual con el uso, canje y posterior conteos de comandas, práctica que dependiendo del tamaño de una organización puede traducirse en innumerables dificultades incluyendo demoras u olvidos de los pagos a dichos concesionarios por los servicios de cafetería prestados.

#### **1.1.2 Identificación del problema**

Actualmente, los procesos de recepción, atención y cobro de pedidos de cafetería se vienen realizando mediante un proceso largo, engorroso y con algunas actividades que no están automatizadas.

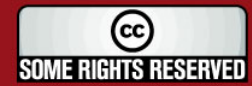

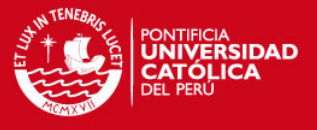

Las cafeterías reciben diariamente numerosas peticiones de servicios de cafetería, las cuales son solicitadas por personas que pertenecen a las diferentes unidades de la universidad.

Dichas peticiones son recibidas por los siguientes canales: llamadas telefónicas, documentos escritos, correos electrónicos y/o conversaciones directas con el solicitante. Para los pedidos solicitados mediante llamadas telefónicas, las personas solicitantes deben de realizar dos o más intentos para comunicar su pedido debido a que es común encontrar las líneas ocupadas, ocasionando demoras para solicitar su pedido.

Una vez solicitado el pedido, el responsable de cafetería transcribe en forma manual y escrita dicho pedido a una plantilla de Solicitud de Servicios de Cafetería**<sup>2</sup>** si es que el pedido se realizó mediante los canales de llamada telefónica y/o conversación oral. El mismo proceso manual hace que dichas solicitudes presenten información desordenada, no confiable y desactualizada pues en muchos casos, ésta no cuenta con la información de los consumos adicionales u otra información relacionada a la atención del pedido. Esto sumado a la posible pérdida de dichas solicitudes hace llegar a la conclusión que no se cuenta con un registro eficiente y detallado de los consumos; así como del comportamiento y de calidad de la atención.

Luego de ser atendido el pedido, las cafeterías hacen llegar una copia impresa de la(s) solicitud(es) atendida(s) a las unidades solicitantes (cabe resaltar que algunas veces es vía telefónica). Con esta información, las unidades solicitantes proceden a registrar sólo el importe de sus consumos de cafetería a través de una aplicación existente en la Intranet institucional llamada "Orden Genérica"**<sup>3</sup>**, que por no ser una aplicación especialmente diseñada para los servicios de cafetería genera una serie de complicaciones, deficiencias y demoras en el pago a las cafeterías. La demora radica en que la orden debe de pasar por muchos niveles de aprobación antes de llegar al módulo de Trámite documentario<sup>4</sup> para poder efectuar el pago respectivo. Además, está el hecho de que en repetidas ocasiones se han reportado casos en los que las unidades olvidaron registrar sus consumos en el sistema. Todo esto multiplicado por la gran cantidad de facturas por día que las cafeterías deben de generar para su posterior cobro (dado que la factura se genera por solicitud registrada) genera un gran aumento de la carga administrativa y de los recursos dedicados al proceso.

 $\overline{a}$ 

<sup>4</sup> Ver "Trámite documentario" en Anexo 5.

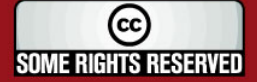

 $2$  Ver Anexo 1.

 $3$  Ver "Orden Genérica" en Anexo 5.

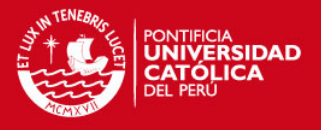

Principales puntos críticos identificados:

- No se registra adecuadamente los datos del pedido ni de su detalle.
- No se registran las actividades realizadas durante todo el flujo de la atención del servicio como por ejemplo, el registro de los consumos adicionales; por lo que no se puede llevar un adecuado seguimiento de la atención de los mismos, siendo necesario realizar manualmente muchas consultas externas o internas sobre el estado de los pedidos.
- Retrasos innecesarios en la prestación del servicio, como consecuencia de las demoras para solicitarlos, pérdidas de las solicitudes físicas o por no contar con la información necesaria en el momento oportuno.
- Demora en los pagos a las cafeterías debido a los muchos niveles de aprobación previos por los que deben pasar las solicitudes antes de que puedan ser ingresadas al sistema de pagos, el gran número de facturas generadas por día que las cafeterías deben de presentar a la organización y por la gran carga administrativa que conlleva el pago de las mismas. Además, en algunas ocasiones este pago es incompleto o nulo debido a que las unidades, a las que se brindó servicios de cafetería, se olvidan de registrar sus consumos a tiempo o las cafeterías se olvidan de hacer los cobros respectivos generando malestar y pérdida económica para los concesionarios de cafetería.
- No se contemplan los casos en los que las unidades están disconformes con la atención recibida por parte de las cafeterías. Disconformidades de diversa índole como: tardanza en la atención del servicio, mala atención por parte del personal de cafetería, pedidos incompletos, alimentos en mal estado, etc. El pago del consumo se efectúa así la unidad esté disconforme.
- No se cuenta con reportes de los pedidos solicitados y de los consumos pagados.
- Insatisfacción general sobre el proceso actual por parte de las unidades solicitantes así como por las cafeterías que atienden.

#### **1.2 Objetivos**

El desarrollo de un software para el Registro y Seguimiento de Solicitudes a Concesionarios de Cafetería por medio de una Intranet deberá cumplir los siguientes objetivos:

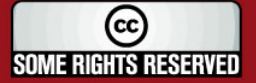

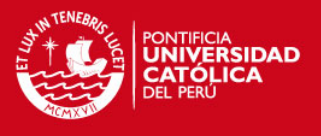

#### **1.2.1 Objetivo general**

La presente tesis tiene como objetivo desarrollar una aplicación que permita el registro y seguimiento de las solicitudes de cafetería a través de una Intranet; y que podría ser implementada en cualquier organización.

#### **1.2.1.1 Objetivos Específicos**

- Elaborar el análisis, diseño e implementación del sistema que cubra todos los requerimientos establecidos.
- Diseñar un algoritmo que disminuya considerablemente la cantidad de procesos de pago que genera cada concesionario de cafetería con la finalidad de evitar demoras en sus pagos.
- Implementar las funcionalidades del sistema considerando atributos de escalabilidad y portabilidad.

#### **1.3 Alcances**

El sistema de Registro y Seguimiento de Solicitudes a Concesionarios de Cafetería estará desarrollado para la Pontificia Universidad Católica del Perú, por lo que estará integrado al Campus Virtual<sup>5</sup> (Intranet) de la PUCP. Los puntos que se han considerado para el desarrollo del sistema son los siguientes:

#### *Con relación a los servicios que ofrece el sistema:*

- Permitir al registrador de unidad registrar una solicitud de cafetería. Considerar que también podrá registrar la periodicidad de atención de dicha solicitud si la hubiera y finalmente, podrá enviar la solicitud a una o varias cafeterías para que procedan con el registro de sus respectivas cotizaciones. Asimismo, se considera la anulación de la solicitud registrada.
- Permitir a las cafeterías registrar y enviar cotizaciones para aquellas solicitudes en las que se le solicitó cotizar.
- Permitir al aprobador de unidad aprobar la cotización que más le convenga.
- Permitir anular solicitudes aprobadas al aprobador de unidad o a la cafetería.
- Permitir a las cafeterías dar por atendida y/o registrar los consumos adicionales de las solicitudes aprobadas o con disconformidad.

<sup>&</sup>lt;sup>5</sup> Ver "Campus Virtual" en Anexo 5.

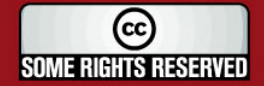

 $\overline{a}$ 

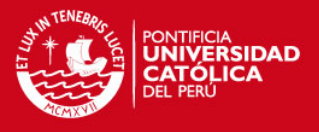

- Permitir a los aprobadores de unidad registrar, por un número máximo de veces, disconformidades con respecto la atención brindada por la cafetería que fue seleccionada en el momento de la aprobación de la cotización.
- Permitir al conciliador atender sólo aquellas solicitudes que cuenten con el número máximo de disconformidades permitidas. Luego de un estudio de la disconformidad presentada, podrá registrar su decisión final; para así dar por atendida a la solicitud.
- Finalizar automáticamente la atención de aquellas solicitudes cuyas atenciones y/o disconformidades ya fueron atendidas por la cafetería o por el conciliador. Esta finalización se realizará después de un número determinado de días establecido por la organización.
- Permitir al conciliador registrar las fechas en las que el sistema procederá a generar el resumen de pago automáticamente.
- Generar automáticamente el resumen de pago por cafetería. Considerar que dicho resumen representa al conjunto de solicitudes atendidas por una cafetería y que no cuentan con resumen de pago asociado. Cada resumen contiene el importe total que cada cafetería deberá cobrar a la organización por los servicios prestados.
- Permitir consultar el flujo de estados por el que pasa cada solicitud durante el proceso de atención.
- Funciones de búsqueda, con gran variedad de criterios, para las solicitudes y resúmenes de pago.
- Generar reportes de cotizaciones registradas, de cotizaciones recibidas, de atención final y de resumen de pago.
- Enviar mensajes de alerta por correo electrónico en situaciones que así lo ameriten (por ejemplo: cuando se envía la solicitud a las cafeterías seleccionadas a cotizar, cuando se envían cotizaciones a la unidad solicitante, cuando se aprueba una cotización, etc.).

#### *Con relación al desarrollo y características de la construcción del sistema:*

- Estará desarrollado para un ambiente Web, accesible desde cualquier computadora personal (PC) con acceso a Internet; en cualquier momento y en cualquier lugar.
- Utilizará una metodología orientada a objetos, siendo la arquitectura Web de 3 capas y usando como lenguaje de programación Java.

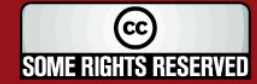

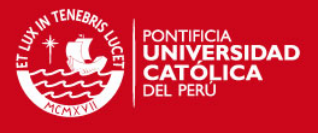

• La información que usa el sistema será obtenida y almacenada en una base de datos relacional.

#### **1.4 Definición de la metodología a usar**

Para el desarrollo de la presente tesis se empleó una metodología orientada a objetos ya que reflejan modelos reales de modo más natural que las metodologías estructuradas. La metodología OO seleccionada es el Proceso Unificado de Desarrollo de Software (RUP) que, no es simplemente un proceso, sino un marco de trabajo extensible que puede ser adaptado a organizaciones o proyectos específicos [1].

Se escogió como lenguaje de modelado al Lenguaje Unificado de Modelado (UML), por ser RUP una guía para saber cómo utilizarlo efectivamente. Además, UML nos permite comunicar claramente los requisitos, arquitecturas y diseños [1]. Las razones por las que se escogió RUP fueron:

- Es un enfoque para el desarrollo de software, iterativo, centrado en la arquitectura y dirigido por los casos de uso [3].
- Es un proceso de ingeniería de software bien definido y estructurado. Define claramente las etapas del proyecto, a los responsables, cómo y cuándo una tarea debe de realizarse [3].
- Provee un marco personalizable para la ingeniería del software y que puede ser implantado tanto en pequeños como en grandes grupos de trabajo. También, permite hacer uso de las mejores prácticas y compartir las experiencias con cada miembro del equipo [3].

Los cinco flujos de trabajo – requisitos, análisis, diseño, implementación y prueba – tienen lugar sobre las cuatro fases: inicio (o concepción), elaboración, construcción y transición [1]. (Ver FIGURA 1-1 [1]).

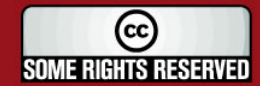

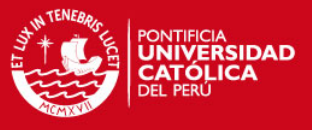

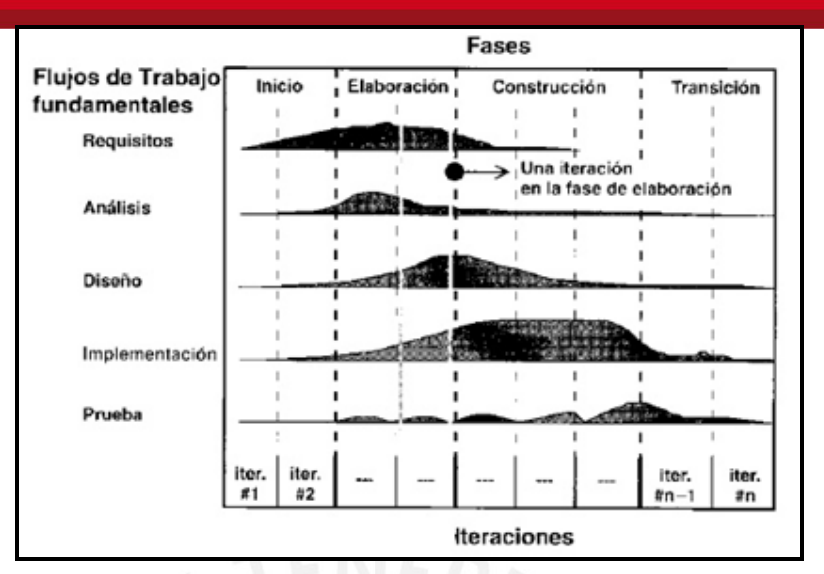

**FIGURA 1-1. Ciclo de vida RUP** 

Para el caso específico del proyecto las cuatro fases del RUP consistieron en:

- Fase Concepción. Definir el alcance del proyecto e identificación de los casos de uso.
- Fase Elaboración. Planificar el proyecto, especificar los casos de uso y diseñar la arquitectura del sistema.
- Fase Construcción. Desarrollar el software basándose en la arquitectura diseñada.
- Fase Transición. Entrega del producto a los usuarios, realizar el mantenimiento y las mejoras que se puedan solicitar.

Se presenta a continuación las TABLAS 1-1 y 1-2 con los marcos de trabajos seguidos durante este proyecto. El primer marco de trabajo organizado por flujos de trabajo del proceso unificado muestra a qué flujo de trabajo fundamental pertenece cada artefacto. El segundo marco de trabajo organizado por fases del proceso unificado muestra el orden en que se construyeron los artefactos.

| Flujos de trabajo | <b>Artefacto</b>                             |
|-------------------|----------------------------------------------|
| Requerimientos    | Visión del proyecto.                         |
|                   | Requerimientos del sistema.                  |
|                   | Diagrama de casos de uso y Especificación de |
|                   | casos de uso.                                |
| Análisis          | Diagrama de clases.                          |
|                   | Diagrama de estados.                         |

TABLA 1-1. Marco de trabajo organizado en flujos aplicado en el proyecto

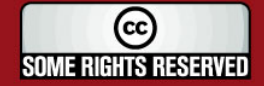

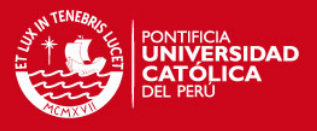

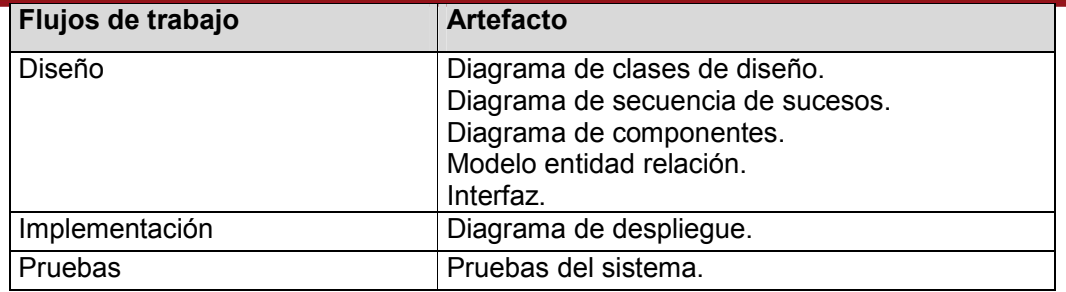

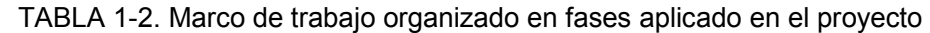

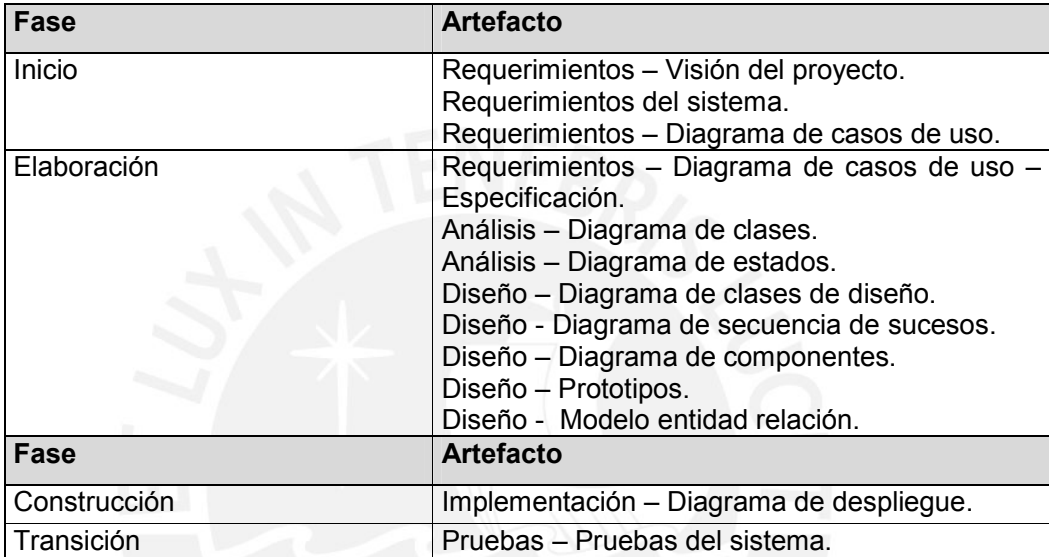

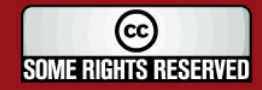

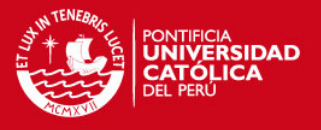

# **2 REQUERIMIENTOS Y ANÁLISIS**

#### **2.1 Visión de proyecto**

En esta sección se reúne, analiza y define las necesidades y características claves del sistema.

#### **2.1.1 Posicionamiento**

#### 2.1.1.1 Oportunidad de negocio

El sistema propuesto reemplazará a los procedimientos manuales vigentes utilizados por las unidades cada vez que desean solicitar un servicio de cafetería; así como, la atención de dichos servicios por parte de las cafeterías. Adicionalmente, se simplificará el proceso de pago de dichos servicios debido a la reducción notable de documentos de pago por cafetería.

#### 2.1.1.2 Definición del problema

La definición del problema en una organización de servicios se puede esquematizar de la siguiente manera (ver TABLA 2-1):

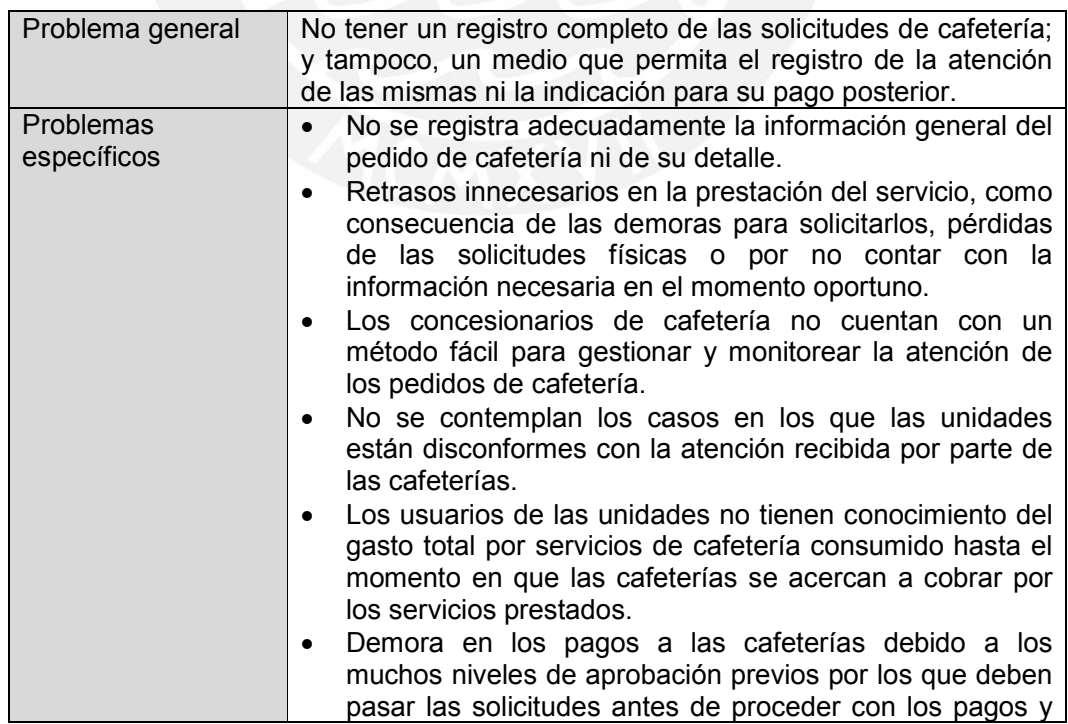

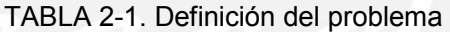

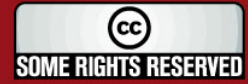

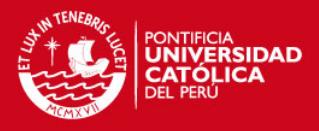

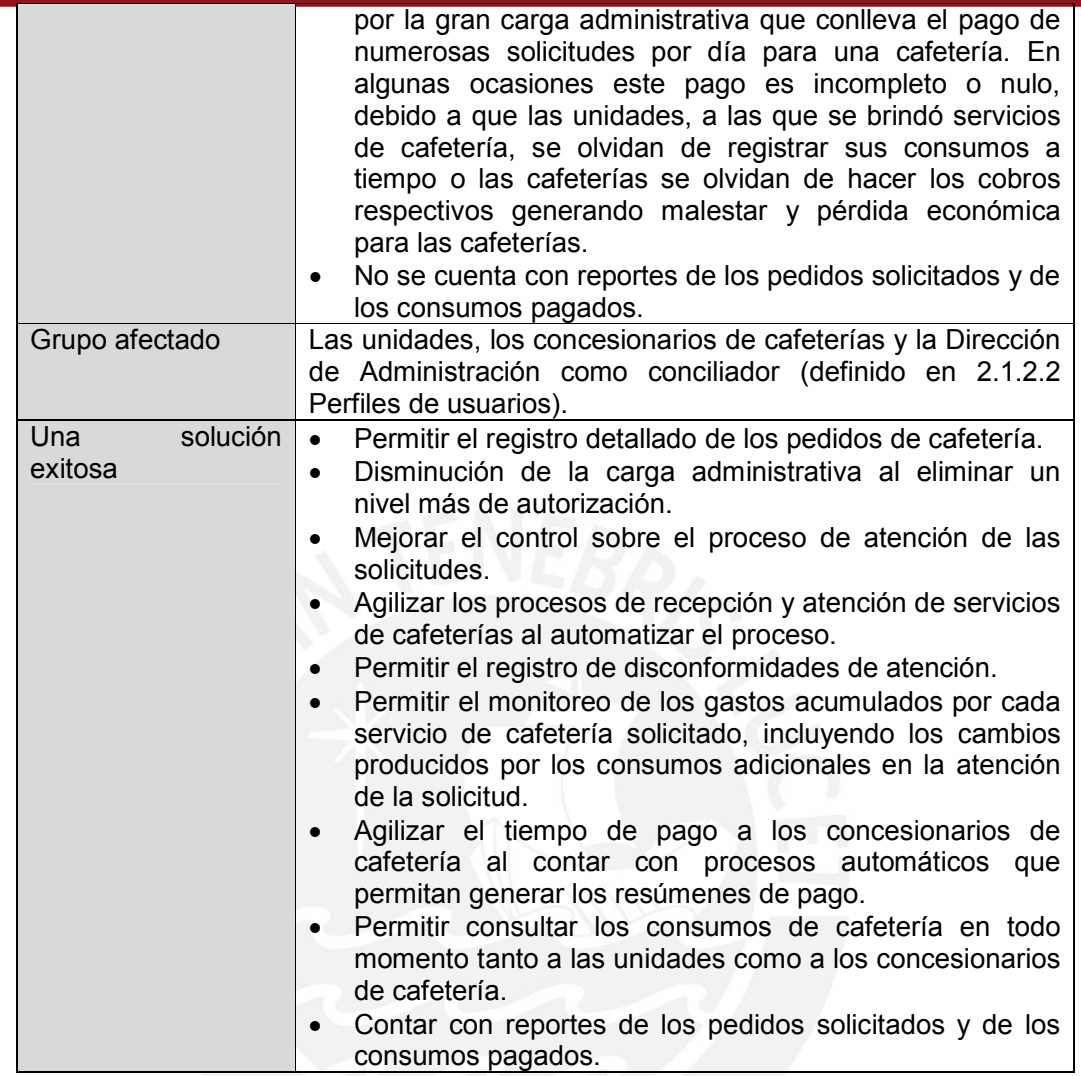

#### **2.1.2 Descripción de los usuarios**

#### 2.1.2.1 Demografía de los usuarios

Los usuarios son miembros de la organización que cumplen funciones de personal administrativo vigente. Por otro lado, otra parte del universo de usuarios es parte del personal contratado por los concesionarios de cafetería.

Muchos de los usuarios de la organización poseen educación superior; mientras los usuarios contratados por los concesionarios de cafetería poseen como mínimo educación secundaria o técnica. Ambos grupos de usuarios tienen las nociones básicas sobre el uso de computadoras y el acceso a Internet y al Intranet.

El personal de la organización tiene acceso a las computadoras ubicadas en sus unidades, mientras que el personal de los concesionarios de cafetería tiene acceso al sistema por medio de computadoras ubicadas en las propias instalaciones de los

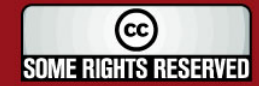

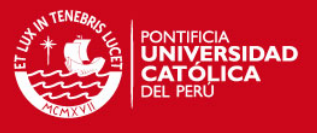

ambientes donde proporcionan sus servicios de cafetería de forma personal y directa.

#### 2.1.2.2 Perfiles de usuarios

Los usuarios del sistema de registro y seguimiento de solicitudes a concesionarios de cafetería se pueden clasificar en cinco perfiles que serán descritos como actores del sistema:

- Registrador de unidad. Miembro del personal administrativo de la unidad que registra la solicitud de cafetería. También puede anular solicitudes registradas y enviar las solicitudes registradas a las cafeterías seleccionadas para cotizar.
- Aprobador de unidad. Miembro del personal administrativo de la unidad que ejerce las mismas funciones que un registrador de unidad con la diferencia que además puede aprobar la cotización más conveniente, anular solicitudes aprobadas y registrar disconformidades de atención en las solicitudes.
- Cafetería. Miembro del personal contratado por un concesionario de cafetería. Se encargará de registrar cotizaciones para aquellas solicitudes en las que la cafetería para la que trabaja fue seleccionada; atender solicitudes cuya cotización fue la seleccionada y efectuar el cobro del resumen de pago generado.
- Conciliador. Administrador del sistema. En el caso práctico de la PUCP es un empleado administrativo que forma parte de la Comisión Supervisora de Servicios de Cafetería (CESA). Es la que contrata a los concesionarios de cafetería y dentro de sus funciones está el de gestionar los permisos al sistema, configurar algunos parámetros en el sistema; así como, decidir si las disconformidades registradas en las solicitudes por las unidades en la atención son válidas.

#### 2.1.2.3 Ambientes de usuario

Los usuarios pueden ubicarse dentro o fuera de la organización. El único requisito es que la computadora que utilicen para acceder al sistema cuente con conexión a la Red de Local<sup>6</sup> de la organización o conexión a Internet para la obtención y envío de información.

 $\overline{a}$ 

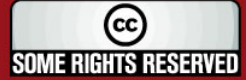

<sup>&</sup>lt;sup>6</sup> Ver "LAN" en Anexo 5.

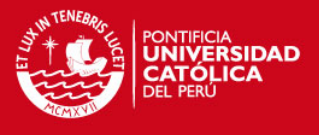

#### **2.1.3 Vista general del sistema**

En esta sección se describe las capacidades del sistema así como su integración con la Intranet institucional.

#### 2.1.3.1 Perspectiva del sistema

El sistema Registro y seguimiento de solicitudes a concesionarios de cafetería a través de una Intranet, reemplazará al sistema manual empleado por las unidades cada vez que desean solicitar servicios de cafetería; así como, la manera como se realizaba la atención de dichos servicios por parte de los concesionarios de cafetería.

Este sistema estará integrado a la Intranet institucional como uno de los sistemas de servicios que actualmente este ofrece y se apoyará en los sistemas existentes y al Sistema Contable Presupuestal (SICOP) que permitirá completar el proceso de pago de los resúmenes de pago generados.

El acceso al Campus Virtual PUCP, en adelante denominada Intranet, se realiza a través de un navegador web, usando la conexión a la LAN en las computadoras dentro del campus o desde cualquier otra computadora mediante una conexión a Internet. La FIGURA 2-1 [15] muestra la arquitectura del Intranet.

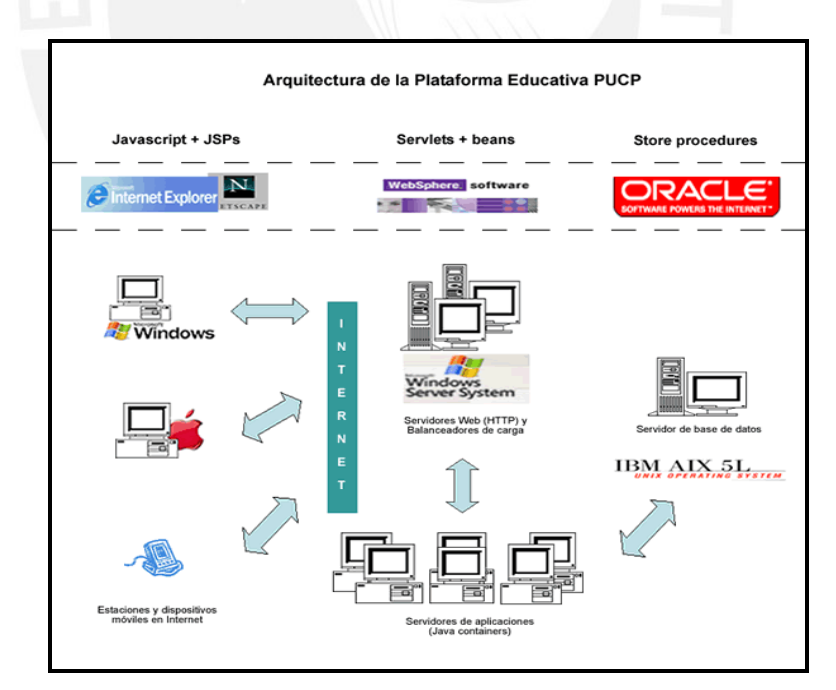

**FIGURA 2-1. Arquitectura de la Intranet** 

Las solicitudes de cafetería de un cliente son dirigidas hacia uno de los balanceadores de carga, el cual deriva la solicitud hacia uno de los servidores de aplicaciones. Los balanceadores están unidos utilizando la tecnología MHA (Mutual

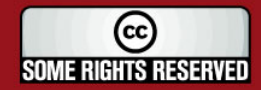

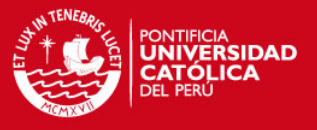

High Availability), la cual permite que ambos funcionen simultáneamente y en caso uno de ellos falle, sin necesidad de ayuda externa, el balanceador restante se hace cargo de la totalidad de los pedidos. Adicionalmente, cuentan con un componente llamado Dispatcher, que forma parte del conjunto de componentes Load Balancer del IBM WebSphere Application Server Edge Components. Este selecciona un servidor HTTP según la disponibilidad y la carga de ellos e identifica esta selección usando la dirección IP del cliente.

Las aplicaciones desarrolladas para los sistemas del Campus Virtual se encuentran alojadas en los servidores de aplicaciones que trabajan con el software WebSphere Application Server sobre el sistema operativo Windows 2000 Server. El Servidor HTTP envía la solicitud hacia uno de estos servidores de aplicaciones que también pertenecen a un cluster de servidores y son identificados mediante un identificador de sesión (jsessionid). Cada servidor de aplicación cuenta con un contenedor web J2EE<sup>7</sup>, el cual permite la ejecución de aplicaciones usando Java Servlets<sup>8</sup> y Java Server Pages (JSP<sup>9</sup>). Adicionalmente, tienen instalado un cliente Oracle10i sobre el sistema operativo AIX. Este cliente permite establecer conexiones con el servidor de base de datos.

El uso de clusters para el manejo de los servidores HTTP así como para los servidores de aplicaciones facilita la estabilidad, brinda un mejor rendimiento, proporciona una alta confiabilidad y una mayor disponibilidad en el eventual caso que se produzca un corte de los servidores.

El balanceador guarda en memoria el registro del servidor del cluster que se está encargando de servir la solicitud (asocia la IP del cliente con el servidor HTTP) y garantiza que todas las futuras solicitudes realizadas desde una misma sesión, serán atendidas por el mismo servidor.

#### 2.1.3.2 Beneficios del sistema

Con los beneficios obtenidos en esta propuesta, los procesos de atención y cobro de los servicios de cafetería se automatizarían, generando orden y eficiencia a los mismos. Esto conllevaría, a un aumento en la calidad de la prestación del servicio y en la satisfacción del usuario en general. El resumen de los beneficios del sistema se puede esquematizar de la siguiente manera (ver TABLA 2-2):

 $\overline{a}$ 

 $^9$  Ver "JSP" en Anexo 5.

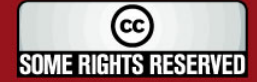

 $7$  Ver "J2EE" en Anexo 5.

<sup>8</sup> Ver "Servlet" en Anexo 5.

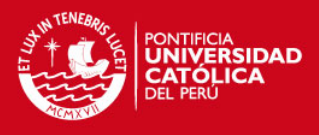

#### TABLA 2-2. Resumen de beneficios

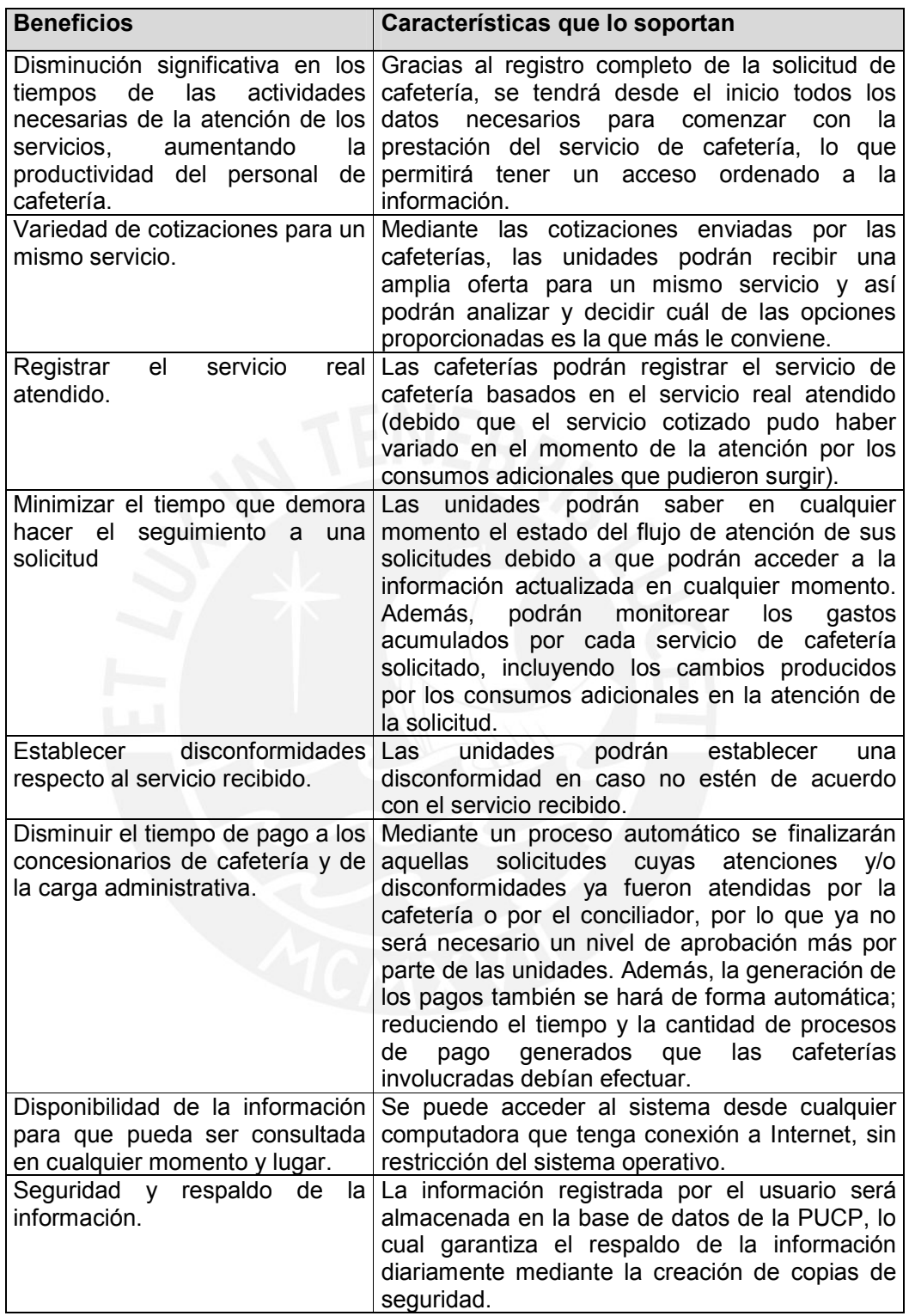

A manera gráfica y explicativa se muestra la propuesta del sistema con respecto al flujo del pedido y atención de los servicios de cafetería (ver FIGURA 2-2).

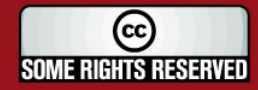

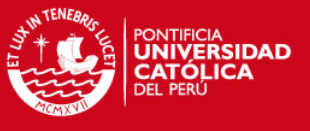

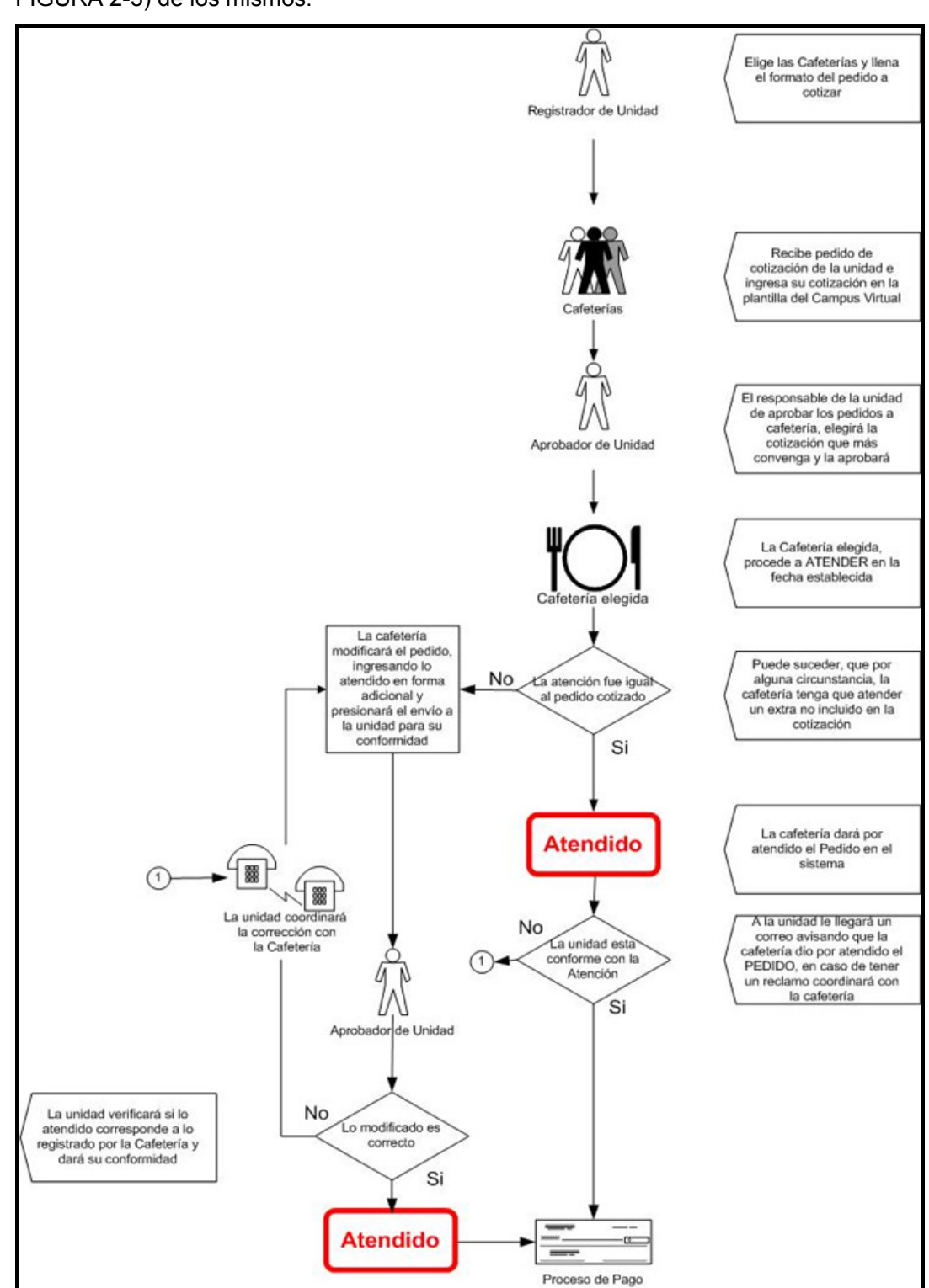

Se incluye también la propuesta del sistema con respecto al flujo de pago (ver FIGURA 2-3) de los mismos.

**FIGURA 2-2. Propuesta del flujo del pedido y atención de los servicios de cafetería** 

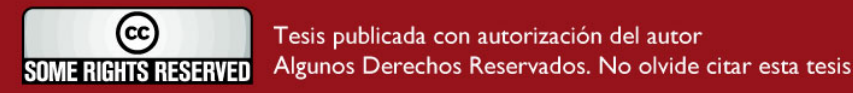

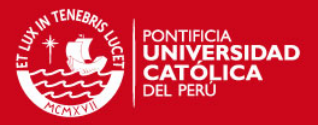

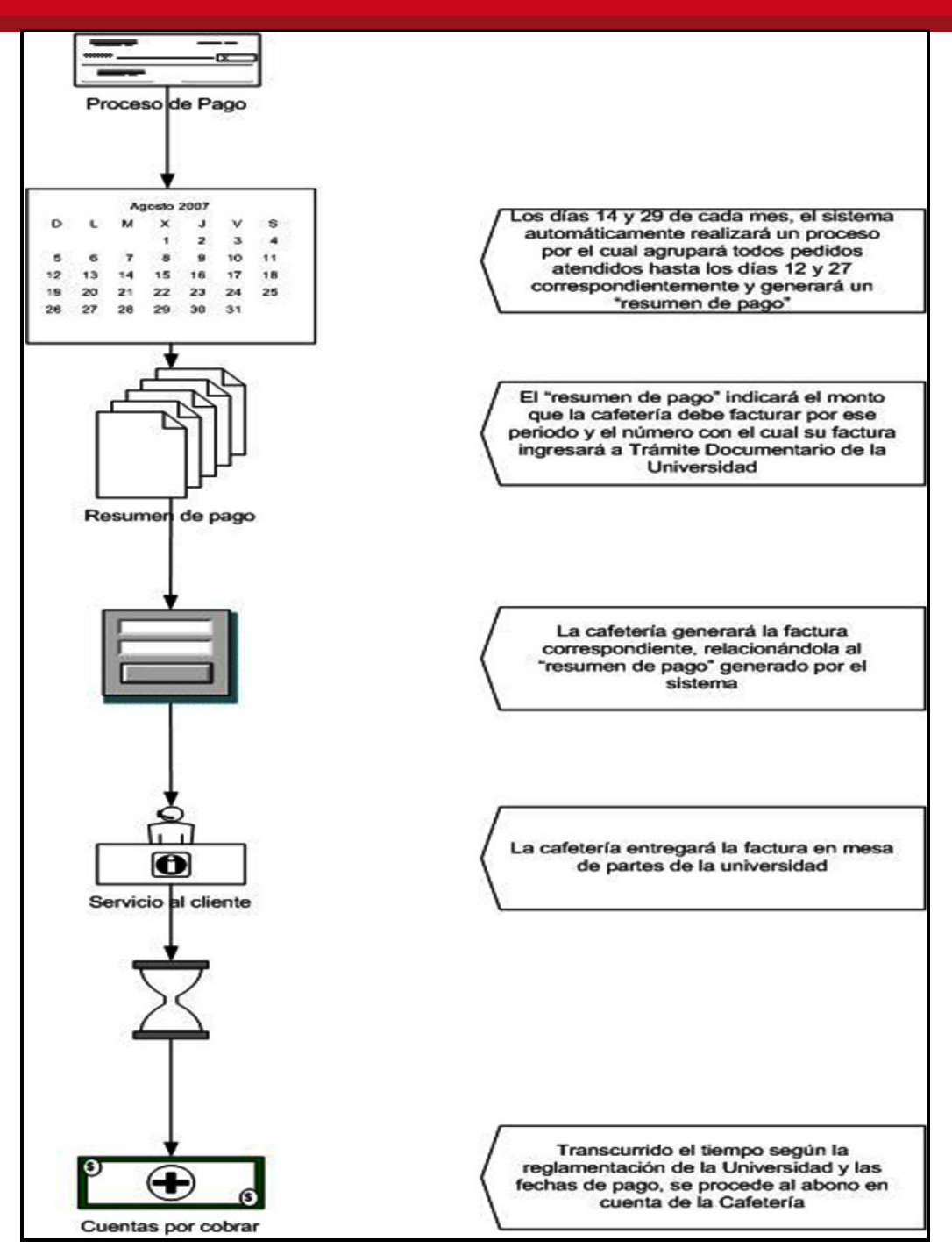

**FIGURA 2-3. Propuesta del flujo de pago de los servicios de cafetería** 

2.1.3.3 Dependencias del sistema

- La disponibilidad del sistema dependerá de la disponibilidad de los servidores de la Intranet y del manejador de datos de la organización.
- Los usuarios necesitarán de un navegador Web que sea soportado por la Intranet sin importar el sistema operativo de su computadora.

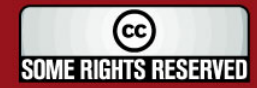

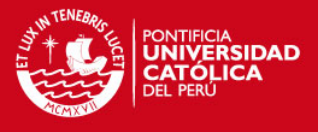

• El tiempo de respuesta dependerá del tipo de conexión (velocidad de acceso) que tenga el usuario a internet y del tráfico existente en la red.

#### 2.1.3.4 Recursos del software y hardware

El sistema se ha desarrollado usando los recursos de hardware y software ya existentes en la Dirección de Informática de la PUCP, los cuales ya estaban considerados dentro del presupuesto para la implantación del sistema administrativo; por lo que no será necesario un presupuesto adicional.

#### **2.2 Requerimientos del sistema**

En esta sección se busca identificar y documentar los requerimientos del sistema, de una manera que sea entendible tanto para los usuarios finales como para el equipo de desarrollo.

#### **2.2.1 Funciones del sistema**

A continuación se muestran los requerimientos funcionales del sistema, los cuales indican lo que el producto debe hacer.

Los requerimientos funcionales del sistema de encuentran agrupados de la siguiente manera: Registro de solicitud (TABLA 2-3), Registro de cotizaciones (TABLA 2-4), Aprobación de cotización (TABLA 2-5), Atención de la solicitud (TABLA 2-6), Generación del resumen de pago (TABLA 2-7) y Requerimientos para las consultas de solicitudes (TABLA 2-8).

| <b>Referencia</b> | <b>Requerimiento</b>                                                       |
|-------------------|----------------------------------------------------------------------------|
| R <sub>1.1</sub>  | Permitir al registrador de Unidad registrar la información de la           |
|                   | solicitud, seleccionar a la(s) cafetería(s) que cotizará(n) la solicitud y |
|                   | al aprobador de Unidad que aprobará dicha solicitud.                       |
| R <sub>1.2</sub>  | Permitir al registrador de Unidad registrar la periodicidad de atención    |
|                   | de dicha solicitud si la hubiera.                                          |
| R <sub>1.3</sub>  | Permitir al registrador de Unidad editar la información registrada de la   |
|                   | solicitud mientras ésta no haya sido enviada a las cafeterías              |
|                   | seleccionadas.                                                             |
| R <sub>1.4</sub>  | Permitir al registrador de la Unidad anular una solicitud registrada,      |
|                   | mientras ésta aún no haya sido aprobada.                                   |
| R <sub>1.5</sub>  | Permitir al registrador de la Unidad aprobar el envío la solicitud a la(s) |
|                   | cafetería(s) seleccionada(s) para que procedan con el registro de sus      |
|                   | respectivas cotizaciones.                                                  |
| R <sub>1.6</sub>  | Enviar un mensaje electrónico luego de la aprobación de la solicitud a     |
|                   | la(s) cafetería(s) seleccionadas.                                          |

TABLA 2-3. Requerimientos para el Registro de solicitud

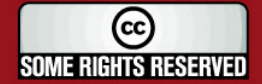

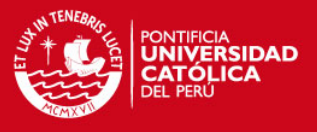

TABLA 2-4. Requerimientos para el Registro de cotizaciones

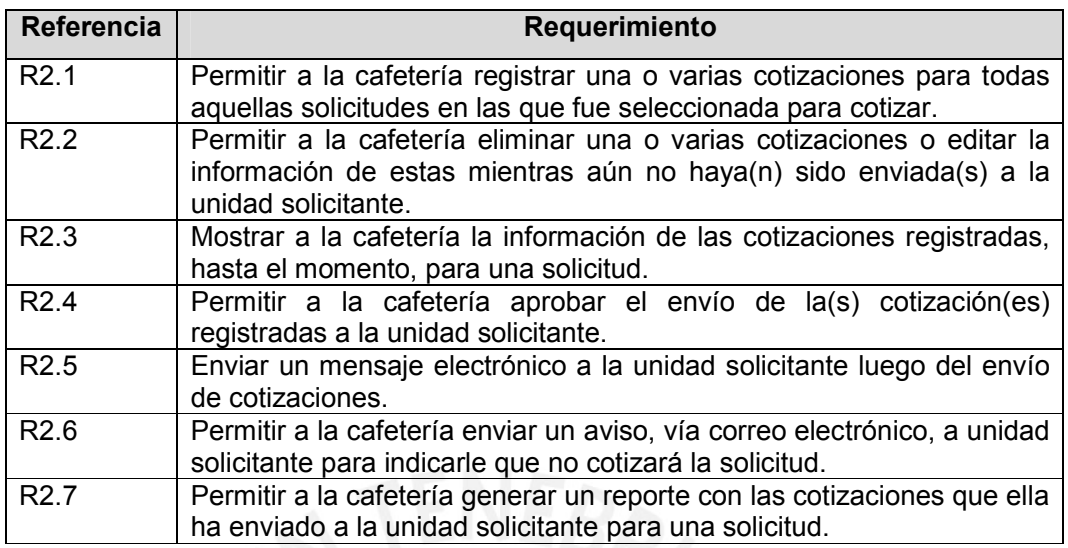

TABLA 2-5. Requerimientos para la Aprobación de cotización

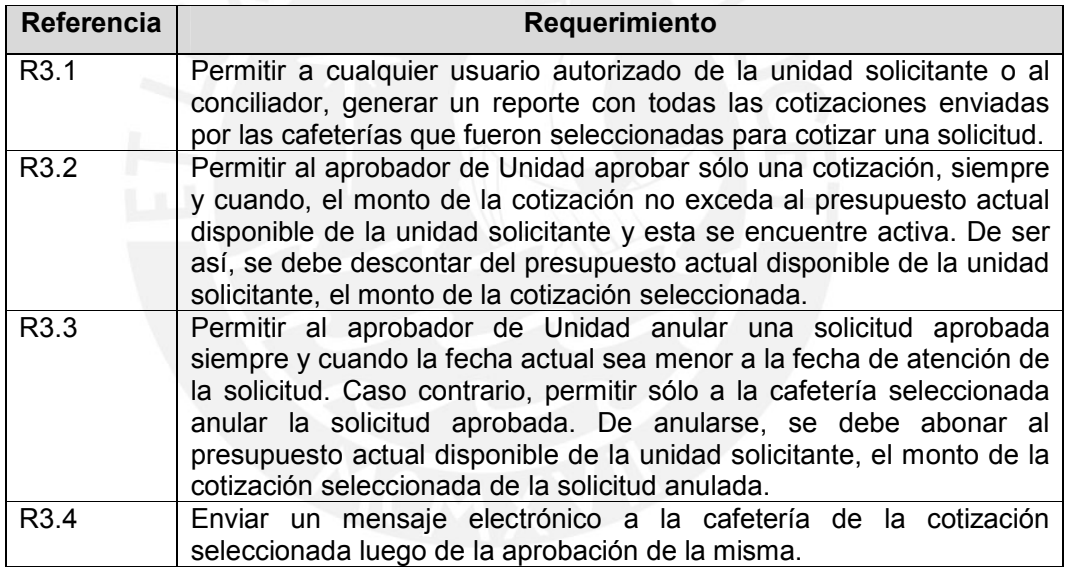

TABLA 2-6. Requerimientos para la Atención de la solicitud

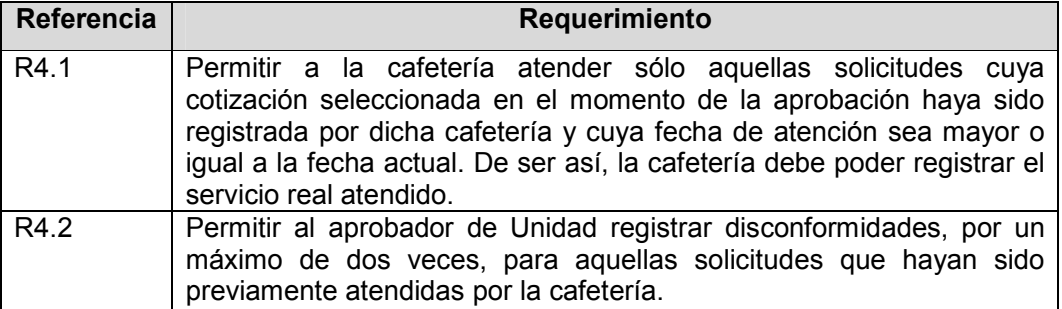

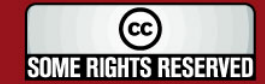

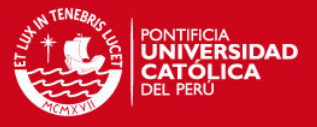

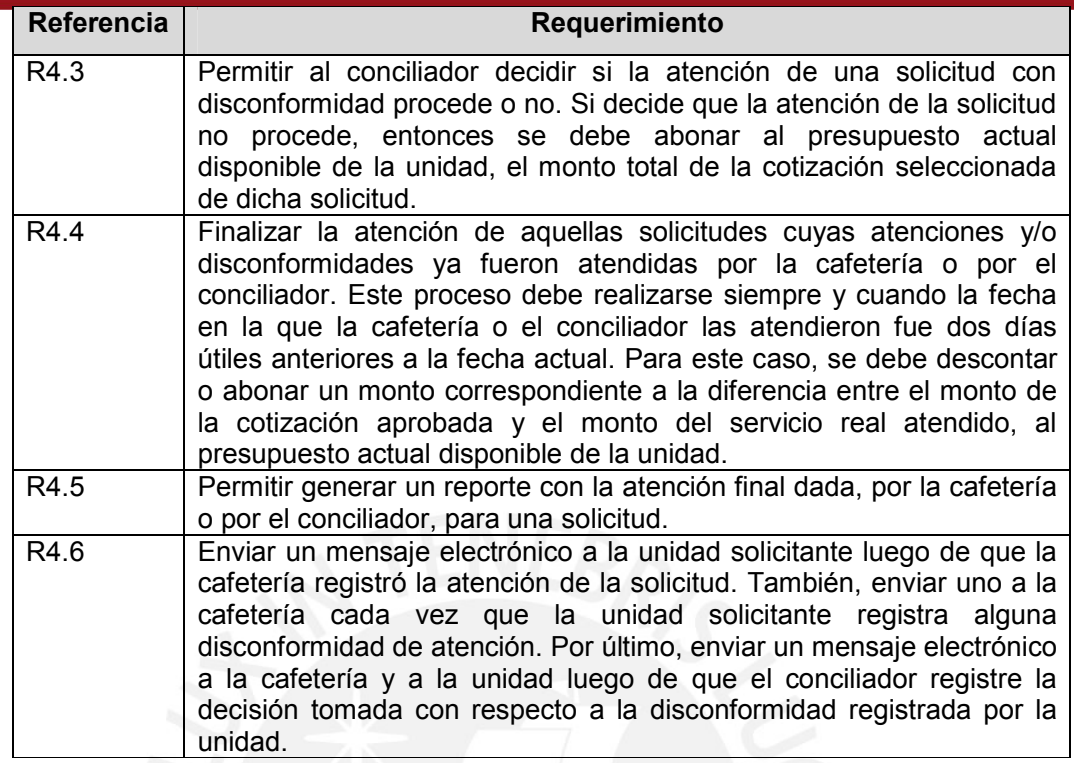

TABLA 2-7. Requerimientos para la Generación del resumen de pago

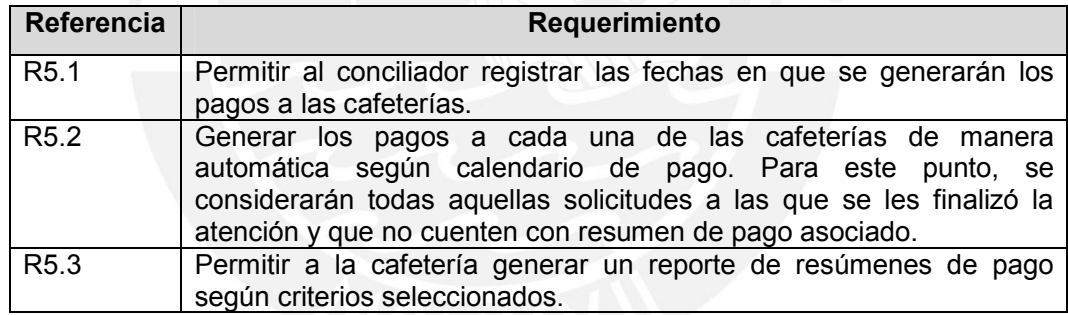

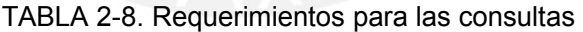

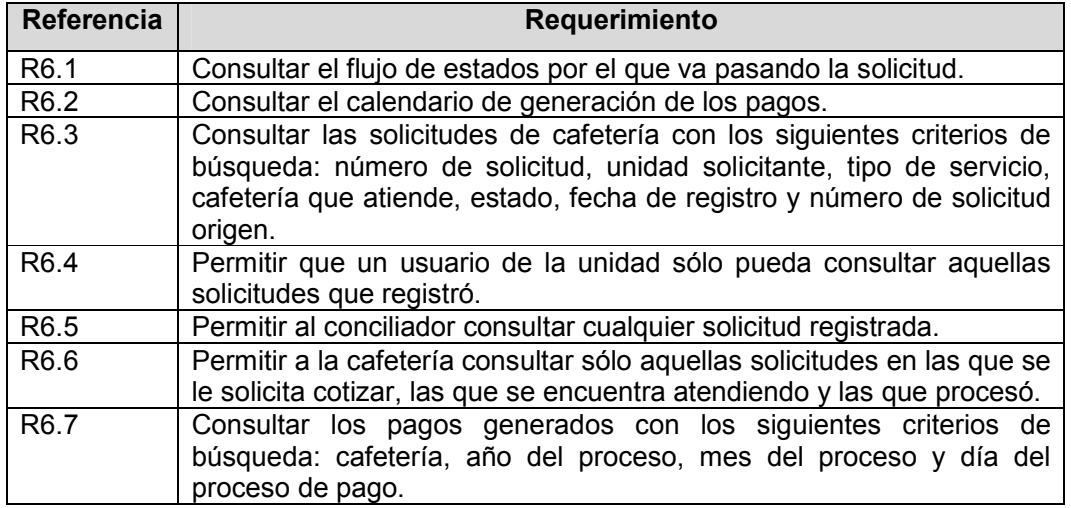

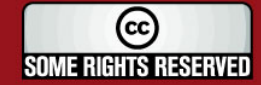

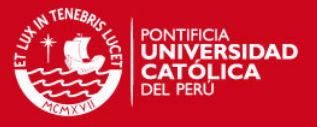

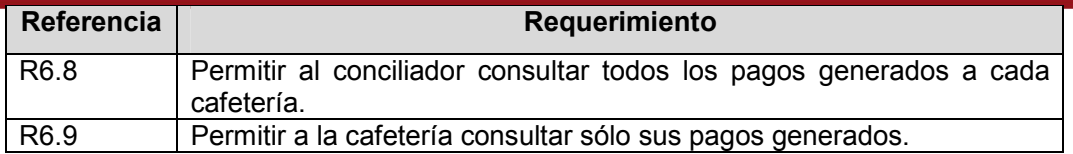

#### **2.3 Plan de Proyecto**

En el anexo 6, se presenta el Plan de Proyecto en el Diagrama de Gantt<sup>10</sup>.

#### **2.4 Casos de uso**

Un caso de uso es una descripción de la secuencia de interacciones que se producen entre un actor y el sistema, cuando el actor usa el sistema para llevar a cabo una tarea específica [2]. En esta sección se presentan los casos de uso del sistema.

#### **2.4.1 Especificaciones de casos de uso**

Las especificaciones detalladas de cada uno de los casos de uso se muestran ordenadas alfabéticamente en el Anexo 2.

#### **2.4.2 Diagrama de casos de uso**

Un diagrama de casos de uso muestra la relación entre los actores y los casos de uso del sistema. Representa la funcionalidad que ofrece el sistema en lo que se refiere a su interacción [2].

Los actores que hacen uso del sistema de registro y seguimiento de solicitudes a concesionarios de cafetería han sido catalogados de acuerdo a los roles que cumplen en el sistema. Las responsabilidades de estos roles fueron descritas en 2.1.2.2 Perfiles de usuarios y su clasificación para esta propuesta se muestra a continuación (ver FIGURA 2-4):

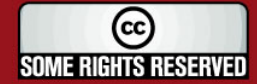

 $\overline{a}$ 

<sup>&</sup>lt;sup>10</sup> Ver "Diagrama de Gantt" en Anexo 6.

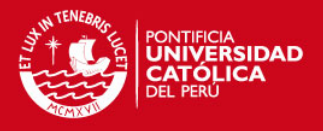

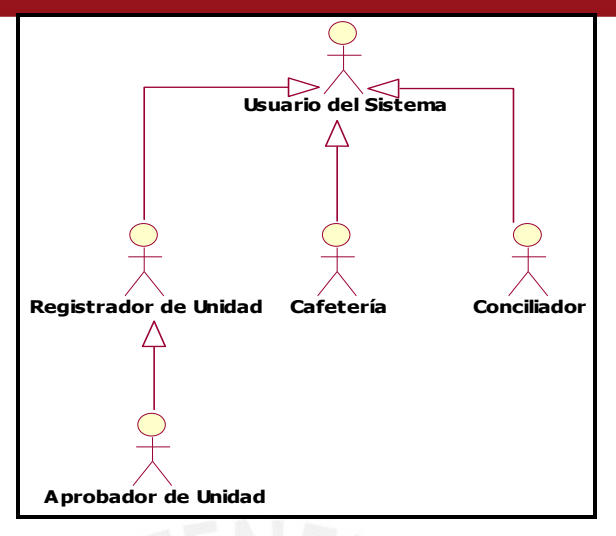

**FIGURA 2-4. Diagrama de Actores del Sistema** 

Para una mejor organización y presentación, los casos de uso se han agrupado en cinco paquetes (ver FIGURA 2-5) de acuerdo a su funcionalidad y propósito en el sistema de la siguiente manera:

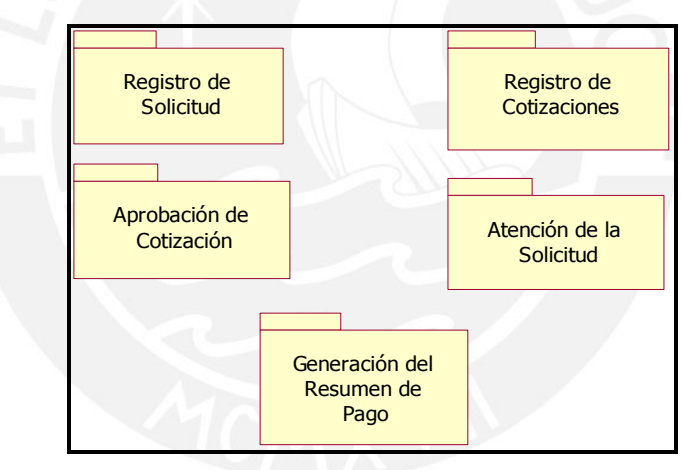

**FIGURA 2-5. Paquetes del Sistema** 

A continuación, se lista los casos de uso que integran cada uno de los cinco paquetes:

- Casos de uso del Paquete Registro de Solicitud:
	- 1. Registrar solicitud
	- 2. Anular solicitud registrada
	- 3. Aprobar envío de solicitud registrada
	- 4. Registrar periodicidad
	- 5. Buscar solicitud
	- 6. Abrir solicitud
	- 7. Abrir estados
	- 8. Abrir periodicidad
- Casos de uso del Paquete Registro de Cotizaciones:

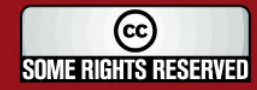

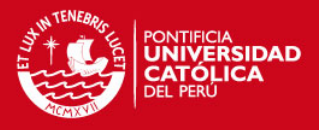

- 9. Abrir cotizaciones
- 10. Registrar cotización
- 11. Aprobar envío de cotizaciones
- 12. Enviar aviso de no cotización
- 13. Generar reporte de cotizaciones registradas
- Casos de uso del Paquete Aprobación de la Cotización:
	- 14. Aprobar cotización
	- 15. Anular solicitud aprobada
	- 16. Generar reporte de cotizaciones recibidas
- Casos de uso del Paquete Atención de la Solicitud:
	- 17. Atender solicitud aprobada
	- 18. Registrar disconformidad de atención
	- 19. Atender solicitud de disconformidad
	- 20. Finalizar atención de solicitud
	- 21. Generar reporte de atención final
- Casos de uso del Paquete Atención de la Solicitud:
	- 22. Registrar calendario de generación
	- 23. Buscar calendario de generación
	- 24. Generar resumen de pago
	- 25. Buscar resumen de pago
	- 26. Generar reporte de resumen de pago

#### 2.4.2.1 Paquete: Registro de Solicitud

El pedido de un servicio de cafetería podrá ser registrado mediante una solicitud de cafetería por un registrador de la unidad solicitante. Luego de ser aprobada por el Aprobador de la Unidad, la solicitud podrá ser enviada a la(s) cafetería(s) seleccionada(s) para que procedan con el registro de sus respectivas cotizaciones. Adicionalmente, a las solicitudes se les podrá registrar periodicidades de atención que indican las fechas, lugares y/o observaciones de cada vez en los que se requiera que el pedido solicitado se vuelva a repetir. La FIGURA 2-6 muestra como se relacionan entre sí los casos de uso que integran este paquete.

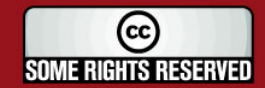

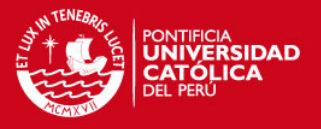

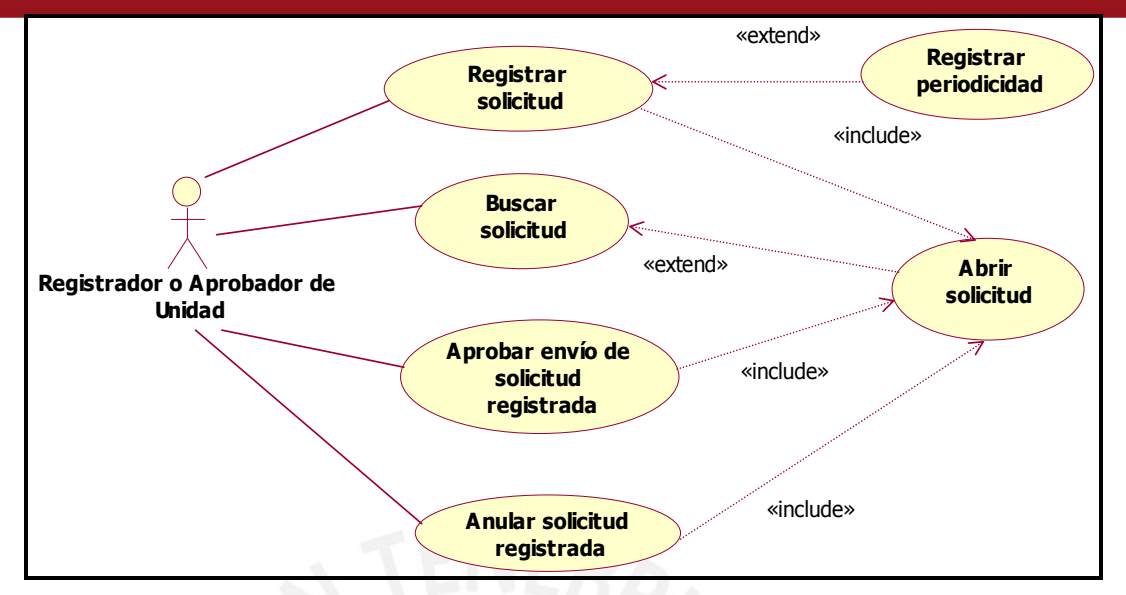

**FIGURA 2-6. Paquete: Registro de Solicitud** 

Cada uno de los casos de uso que integran el paquete Registro de Solicitud se describen en la siguiente tabla (ver TABLA 2-9):

TABLA 2-9. Paquete: Registro de Solicitud

## **1. REGISTRAR SOLICITUD**

Este caso de uso es iniciado por el Registrador o Aprobador de Unidad. Especifica las acciones a seguir para el registro o edición de una solicitud en el sistema.

## **2. ANULAR SOLICITUD REGISTRADA**

Este caso de uso es iniciado por el Registrador o Aprobador de Unidad. El Registrador de Unidad podrá anular una solicitud siempre y cuando el Aprobador de Unidad aún no haya seleccionado alguna cotización para dicha solicitud. Especifica las acciones a seguir para anular una solicitud no aprobada en el sistema.

## **3. APROBAR ENVÍO DE SOLICITUD REGISTRADA**

Este caso es iniciado por el Registrador o Aprobador de Unidad. Especifica las acciones a seguir para autorizar el envío de la solicitud para que sea cotizada por la(s) cafetería(s) seleccionada(s).

#### **4. REGISTRAR PERIODICIDAD**

Este caso de uso es iniciado por el Registrador o Aprobador de Unidad. Especifica las acciones a seguir para el registro, modificación o eliminación de una repetición de atención del servicio de una solicitud de cafetería.

#### **5. BUSCAR SOLICITUD**

Este caso de uso puede ser iniciado por cualquier actor del sistema. Especifica las acciones a seguir para buscar solicitudes de cafetería que cumplan con los criterios de búsqueda seleccionados.

#### **6. ABRIR SOLICITUD**

Este caso de uso puede ser iniciado por cualquier actor del sistema. Especifica las acciones a seguir para mostrar la información de una solicitud, dado su código, en forma no editable.

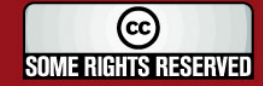
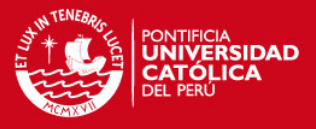

## **7. ABRIR ESTADOS**

Este caso de uso puede ser iniciado por cualquier actor del sistema. Especifica las acciones a seguir para mostrar la información de los estados por los que ha pasado la solicitud.

#### **8. ABRIR PERIODICIDAD**

Este caso de uso puede ser iniciado por cualquier actor del sistema. Especifica las acciones a seguir para mostrar la información de las repeticiones de una solicitud, en forma no editable.

2.4.2.2 Paquete: Registro de Cotizaciones

Las cotizaciones de las solicitudes de cafetería podrán ser registradas y enviadas por los usuarios de cada concesionario de cafetería. También, las cafeterías podrán obtener reportes de las cotizaciones enviadas por solicitud. La FIGURA 2-7 muestra como se relacionan entre sí los casos de uso que integran este paquete.

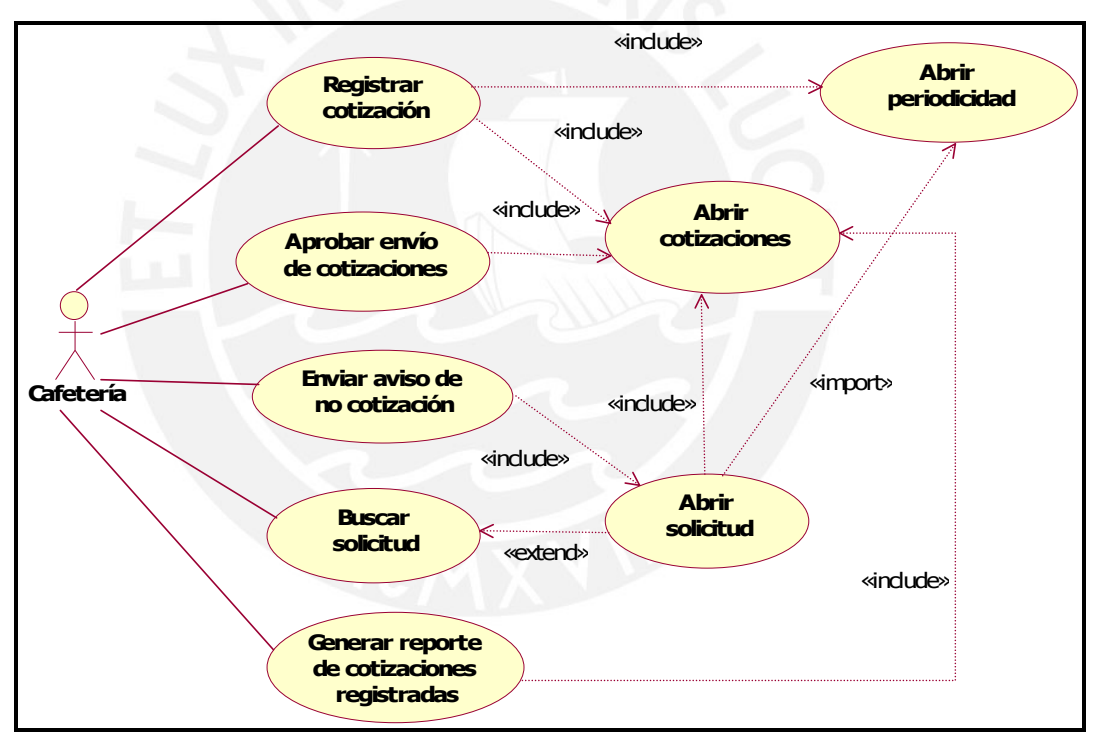

**FIGURA 2-7. Paquete: Registro de Cotizaciones** 

Los casos de uso que integran el paquete Registro de Cotizaciones se describen en la siguiente tabla (ver TABLA 2-10):

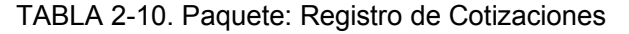

## **9. ABRIR COTIZACIONES**

Este caso de uso puede ser iniciado por cualquier actor del sistema. Especifica las acciones a seguir para mostrar la información de las cotizaciones registradas, hasta el momento, para una solicitud.

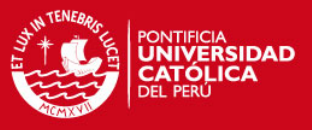

### **10. REGISTRAR COTIZACIÓN**

Este caso de uso es iniciado por la Cafetería. Especifica las acciones a seguir para el registro, modificación o eliminación de una cotización en el sistema. **11. APROBAR ENVÍO DE COTIZACIONES** 

Este caso es iniciado por la Cafetería. Especifica las acciones a seguir para autorizar el envío de las cotizaciones a la unidad solicitante.

#### **12. ENVIAR AVISO DE NO COTIZACIÓN**

Este caso de uso es iniciado por la Cafetería. Especifica las acciones a seguir para indicar a la unidad solicitante que la cafetería no cotizará la solicitud.

**13. GENERAR REPORTE DE COTIZACIONES REGISTRADAS** 

Este caso de uso es iniciado por la Cafetería. Especifica las acciones a seguir para poder generar un reporte con todas las cotizaciones registradas por la cafetería.

### 2.4.2.3 Paquete: Aprobación de Cotización

La cotización que más se adecua a los requerimientos de la unidad solicitante podrá ser seleccionada y aprobada por un aprobador de la unidad solicitante. También, los registradores o aprobadores de dicha unidad solicitante podrán obtener reportes de todas las cotizaciones recibidas por solicitud. La FIGURA 2-8 muestra como se relacionan entre sí los casos de uso que integran este paquete.

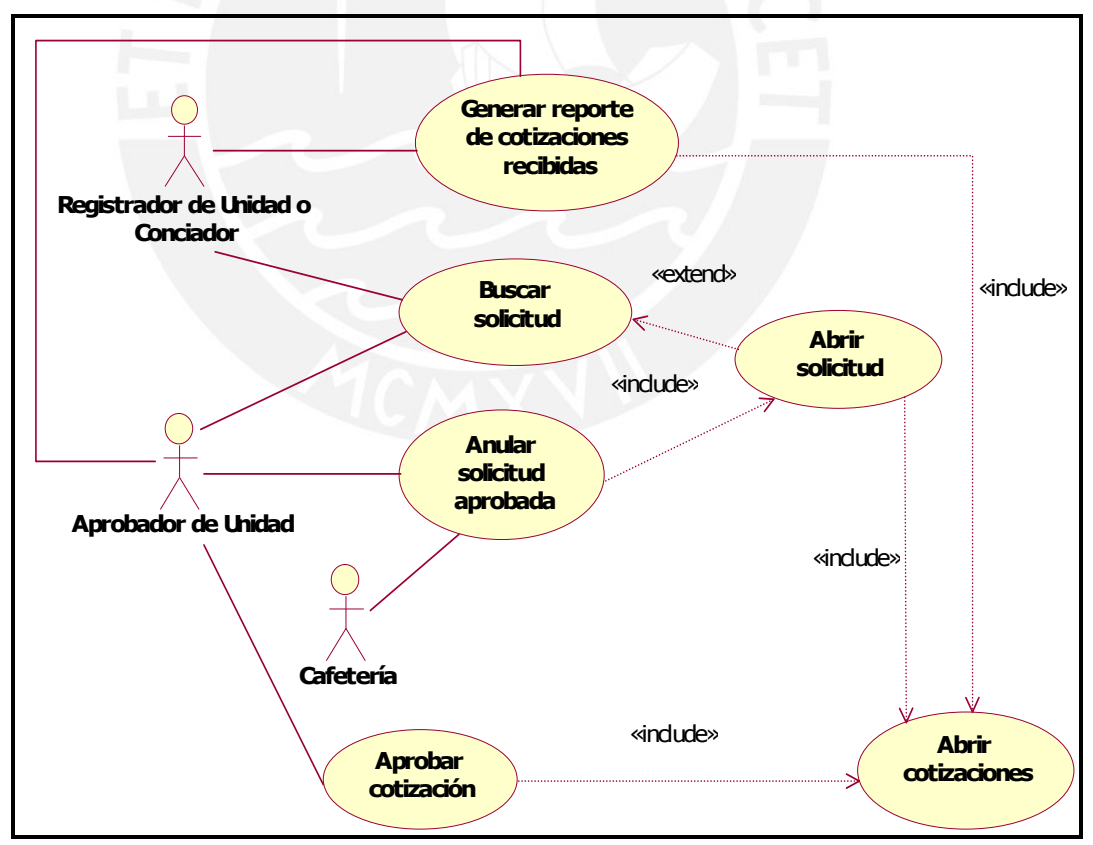

**FIGURA 2-8. Paquete: Aprobación de Cotización** 

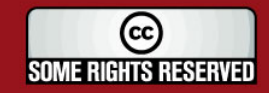

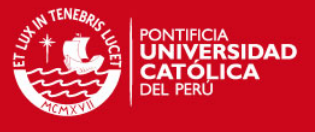

Los casos de uso que integran el paquete Aprobación de Cotización se describen en la siguiente tabla (ver TABLA 2-11):

#### TABLA 2-11. Paquete: Aprobación de Cotización

#### **14. APROBAR COTIZACIÓN**

Este caso es iniciado por el Aprobador de la Unidad. Especifica las acciones a seguir para aprobar sólo una de la(s) cotización(es) enviada(s) por la(s) cafetería(s) que cotizaron la solicitud.

### **15. ANULAR SOLICITUD APROBADA**

Este caso de uso es iniciado por el Aprobador de Unidad o por la Cafetería. Especifica las acciones a seguir para anular una solicitud aprobada en el sistema. **16. GENERAR REPÓRTE DE COTIZACIONES RECIBIDAS** 

Este caso de uso es iniciado por el Registrador o Aprobador de la Unidad o por el Conciliador. Especifica las acciones a seguir para poder generar un reporte con todas las cotizaciones enviadas por las cafeterías que fueron seleccionadas para cotizar la solicitud.

#### 2.4.2.4 Paquete: Atención de la Solicitud

Los usuarios de cada cafetería podrán dar por atendida y/o registrar el consumo adicional de las solicitudes aprobadas o con disconformidad. Asimismo, los aprobadores de las unidades solicitantes podrán registrar, por un número máximo de veces, disconformidades con respecto la atención brindada por la cafetería que fue seleccionada en el momento de la aprobación de la cotización. Aquellas solicitudes que cuenten con el número máximo de disconformidades permitidas, serán atendidas por un representante de la organización, llamado conciliador. Este, luego de un estudio de la disconformidad presentada, registrará su decisión final; para así dar por atendida a la solicitud. La FIGURA 2-9 muestra como se relacionan entre sí los casos de uso que integran este paquete.

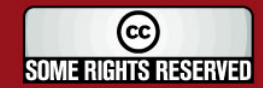

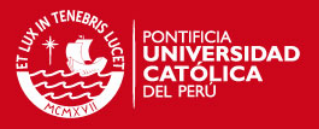

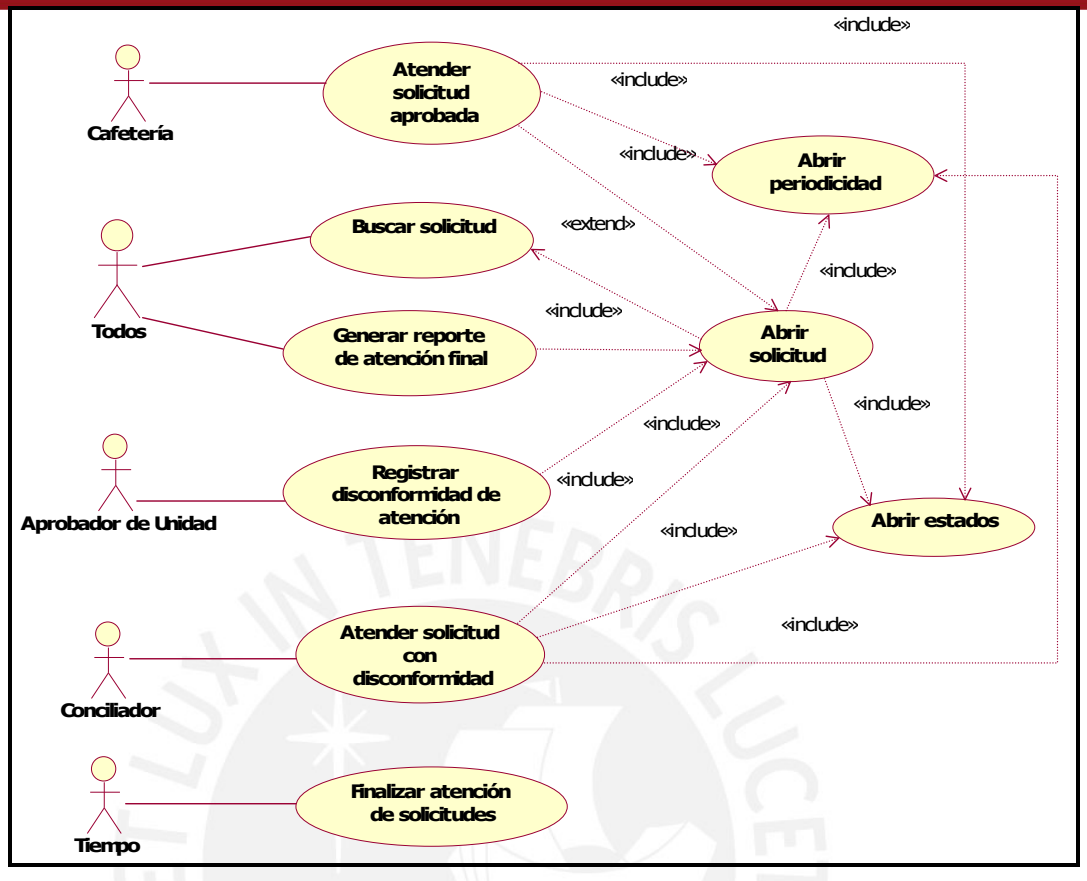

**FIGURA 2-9. Paquete: Atención de Cotización** 

Los casos de uso que integran el paquete Atención de la Solicitud se describen en la siguiente tabla (ver TABLA 2-12):

### TABLA 2-12. Paquete: Atención de la Solicitud

## **17. ATENDER SOLICITUD APROBADA**

Este caso de uso es iniciado por la Cafetería. Especifica las acciones a seguir para atender una solicitud aprobada.

### **18. REGISTRAR DISCONFORMIDAD DE ATENCIÓN**

Este caso de uso es iniciado por el Aprobador de Unidad. Especifica las acciones a seguir para poder registrar en el sistema una disconformidad sobre la atención que hizo la cafetería sobre una solicitud.

## **19. ATENDER SOLICITUD DE DISCONFORMIDAD**

Este caso de uso es iniciado por el Conciliador. Especifica las acciones a seguir para atender una solicitud con disconformidad de atención.

### **20. FINALIZAR ATENCIÓN DE SOLICITUDES**

Este caso de uso especifica las acciones que se realizan automáticamente para finalizar la atención de aquellas solicitudes cuyas atenciones y/o disconformidades ya fueron atendidas por la cafetería o por el conciliador.

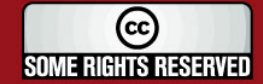

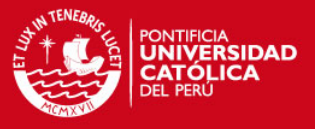

### **21. GENERAR REPORTE DE ATENCIÓN FINAL**

Este caso de uso puede ser realizado por cualquier actor del sistema que haya participado en el flujo del registro y/o atención de una solicitud y que cuente con los permisos vigentes o que sea conciliador. Especifica las acciones a seguir para poder generar un reporte con la atención final dada, por la cafetería o por el conciliador, brindada a una solicitud.

#### 2.4.2.5 Paquete: Generación de Resumen de Pago

Un resumen de pago viene a representar al conjunto de solicitudes atendidas por una cafetería que no cuentan con resumen de pago asociado y que permitirá saber el importe total que dicha cafetería deberá cobrar a la organización por los servicios de cafetería prestados. Estos resúmenes se crearán de manera automática para cada una de las cafeterías en las fechas de generación. Estas fechas podrán ser registradas por el conciliador. Finalmente, tanto el conciliador como las cafeterías podrán consultar la información de los resúmenes de pago generados. La FIGURA 2-10 muestra como se relacionan entre sí los casos de uso que integran este paquete.

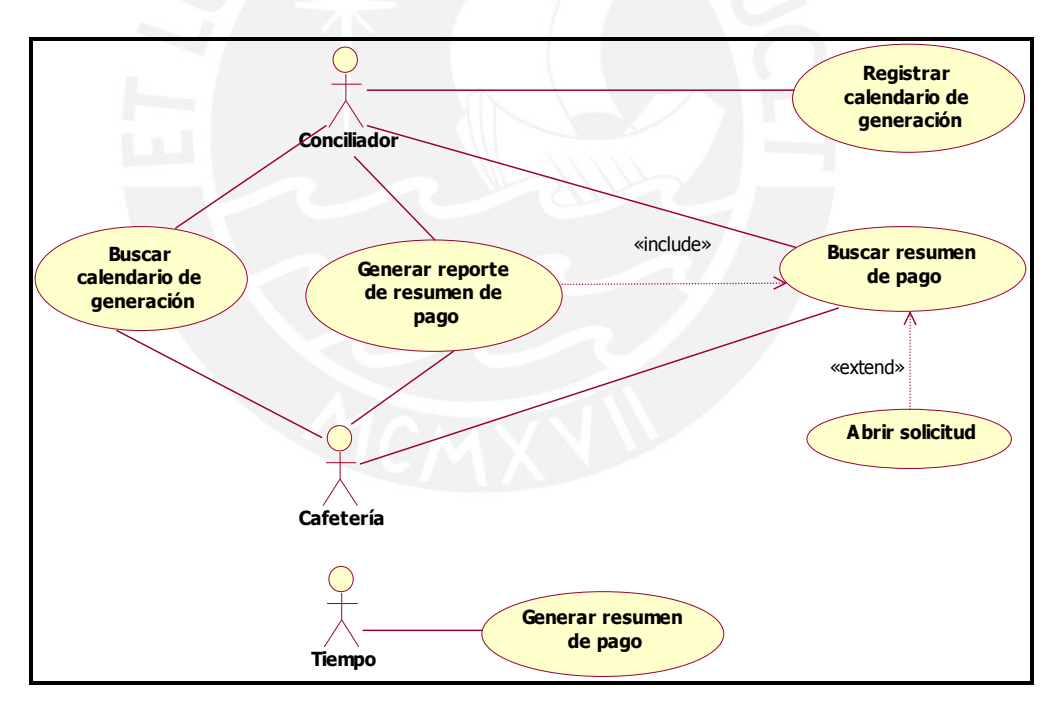

**FIGURA 2-10. Paquete: Generación de Resumen de Pago** 

Los casos de uso que integran el paquete Generación de Resumen de Pago se describen en la siguiente tabla (ver TABLA 2-13):

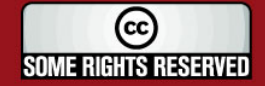

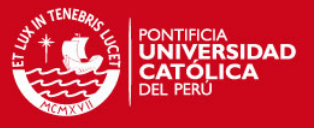

#### TABLA 2-13. Paquete: Generación de Resumen de Pago

### **22. REGISTRAR CALENDARIO DE GENERACIÓN**

Este caso de uso es iniciado por el Conciliador. Especifica las acciones a seguir para el registro o edición del calendario de generación del resumen de pago.

## **23. BUSCAR CALENDARIO DE GENERACIÓN**

Este caso de uso es iniciado por la Cafetería o por el Conciliador. Especifica las acciones a seguir para buscar las fechas de generación del resumen de pago según el año seleccionado.

### **24. GENERAR RESUMEN DE PAGO**

Este caso de uso es realizado mediante un proceso automático. Especifica las acciones que se realizan automáticamente para generar los resúmenes de pago para cada una de las cafeterías a las que se registraron solicitudes de cafetería dentro de la fecha indicada en el calendario de generación de resúmenes.

### **25. BUSCAR RESUMEN DE PAGO**

Este caso de uso es iniciado por la Cafetería o por el Conciliador. Especifica las acciones a seguir para buscar los resúmenes de pago generados.

### **26. GENERAR REPORTE DE RESUMEN DE PAGO**

Este caso de uso es iniciado por la Cafetería y por el Conciliador. Especifica las acciones a seguir para poder generar un reporte de resúmenes de pago según criterios seleccionados.

#### **2.5 Modelo conceptual**

Un modelo conceptual explica los conceptos significativos en un dominio del problema; es el artefacto más importante a crear durante el análisis orientado a objetos [7]. En esta sección se identifican dichos conceptos.

#### **2.5.1 Especificación del diagrama de clases de análisis**

La especificación detallada del diagrama de clases del sistema incluye la descripción de cada clase y sus atributos y se muestran ordenadas alfabéticamente en el Anexo 3.

#### **2.5.2 Diagrama de clases de análisis**

Un diagrama de clases es una notación gráfica usada para representar conjunto de objetos que comparten características y atributos comunes [1]. Las FIGURAS 2-11, 2-12 y 2-13 muestran los las relaciones entre las clases de análisis.

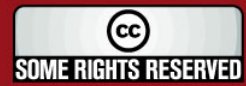

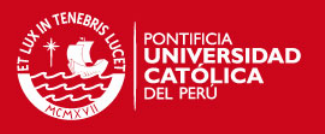

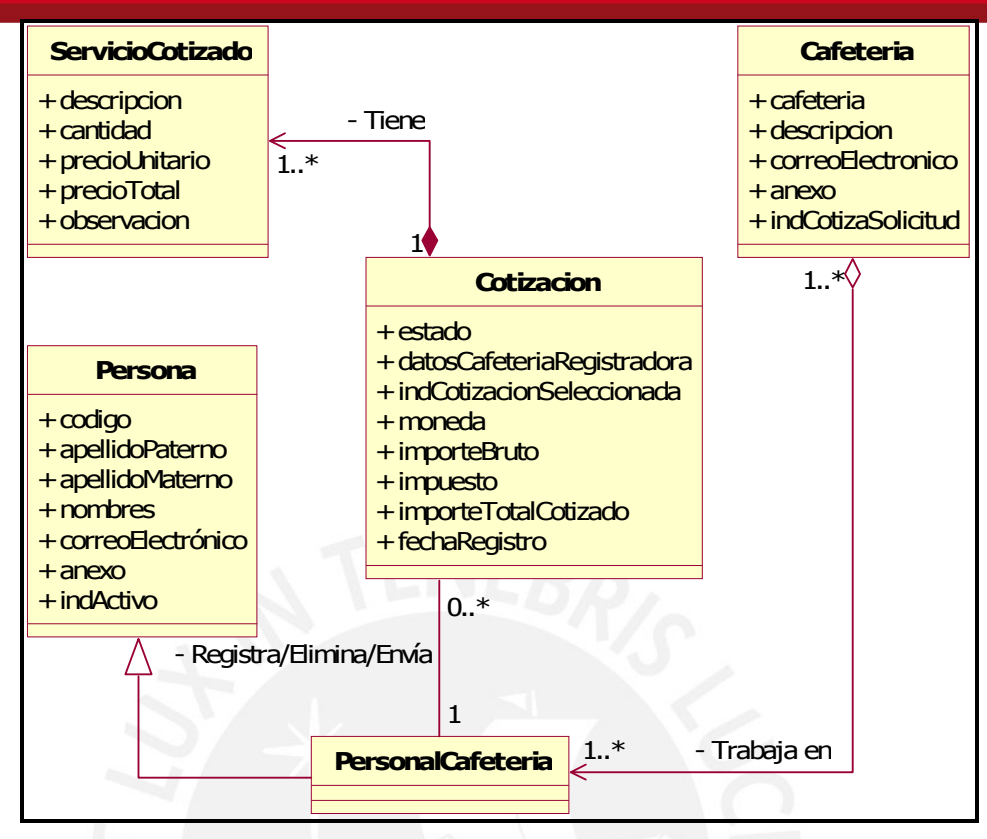

**FIGURA 2-11. Diagrama de clases para la Cotización** 

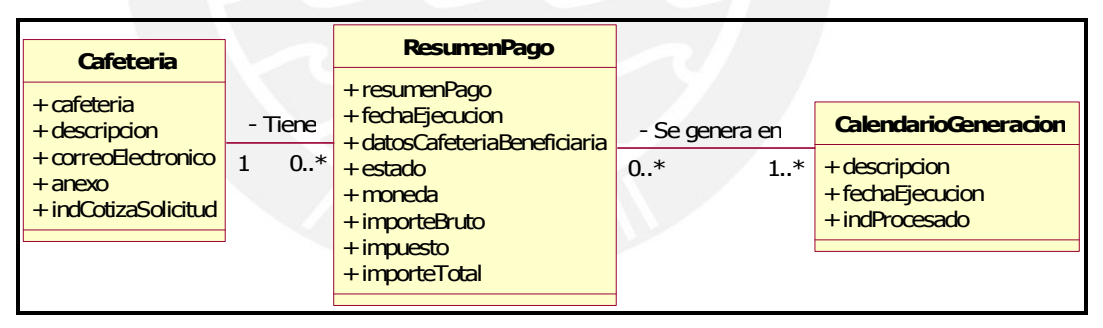

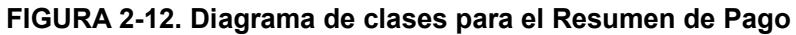

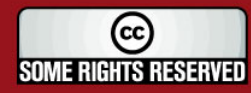

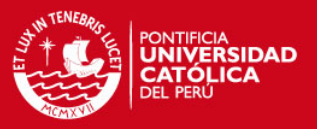

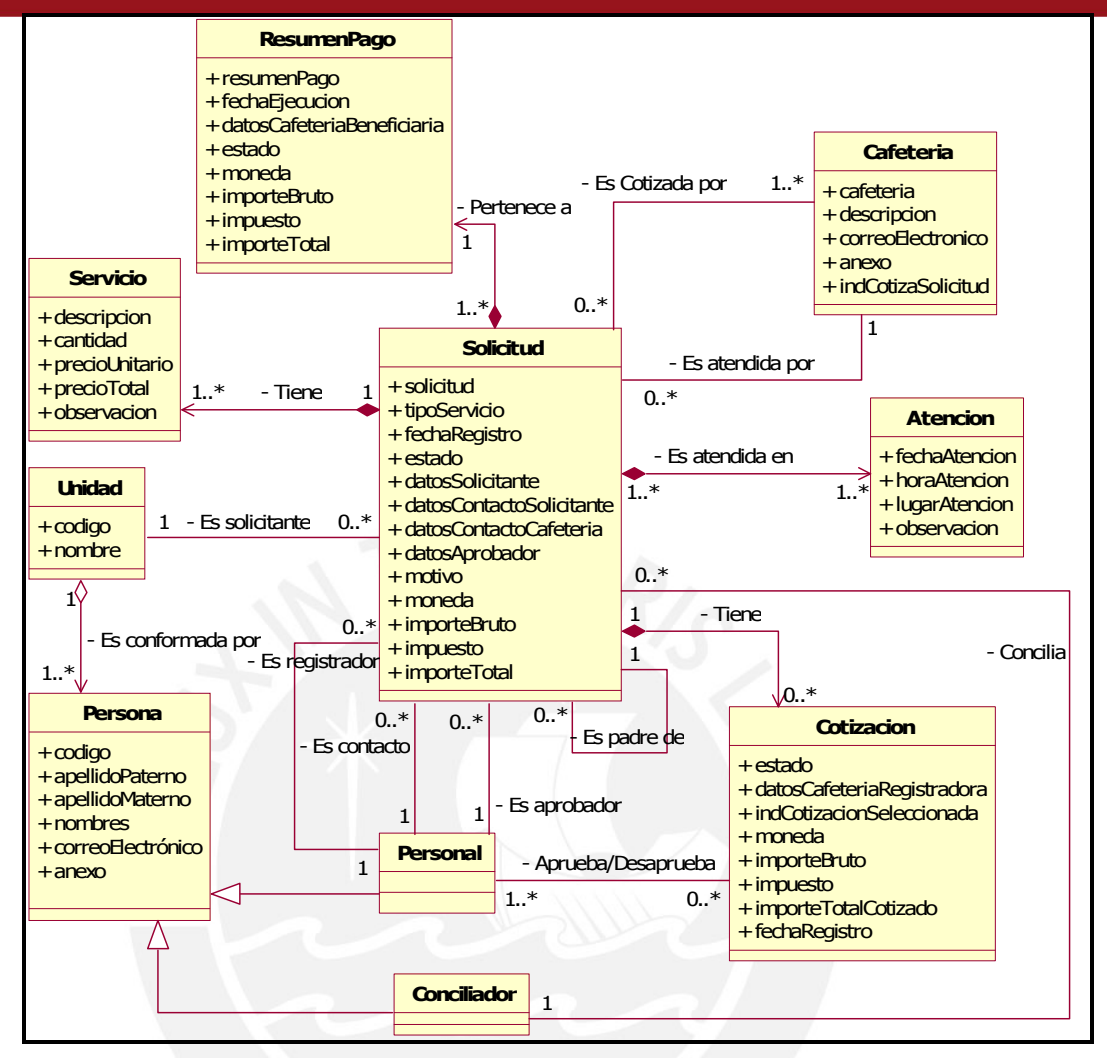

**FIGURA 2-13. Diagrama de clases para la Solicitud** 

### **2.6 Diagrama de estados**

El diagrama de estados muestra la secuencia de estados por los que pasa un caso de uso o un objeto a lo largo de su vida, indicando qué eventos hacen que se pase de un estado a otro y cuáles son las respuestas y acciones que genera [2]. Las FIGURAS 2-14, 2-15 y 2-16 muestran el comportamiento de las clases más importantes; indicándose las posibles razones del cambio de su estado.

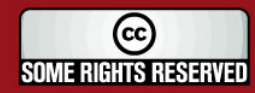

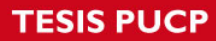

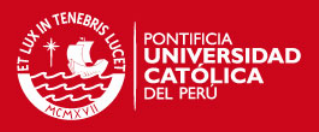

#### *Solicitud*

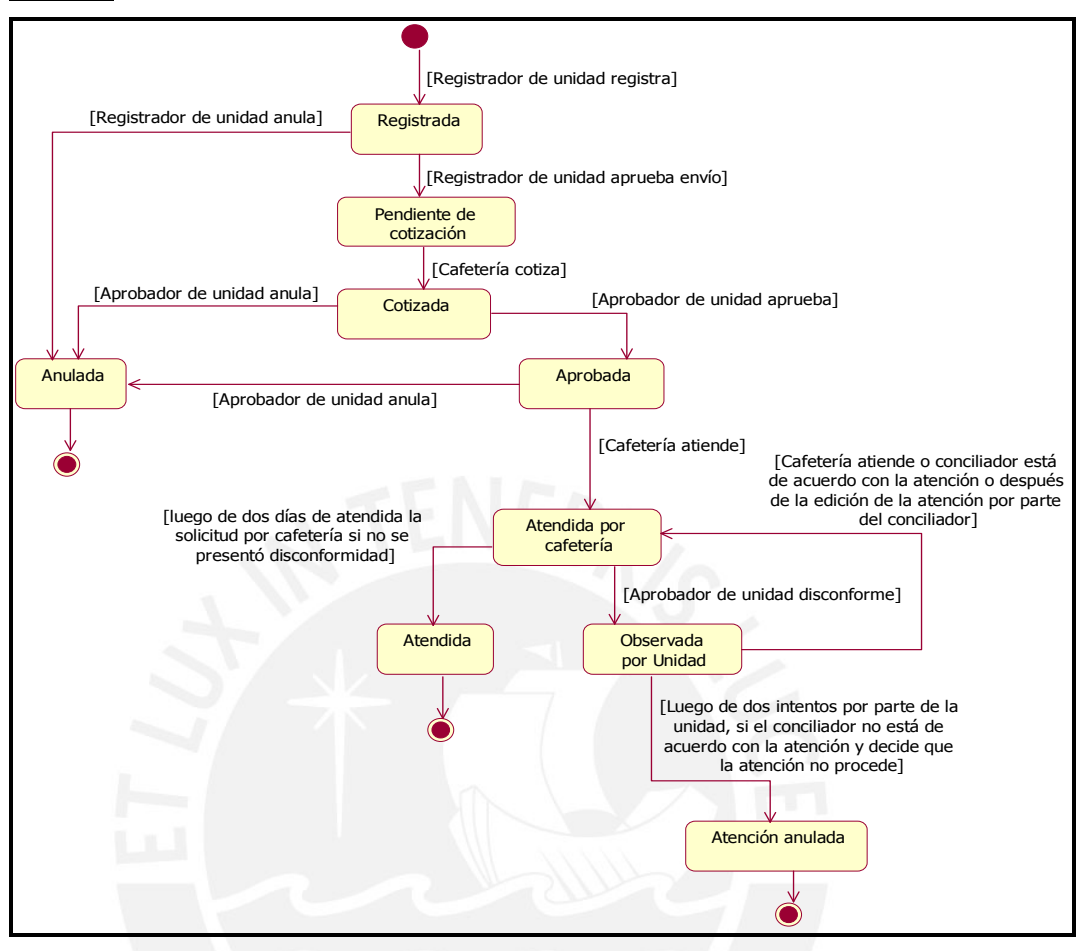

**FIGURA 2-14. Diagrama de estado – Solicitud** 

*Resumen de pago*

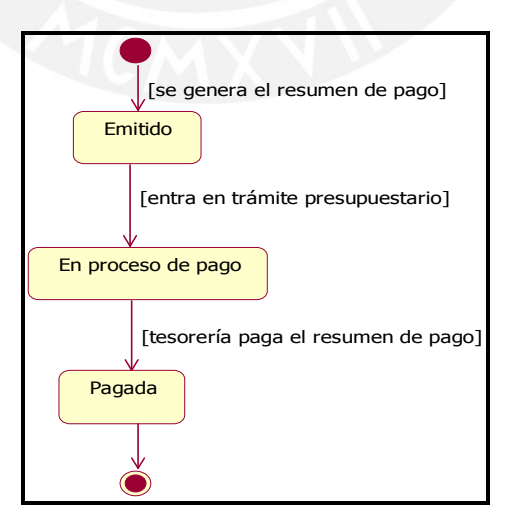

**FIGURA 2-15. Diagrama de estado – Resumen de pago** 

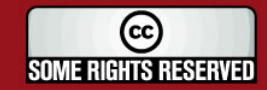

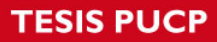

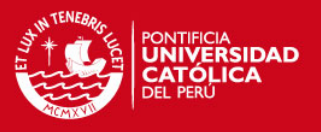

### *Cotización*

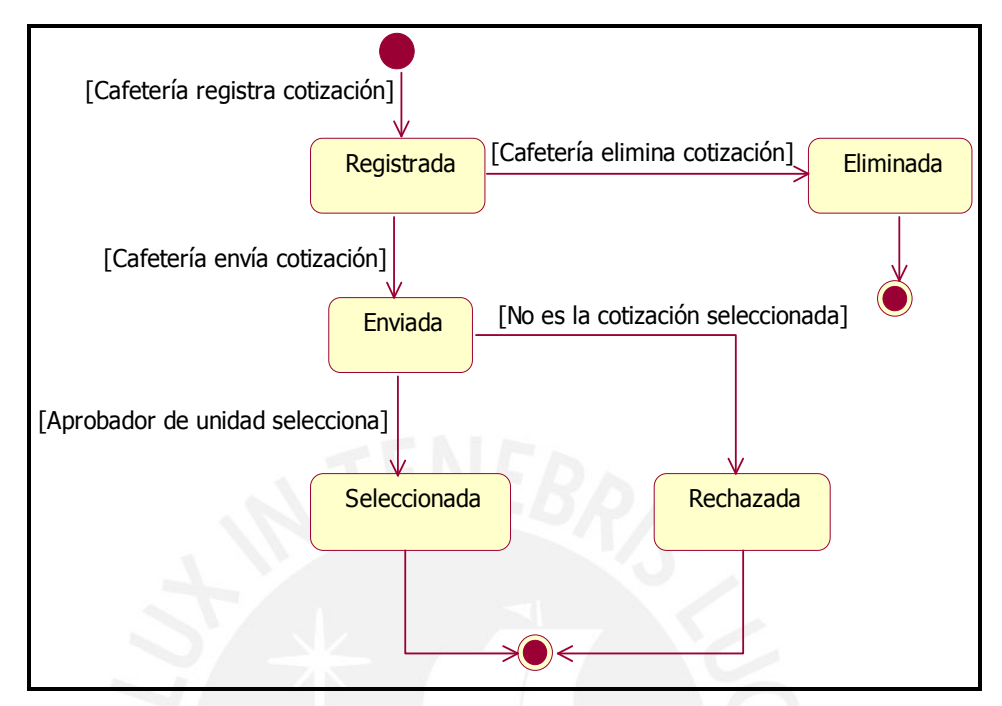

### **FIGURA 2-16. Diagrama de estado – Cotización**

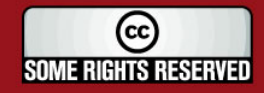

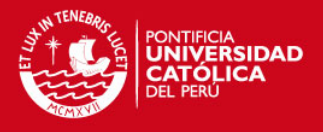

# **3 DISEÑO**

#### **3.1 Arquitectura del sistema**

La arquitectura de este sistema está basada en una arquitectura de aplicaciones de tres capas. La calidad tan especial de este tipo de arquitectura consiste en aislar la lógica de la aplicación y convertirla en una capa intermedia bien definida y lógica del software. En la capa de presentación de realiza relativamente poco procesamiento de la aplicación; las ventanas envían a la capa intermedia peticiones de trabajo; y éste se comunica con la capa de datos [7]. Para este proyecto, cada capa está definida como se explica a continuación:

- Presentación: gestiona los aspectos relacionados con la presentación de la aplicación como la navegabilidad en el sistema, la validación de los datos de entrada y la interfaz gráfica del usuario.
- Lógica del negocio: conjunto de tareas y reglas de negocio que rigen el funcionamiento real del sistema.
- Datos: gestiona los aspectos relacionados a la manipulación y persistencia de las entidades que se manejan en el negocio.

Para lograr dicha diferenciación se tomó como referencia el patrón de diseño MVC (Modelo-Vista-Controlador). La clara separación entre los componentes permite su construcción por separado permitiendo que su reemplazo y/o modificación no afecte a los demás componentes.

La FIGURA 3-1 [17] muestra el diagrama del patrón de diseño MVC para aplicaciones web en java:

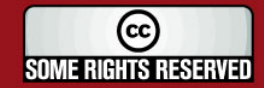

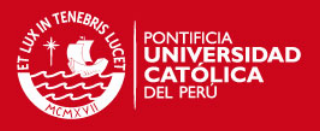

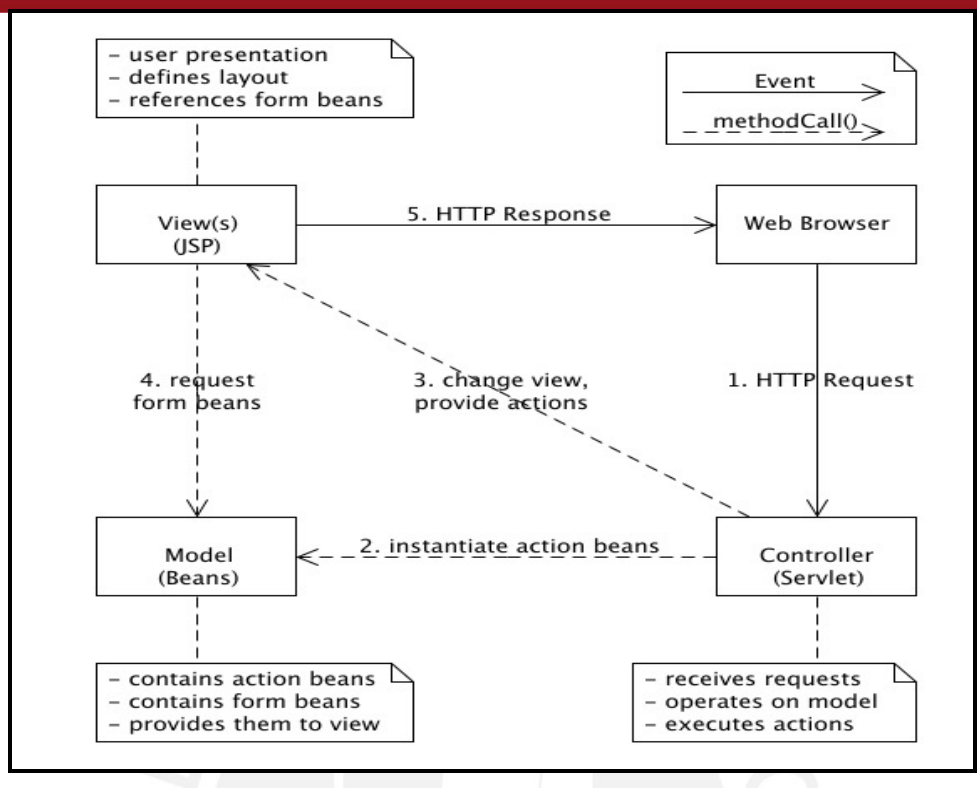

**FIGURA 3-1. Diagrama del modelo MVC para aplicaciones web en java** 

Este patrón consta de tres objetos que sobre los componentes J2EE se explican de la siguiente manera:

- Modelo, sus funciones principales son: el acceso a la base de datos y definir el conjunto de reglas de negocio que especifican el comportamiento del sistema. Está representado por el JavaBean que se clasifica en: el bean de datos (que almacena los datos) y el bean de función (que contienen los métodos que permiten obtener y transformar los datos; así como, comunicarse con la base de datos).
- Vista, componente que sirve para mostrar los datos enviados por el modelo. La vista no debe realizar la lógica del negocio ni debe de obtener otra información que no se haya sido enviada por el modelo. Cada vista puede ser reemplazada por otra vista que muestra el mismo modelo pero de manera diferente sin alterar el comportamiento de la aplicación [8]. Está compuesta por las interfaces que son implementadas en archivos JSP y por las validaciones de datos de entrada implementadas en archivos javascript.
- Controlador, maneja los pedidos entrantes, interactúa con los objetos del negocio, construye los objetos de modelo y envía cada petición a una vista apropiada [8]. Está representado por el servlet que direcciona la petición del usuario hacia las clases de control (bean de acción) correspondiente.

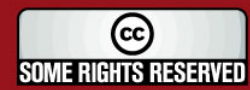

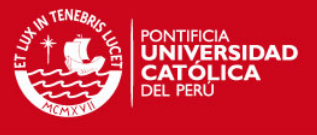

Además, realiza validaciones de sesión, seguridad y autorización antes de continuar con el flujo.

### **3.1.1 Diagrama de componentes**

El diagrama de componentes muestra las dependencias entre los componentes de software. La FIGURA 3-1 ilustra el flujo de control entre los componentes J2EE.

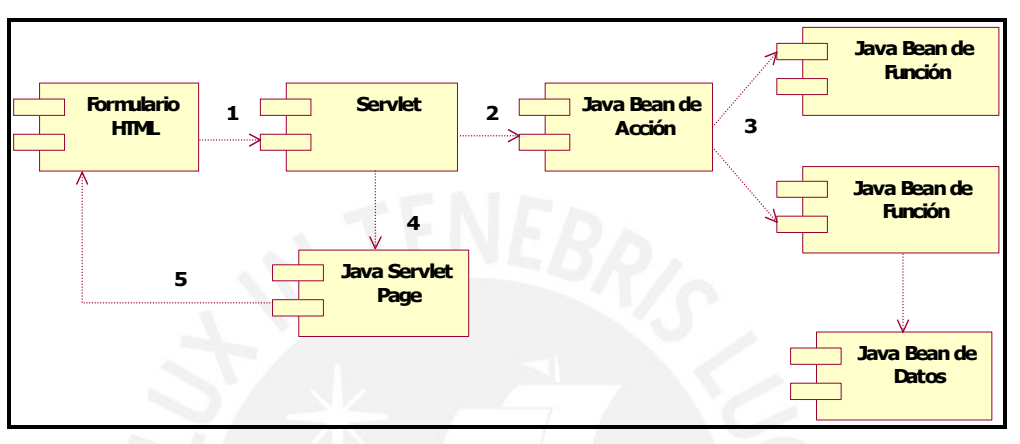

**FIGURA 3-2. Diagrama de componentes** 

- 1. Se envía la petición del usuario desde un formulario HTML, la cual es mapeada por el servidor de aplicaciones hacia un *servlet*.
- 2. El *servlet*, que representa al Controlador, recibe la petición del usuario y dependiendo de la acción solicitada, escoge y direcciona la petición al *Bean de* Acción correspondiente.
- 3. El *Bean de Acción*, que es parte del Modelo, es el encargado de administrar la conexión a base de datos y procesar la petición del usuario, por lo que debe de decidir cuál es la siguiente página JSP a mostrar o la siguiente acción a realizar. Para ello utiliza un *Bean de Datos* o un *Bean de Función* respectivamente.
- 4. El servlet envía el resultado de la ejecución de la petición del usuario hacia el JSP indicado en el Bean de Acción. El JSP representa a la Vista.
- 5. El *JSP* formatea una página HTML de respuesta y se la envía la browser que inició la solicitud.

### **3.2 Comportamiento del sistema**

El comportamiento del sistema es una descripción de lo que hace, sin explicar la manera de cómo lo hace [7]. Para poder hacer un mejor seguimiento se van a usar "Diagramas de Secuencia de sucesos".

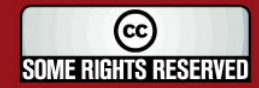

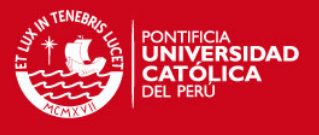

#### **3.2.1 Diagrama de clases de diseño**

El conjunto de todas las clases usadas en el modelo conceptual, junto con sus relaciones, forma el Diagrama de Clases de Diseño. Un Diagrama de Clases de Diseño muestra la especificación para las clases software de una aplicación [2]. Las FIGURAS 3-3, 3-4 y 3-5 muestran los diagramas de clases de diseño para la solicitud, la cotización y el resumen de pago respectivamente.

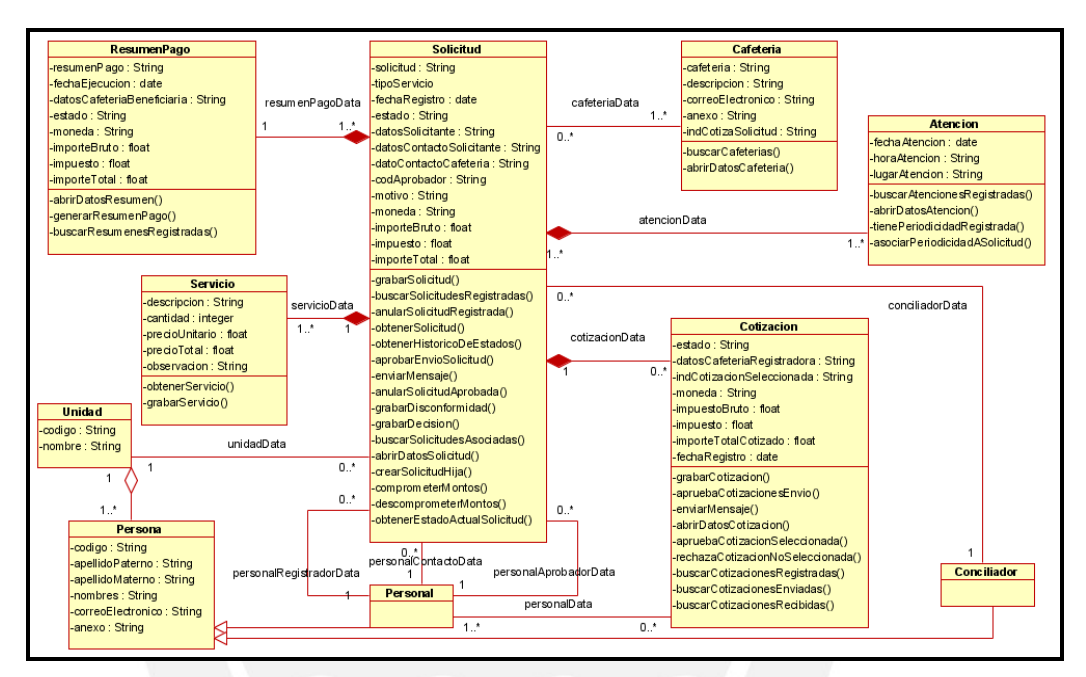

**FIGURA 3-3. Diagrama de clases de diseño para la Solicitud** 

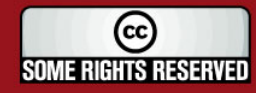

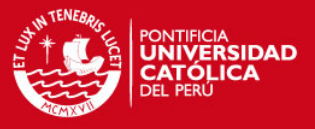

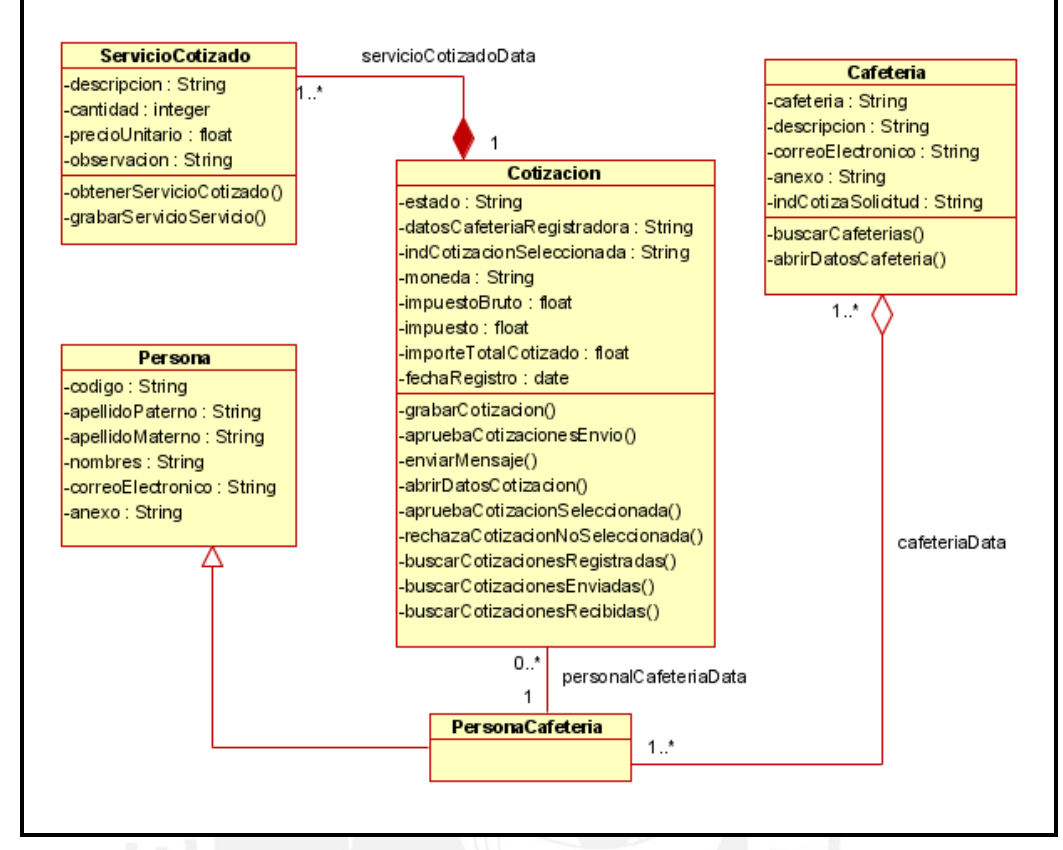

## **FIGURA 3-4. Diagrama de clases de diseño para la Cotización**

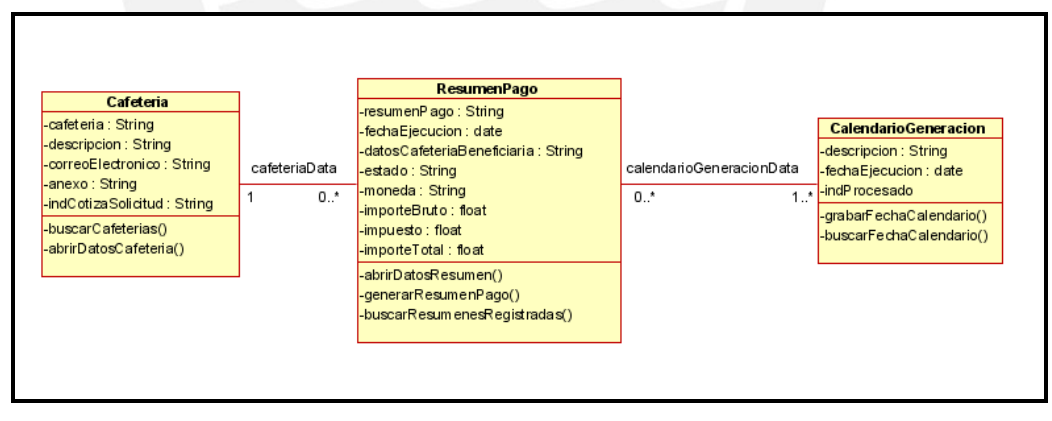

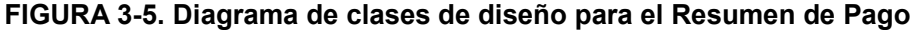

### **3.2.2 Diagrama de secuencia de sucesos del sistema**

El diagrama de secuencia es una representación gráfica que muestra, en determinado escenario de un caso de uso, los eventos generados por actores externos, su orden y los eventos internos del sistema [7].

El diagrama de sucesos pone especial énfasis en el orden y el momento en que se envían los mensajes a los objetos.

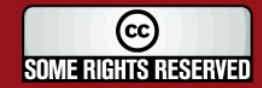

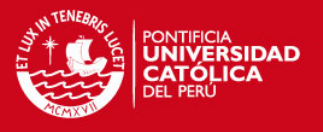

Los objetos utilizados corresponden a clases que permitirán diferenciar una arquitectura de 3 capas (ver sección 3.1 Arquitectura del sistema). La asignación de responsabilidades se realizó siguiendo los lineamientos del patrón Entidad-Control-Frontera (ECB)<sup>11</sup> que es una variación del Patrón MVC y cuya representación se describe en la TABLA 3-1 [16]:

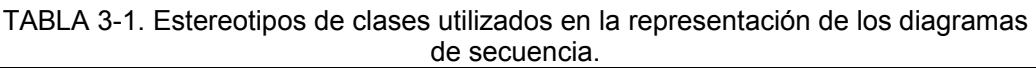

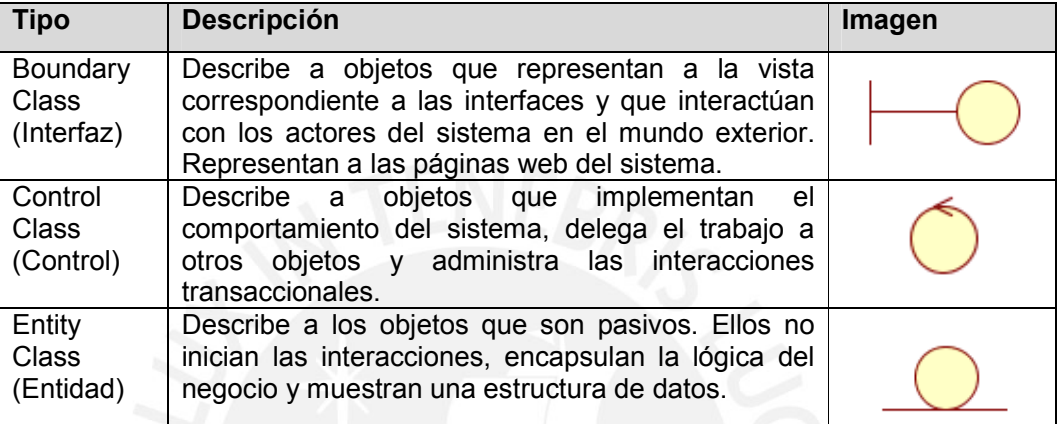

Además, se incluye la siguiente representación del servlet que será utilizado para atender las peticiones de los usuarios:

C fwasolcServlet

A continuación, se describe brevemente los diagramas de secuencia que se

- En la FIGURA 3-6. Diagrama de secuencia: Registrar solicitud. El Registrador de Unidad o Aprobador de Unidad selecciona la opción de registrar solicitud. Luego, el sistema verifica que cuente con los permisos necesarios. El usuario ingresa los datos de la solicitud a registrar o modificar y finalmente, el sistema almacena la información en las tablas correspondientes.
- En la FIGURA 3-7. Diagrama de secuencia: Buscar solicitud. El usuario selecciona la opción de búsqueda de solicitud. Luego, el sistema verifica que el usuario tenga los permisos de consulta necesarios. El usuario ingresa sus criterios de búsqueda y finalmente, el sistema muestra las coincidencias de solicitudes existentes.

presentan a continuación:

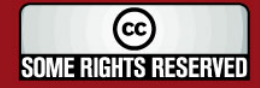

 $\overline{a}$ 

<sup>&</sup>lt;sup>11</sup> Ver "Patrón ECB" en el Anexo 5.

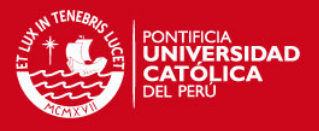

- En la FIGURA 3-8. Diagrama de secuencia: Anular solicitud registrada. El Registrador de Unidad o Aprobador de Unidad anula una solicitud específica, el sistema verifica que tenga los permisos necesarios y luego, registra la información de la anulación la tabla correspondiente.
- En la FIGURA 3-9. Diagrama de secuencia: Abrir solicitud. El usuario selecciona una solicitud específica. El sistema verifica que cuente con los permisos necesarios y luego, para dicha solicitud obtiene su información registrada, sus periodicidades y sus estados.
- En la FIGURA 3-10. Diagrama de secuencia: Aprobar envío de solicitud registrada. El registrador o Aprobador de Unidad aprueba el envío de una solicitud específica a todas las cafeterías seleccionadas para cotizar. El sistema verifica que el usuario cuente con los permisos necesarios y luego, almacena la información correspondiente a la aprobación en la tabla correspondiente. Finalmente, envía un mensaje a todas las cafeterías seleccionadas de dicha solicitud.
- En la FIGURA 3-11. Diagrama de secuencia: Registrar cotización. El usuario de cafetería selecciona registrar cotización. Luego, el sistema verifica que cuente con los permisos necesarios. El usuario ingresa los datos de la cotización a registrar o modificar y finalmente, el sistema almacena la información en las tablas correspondientes.
- En la FIGURA 3-12. Diagrama de secuencia: Abrir cotizaciones. El usuario consulta las cotizaciones para una solicitud. El sistema verifica que cuente con los permisos necesarios y luego, si el usuario es de cafetería y la cafetería a la que pertenece aún no ha enviado ninguna cotización a la unidad solicitante, entonces el sistema muestra las cotizaciones registradas para por dicha cafetería. Si el usuario es de cafetería y la cafetería a la que pertenece ya envió sus cotizaciones, entonces el sistema muestra todas las cotizaciones que ésta enviaron. Finalmente, si el usuario es Registrador de Unidad, Aprobador de Unidad o Conciliador, el sistema mostrará todas las cotizaciones que las cafeterías registraron para dicha solicitud.
- En la FIGURA 3-13. Diagrama de secuencia: Aprobar envío de cotizaciones. El usuario de Cafetería aprueba el envío de las cotizaciones registradas de su cafetería para una solicitud específica. El sistema verifica que cuente con los permisos necesarios y luego, almacena la información correspondiente a la aprobación en la tabla correspondiente. Finalmente, envía un mensaje a la unidad solicitante indicándole que dicha cafetería ya cotizó la solicitud.

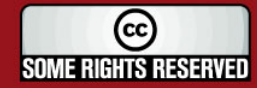

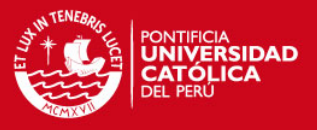

- En la FIGURA 3-14. Diagrama de secuencia: Aprobar cotización. El Aprobador de Unidad selecciona una cotización de una solicitud específica. El sistema verifica que cuente con los permisos necesarios y luego, el sistema compromete los montos de solicitud, genera una nueva solicitud por cada periodicidad registrada y almacena la información correspondiente a la aprobación de la cotización en las tablas correspondientes. Finalmente, envía un mensaje a la cafetería de la cotización seleccionada indicándole que su cotización fue aprobada. Asimismo, el sistema almacena la información de rechazo de las cotizaciones que no fueron seleccionadas, en las tablas correspondientes.
- En la FIGURA 3-15. Diagrama de secuencia: Anular solicitud aprobada. El Aprobador de Unidad o el usuario de Cafetería anula una solicitud que cuenta con una cotización seleccionada. El sistema verifica que cuente con los permisos necesarios y además, verifica que la fecha de atención de la solicitud sea menor a la fecha actual. De ser así, sólo permitirá al Aprobador de Unidad anular la solicitud. Caso contrario, sólo se lo permitirá al usuario de cafetería. Luego, el sistema descompromete los montos de la solicitud y almacena la información de la anulación en las tablas correspondientes.
- En la FIGURA 3-16. Diagrama de secuencia: Registrar disconformidad de atención. El Aprobador de Unidad selecciona la opción registrar disconformidad. Luego, el sistema verifica que cuente con los permisos necesarios y verifica que hayan menos de dos disconformidades previamente registradas. De ser así, el usuario registra los datos de su disconformidad y finalmente, el sistema almacena la información de la disconformidad en las tablas correspondientes y envía un mensaje a la cafetería que brindó el servicio.
- En la FIGURA 3-17. Diagrama de secuencia: Atender solicitud aprobada. El usuario de cafetería selecciona la solicitud a atender. El sistema verifica que el usuario cuente con los permisos necesarios y además, verifica que la fecha actual sea mayor o igual a la fecha de atención. De ser así, el usuario de cafetería ingresa los datos de atención y el sistema almacena dicha información en las tablas correspondientes.
- En la FIGURA 3-18. Diagrama de secuencia: Atender solicitud con disconformidad. El conciliador selecciona la solicitud a atender. El sistema verifica que cuente con los permisos necesarios. El conciliador ingresa los datos de la atención y el sistema almacena dicha información en las tablas correspondientes.
- En la FIGURA 3-19. Diagrama de secuencia: Buscar calendario de generación. El usuario de Cafetería o el Conciliador selecciona la opción búsqueda de

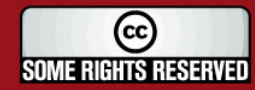

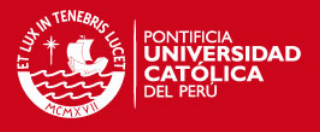

calendario de generación. El sistema verifica que cuente con los permisos necesarios. Luego, el usuario ingresa su criterio de búsqueda y finalmente, el sistema obtiene y muestra todas las fechas del calendario de generación coincidentes con el criterio ingresado.

- En la FIGURA 3-20. Diagrama de secuencia: Registrar calendario de generación. El Conciliador selecciona la opción de registro de calendario. El sistema verifica que cuente con los permisos necesarios. Luego, el usuario ingresa las fechas de generación a registrar o modificar. Finalmente, el sistema almacena la información ingresada en las tablas correspondientes.
- En la FIGURA 3-21. Diagrama de secuencia: Buscar resumen. El usuario de Cafetería o Conciliador seleccionan la opción búsqueda de resumen de pago. El sistema verifica que cuente con los permisos de usuario de Cafetería o de Conciliador. El usuario ingresa sus criterios de búsqueda. Si el usuario es de Cafetería, el sistema obtiene los resúmenes de pago según el criterio seleccionado que pertenezcan la cafetería a la que pertenece el usuario. Caso contrario, el sistema obtiene los resúmenes de pago de todas las cafeterías según criterio seleccionado.

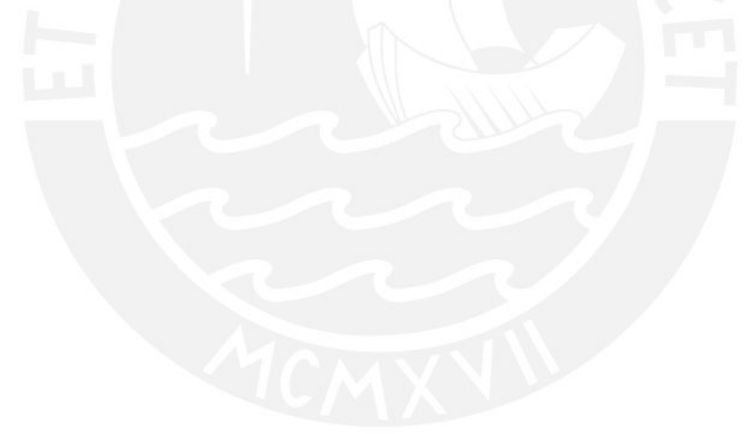

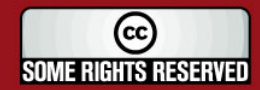

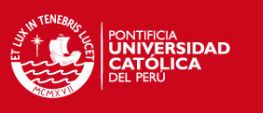

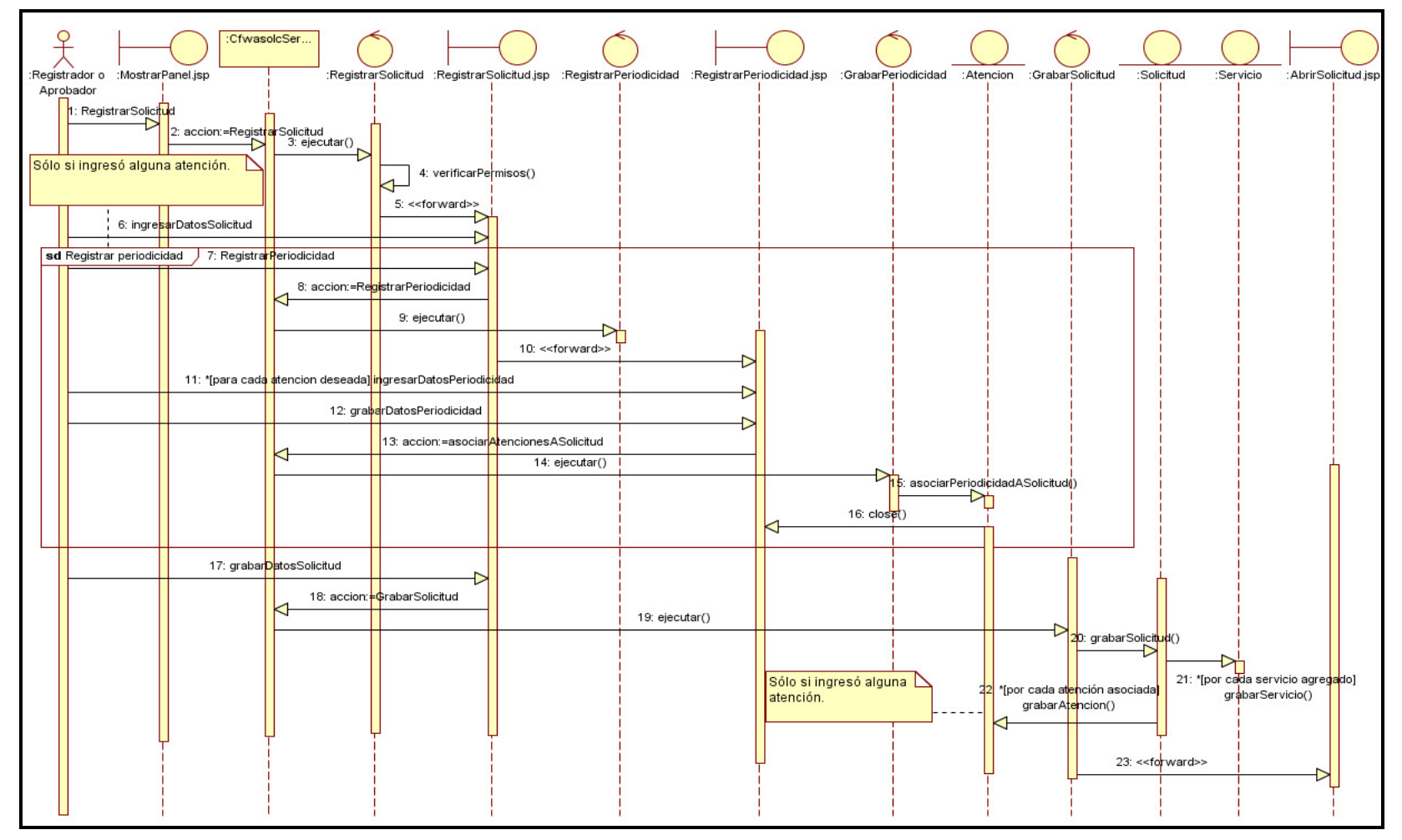

**FIGURA 3-6. Diagrama de secuencia: Registrar solicitud** 

- 44 -

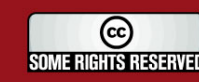

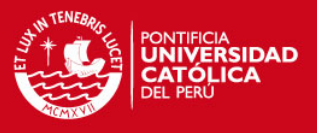

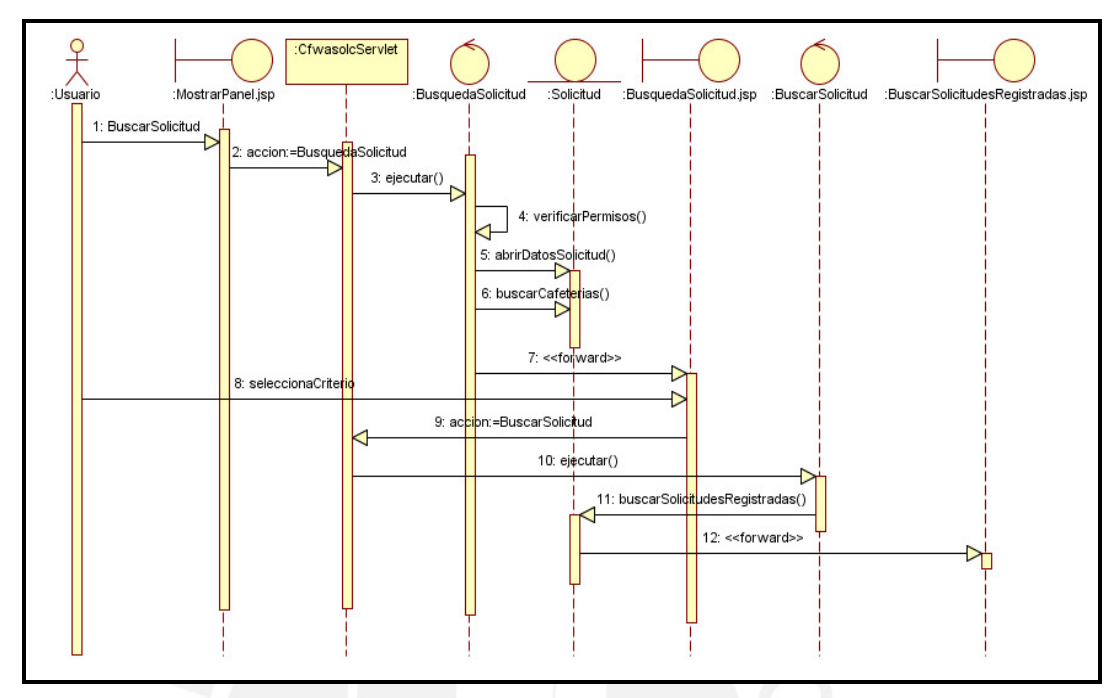

## **FIGURA 3-7. Diagrama de secuencia: Buscar solicitud**

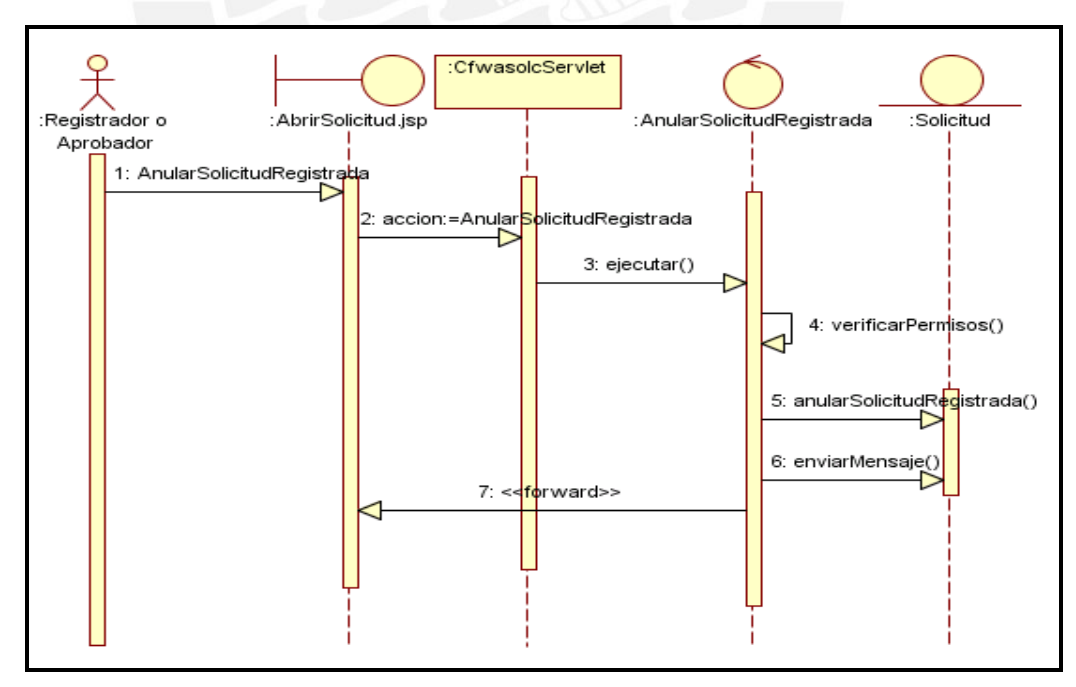

**FIGURA 3-8. Diagrama de secuencia: Anular solicitud registrada** 

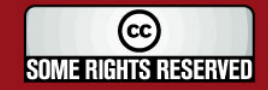

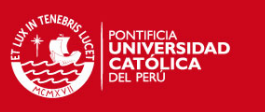

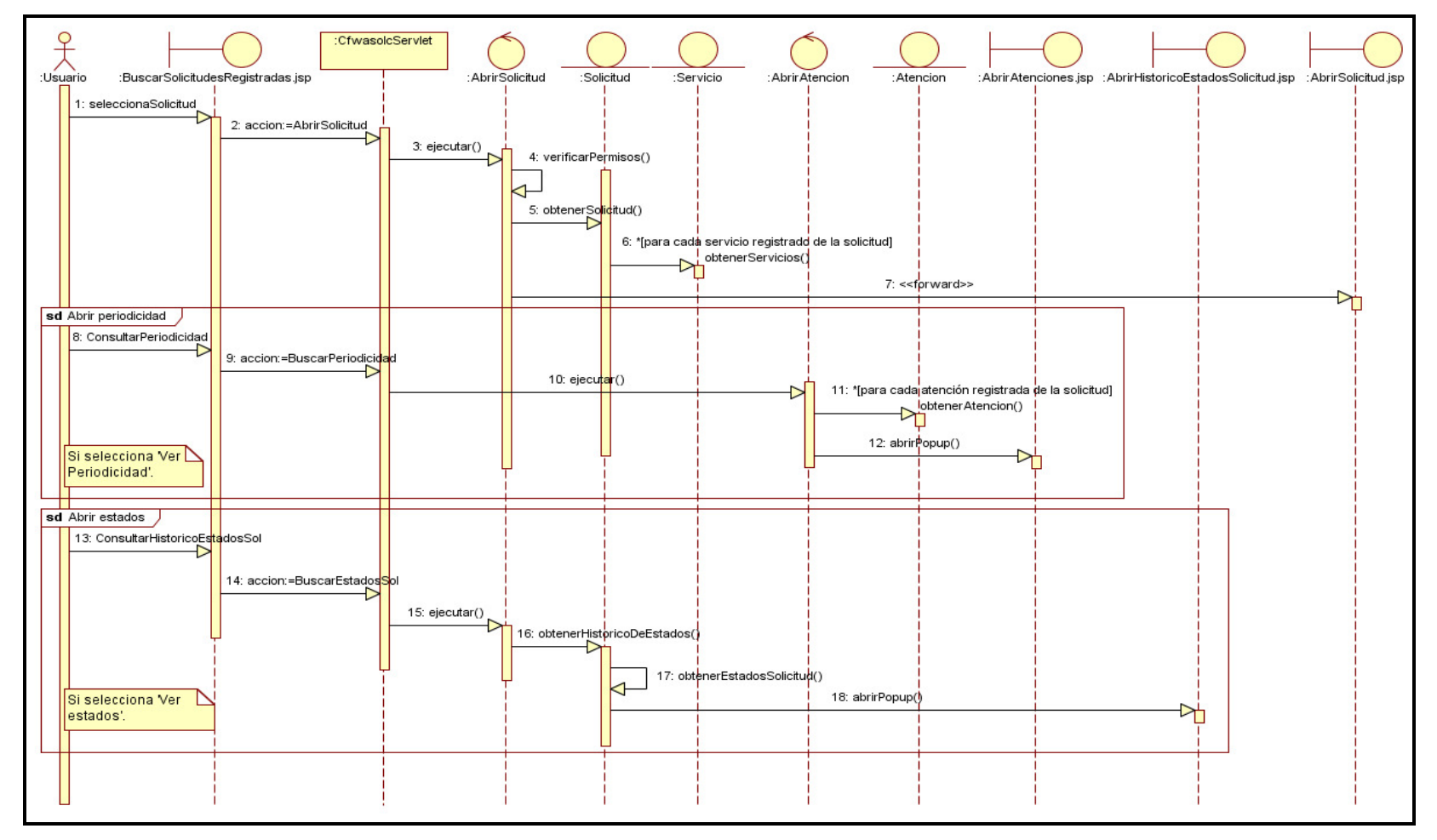

**FIGURA 3-9. Diagrama de secuencia: Abrir solicitud** 

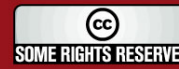

- 46 -

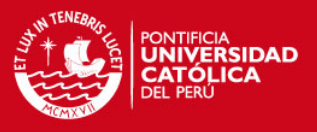

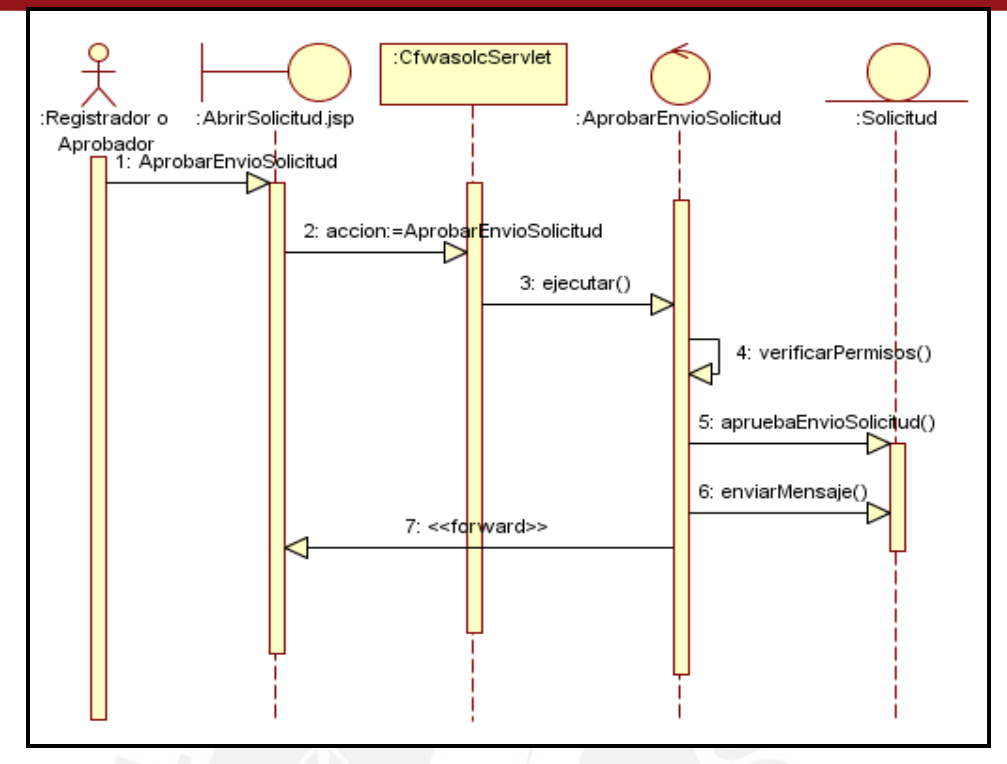

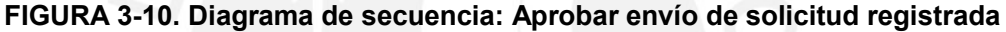

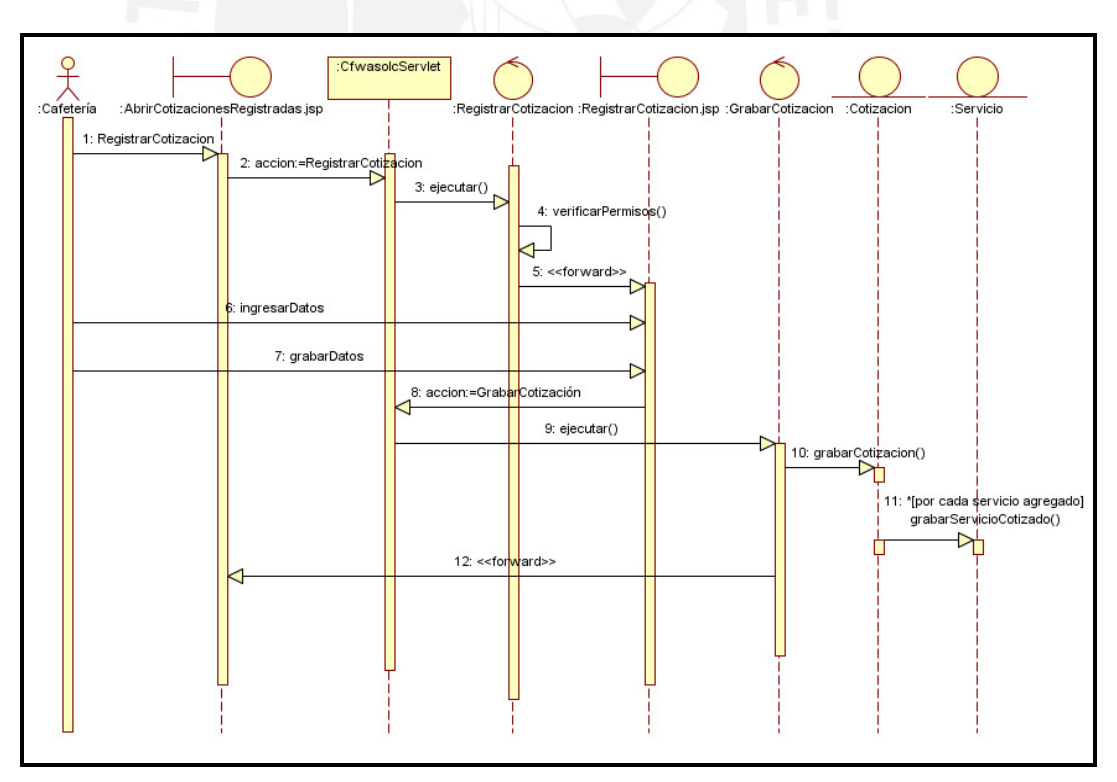

**FIGURA 3-11. Diagrama de secuencia: Registrar cotización** 

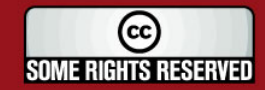

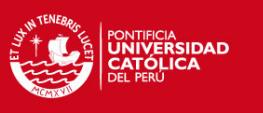

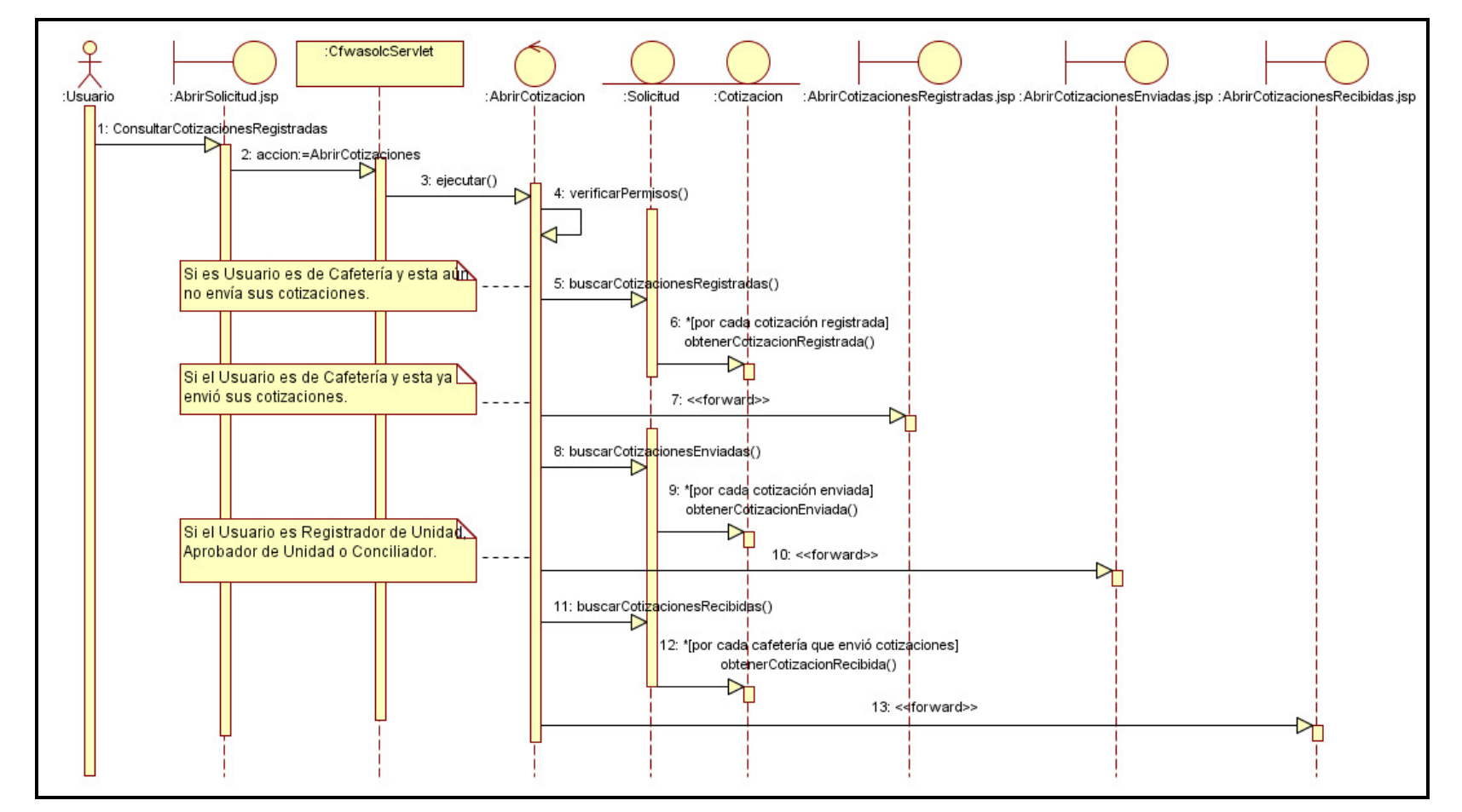

**FIGURA 3-12. Diagrama de secuencia: Abrir cotizaciones** 

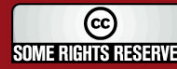

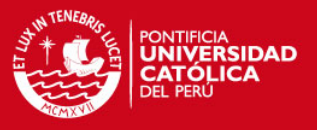

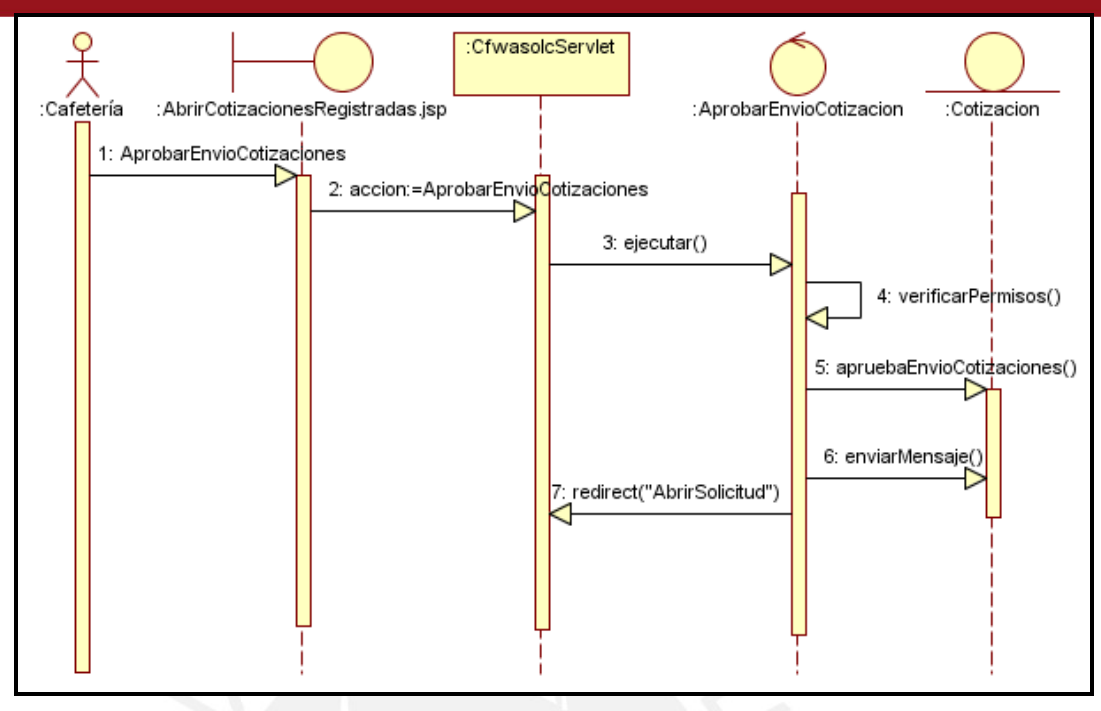

**FIGURA 3-13. Diagrama de secuencia: Aprobar envío de cotizaciones** 

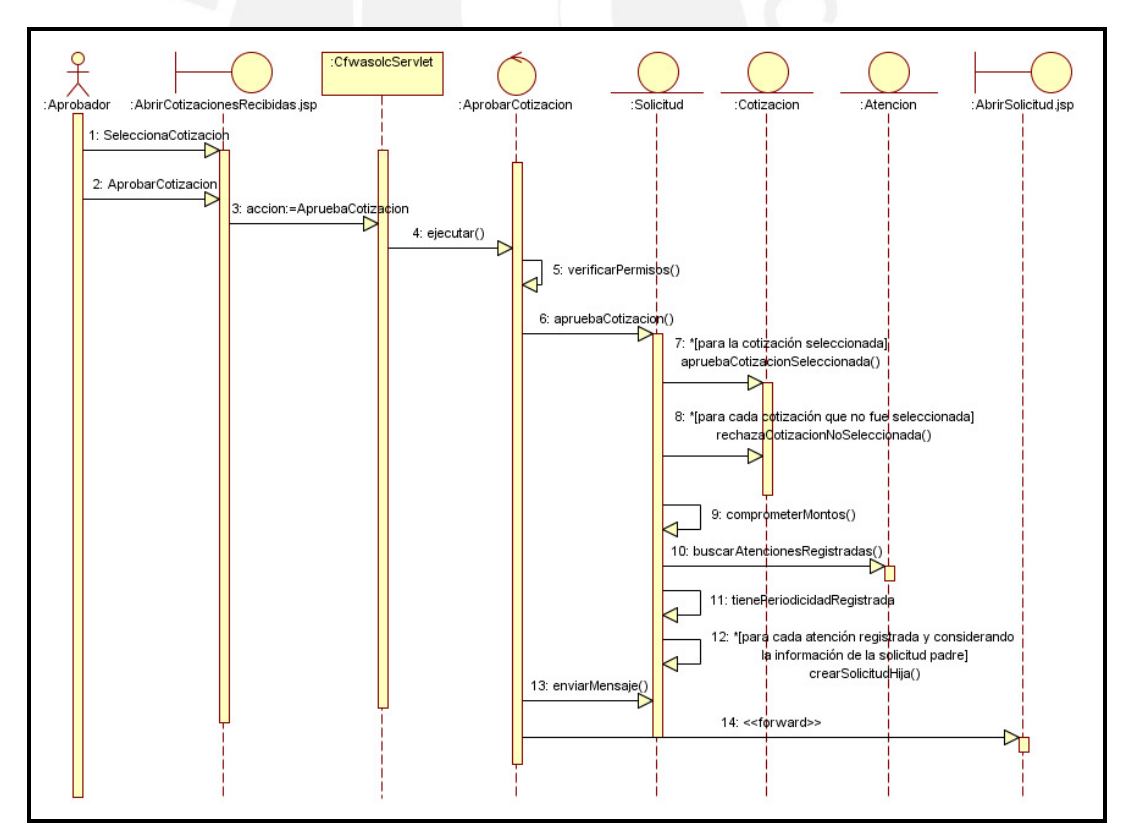

**FIGURA 3-14. Diagrama de secuencia: Aprobar cotización** 

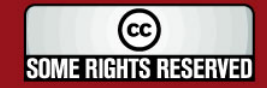

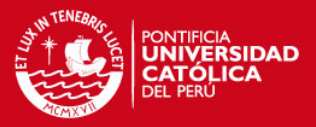

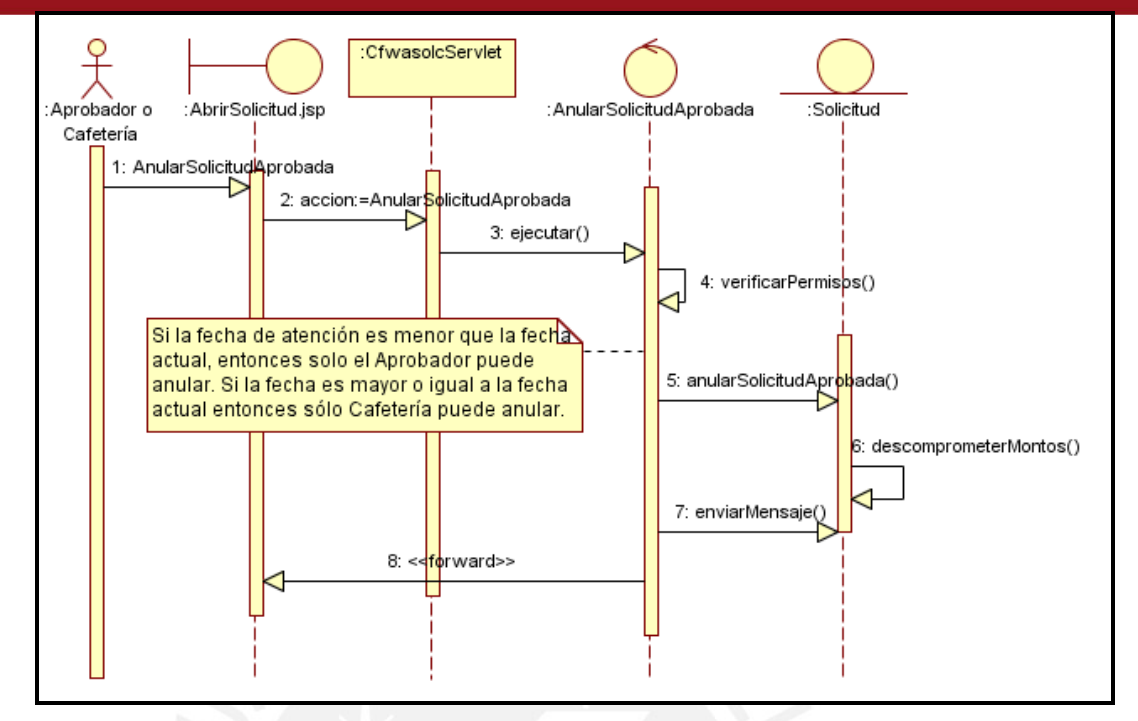

**FIGURA 3-15. Diagrama de secuencia: Anular solicitud aprobada** 

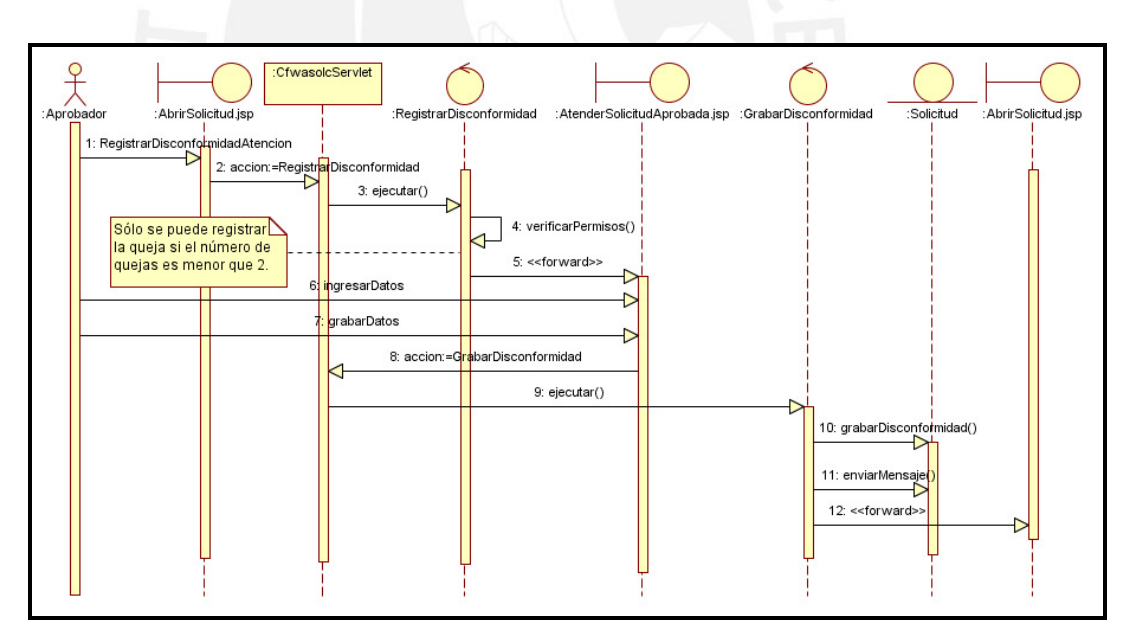

**FIGURA 3-16. Diagrama de secuencia: Registrar disconformidad de atención** 

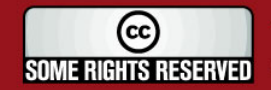

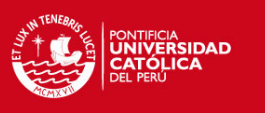

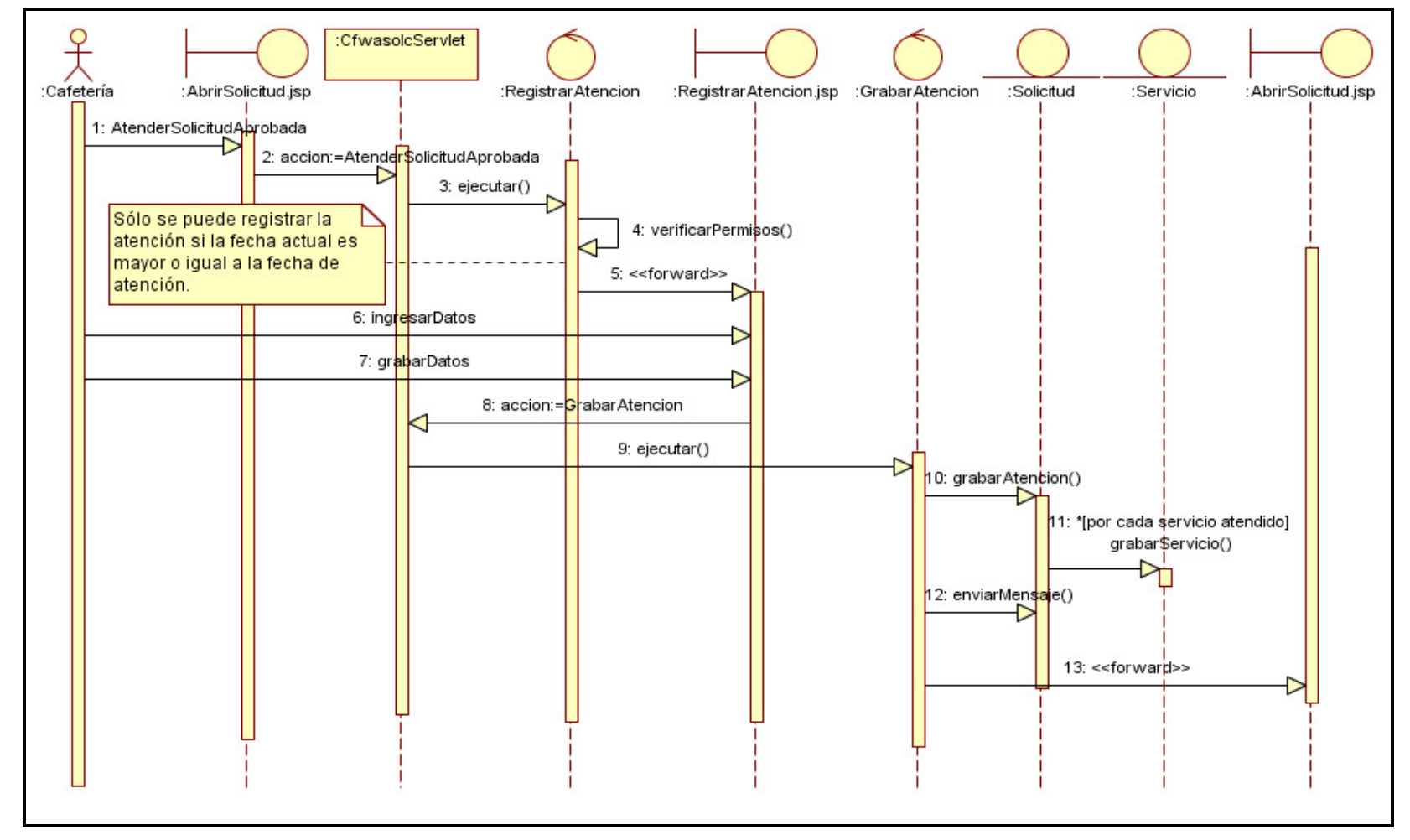

**FIGURA 3-17. Diagrama de secuencia: Atender solicitud aprobada** 

- 51 -

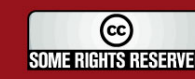

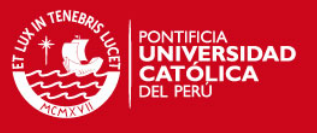

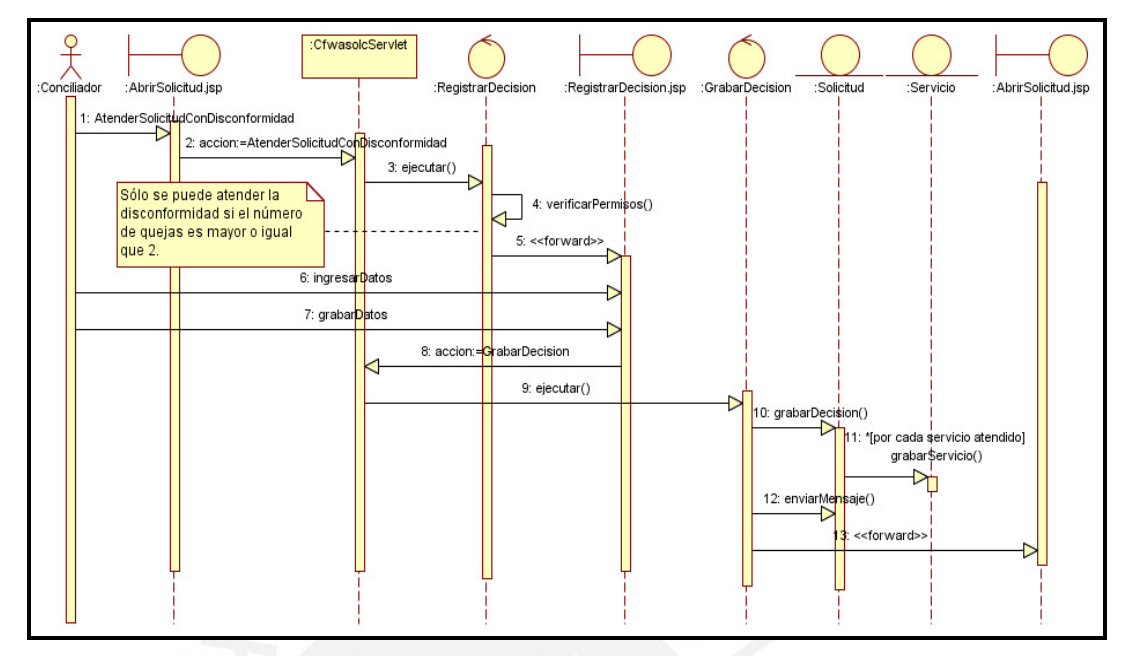

**FIGURA 3-18. Diagrama de secuencia: Atender solicitud con disconformidad** 

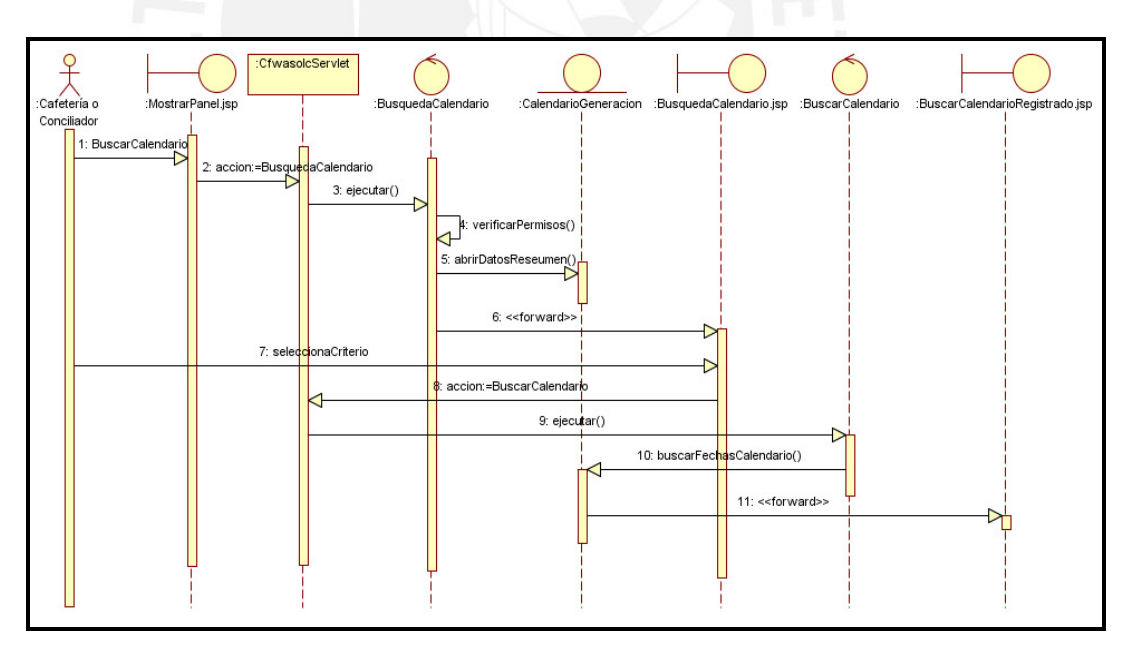

**FIGURA 3-19. Diagrama de secuencia: Buscar calendario de generación** 

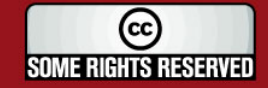

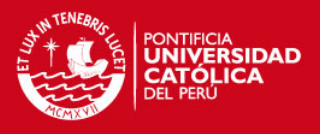

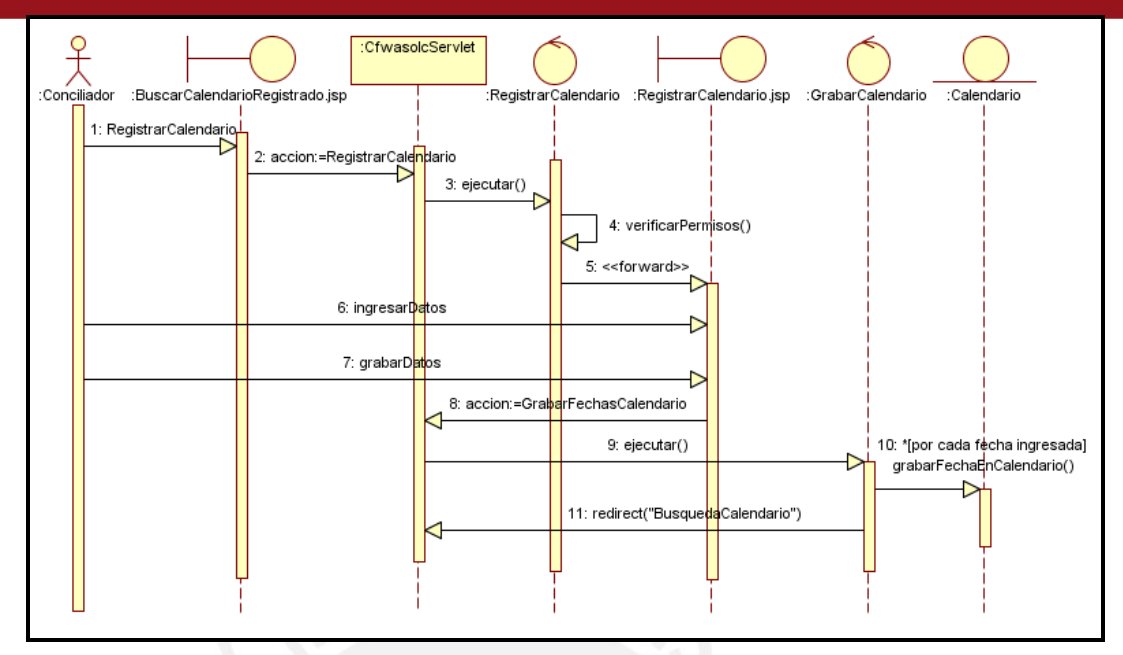

**FIGURA 3-20. Diagrama de secuencia: Registrar calendario de generación** 

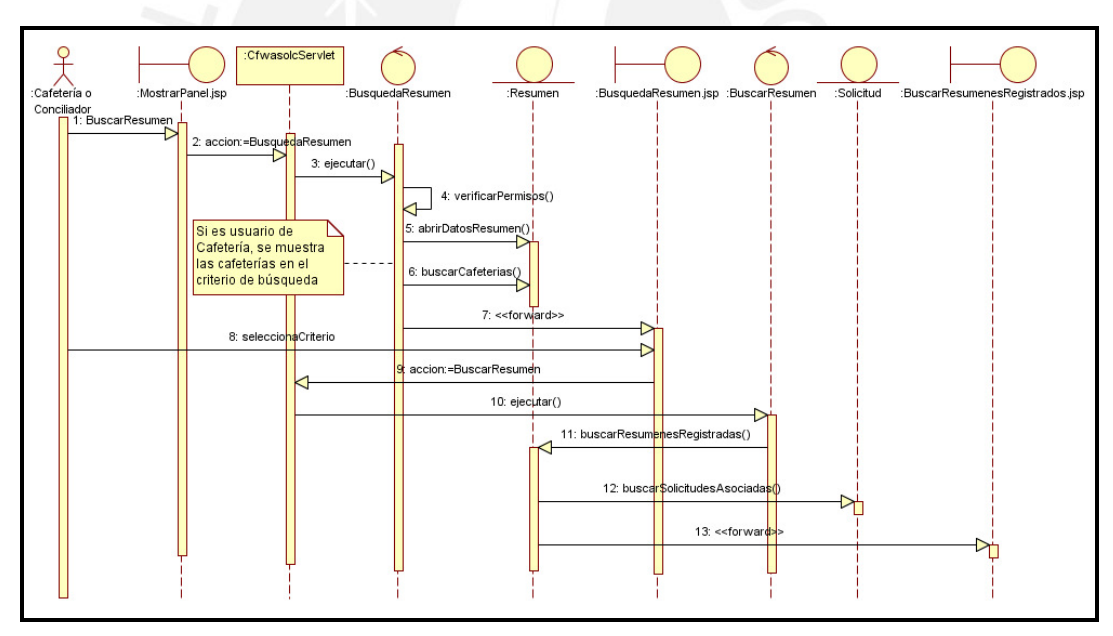

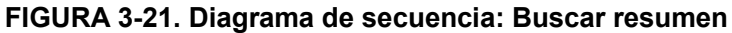

## **3.3 Prototipo**

## **3.3.1 Pantallas del sistema**

Se muestra el prototipo del sistema organizado por casos de uso. Para cada caso de uso se incluyen las pantallas que permiten realizar tanto el camino básico como

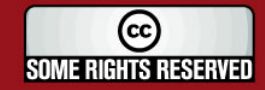

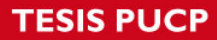

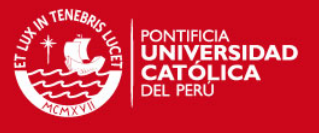

los caminos alternativos, pero las anotaciones incluidas en ésta se refieren a la ejecución del camino básico.

Para una mejor comprensión de la secuencia de las pantallas, se recomienda revisarlas en forma paralela a la especificación del caso de uso (que se indica en el pie de página respectivo).

## 3.3.1.1 REGISTRAR PERIODICIDAD**<sup>12</sup>**

#### **Página de registro de periodicidad**

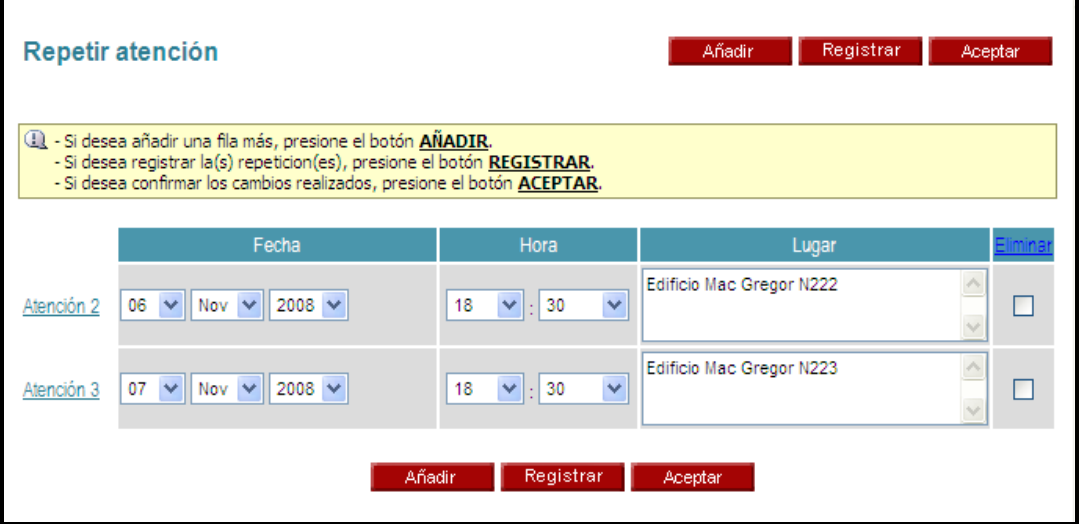

**FIGURA 3-22. Página de registro de periodicidad.** 

 $12$  Ver la especificación del caso de uso "4. Registrar periodicidad" en el Anexo 2.

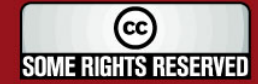

-

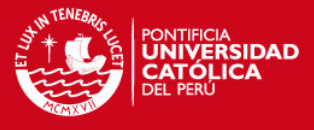

## 3.3.1.2 REGISTRAR SOLICITUD DE CAFETERÍA**<sup>13</sup>**

## **Página de registro de solicitud.**

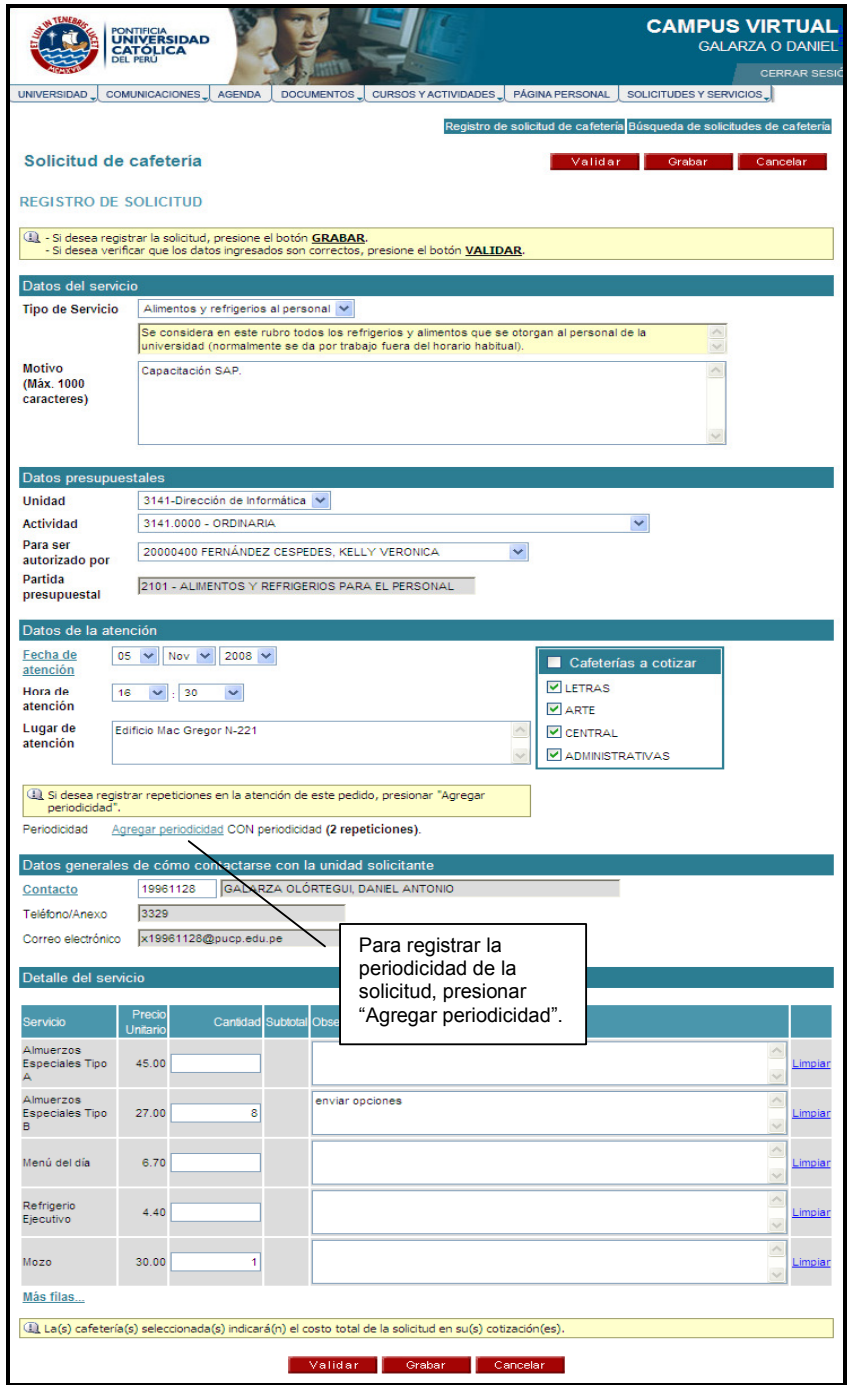

**FIGURA 3-23. Página de registro de solicitud** 

 $13$  Ver la especificación del caso de uso "1. Registrar solicitud" en el Anexo 2.

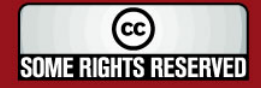

 $\overline{a}$ 

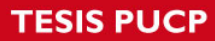

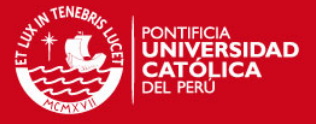

# **Página de consulta de la solicitud.**

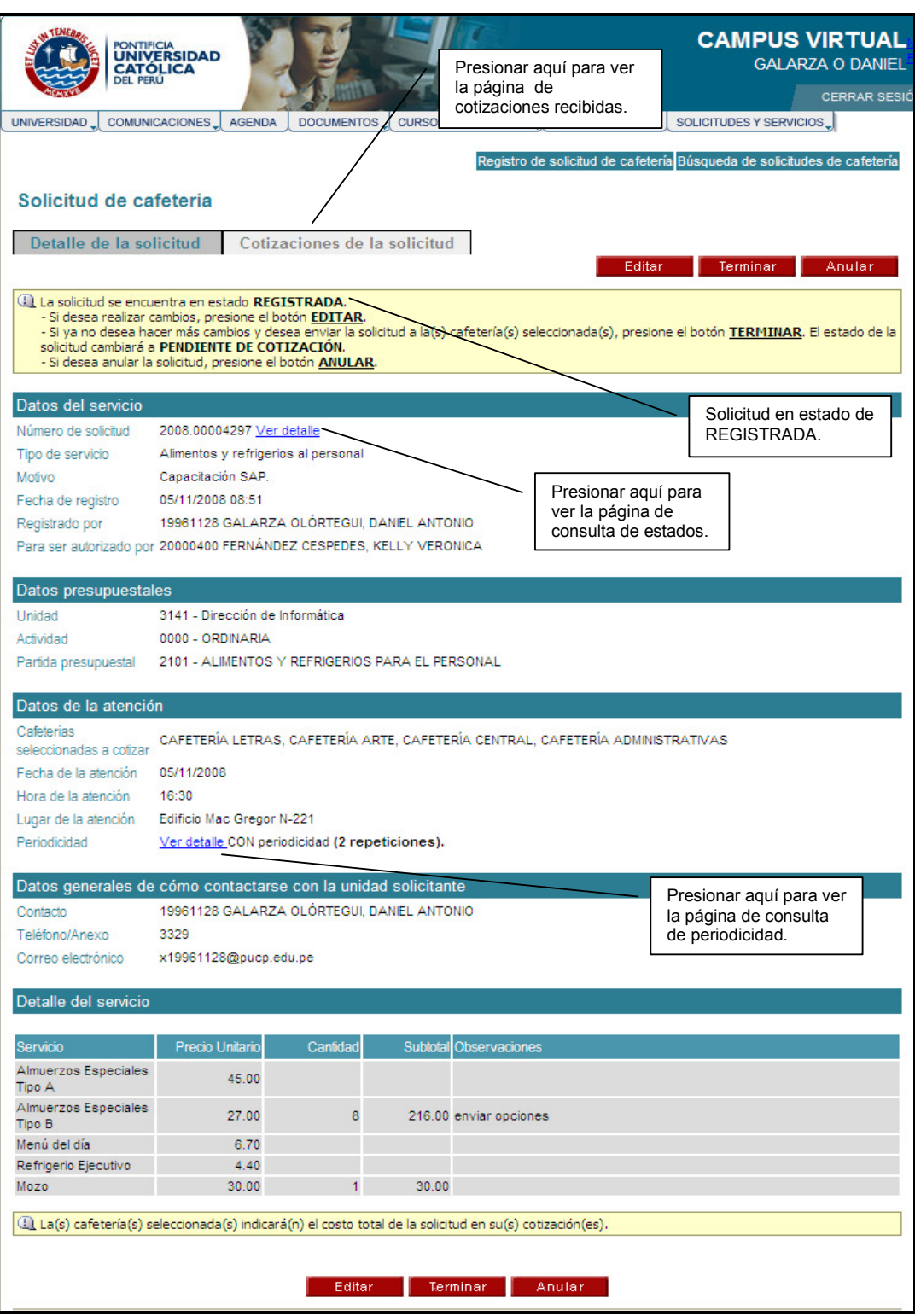

**FIGURA 3-24. Página de consulta de solicitud.** 

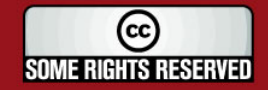

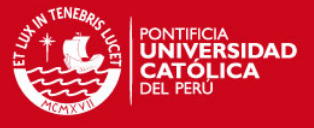

### 3.3.1.3 ABRIR ESTADOS**<sup>14</sup>**

#### **Página de consulta de estados.**

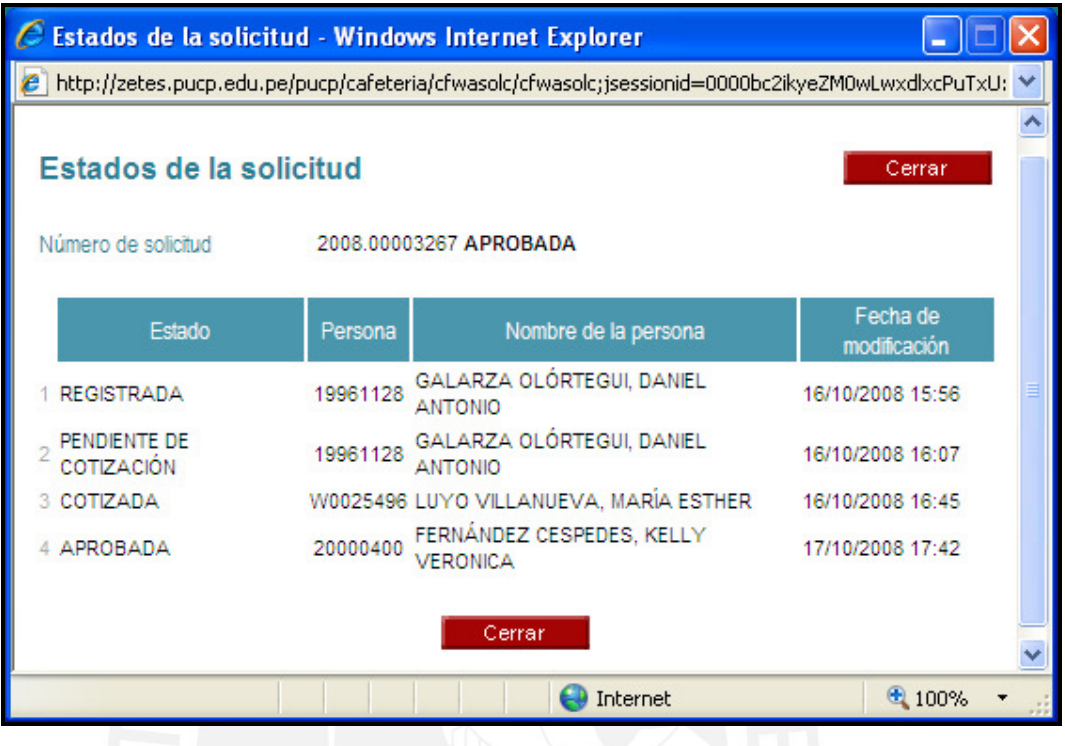

**FIGURA 3-25. Página de consulta de estados.** 

# 3.3.1.4 ABRIR PERIODICIDAD**<sup>15</sup>**

**Página de consulta de periodicidad.** 

Tesis publicada con autorización del autor

Algunos Derechos Reservados. No olvide citar esta tesis

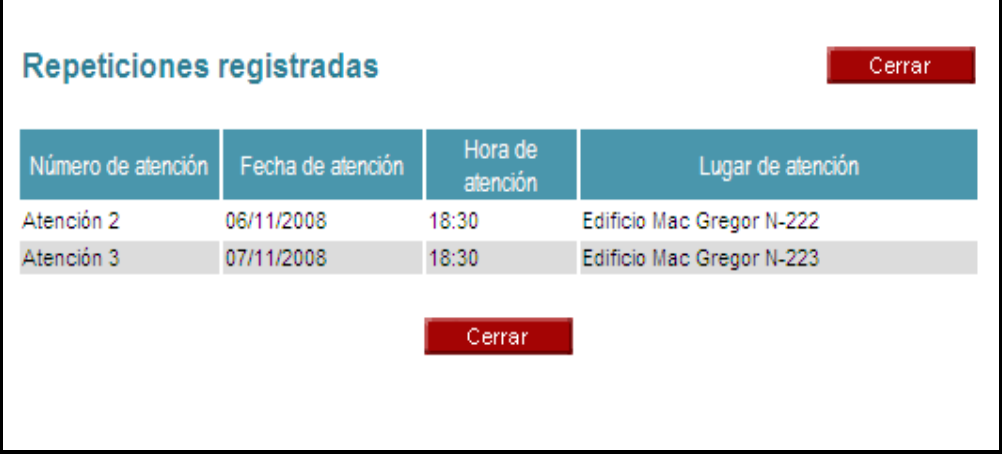

**FIGURA 3-26. Página de consulta de periodicidad.** 

<sup>15</sup> Ver la especificación del caso de uso "8.Abrir periodicidad" en el Anexo 2.

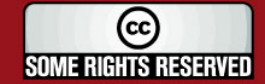

 $\overline{a}$ 

<sup>&</sup>lt;sup>14</sup> Ver la especificación del caso de uso "7. Abrir estados" en el Anexo 2.

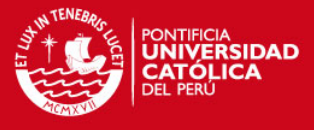

### 3.3.1.5 ANULAR SOLICITUD REGISTRADA**<sup>16</sup>**

#### **Página de consulta de la solicitud a anular.**

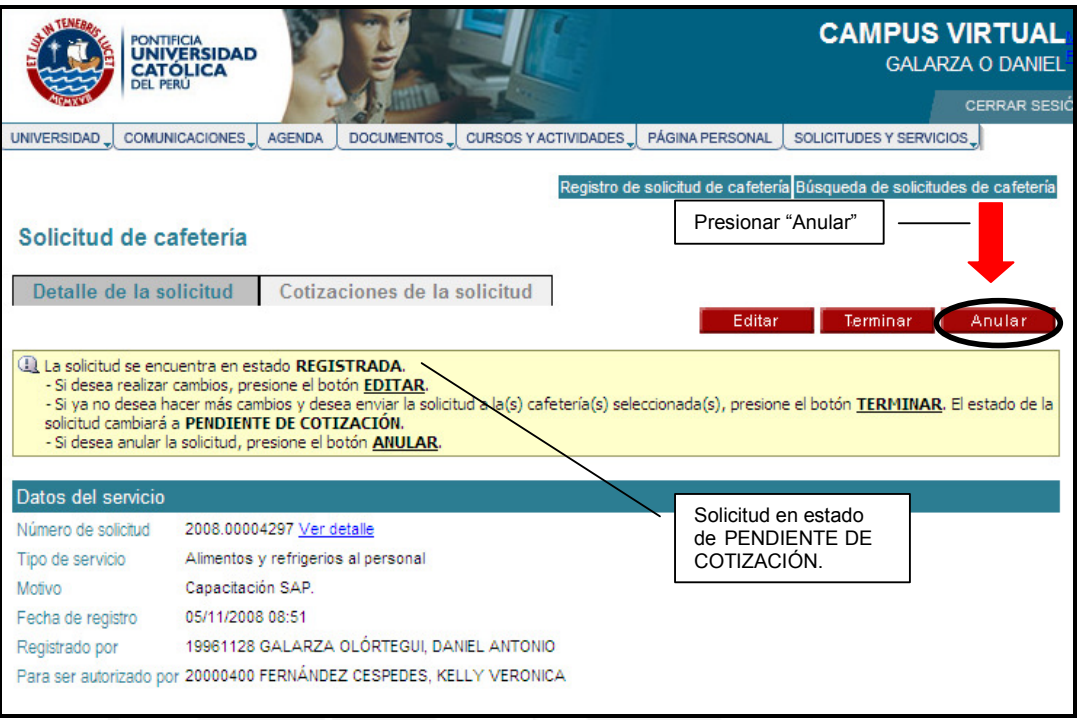

# **FIGURA 3-27. Página de consulta de la solicitud a anular.**

## **Página de consulta de la solicitud anulada.**

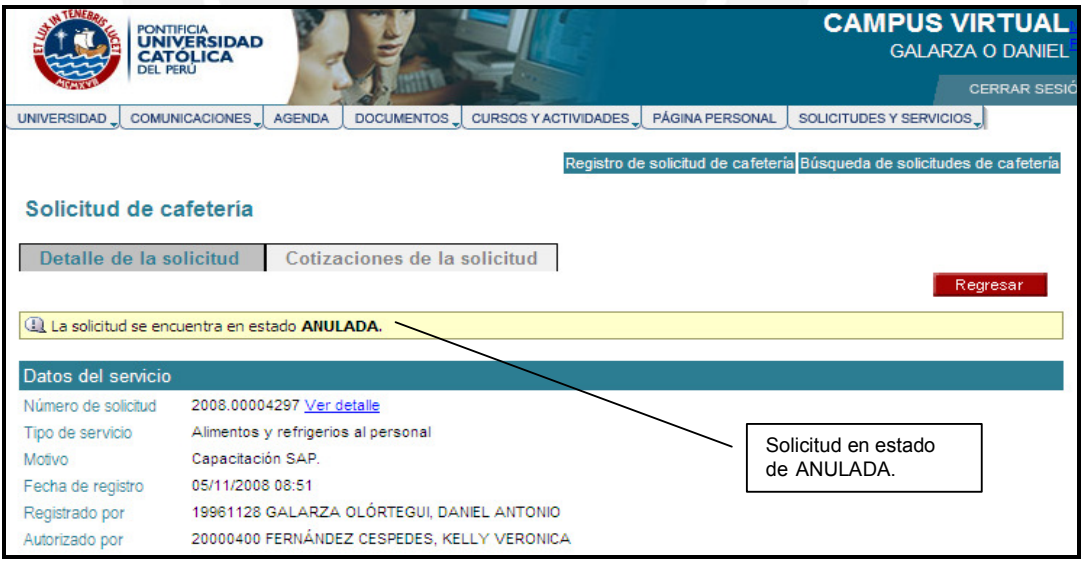

## **FIGURA 3-28. Página de consulta de la solicitud anulada.**

 $16$  Ver la especificación del caso de uso "2. Anular solicitud registrada" en el Anexo 2.

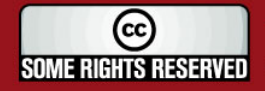

 $\overline{a}$ 

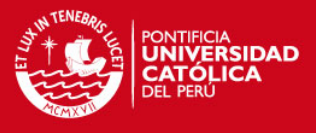

### 3.3.1.6 APROBAR ENVÍO DE SOLICITUD REGISTRADA**<sup>17</sup>**

**Página de consulta de la solicitud a enviar.** 

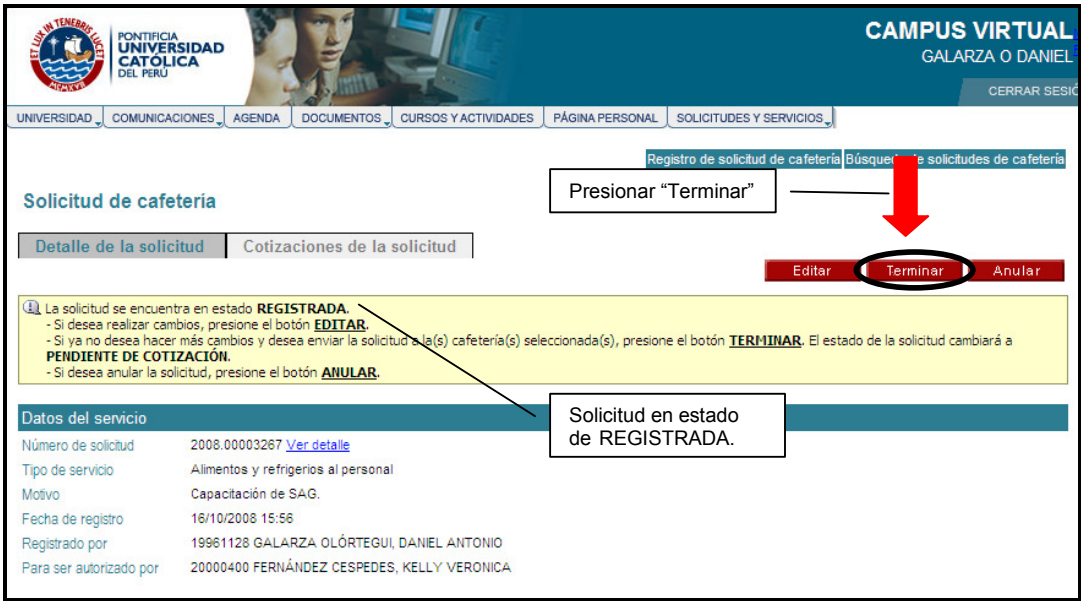

**FIGURA 3-29. Página de consulta de la solicitud a enviar.** 

**Página de consulta de la solicitud enviada.** 

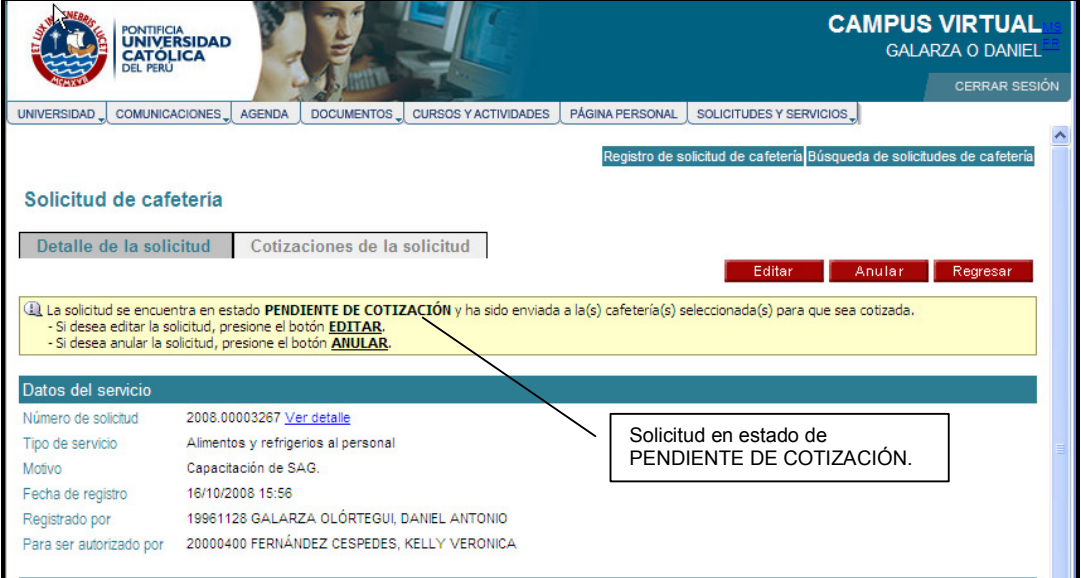

### **FIGURA 3-30. Página de consulta de la solicitud enviada.**

<sup>17</sup> Ver la especificación del caso de uso "3. Aprobar envío de solicitud registrada" en el Anexo 2.

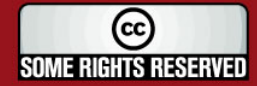

-

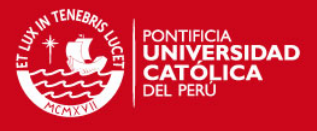

## 3.3.1.7 REGISTRAR COTIZACIÓN**<sup>18</sup>**

**Página de consulta de cotizaciones registradas.** 

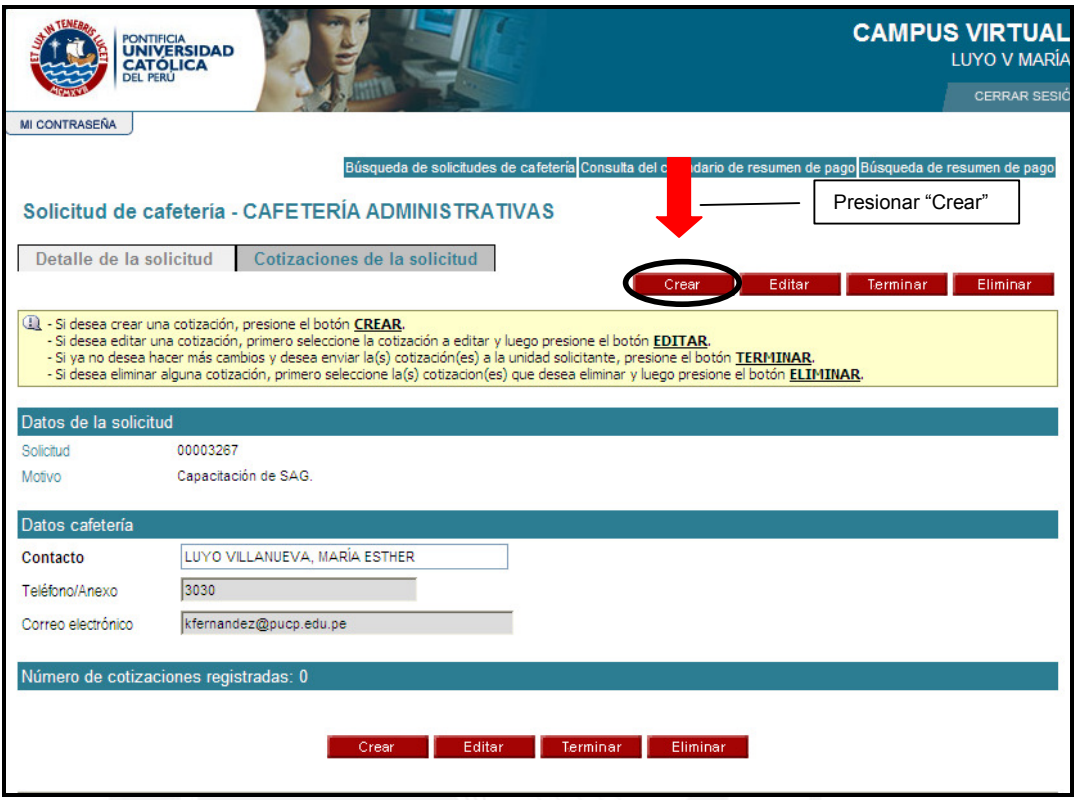

**FIGURA 3-31. Página de consulta de cotizaciones registradas.** 

 $18$  Ver la especificación del caso de uso "10. Registrar cotización" en el Anexo 2.

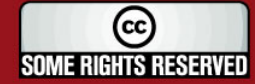

-
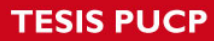

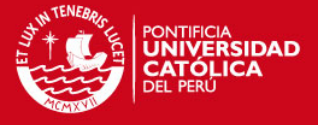

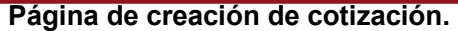

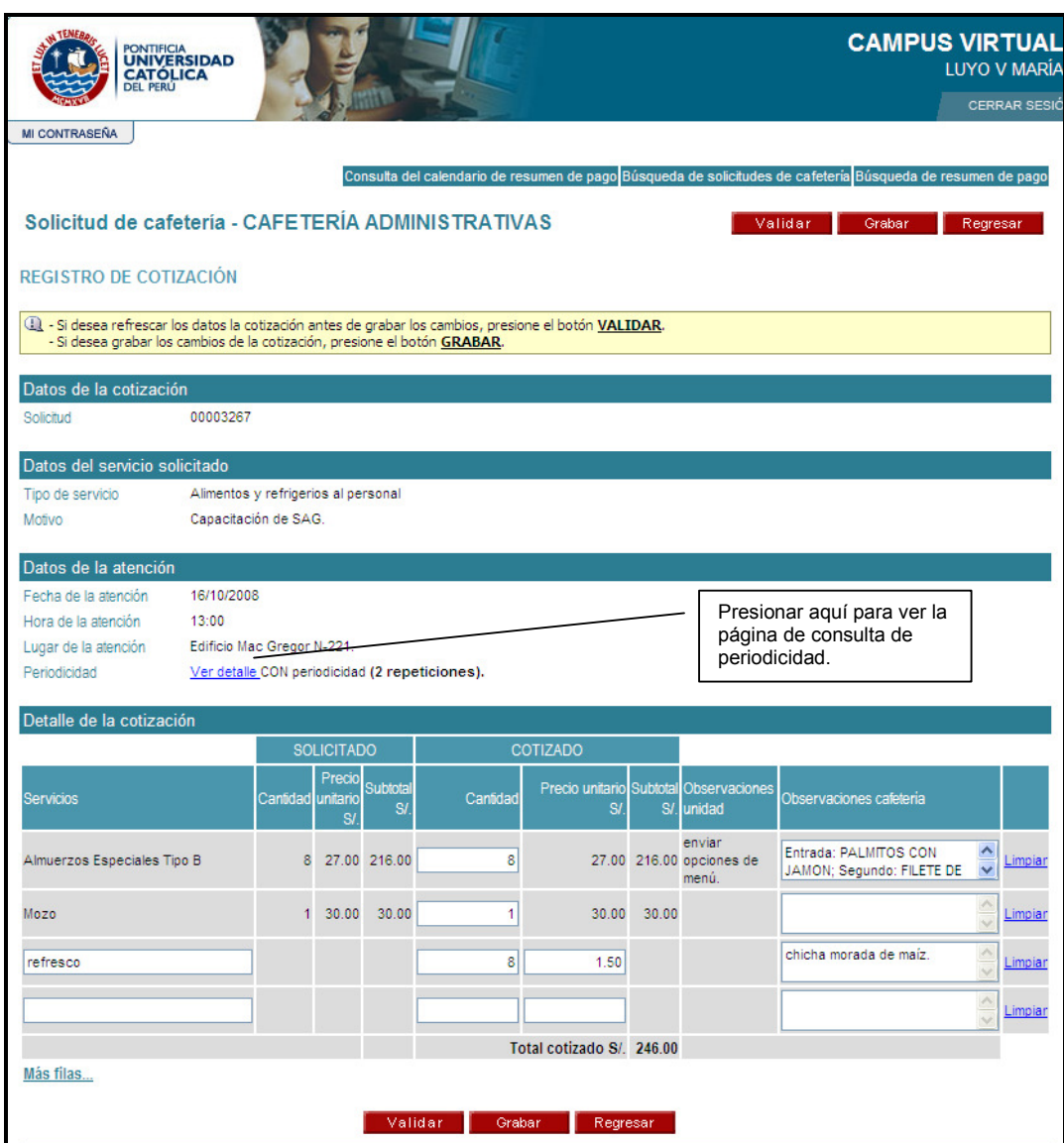

**FIGURA 3-32. Página de creación de cotización.** 

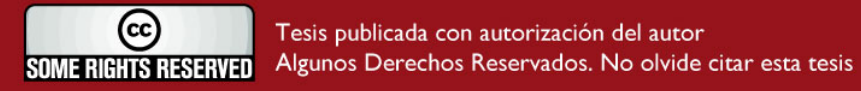

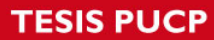

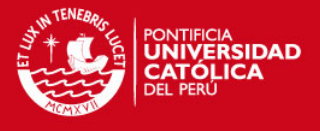

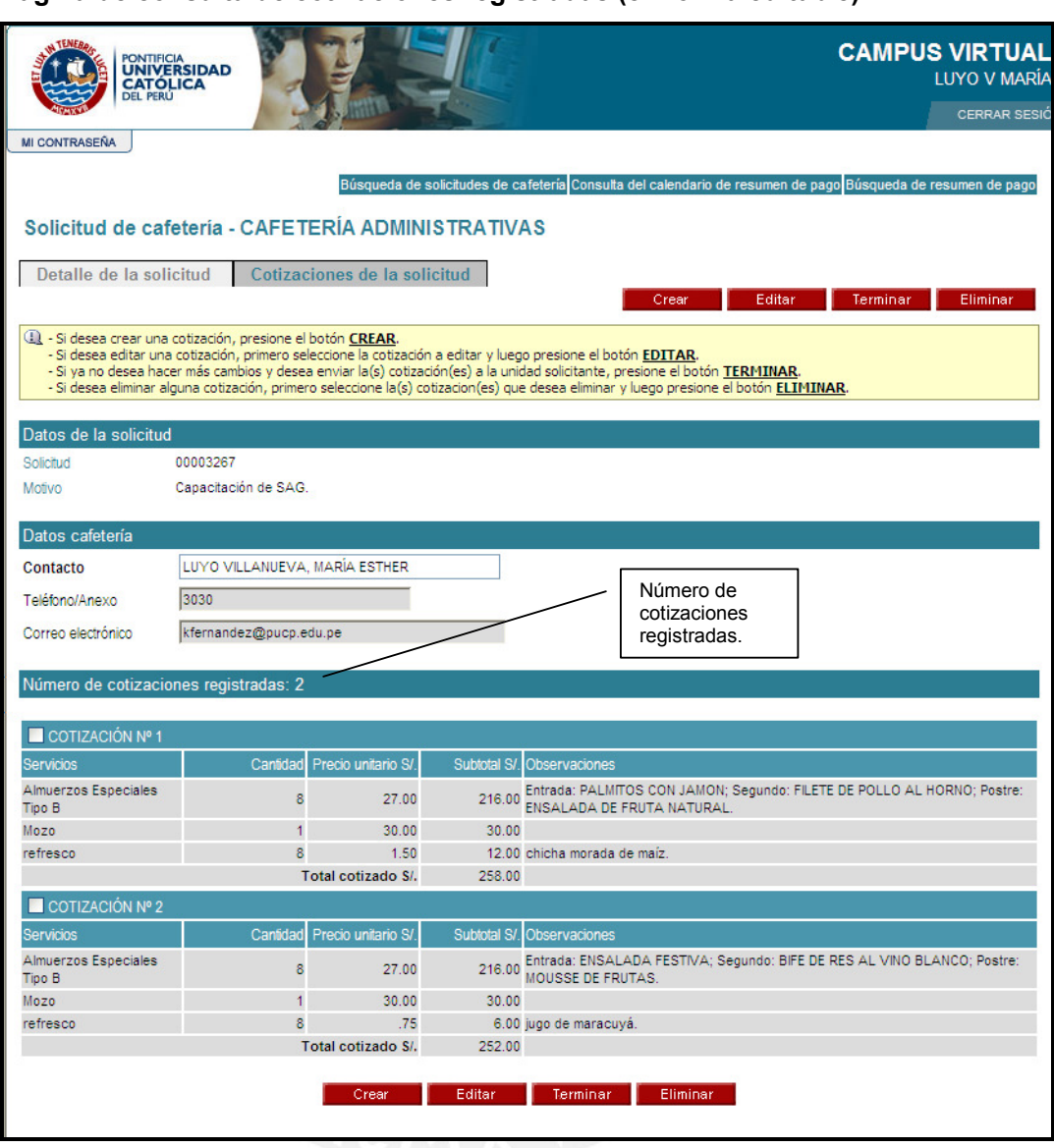

### **Página de consulta de cotizaciones registradas (en forma editable).**

**FIGURA 3-33. Página de consulta de cotizaciones registradas (en forma editable).** 

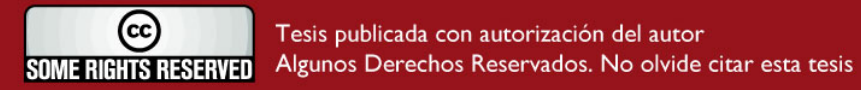

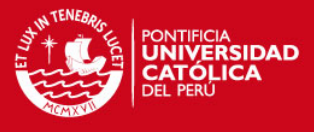

### 3.3.1.8 APROBAR ENVÍO DE COTIZACIONES**<sup>19</sup>**

**Página de consulta de cotizaciones registradas (en forma editable).** 

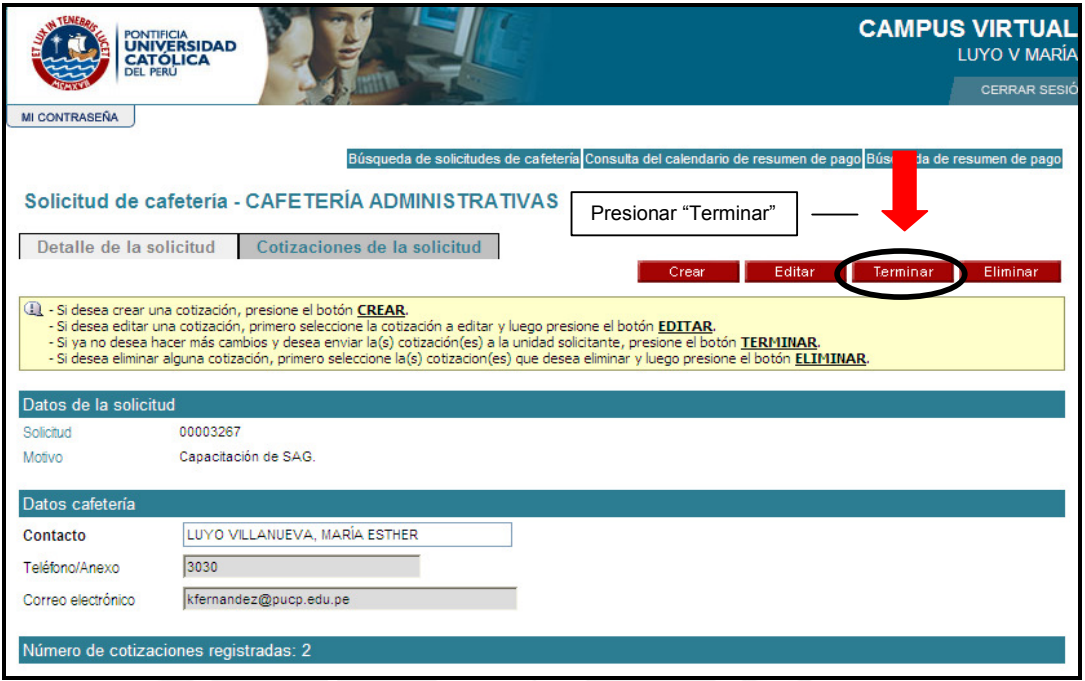

**FIGURA 3-34. Página de consulta de cotizaciones registradas (editable).** 

**Página de consulta de la solicitud cotizada.** 

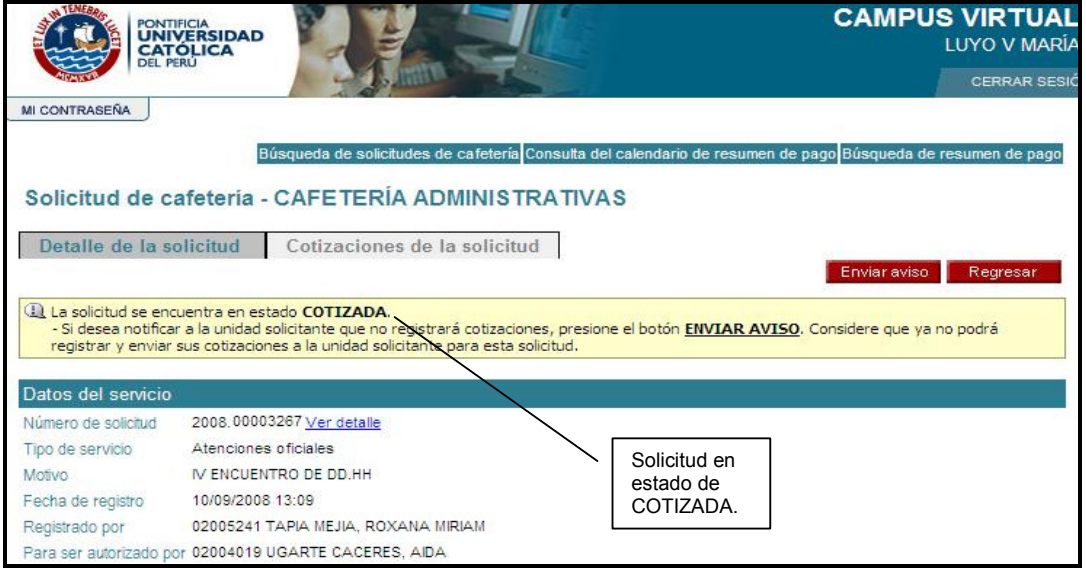

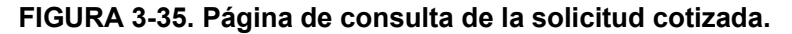

<sup>&</sup>lt;sup>19</sup> Ver la especificación del caso de uso "11. Aprobar envío de cotizaciones" en el Anexo 2.

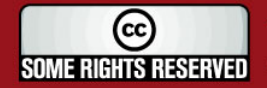

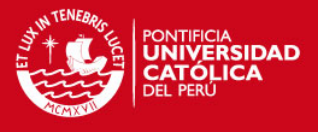

#### 3.3.1.9 GENERAR REPORTE DE COTIZACIONES REGISTRADAS**<sup>20</sup>**

**Página de consulta de cotizaciones registradas.** 

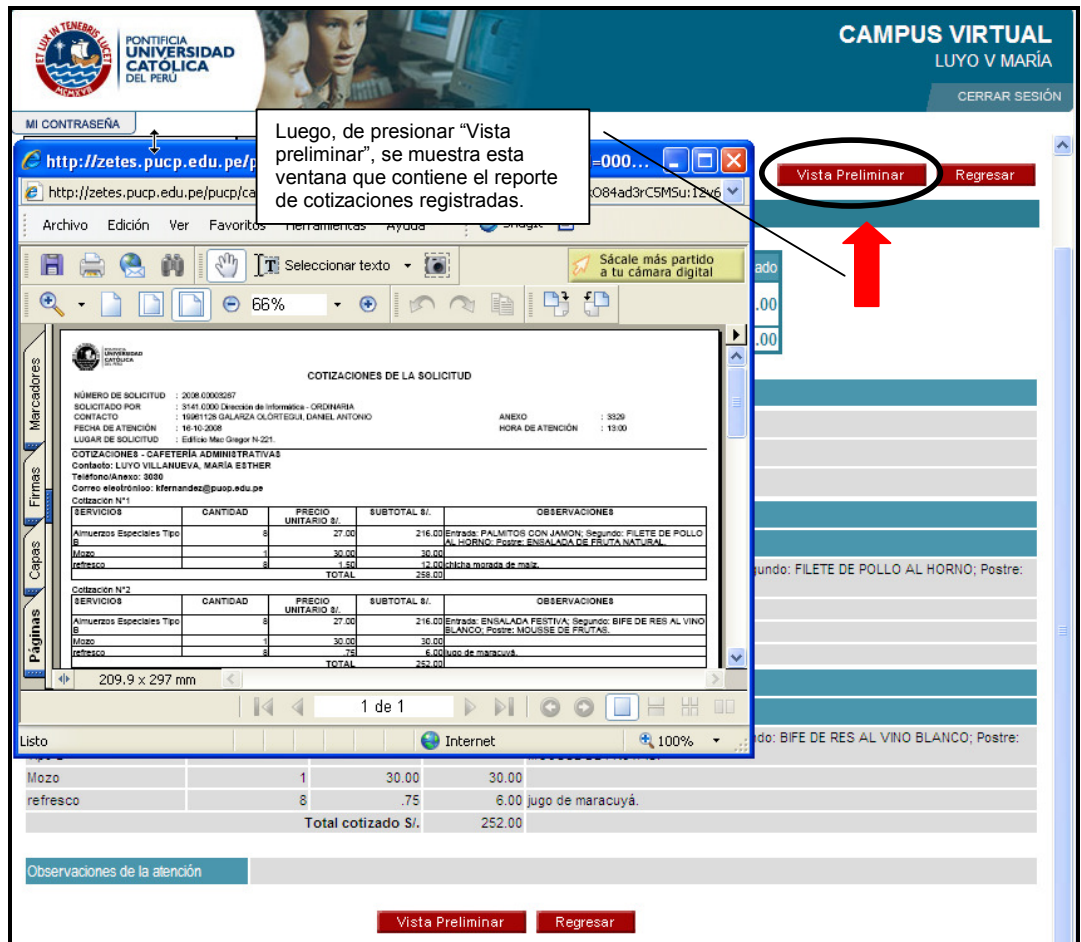

**FIGURA 3-36. Página de consulta de cotizaciones registradas.** 

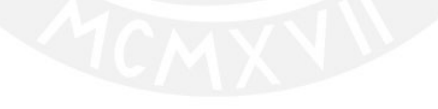

 $20$  Ver la especificación del caso de uso "13. Generar reporte de cotizaciones registradas" en el Anexo 2.

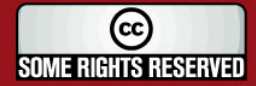

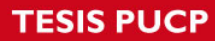

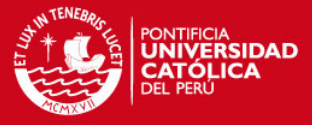

### **Reporte de cotizaciones registradas.**

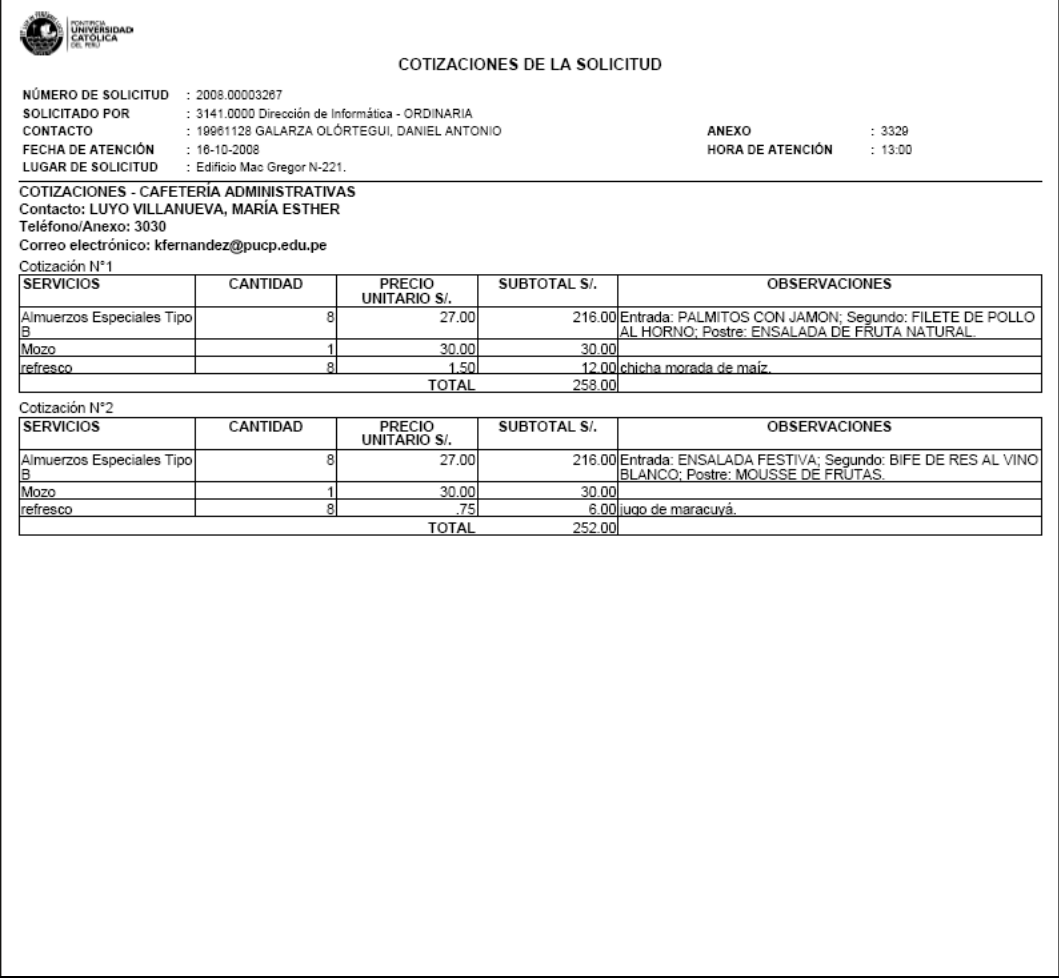

**FIGURA 3-37. Reporte de cotizaciones registradas.** 

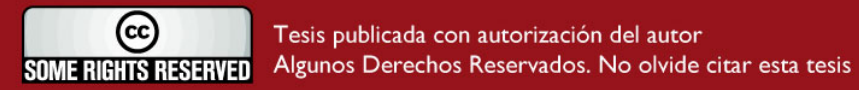

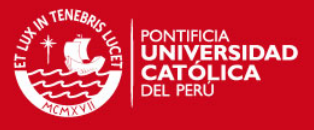

### 3.3.1.10 ENVIAR AVISO DE NO COTIZACIÓN**<sup>21</sup>**

**Página de consulta de solicitud que no se cotizará.** 

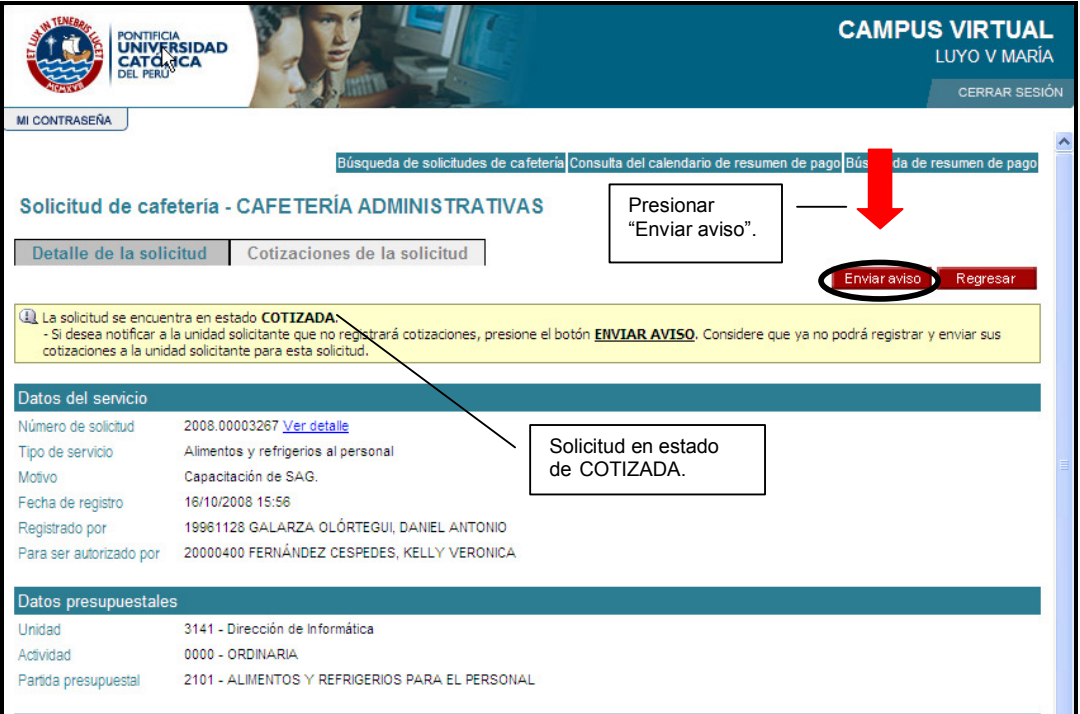

**FIGURA 3-38. Página de consulta de solicitud que no se cotizará.** 

 $21$  Ver la especificación del caso de uso "12. Enviar aviso de no cotización" en el Anexo 2.

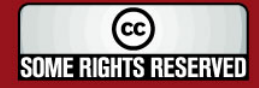

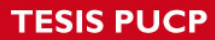

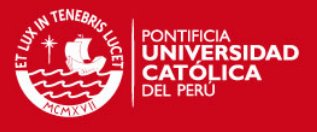

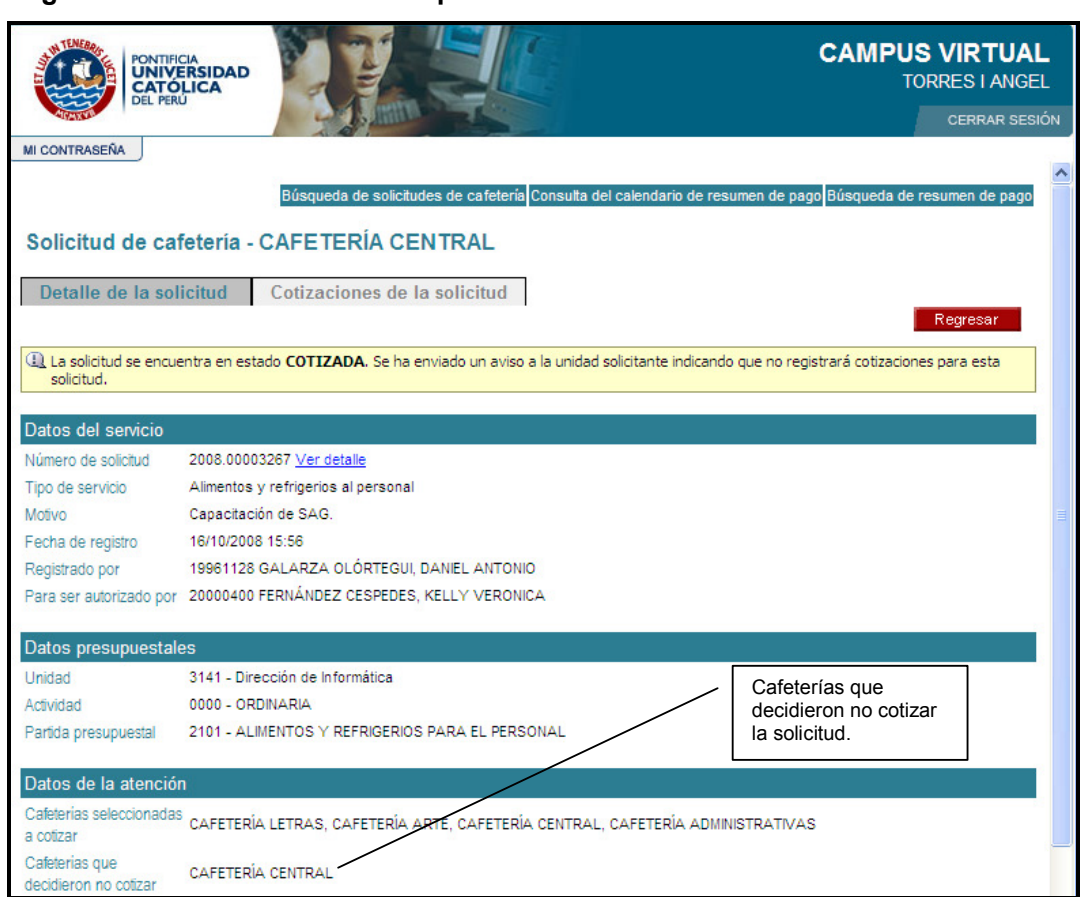

#### **Página de consulta de solicitud que se envió aviso de no cotización.**

**FIGURA 3-39. Página de consulta de solicitud a la que se envió aviso de no cotización.** 

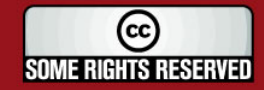

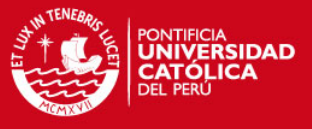

## 3.3.1.11 APROBAR COTIZACIÓN**<sup>22</sup>**

### **Página de cotizaciones recibidas.**

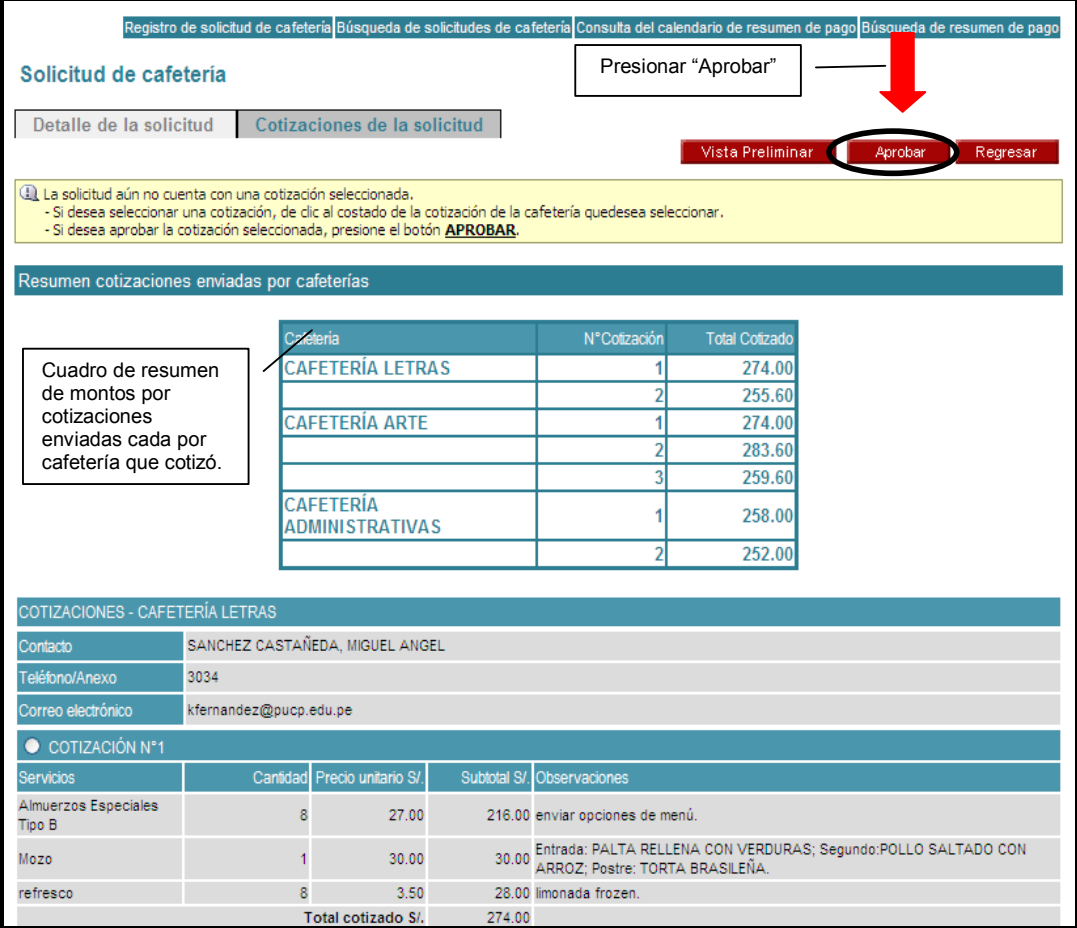

**FIGURA 3-40. Página de cotizaciones recibidas.** 

 $22$  Ver la especificación del caso de uso "14. Aprobar cotización" en el Anexo 2.

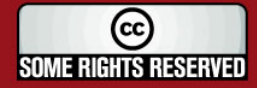

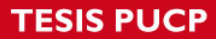

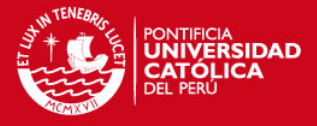

### **Página de resumen de solicitudes aprobadas.**

|   |                       | PONTIFICIA<br><b>UNIVERSIDAD</b><br><b>CATÓLICA</b><br>DEL PERÚ       |                      |                     |                                       |                 |  |                                                                                             |  | <b>CAMPUS VIRTUAL</b><br><b>FERNÁNDEZ C KELLY</b><br><b>CERRAR SESIÓ</b> |
|---|-----------------------|-----------------------------------------------------------------------|----------------------|---------------------|---------------------------------------|-----------------|--|---------------------------------------------------------------------------------------------|--|--------------------------------------------------------------------------|
|   | UNIVERSIDAD           | COMUNICACIONES   AGENDA                                               |                      | DOCUMENTOS          | <b>CURSOS Y ACTIVIDADES</b>           | PÁGINA PERSONAL |  | SOLICITUDES Y SERVICIOS                                                                     |  |                                                                          |
|   |                       | Solicitud de cafeteria<br>RESULTADO DE LA APROBACIÓN DE LA COTIZACIÓN |                      |                     | Solicitudes en estado<br>de APROBADA. |                 |  | Denistro de solicitud de cafetería Búsqueda de solicitudes de cafetería<br>SOLICITUD ORIGEN |  | Aceptar                                                                  |
|   | Solicitudes aprobadas |                                                                       |                      |                     |                                       |                 |  |                                                                                             |  |                                                                          |
|   | Estado                | nero de la<br>solicitud                                               | Fecha de<br>atención | Hora de<br>atención | Lugar de atención                     |                 |  | Observaciones                                                                               |  | Monto<br>comprometido S/                                                 |
|   |                       | Aprobada 2008.00003267 16/10/2008                                     |                      | 13:00               | Edificio Mac Gregor N-221.            |                 |  |                                                                                             |  | 252.00                                                                   |
|   |                       | Aprobada 2008.00003268 17/10/2008 13:30                               |                      |                     | Edificio Mac Gregor N-220             |                 |  |                                                                                             |  | 252.00                                                                   |
| 3 |                       | Aprobada 2008.00003269 18/10/2008 13:00                               |                      |                     | Edificio Mac Gregor N-223             |                 |  |                                                                                             |  | 252.00                                                                   |
|   |                       |                                                                       |                      |                     |                                       |                 |  | Total comprometido S/.                                                                      |  | 756.00                                                                   |
|   |                       |                                                                       |                      |                     | Aceptar                               |                 |  | SOLICITUDES HIJAS (obtenidas<br>de las repeticiones)                                        |  |                                                                          |

**FIGURA 3-41. Página de resumen de solicitudes aprobadas.** 

**Página de consulta de la solicitud aprobada.** 

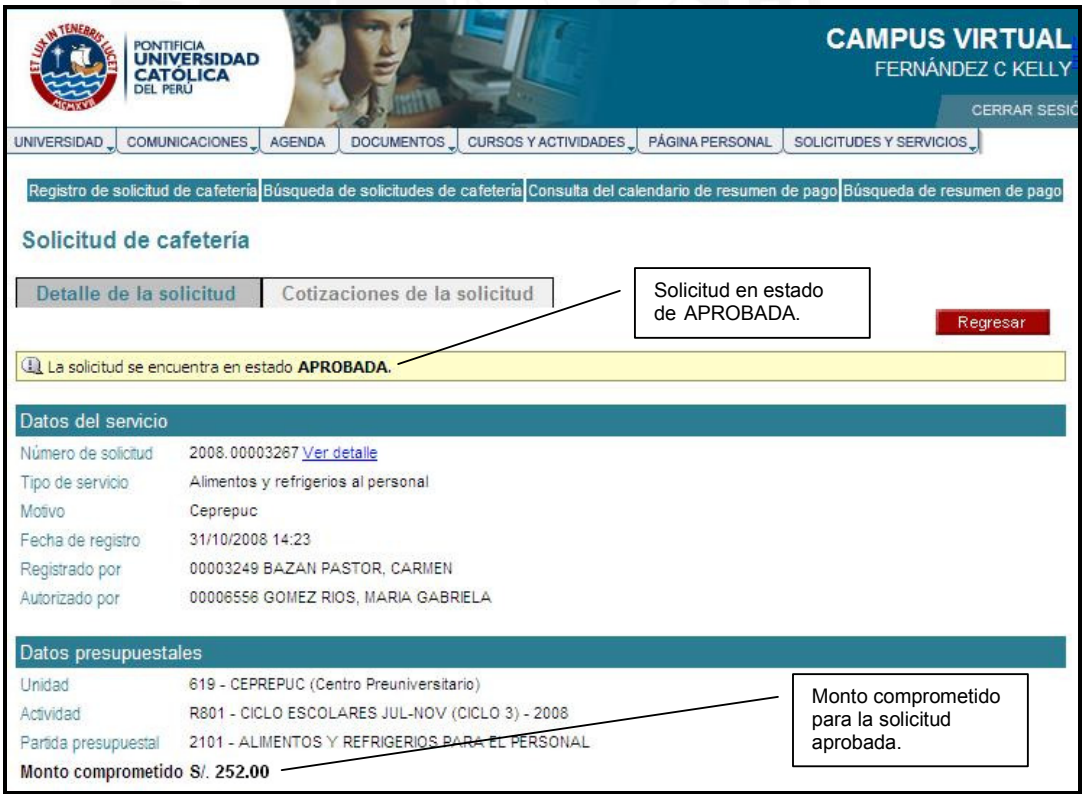

**FIGURA 3-42. Página de consulta de la solicitud aprobada.** 

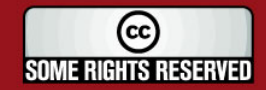

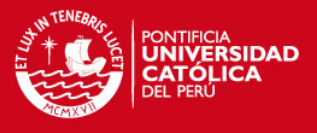

#### 3.3.1.12 GENERAR REPORTE DE COTIZACIONES RECIBIDAS**<sup>23</sup>**

### **Página de cotizaciones recibidas.**

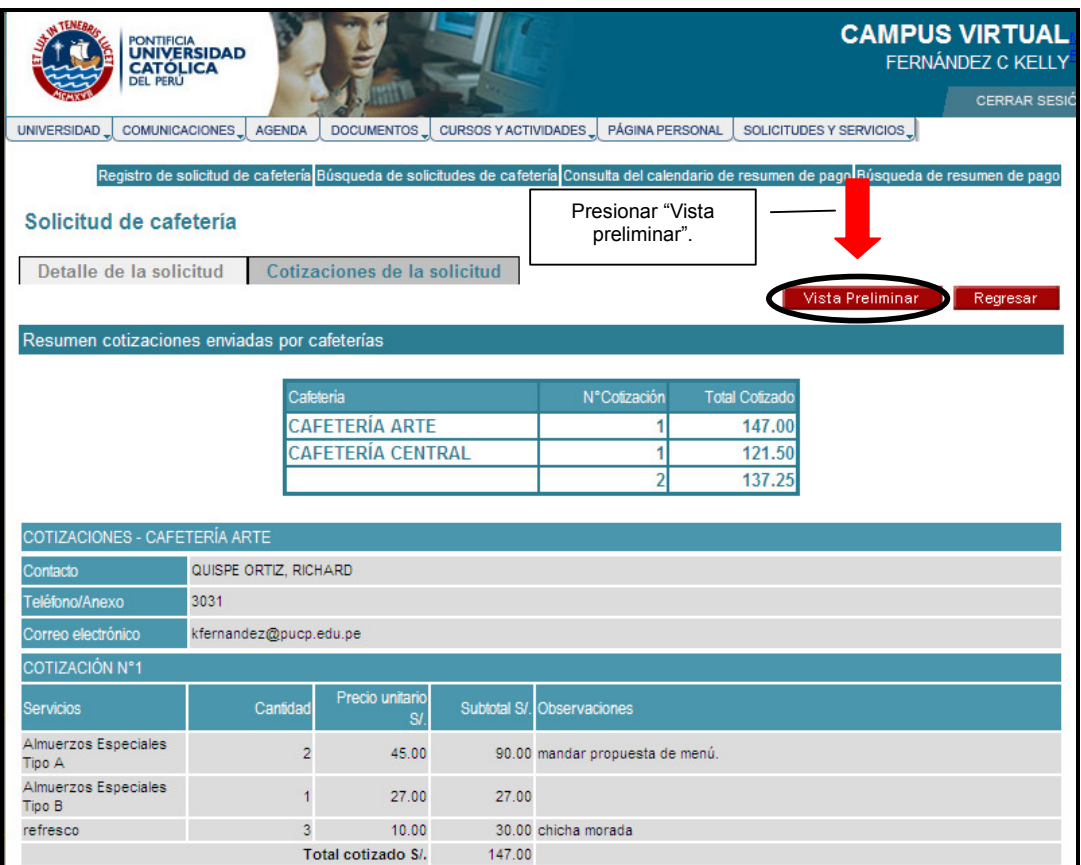

**FIGURA 3-43. Página de cotizaciones recibidas.** 

 $23$  Ver la especificación del caso de uso "16. Generar reporte de cotizaciones recibidas" en el Anexo 2.

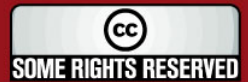

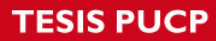

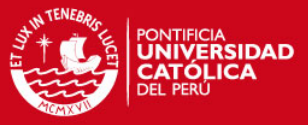

### **Reporte de cotizaciones recibidas.**

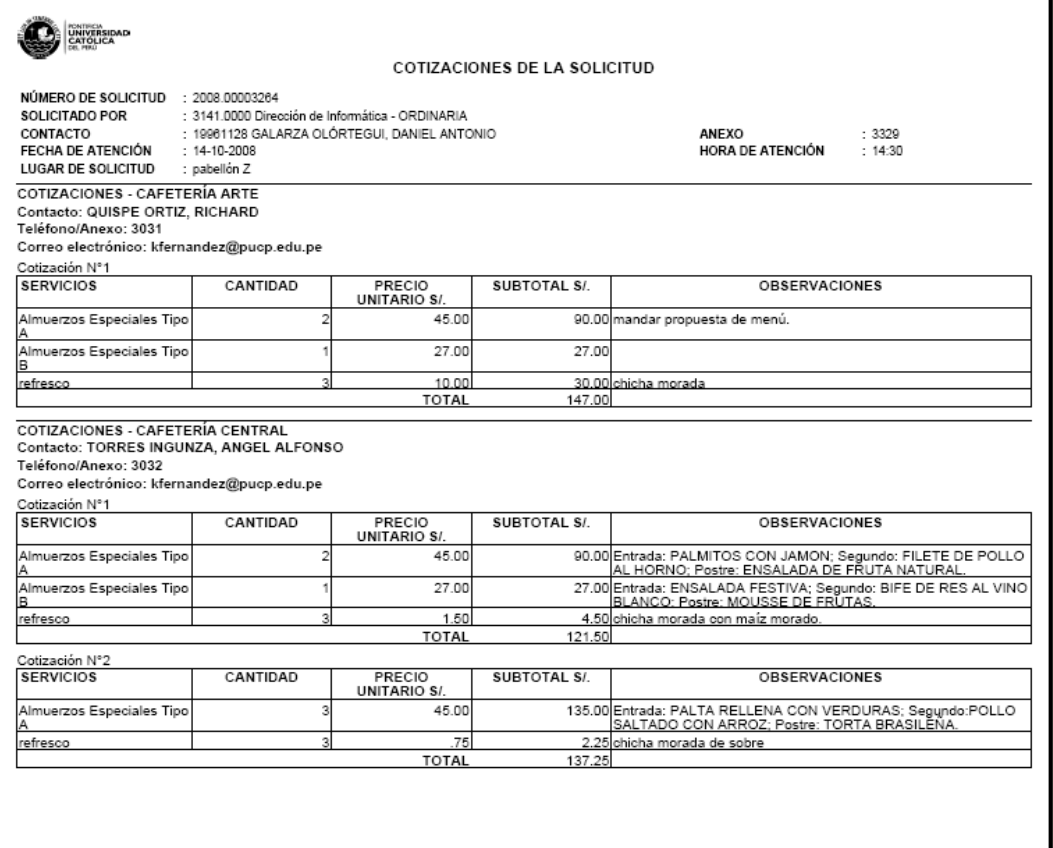

**FIGURA 3-44. Reporte de cotizaciones recibidas.** 

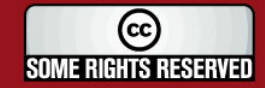

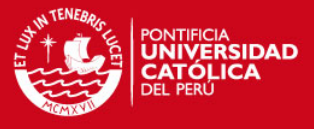

### 3.3.1.13 ANULAR SOLICITUD APROBADA**<sup>24</sup>**

**Página de consulta de la solicitud aprobada a anularse.** 

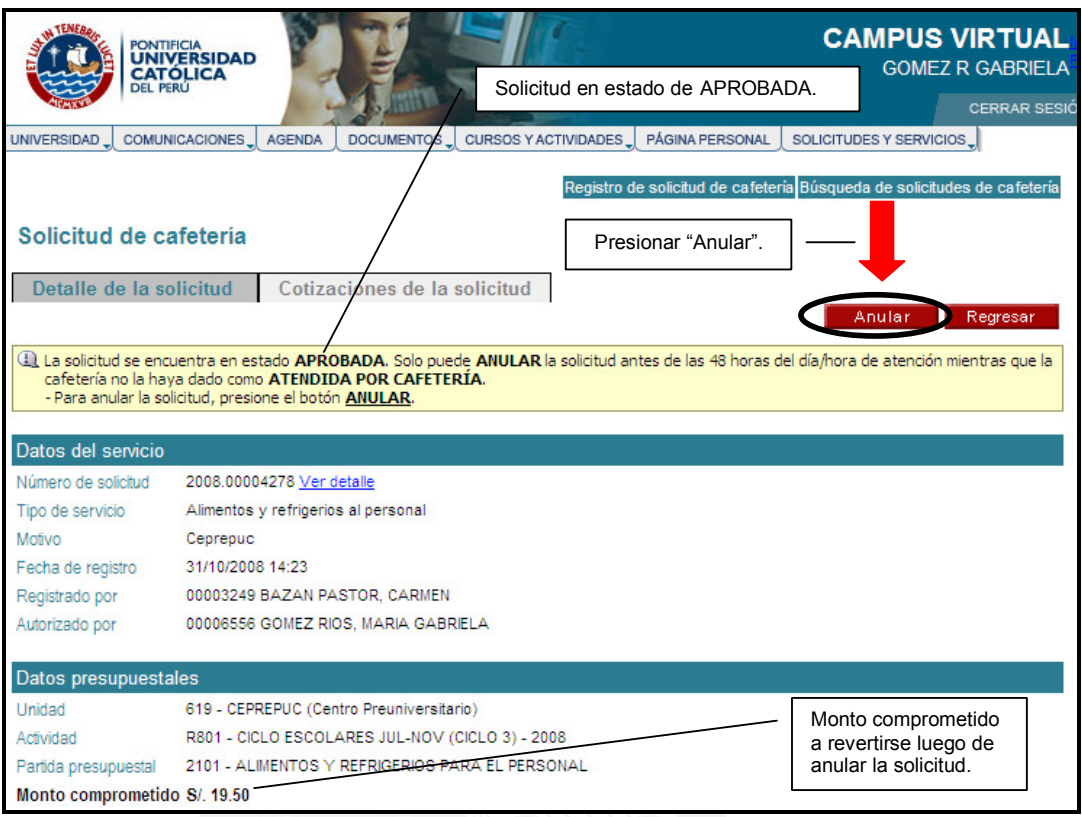

**FIGURA 3-45. Página de consulta de la solicitud aprobada a anularse.** 

**Página de consulta de la solicitud anulada.** 

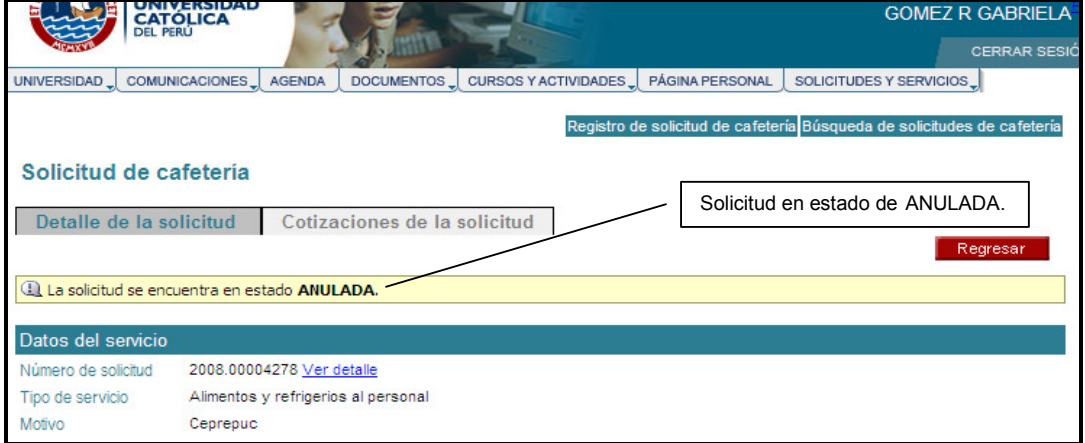

**FIGURA 3-46. Página de consulta de la solicitud anulada.** 

 $24$  Ver la especificación del caso de uso "15. Anular solicitud aprobada" en el Anexo 2.

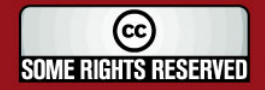

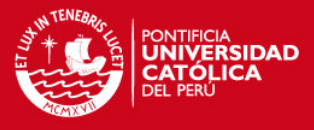

#### 3.3.1.14 ATENDER SOLICITUD APROBADA**<sup>25</sup>**

#### **Página de consulta de la solicitud por atender.**

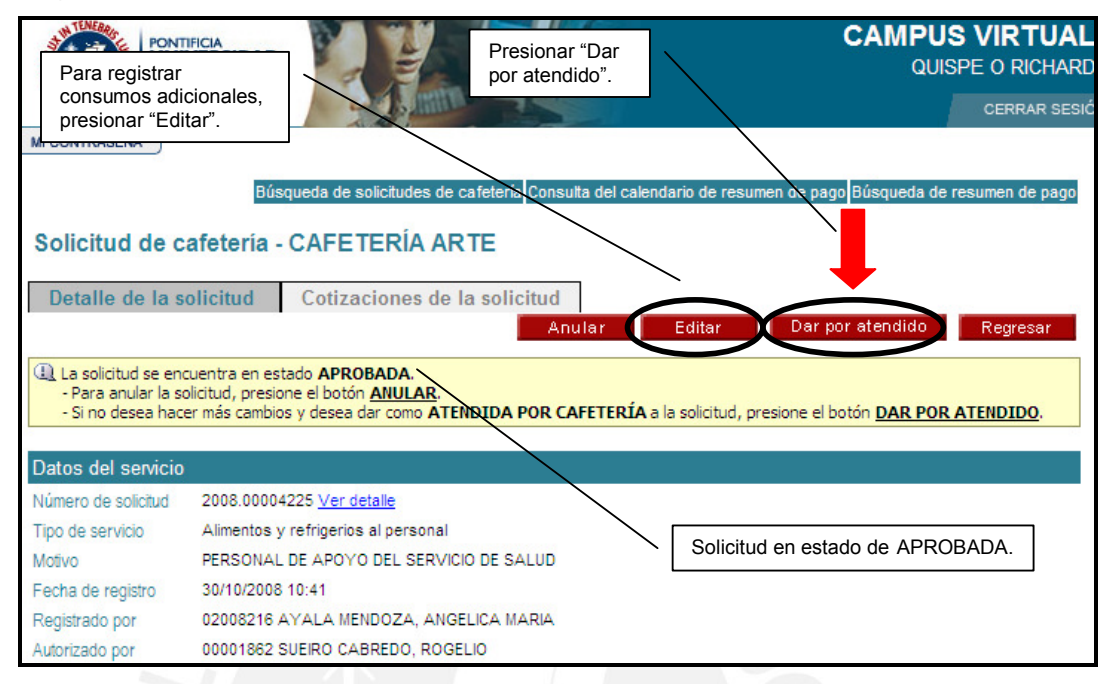

**FIGURA 3-47. Página de consulta de la solicitud por atender.** 

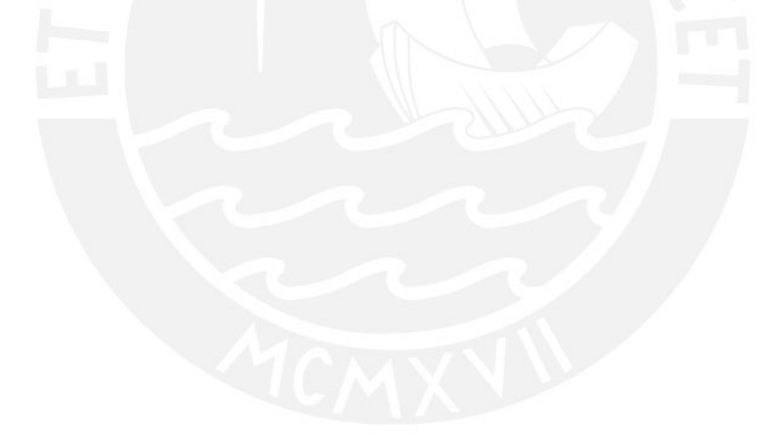

 $25$  Ver la especificación del caso de uso "17. Atender solicitud aprobada" en el Anexo 2.

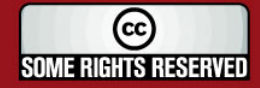

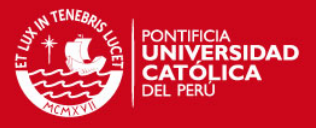

### **Página de registro de atención.**

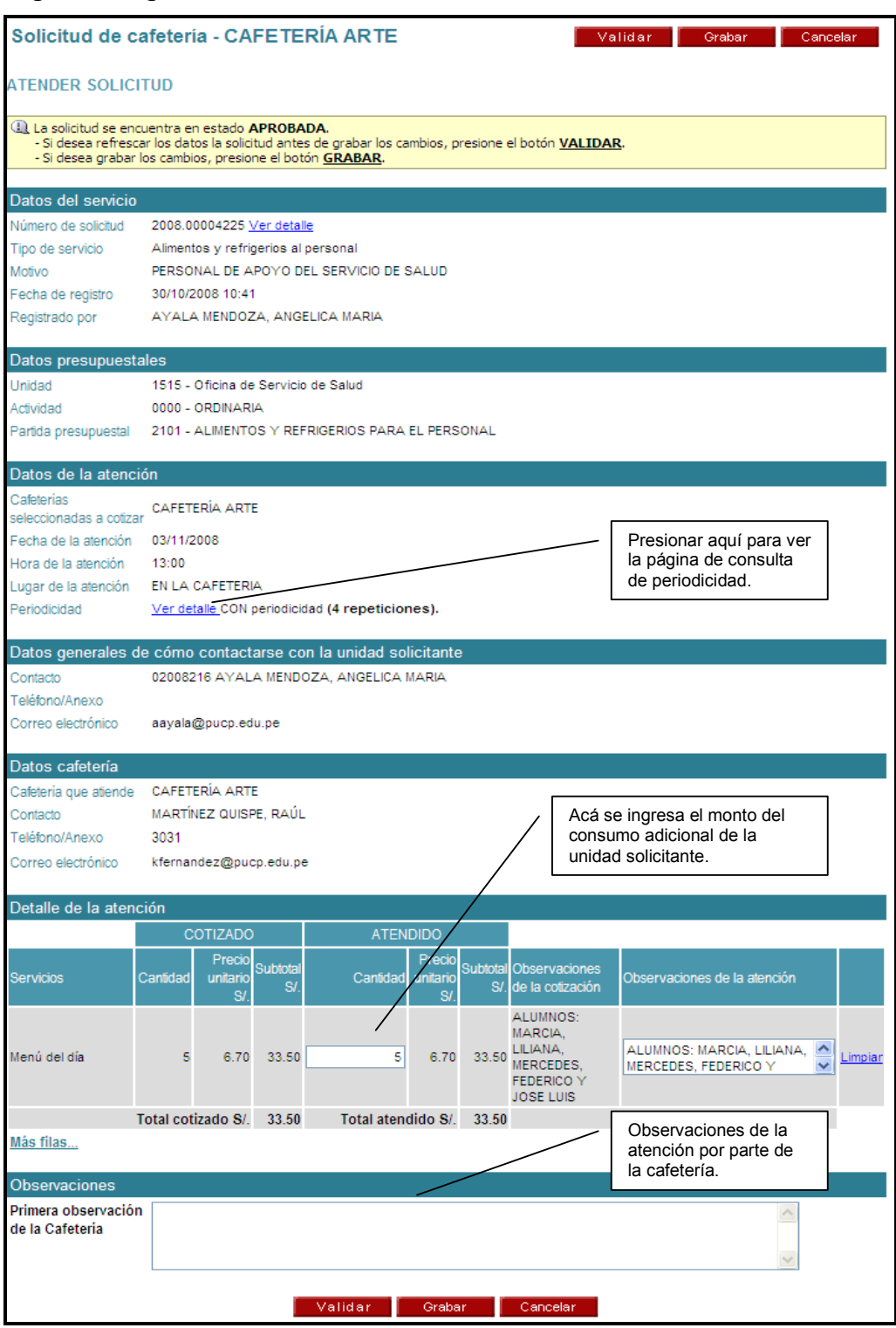

**FIGURA 3-48. Página de registro de atención.** 

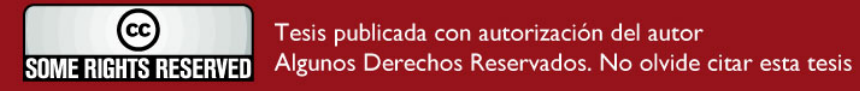

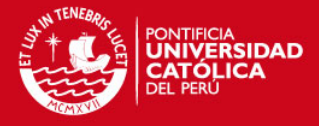

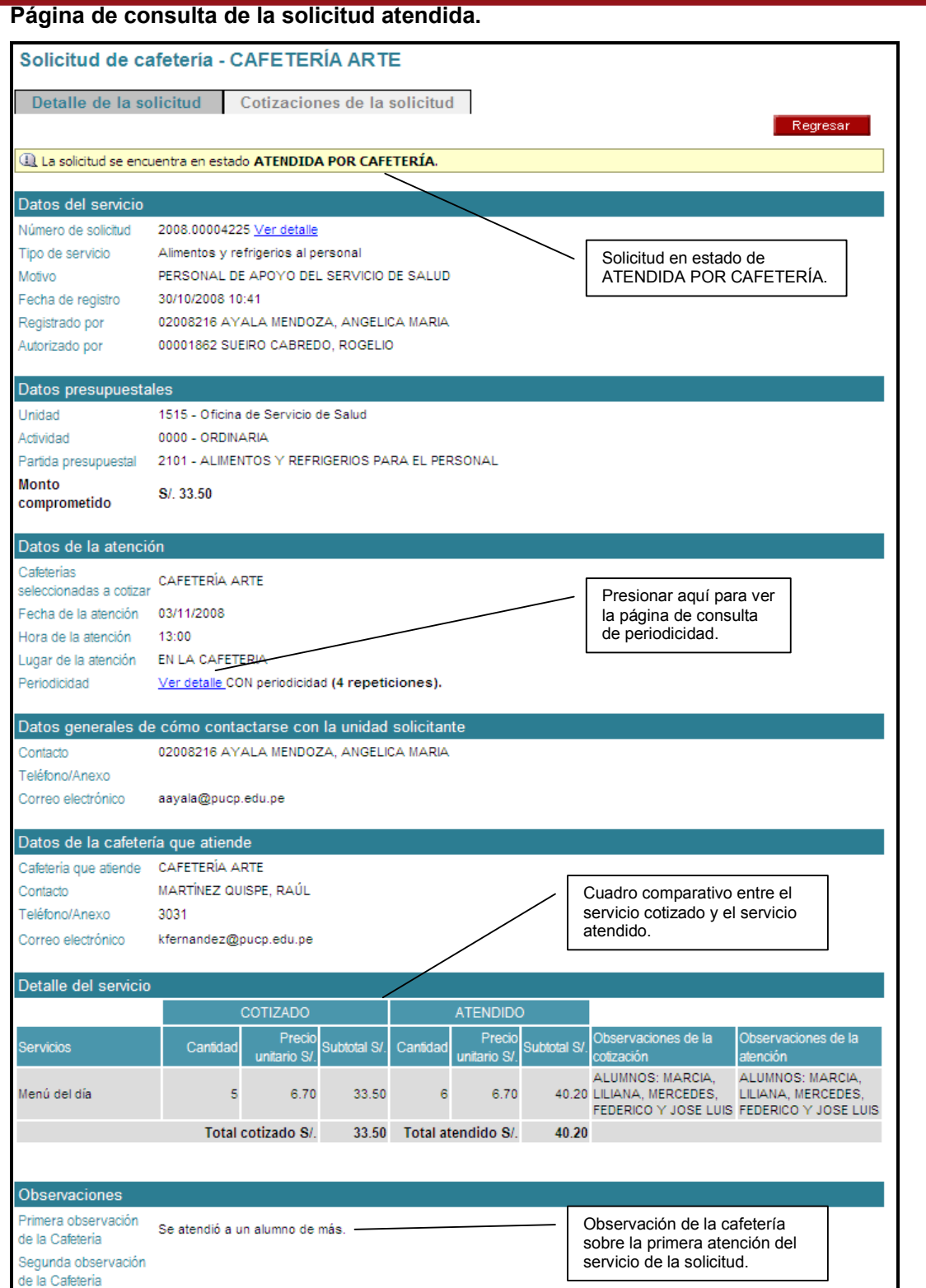

**FIGURA 3-49. Página consulta de solicitud atendida.** 

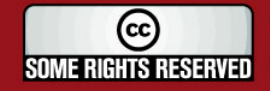

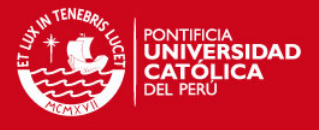

#### 3.3.1.15 REGISTRAR DISCONFORMIDAD DE ATENCIÓN**<sup>26</sup>**

## **Página de consulta de la solicitud a observar.**

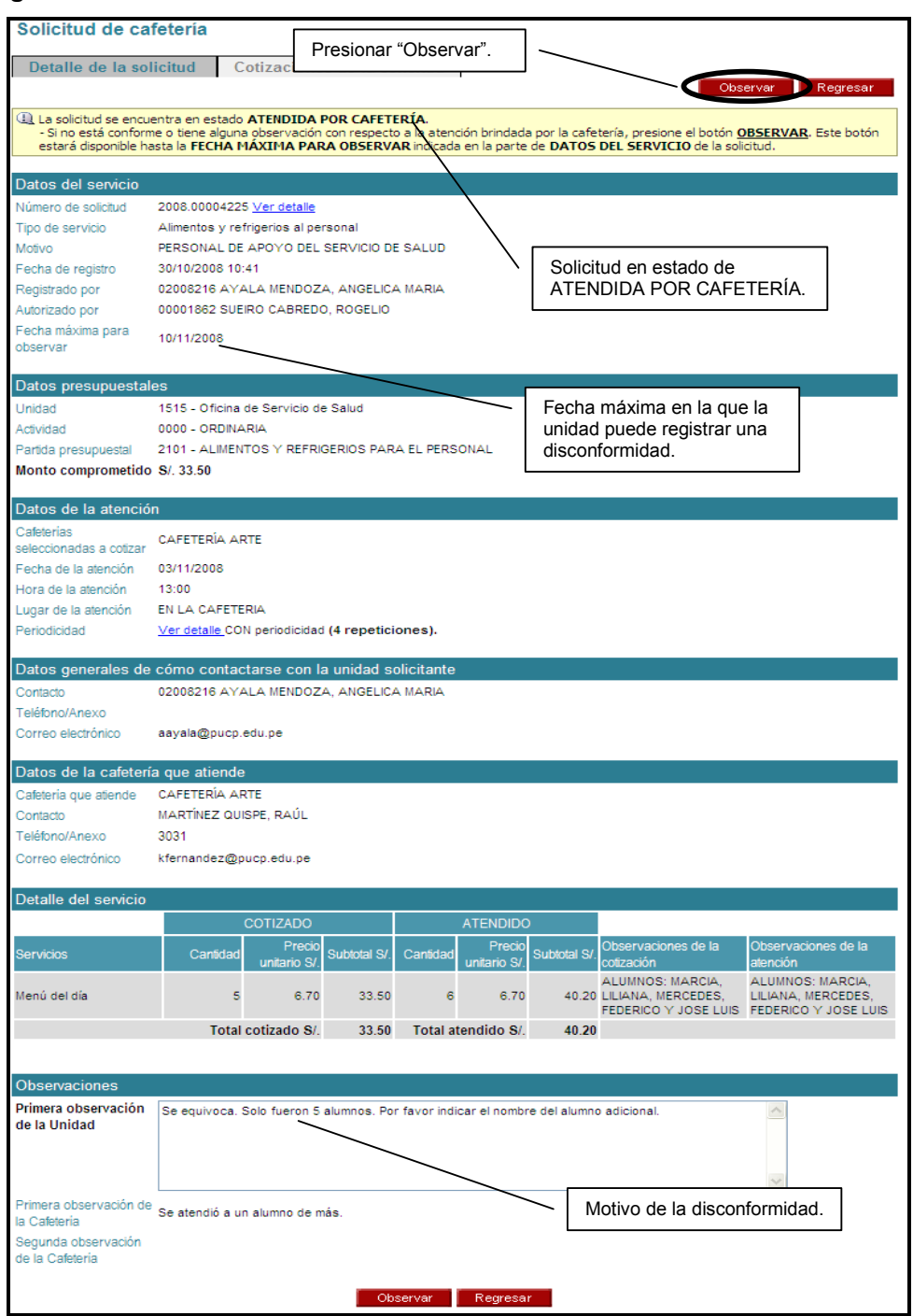

**FIGURA 3-50. Página consulta de la solicitud a observar.** 

 $26$  Ver la especificación del caso de uso "18. Registrar disconformidad de atención" en el Anexo 2.

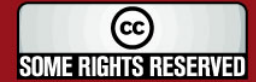

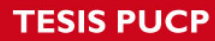

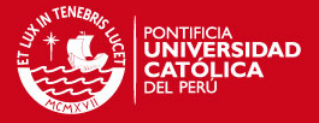

### **Página de consulta de la solicitud observada.**

| Solicitud de cafeteria                                                                                           |                                                                                                    |  |  |  |  |  |  |
|----------------------------------------------------------------------------------------------------|----------------------------------------------------------------------------------------------------|--|--|--|--|--|--|
| Cotizaciones de la solicitud<br>Detalle de la solicitud<br>Regresar                                              |                                                                                                    |  |  |  |  |  |  |
| La solicitud se encuentra en estado OBSERVADA POR UNIDAD. La solicitud ya cuenta con UNA OBSERVACIÓN registrada. |                                                                                                    |  |  |  |  |  |  |
| Datos del servicio                                                                                               |                                                                                                    |  |  |  |  |  |  |
| Número de solicitud                                                                                              | 2008.00004225 Ver detaile                                                                                             |  |  |  |  |  |  |
| Tipo de servicio                                                                                                 | Alimentos y refrigerios al personal                                                                                   |  |  |  |  |  |  |
| Motivo                                                                                                    | Solicitud en estado de<br>PERSONAL DE APOYO DEL SERVICIO DE SALUD<br>OBSERVADA POR UNIDAD.                            |  |  |  |  |  |  |
| Fecha de registro                                                                                                | 30/10/2008 10:41                                                                                                    |  |  |  |  |  |  |
| Registrado por                                                                                                   | 02008216 AYALA MENDOZA, ANGELICA MARIA                                                                                |  |  |  |  |  |  |
| Autorizado por                                                                                                   | 00001862 SUEIRO CABREDO, ROGELIO                                                                                      |  |  |  |  |  |  |
| Datos presupuestales                                                                                             |                                                                                                    |  |  |  |  |  |  |
| Unidad                                                                                                    | 1515 - Oficina de Servicio de Salud                                                                                   |  |  |  |  |  |  |
| Actividad                                                                                                    | 0000 - ORDINARIA                                                                                                    |  |  |  |  |  |  |
| Partida presupuestal<br>Monto comprometido S/. 33.50                                                             | 2101 - ALIMENTOS Y REFRIGERIOS PARA EL PERSONAL                                                                       |  |  |  |  |  |  |
|                                                                                                    |                                                                                                    |  |  |  |  |  |  |
| Datos de la atención                                                                                             |                                                                                                    |  |  |  |  |  |  |
| Cafeterias<br>seleccionadas a cotizar                                                                            | <b>CAFETERÍA ARTE</b><br>Presionar aquí para ver la                                                                   |  |  |  |  |  |  |
| Fecha de la atención                                                                                             | página de consulta de<br>03/11/2008<br>periodicidad.                                                                  |  |  |  |  |  |  |
| Hora de la atención                                                                                              | 13:00                                                                                                    |  |  |  |  |  |  |
| Lugar de la atención                                                                                             | EN LA CAFETERIA                                                                                                    |  |  |  |  |  |  |
| Periodicidad                                                                                                    | Ver detaile CON periodicidad (4 repeticiones).                                                                        |  |  |  |  |  |  |
|                                                                                                    | Datos generales de cómo contactarse con la unidad solicitante                                                         |  |  |  |  |  |  |
| Contacto                                                                                                    | 02008216 AYALA MENDOZA, ANGELICA MARIA                                                                                |  |  |  |  |  |  |
| Teléfono/Anexo                                                                                                   |                                                                                                    |  |  |  |  |  |  |
| Correo electrónico                                                                                               | aayala@pucp.edu.pe                                                                                                    |  |  |  |  |  |  |
| Datos de la cafetería que atiende                                                                                |                                                                                                    |  |  |  |  |  |  |
| Cafeteria que atiende CAFETERÍA ARTE                                                                             |                                                                                                    |  |  |  |  |  |  |
| Contacto                                                                                                    | MARTINEZ QUISPE, RAÚL<br>Cuadro comparativo entre el                                                                  |  |  |  |  |  |  |
| Teléfono/Anexo<br>Correo electrónico                                                                             | 3031<br>servicio cotizado y el servicio<br>atendido.                                                                  |  |  |  |  |  |  |
|                                                                                                    | kfernandez@pucp.edu.pe                                                                                                |  |  |  |  |  |  |
| Detalle del servicio                                                                                             |                                                                                                    |  |  |  |  |  |  |
|                                                                                                    | COTIZADO<br><b>ATENDIDO</b>                                                                                           |  |  |  |  |  |  |
| Servicios                                                                                                    | Observaciones de la<br>Precio<br>Observaciones de la<br>Precio<br>Subtotal S/<br>Cantidad<br>Subtotal S/.<br>Cantidad |  |  |  |  |  |  |
|                                                                                                    | unitario S/<br>unitario <sub>S/</sub><br>cotización<br>atención<br>ALUMNOS: MARCIA,<br>ALUMNOS: MARCIA,               |  |  |  |  |  |  |
| Menú del día                                                                                                    | 6.70<br>33.50<br>40.20 LILIANA, MERCEDES, LILIANA, MERCEDES,<br>6<br>6.70                                             |  |  |  |  |  |  |
|                                                                                                    | FEDERICO Y JOSE LUIS FEDERICO Y JOSE LUIS<br>Total cotizado S/.<br>33.50<br>Total atendido S/.<br>40.20               |  |  |  |  |  |  |
|                                                                                                    |                                                                                                    |  |  |  |  |  |  |
| Observaciones                                                                                                    |                                                                                                    |  |  |  |  |  |  |
| Primera observación de                                                                                           |                                                                                                    |  |  |  |  |  |  |
| Se equivoca. Solo fueron 5 alumnos. Por favor indicar el nombre del alumno adicional.<br>la Unidad               |                                                                                                    |  |  |  |  |  |  |
| Primera observación de<br>la Cafeteria                                                                           | Se atendió a un alumno de más.                                                                                        |  |  |  |  |  |  |
| Segunda observación                                                                                              | Observaciones de la atención<br>(por la cafetería) y de la                                                            |  |  |  |  |  |  |
| de la Cafeteria                                                                                                  | disconformidad (por la unidad).                                                                                       |  |  |  |  |  |  |
|                                                                                                    | Regresar                                                                                                    |  |  |  |  |  |  |
|                                                                                                    |                                                                                                    |  |  |  |  |  |  |

**FIGURA 3-51. Página consulta de la solicitud observada.** 

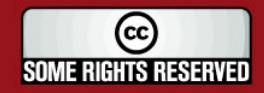

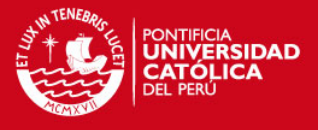

### 3.3.1.16 ATENDER SOLICITUD CON DISCONFORMIDAD**<sup>27</sup>**

**Página de consulta de la solicitud con disconformidad.** 

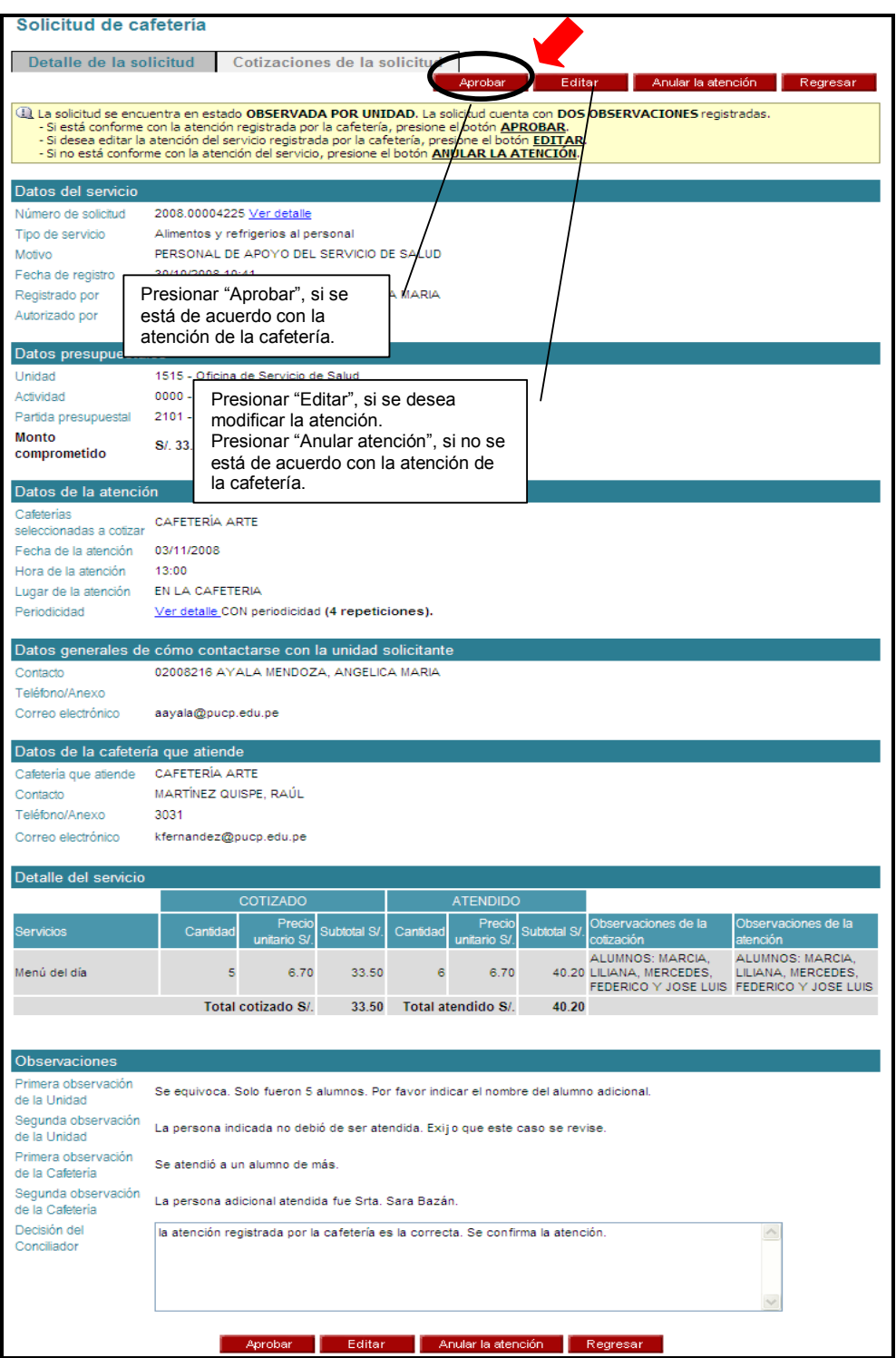

**FIGURA 3-52. Página consulta de la solicitud con disconformidad.** 

 $27$  Ver la especificación del caso de uso "22. Atender solicitud con disconformidad" en el Anexo 2.

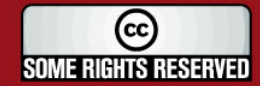

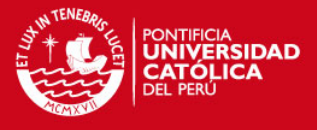

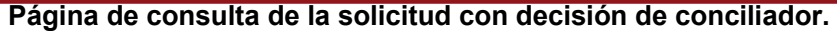

| Solicitud de cafetería                          |                                                                                                    |  |  |  |  |  |  |  |
|-------------------------------------------------|----------------------------------------------------------------------------------------------------|--|--|--|--|--|--|--|
|                                                 | Cotizaciones de la solicitud                                                                                                    |  |  |  |  |  |  |  |
| Detalle de la solicitud                         | Regresar                                                                                                    |  |  |  |  |  |  |  |
|                                                 | La solicitud se encuentra en estado ATENDIDA POR CAFETERÍA. La solicitud ha sido conciliada.                                                                                      |  |  |  |  |  |  |  |
|                                                 |                                                                                                    |  |  |  |  |  |  |  |
| Datos del servicio                              |                                                                                                    |  |  |  |  |  |  |  |
| Número de solicitud<br>Tipo de servicio         | 2008.00004225 Ver detaile                                                                                                    |  |  |  |  |  |  |  |
| Motivo                                          | Alimentos y refrigerios al personal<br>PERSONAL DE APOYO DEL SERVICIO DE SALUD                                                                                                    |  |  |  |  |  |  |  |
| Fecha de registro                               | 30/10/2008 10:41<br>Solicitud en estado de                                                                                                    |  |  |  |  |  |  |  |
| Registrado por                                  | 02008216 AYALA MENDOZA, ANGELICA MARIA<br>ATENDIDA POR CAFETERÍA.                                                                                                    |  |  |  |  |  |  |  |
| Autorizado por                                  | 00001862 SUEIRO CABREDO, ROGELIO                                                                                                    |  |  |  |  |  |  |  |
| Datos presupuestales                            |                                                                                                    |  |  |  |  |  |  |  |
| Unidad                                          | 1515 - Oficina de Servicio de Salud                                                                                                    |  |  |  |  |  |  |  |
| Actividad                                       | 0000 - ORDINARIA                                                                                                    |  |  |  |  |  |  |  |
| Partida presupuestal                            | 2101 - ALIMENTOS Y REFRIGERIOS PARA EL PERSONAL                                                                                                    |  |  |  |  |  |  |  |
| <b>Monto</b><br>comprometido                    | S/.33.50                                                                                                    |  |  |  |  |  |  |  |
| Datos de la atención                            |                                                                                                    |  |  |  |  |  |  |  |
| Cafeterias                                      | <b>CAFETERÍA ARTE</b>                                                                                                    |  |  |  |  |  |  |  |
| seleccionadas a cotizar<br>Fecha de la atención | 03/11/2008                                                                                                    |  |  |  |  |  |  |  |
| Hora de la atención                             | 13:00                                                                                                    |  |  |  |  |  |  |  |
| Lugar de la atención                            | EN LA CAFETERIA                                                                                                    |  |  |  |  |  |  |  |
| Periodicidad                                    | Ver detalle CON periodicidad (4 repeticiones).                                                                                                    |  |  |  |  |  |  |  |
|                                                 | Datos generales de cómo contactarse con la unidad solicitante                                                                                                    |  |  |  |  |  |  |  |
| Contacto                                        | 02008216 AYALA MENDOZA, ANGELICA MARIA                                                                                                    |  |  |  |  |  |  |  |
| Teléfono/Anexo                                  |                                                                                                    |  |  |  |  |  |  |  |
| Correo electrónico                              | aayala@pucp.edu.pe                                                                                                    |  |  |  |  |  |  |  |
| Datos de la cafetería que atiende               |                                                                                                    |  |  |  |  |  |  |  |
| Cafeteria que atiende                           | CAFETERÍA ARTE                                                                                                    |  |  |  |  |  |  |  |
| Contacto<br>Teléfono/Anexo                      | MARTINEZ QUISPE, RAÚL<br>Cuadro comparativo entre el<br>servicio cotizado y el servicio<br>3031                                                                                   |  |  |  |  |  |  |  |
| Correo electrónico                              | atendido.<br>kfernandez@pucp.edu.pe                                                                                                    |  |  |  |  |  |  |  |
|                                                 |                                                                                                    |  |  |  |  |  |  |  |
| Detalle del servicio                            | <b>COTIZADO</b><br><b>ATENDIDO</b>                                                                                                    |  |  |  |  |  |  |  |
| Servicios                                       | Observaciones de la<br>Observaciones de la<br>Precio<br>Precio<br>Subtotal S/<br>Subtotal S/<br>Cantidad<br>Cantidad                                                              |  |  |  |  |  |  |  |
| Menú del día                                    | unitario S/<br>unitario S/<br>cotización<br>atención<br>ALUMNOS: MARCIA,<br>ALUMNOS: MARCIA,<br>5<br>6.70<br>33.50<br>6.70<br>40.20 LILIANA, MERCEDES,<br>LILIANA, MERCEDES,<br>6 |  |  |  |  |  |  |  |
|                                                 | FEDERICO Y JOSE LUIS FEDERICO Y JOSE LUIS<br>Total atendido S/.                                                                                                    |  |  |  |  |  |  |  |
|                                                 | Total cotizado S/.<br>33.50<br>40.20                                                                                                    |  |  |  |  |  |  |  |
| <b>Observaciones</b>                            |                                                                                                    |  |  |  |  |  |  |  |
| Primera observación<br>de la Unidad             | Se equivoca. Solo fueron 5 alumnos. Por favor indicar el nombre del alumno adicional.                                                                                             |  |  |  |  |  |  |  |
| Segunda observación<br>de la Unidad             | La persona indicada no debió de ser atendida. Exigo que este caso se revise.                                                                                                    |  |  |  |  |  |  |  |
| Primera observación<br>de la Cafeteria          | Observaciones de la atención (por la<br>Se atendió a un alumno de más.                                                                                                    |  |  |  |  |  |  |  |
| Segunda observación<br>de la Cafeteria          | cafetería), de la disconformidad (por la<br>unidad) y del veredicto (conciliador).<br>La persona adicional atendida fue Srta. Sara Bazán.                                         |  |  |  |  |  |  |  |
| Decisión del<br>Conciliador                     | la atención registrada por la cafetería es la correcta. Se confirma la atención.                                                                                                  |  |  |  |  |  |  |  |
|                                                 |                                                                                                    |  |  |  |  |  |  |  |
|                                                 | Regresar                                                                                                    |  |  |  |  |  |  |  |

**FIGURA 3-53. Página consulta de la solicitud con decisión de conciliador.** 

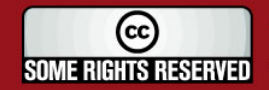

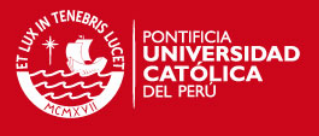

**Página de modificación de atención (parte de la edición del detalle de la atención).** 

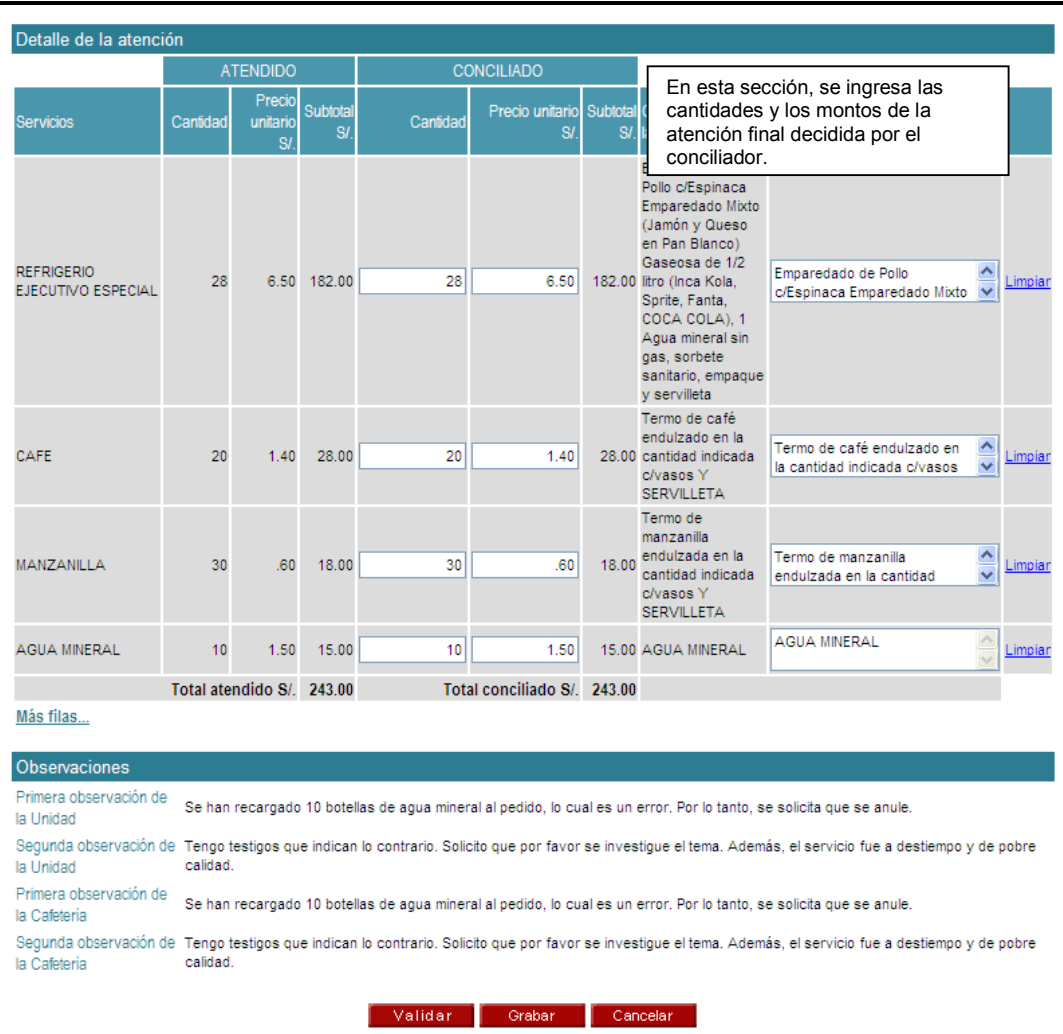

**FIGURA 3-54. Página de modificación de atención (parte de la edición del detalle de la atención).** 

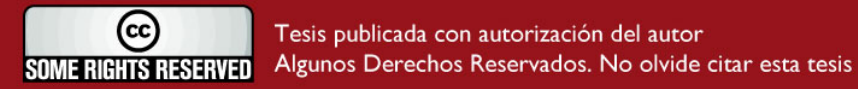

Tesis publicada con autorización del autor

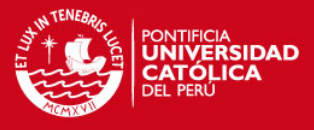

### **Página de consulta de la solicitud con atención anulada.**

| Solicitud de cafeteria                                                                                                    |                                                                                                    |                       |                        |          |                       |             |                                                                                                    |                                                                                                    |  |
|----------------------------------------------------------------------------------------------------|----------------------------------------------------------------------------------------------------|-----------------------|------------------------|----------|-----------------------|-------------|----------------------------------------------------------------------------------------------------|----------------------------------------------------------------------------------------------------|--|
| Detalle de la solicitud<br>Cotizaciones de la solicitud<br>Regresar                                                                                                    |                                                                                                    |                       |                        |          |                       |             |                                                                                                    |                                                                                                    |  |
|                                                                                                    | La solicitud se encuentra en estado ATENCIÓN ANULADA. La solicitud ha sido conciliada.                                                                                                    |                       |                        |          |                       |             |                                                                                                    |                                                                                                    |  |
|                                                                                                    |                                                                                                    |                       |                        |          |                       |             |                                                                                                    |                                                                                                    |  |
| Datos del servicio<br>Número de solicitud                                                                                                    | 2008.00003389 Ver detaile                                                                                                    |                       |                        |          |                       |             |                                                                                                    |                                                                                                    |  |
| Tipo de servicio                                                                                                    |                                                                                                    |                       |                        |          |                       |             |                                                                                                    |                                                                                                    |  |
| Motivo                                                                                                    | Alimentos y refrigerios al personal<br>REFRIGERIO PARA CONTROLADORES, SUPERVISIÓN Y DIRECCIÓN EN LA PRACTICA 4 Y EXAMEN 1 DE LOS CICLOS 2008-3<br>Y 2 RESPECTIVAMENTE DEL DÍA 28/09/08 IMPORTANTE ENTREGAR TERMOS EN BUEN ESTADO QUE NO GOTEEN. ES<br>SUMAMENTE DESAGRADABLE SERVIR CON TERMOS QUE CHORREAN POR TODOS LADOS. |                       |                        |          |                       |             |                                                                                                    |                                                                                                    |  |
| Fecha de registro                                                                                                    | 25/09/2008 14:53                                                                                                    |                       |                        |          |                       |             |                                                                                                    |                                                                                                    |  |
| Registrado por<br>Autorizado por                                                                                                    | 00006898 MONTALVO ARGANDOÑA, PEDRO ARTURO MARTIN<br>Solicitud en estado de<br>00006556 GOMEZ RIOS, MARIA GABRIELA<br>ATENCIÓN ANULADA.                                                                                                    |                       |                        |          |                       |             |                                                                                                    |                                                                                                    |  |
| Datos presupuestales                                                                                                    |                                                                                                    |                       |                        |          |                       |             |                                                                                                    |                                                                                                    |  |
| Unidad                                                                                                    | 619 - CEPREPUC (Centro Preuniversitario)                                                                                                    |                       |                        |          |                       |             |                                                                                                    |                                                                                                    |  |
| Actividad                                                                                                    | R802 - CICLO NO ESCOLARES AGO-DIC (CICLO 2) - 2008                                                                                                    |                       |                        |          |                       |             |                                                                                                    |                                                                                                    |  |
| Partida presupuestal                                                                                                    | 2101 - ALIMENTOS Y REFRIGERIOS PARA EL PERSONAL                                                                                                    |                       |                        |          |                       |             |                                                                                                    |                                                                                                    |  |
| Datos de la atención                                                                                                    |                                                                                                    |                       |                        |          |                       |             |                                                                                                    |                                                                                                    |  |
| Cafeterias                                                                                                    |                                                                                                    |                       |                        |          |                       |             |                                                                                                    |                                                                                                    |  |
| seleccionadas a cotizar                                                                                                    | CAFETERÍA CENTRAL                                                                                                    |                       |                        |          |                       |             |                                                                                                    |                                                                                                    |  |
| Fecha de la atención                                                                                                    | 28/09/2008                                                                                                    |                       |                        |          |                       |             |                                                                                                    |                                                                                                    |  |
| Hora de la atención<br>Lugar de la atención                                                                                                    | 08:30<br>AULA E-208 DE ESTUDIOS GENERALES CIENCIAS                                                                                                    |                       |                        |          |                       |             |                                                                                                    |                                                                                                    |  |
| Periodicidad                                                                                                    | SIN periodicidad.                                                                                                    |                       |                        |          |                       |             |                                                                                                    |                                                                                                    |  |
|                                                                                                    |                                                                                                    |                       |                        |          |                       |             |                                                                                                    |                                                                                                    |  |
| Datos generales de cómo contactarse con la unidad solicitante                                                                                                    |                                                                                                    |                       |                        |          |                       |             |                                                                                                    |                                                                                                    |  |
| Contacto<br>Teléfono/Anexo                                                                                                    | 00006898 MONTALVO ARGANDOÑA, PEDRO ARTURO MARTIN<br>3128                                                                                                    |                       |                        |          |                       |             |                                                                                                    |                                                                                                    |  |
| Correo electrónico                                                                                                    | pmontal@pucp.edu.pe                                                                                                    |                       |                        |          |                       |             |                                                                                                    |                                                                                                    |  |
|                                                                                                    |                                                                                                    |                       |                        |          |                       |             |                                                                                                    |                                                                                                    |  |
| Datos de la cafetería que atiende                                                                                                    |                                                                                                    |                       |                        |          |                       |             |                                                                                                    |                                                                                                    |  |
| Cafeteria que atiende                                                                                                    | CAFETERÍA CENTRAL                                                                                                    |                       |                        |          |                       |             |                                                                                                    |                                                                                                    |  |
| Contacto<br>Teléfono/Anexo                                                                                                    | TORRES INGUNZA, ANGEL ALFONSO                                                                                                    |                       |                        |          |                       |             |                                                                                                    |                                                                                                    |  |
| Correo electrónico                                                                                                    | 3032<br>kfernandez@pucp.edu.pe                                                                                                    |                       |                        |          |                       |             |                                                                                                    |                                                                                                    |  |
|                                                                                                    |                                                                                                    |                       |                        |          |                       |             |                                                                                                    |                                                                                                    |  |
| Detalle del servicio                                                                                                    |                                                                                                    |                       |                        |          |                       |             |                                                                                                    |                                                                                                    |  |
|                                                                                                    |                                                                                                    | COTIZADO              |                        |          | <b>ATENDIDO</b>       |             |                                                                                                    |                                                                                                    |  |
| <b>Servicios</b>                                                                                                    | Cantidad                                                                                                    | Precio<br>unitario S/ | Subtotal <sub>S/</sub> | Cantidad | Precio<br>unitario S/ | Subtotal S/ | Observaciones de la<br>cotización<br>Emparedado de Pollo                                                                                                    | Observaciones de la<br>atención<br>Emparedado de Pollo                                                       |  |
| REFRIGERIO EJECUTIVO<br><b>ESPECIAL</b>                                                                                                    | 28                                                                                                    | 6.50                  | 182.00                 | 28       | 6.50                  |             | c/Espinaca Emparedado c/Espinaca Emparedado<br>Mixto (Jamón y Queso<br>en Pan Blanco)<br>182.00 Gaseosa de 1/2 litro<br>(Inca Kola, Sprite, Fanta, (Inca Kola, Sprite, Fanta,<br>COCA COLA), 1 Agua<br>mineral sin gas, sorbete mineral sin gas, sorbete<br>sanitario, empaque y | Mixto (Jamón y Queso<br>en Pan Blanco)<br>Gaseosa de 1/2 litro<br>COCA COLA), 1 Agua<br>sanitario, empaque y |  |
| CAFE                                                                                                    | 20                                                                                                    | 1.40                  | 28.00                  |          |                       |             | Observaciones de la atención (por la<br>cafetería), de la disconformidad (por la<br>unidad) y del veredicto (conciliador).                                                                                                    |                                                                                                    |  |
| MANZANILLA                                                                                                    | 30                                                                                                    | .60                   | 18<br>nn               | 30       | .60                   |             | 18.00 endulzada en la<br>c/vasos Y SERVILLETA c/vasos Y SERVILLETA                                                                                                    | endulzada en la                                                                                              |  |
| <b>AGUA MINERAL</b>                                                                                                    |                                                                                                    |                       |                        | 10       | 1.50                  | 15.00       |                                                                                                    | <b>AGUA MINERAL</b>                                                                                          |  |
|                                                                                                    |                                                                                                    | Total cotizado S/.    | 228.00                 |          | Total atendido S/.    | 243.00      |                                                                                                    |                                                                                                    |  |
|                                                                                                    |                                                                                                    |                       |                        |          |                       |             |                                                                                                    |                                                                                                    |  |
| <b>Observaciones</b>                                                                                                    |                                                                                                    |                       |                        |          |                       |             |                                                                                                    |                                                                                                    |  |
| Primera observación de<br>Se han recargado 10 botellas de agua mineral al pedido, lo cual es un error. Por lo tanto, se solicita que se anule.                                                        |                                                                                                    |                       |                        |          |                       |             |                                                                                                    |                                                                                                    |  |
| la Unidad<br>Segunda observación<br>Tengo testigos que indican lo contrario. Solicito que por favor se investigue el tema. Además, el servicio fue a destiempo y de<br>pobre calidad.<br>de la Unidad |                                                                                                    |                       |                        |          |                       |             |                                                                                                    |                                                                                                    |  |
| Primera observación de<br>SE AÑADIO 10 AGUA MINERAL AL PEDIDO<br>la Cafeteria                                                                                                    |                                                                                                    |                       |                        |          |                       |             |                                                                                                    |                                                                                                    |  |
| Segunda observación<br>de la Cafeteria                                                                                                    | Se añadió dichas botellas, debido que las personas asistentes lo solicitaron.                                                                                                    |                       |                        |          |                       |             |                                                                                                    |                                                                                                    |  |
| Decisión del Conciliador Se anula la solicitud por haberse encontrado pruebas de que la unidad solicitantes no realizó dicho consumo.                                                                 |                                                                                                    |                       |                        |          |                       |             |                                                                                                    |                                                                                                    |  |

**FIGURA 3-55. Página de consulta de la solicitud con atención anulada.** 

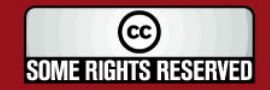

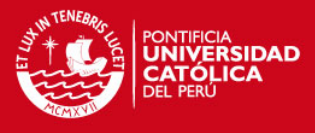

### 3.3.1.17 REGISTRAR CALENDARIO DE GENERACIÓN**<sup>28</sup>**

#### **Página de registro del calendario de generación**

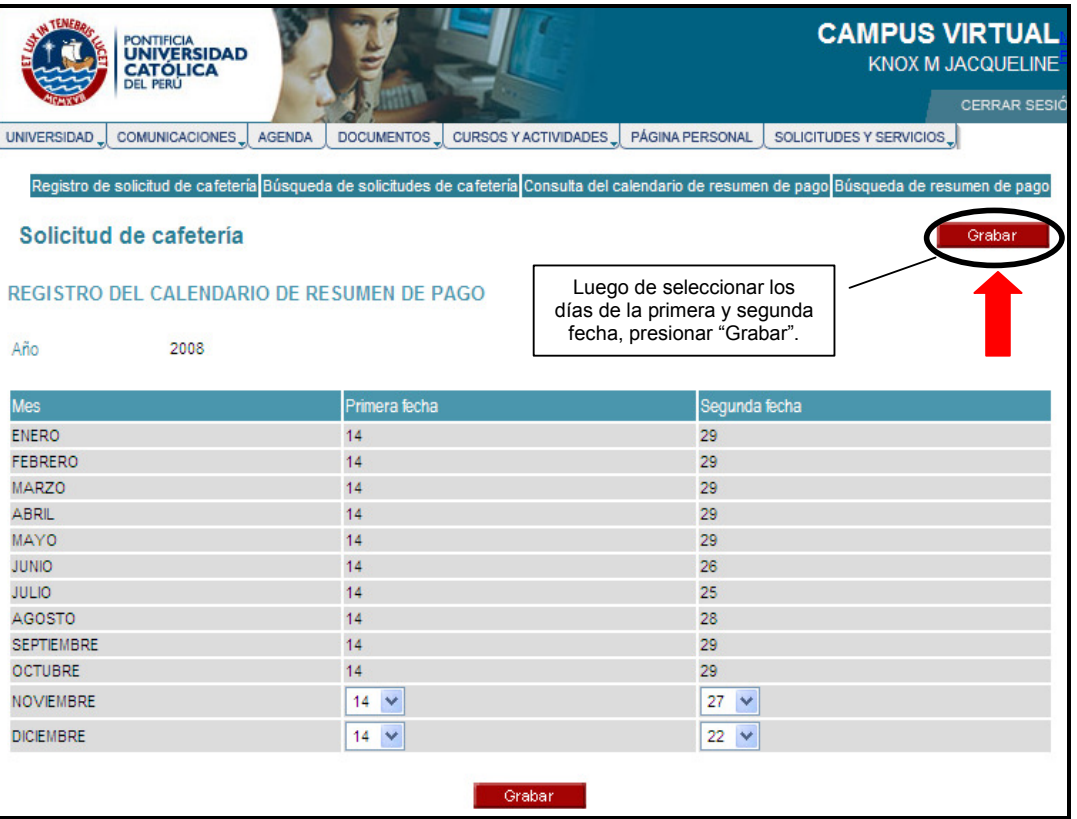

**FIGURA 3-56. Página de registro del calendario de generación.** 

<sup>&</sup>lt;sup>28</sup> Ver la especificación del caso de uso "19. Registrar calendario de generación" en el Anexo 2.

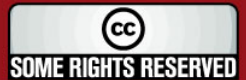

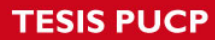

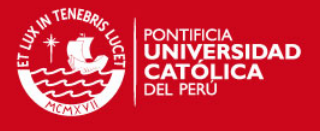

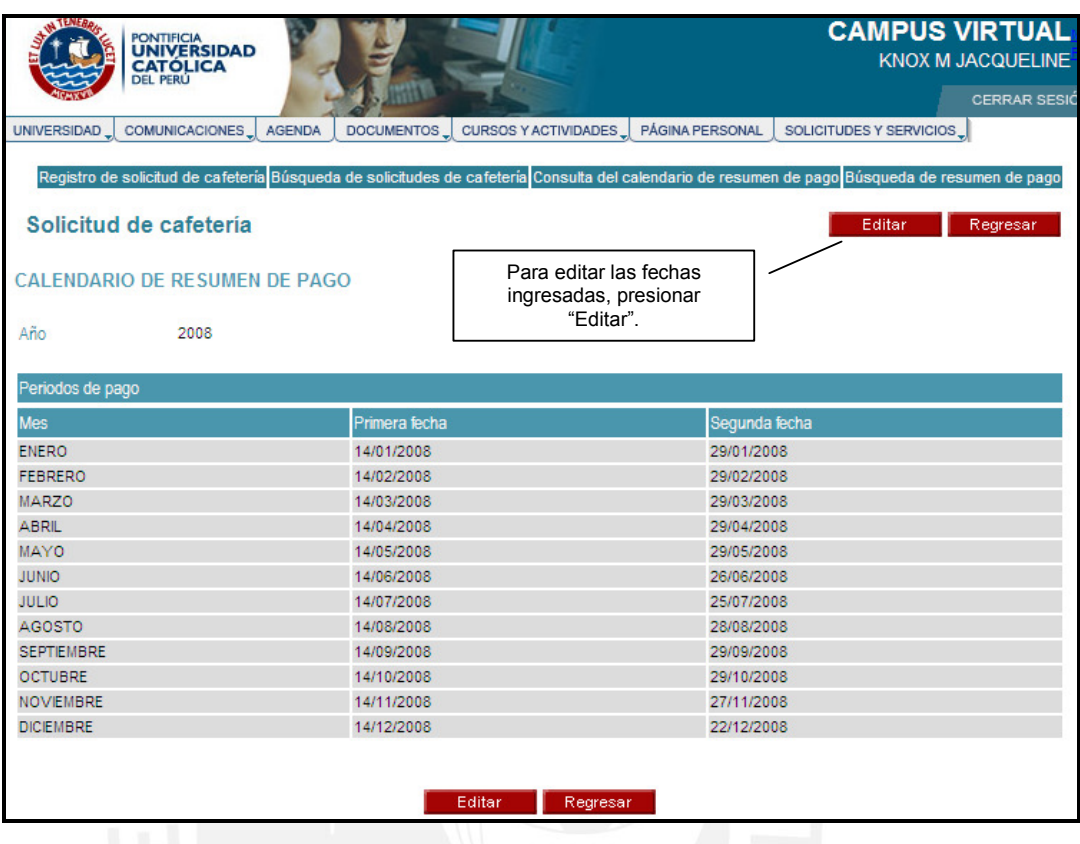

### **Página de resultado de búsqueda del calendario de generación.**

**FIGURA 3-57. Página de resultado de búsqueda del calendario de generación.** 

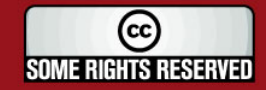

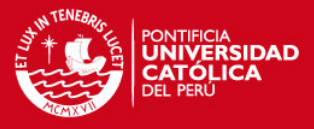

### 3.3.1.18 BUSCAR CALENDARIO DE GENERACIÓN**<sup>29</sup>**

**Página de búsqueda del calendario de generación.** 

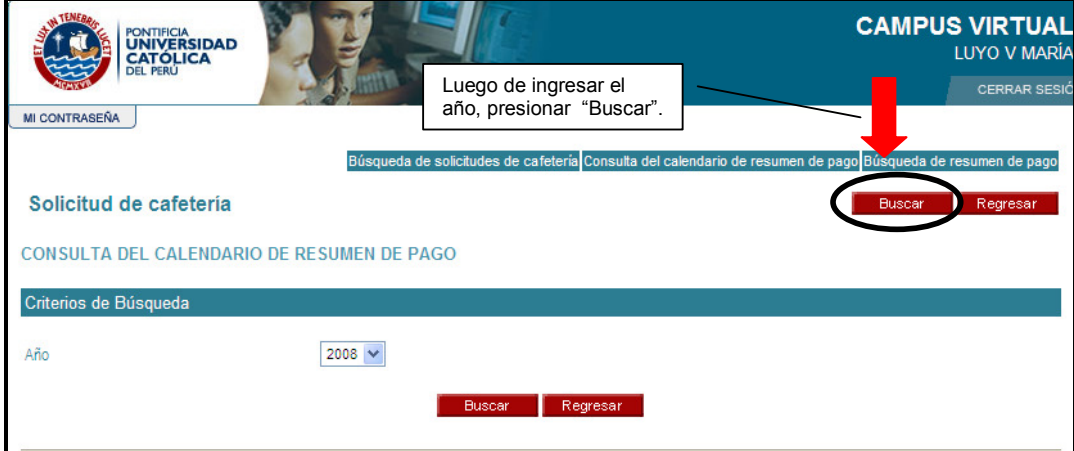

**FIGURA 3-58. Página de búsqueda del calendario de generación.** 

**Página de resultado de búsqueda del calendario de generación.** 

| PONTIFICIA<br><b>UNIVERSIDAD</b><br><b>CATÓLICA</b><br>DEL PERU |               | <b>CAMPUS VIRTUAL</b><br>LUYO V MARÍA<br><b>CERRAR SESIÓ</b>                                                |
|-----------------------------------------------------------------|---------------|----------------------------------------------------------------------------------------------------|
| <b>MI CONTRASEÑA</b>                                            |               |                                                                                                    |
|                                                                 |               |                                                                                                    |
|                                                                 |               | Búsqueda de solicitudes de cafetería Consulta del calendario de resumen de pago Búsqueda de resumen de pago |
| Solicitud de cafeteria                                          |               | Regresar                                                                                                    |
|                                                                 |               |                                                                                                    |
| <b>CALENDARIO DE RESUMEN DE PAGO</b>                            |               |                                                                                                    |
|                                                                 |               |                                                                                                    |
| Año<br>2008                                                     |               |                                                                                                    |
|                                                                 |               |                                                                                                    |
| Periodos de pago                                                |               |                                                                                                    |
| <b>Mes</b>                                                      | Primera fecha | Segunda fecha                                                                                               |
| <b>ENERO</b>                                                    | 14/01/2008    | 29/01/2008                                                                                                  |
| <b>FEBRERO</b>                                                  | 14/02/2008    | 29/02/2008                                                                                                  |
| <b>MARZO</b>                                                    | 14/03/2008    | 29/03/2008                                                                                                  |
| <b>ABRIL</b>                                                    | 14/04/2008    | 29/04/2008                                                                                                  |
| MAYO                                                            | 14/05/2008    | 29/05/2008                                                                                                  |
| <b>JUNIO</b>                                                    | 14/06/2008    | 26/06/2008                                                                                                  |
| <b>JULIO</b>                                                    | 14/07/2008    | 25/07/2008                                                                                                  |
| <b>AGOSTO</b>                                                   | 14/08/2008    | 28/08/2008                                                                                                  |
| <b>SEPTIEMBRE</b>                                               | 14/09/2008    | 29/09/2008                                                                                                  |
| <b>OCTUBRE</b>                                                  | 14/10/2008    | 29/10/2008                                                                                                  |
| <b>NOVIEMBRE</b>                                                | 14/11/2008    | 27/11/2008                                                                                                  |
| <b>DICIEMBRE</b>                                                | 14/12/2008    | 22/12/2008                                                                                                  |
|                                                                 |               |                                                                                                    |
|                                                                 |               |                                                                                                    |
|                                                                 | Regresar      |                                                                                                    |
|                                                                 |               |                                                                                                    |

**FIGURA 3-59. Página de resultado de búsqueda del calendario de generación.** 

<sup>&</sup>lt;sup>29</sup> Ver la especificación del caso de uso "23. Buscar calendario de generación" en el Anexo 2.

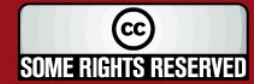

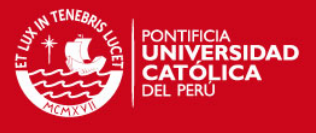

## 3.3.1.19 BUSCAR SOLICITUD**<sup>30</sup>**

**Página de búsqueda de solicitud para usuario de unidad o conciliador.** 

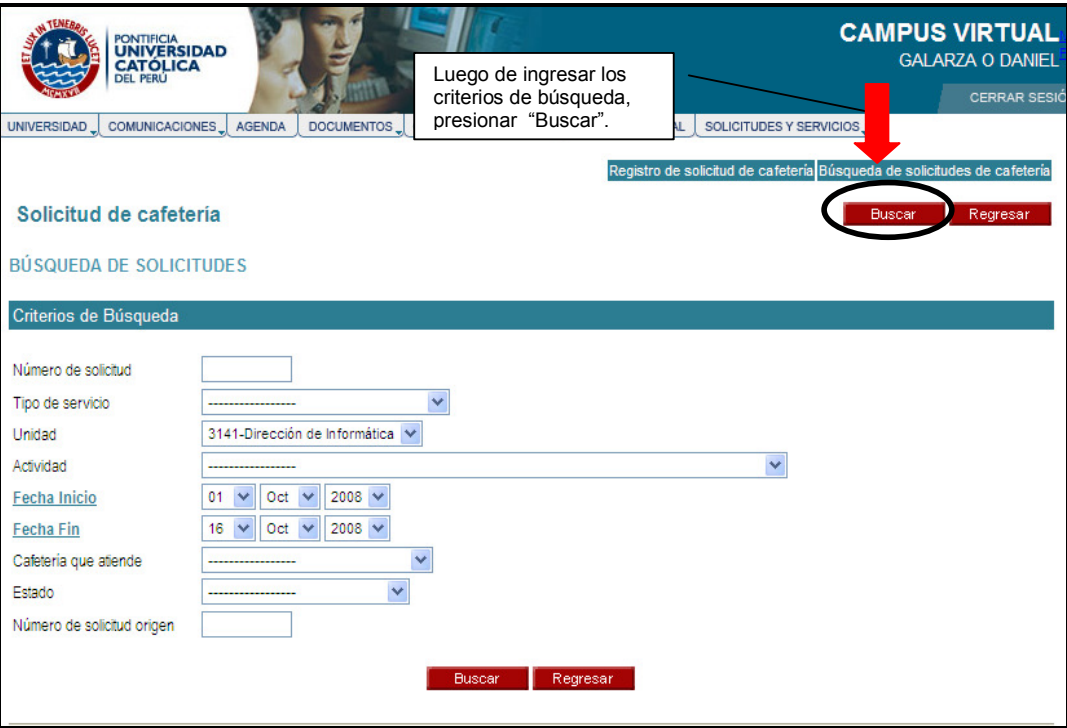

**FIGURA 3-60. Página de solicitud para usuario de unidad o conciliador.** 

 $30$  Ver la especificación del caso de uso "5. Buscar solicitud" en el Anexo 2.

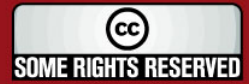

**TESIS PUCP** 

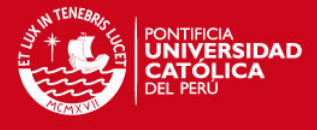

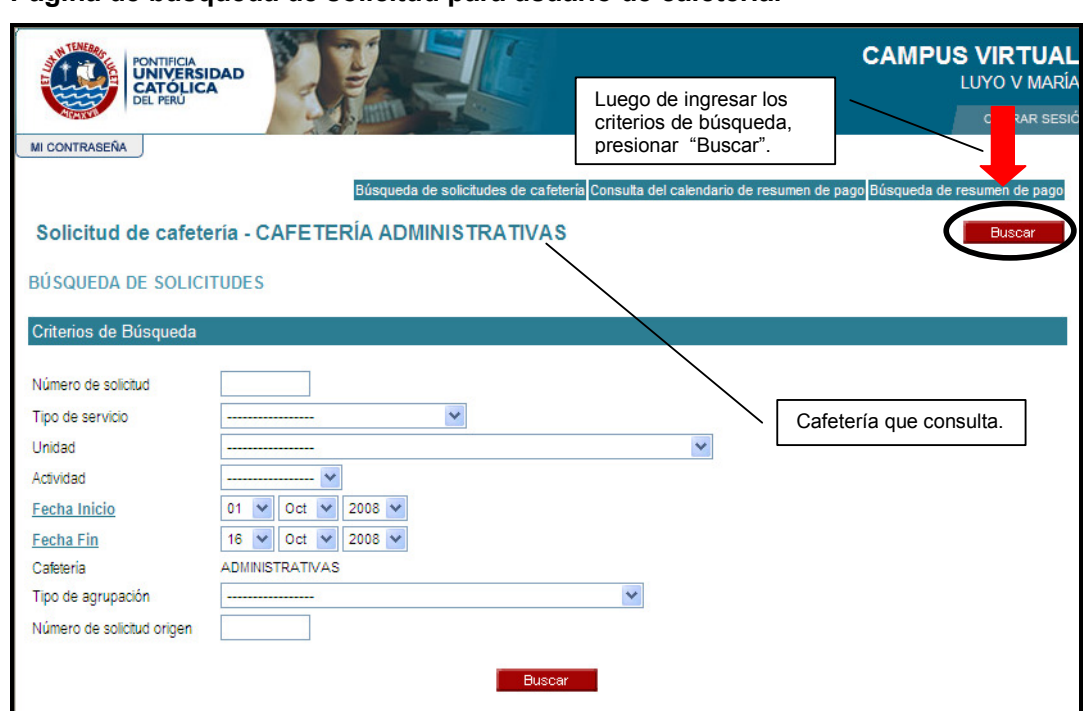

#### **Página de búsqueda de solicitud para usuario de cafetería.**

**FIGURA 3-61. Página de solicitud para usuario de cafetería.** 

**Página de resultado de búsqueda de solicitudes.** 

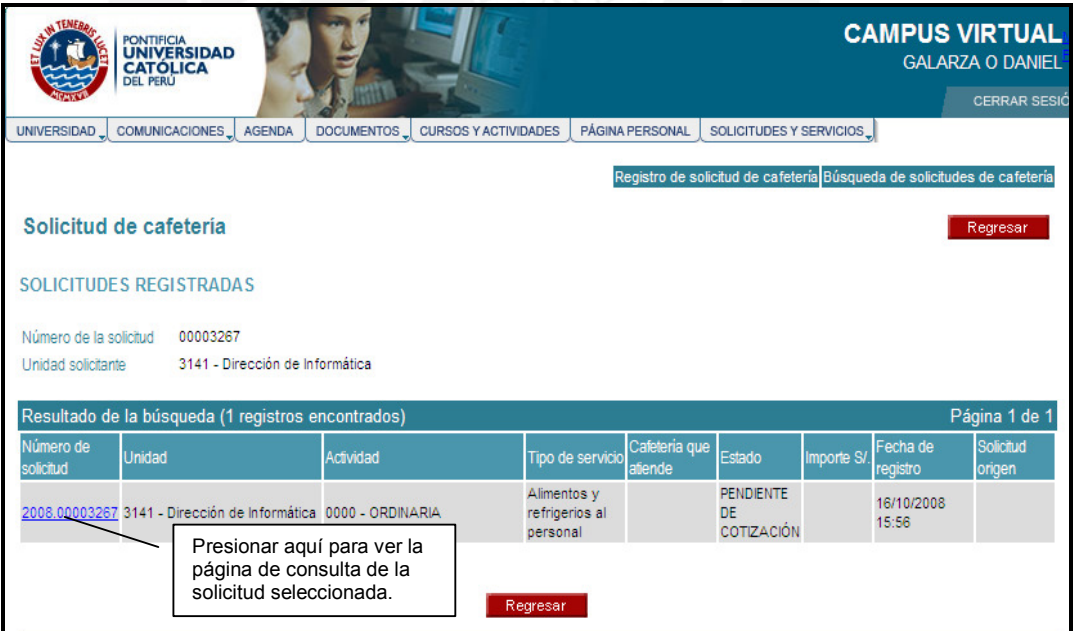

**FIGURA 3-62. Página de resultado de búsqueda de solicitudes.** 

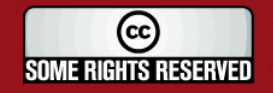

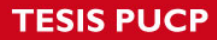

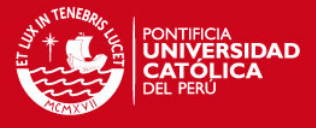

### 3.3.1.20 BUSCAR RESUMEN DE PAGO**<sup>31</sup>**

#### **Página de búsqueda de resumen de pago para usuario conciliador.**

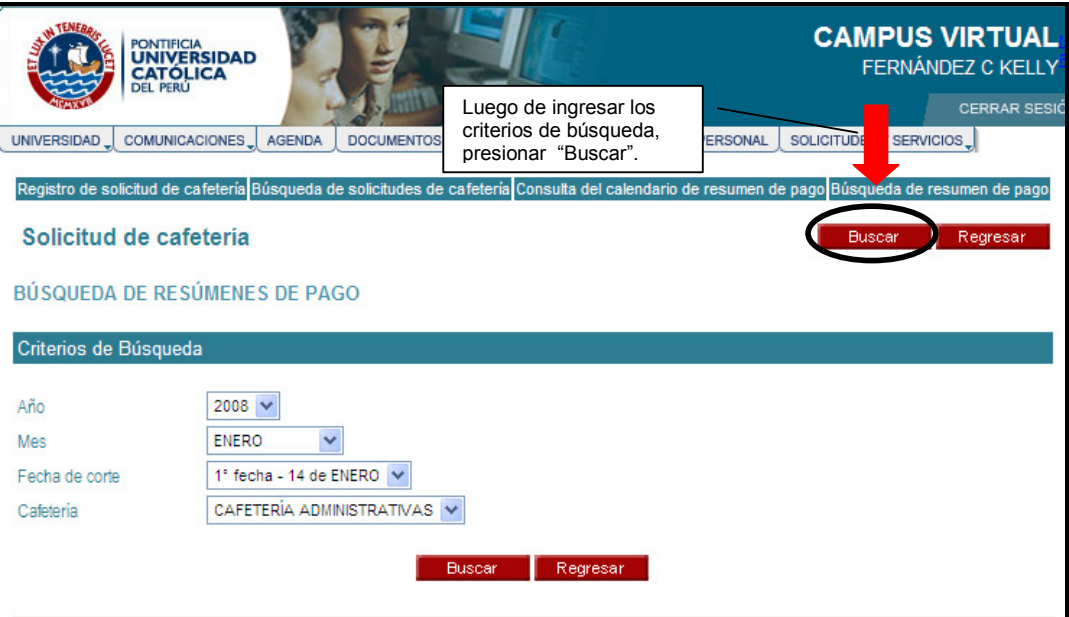

**FIGURA 3-63. Página de búsqueda de resumen de pago para usuario conciliador.** 

**Página de búsqueda de resumen de pago para usuario de cafetería.**

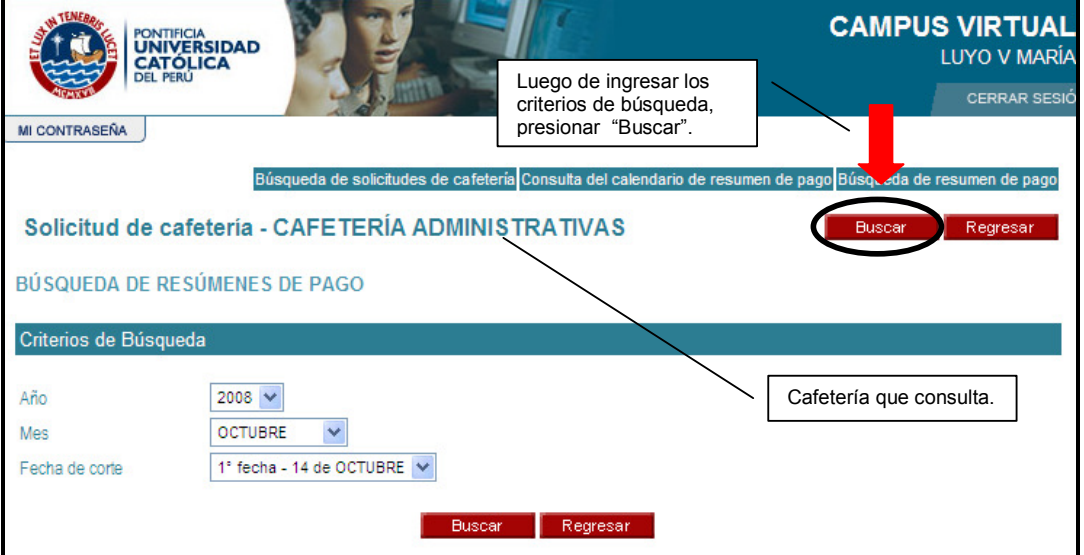

**FIGURA 3-64. Página de búsqueda de resumen de pago para usuario de cafetería.** 

 $31$  Ver la especificación del caso de uso "25. Buscar resumen de pago" en el Anexo 2.

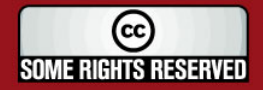

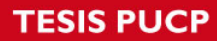

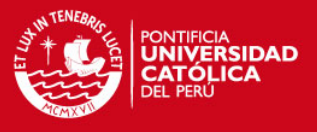

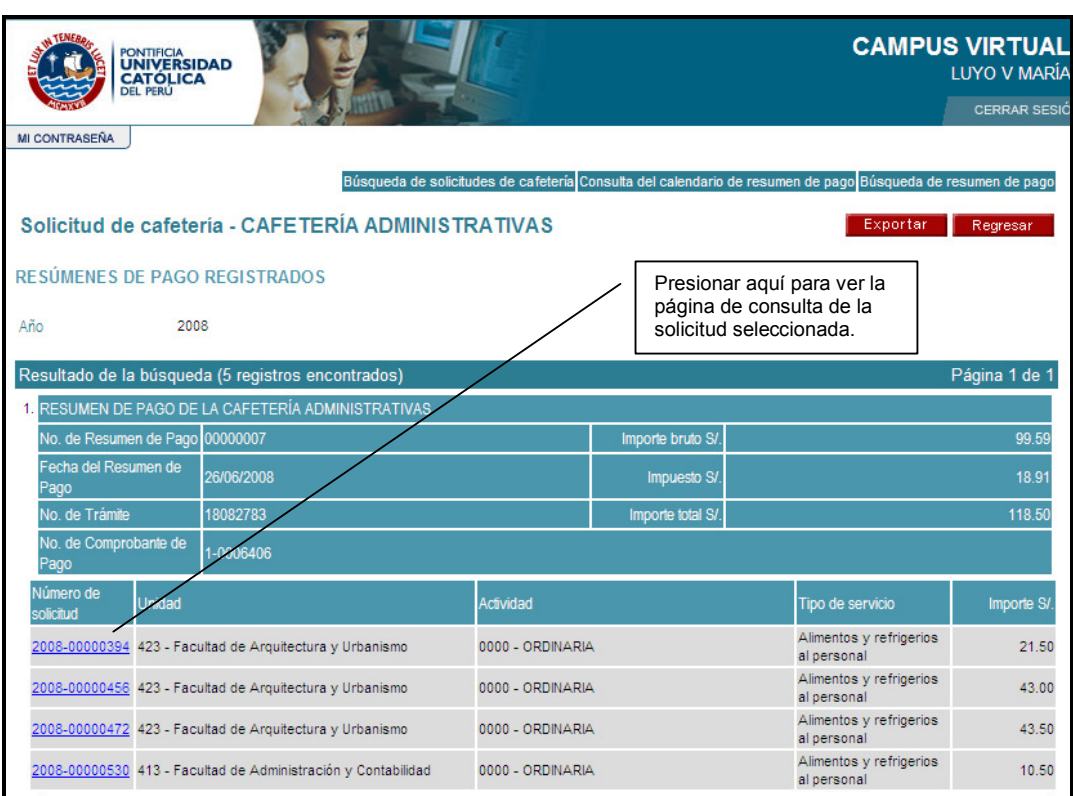

### **Página de resultado de búsqueda de resúmenes de pago.**

**FIGURA 3-65. Página de resultado de búsqueda de resúmenes de pago.** 

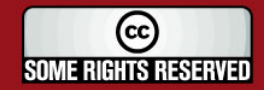

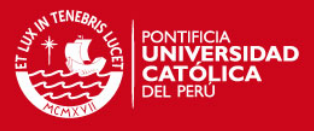

### 3.3.1.21 GENERAR REPORTE DE RESUMEN DE PAGO**<sup>32</sup>**

#### **Página de resultado de búsqueda de resúmenes de pago.**

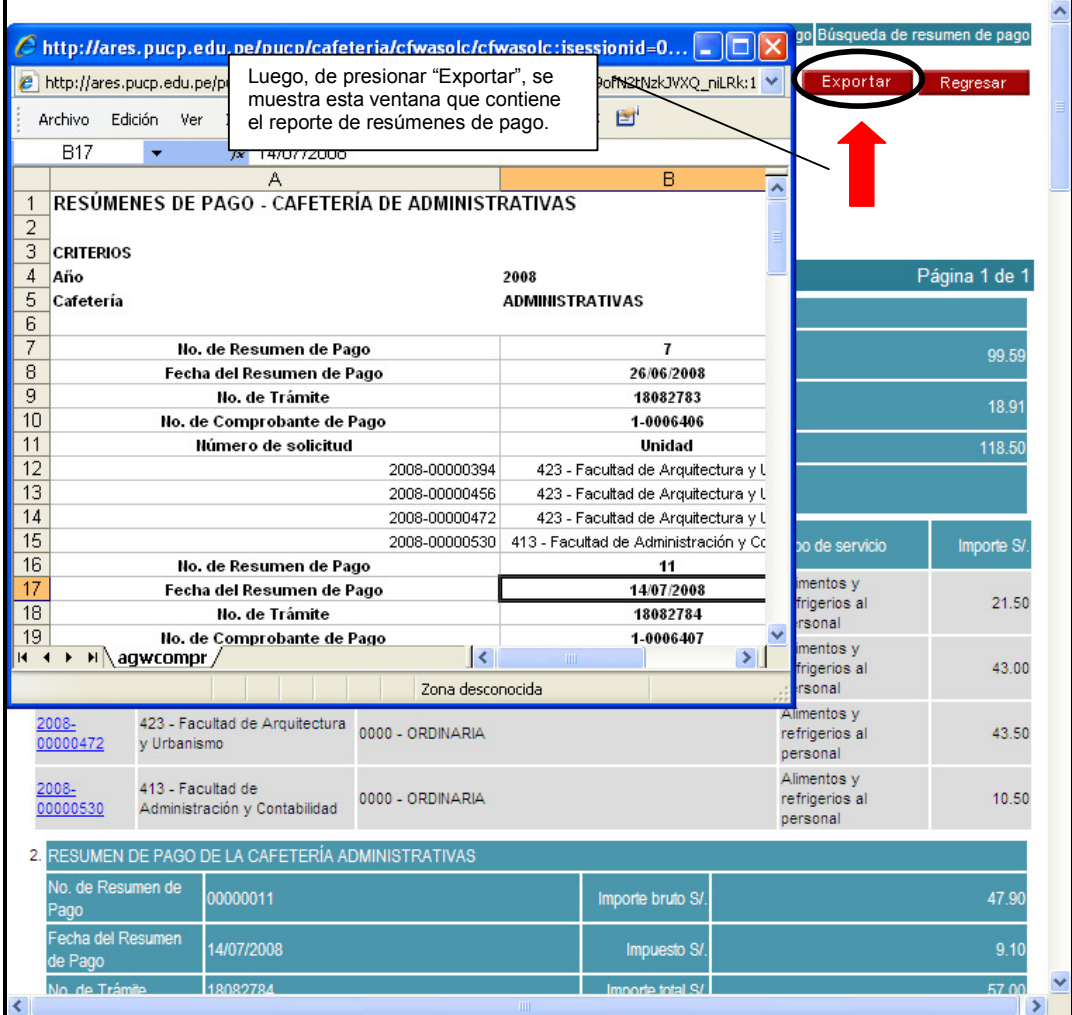

**FIGURA 3-66. Página de resultado de búsqueda de resúmenes de pago.** 

<sup>&</sup>lt;sup>32</sup> Ver la especificación del caso de uso "26. Generar reporte de resumen de pago" en el Anexo 2.

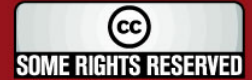

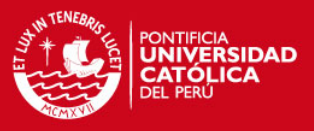

#### **Reporte de resúmenes de pago.**

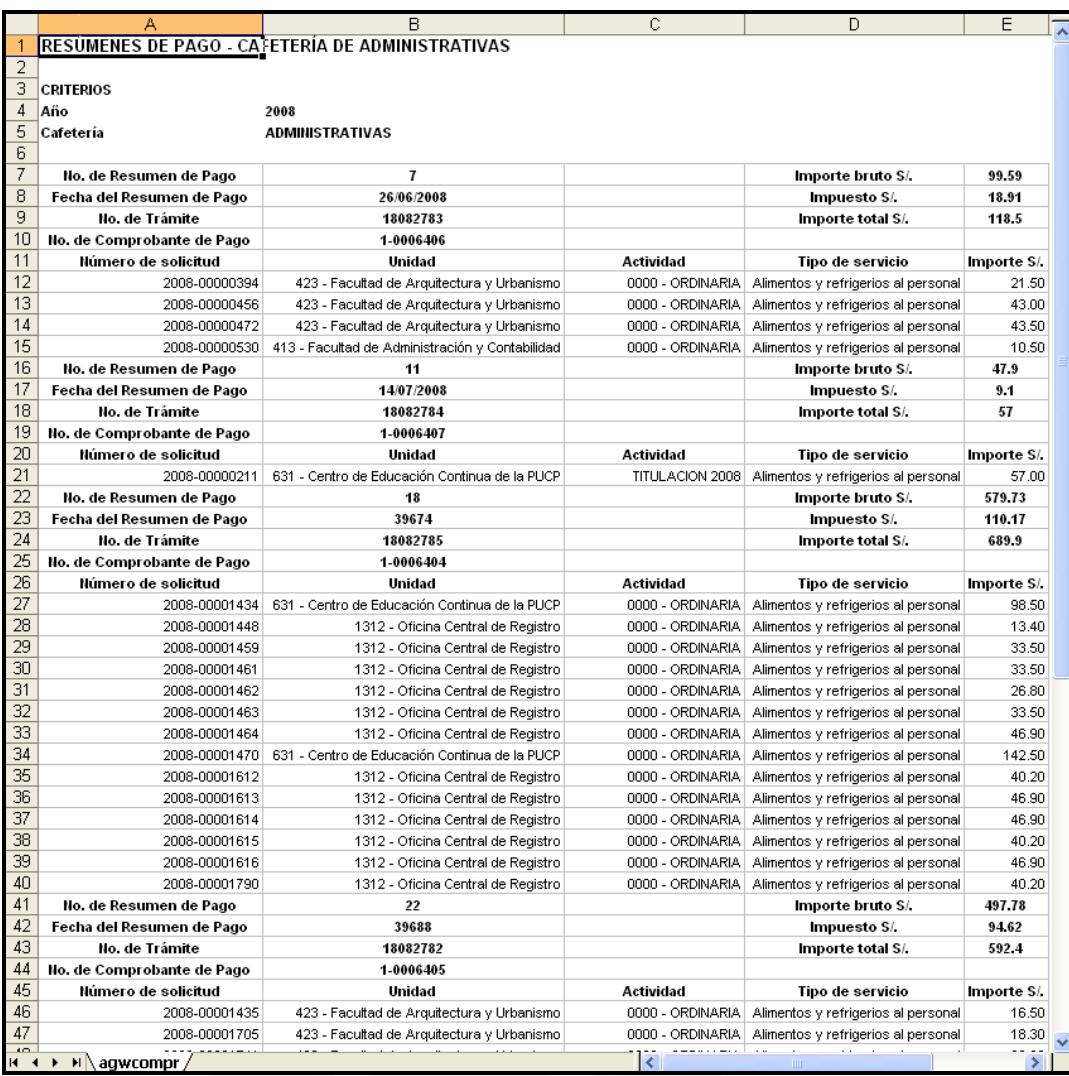

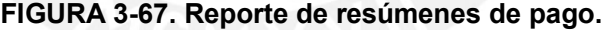

#### **3.4 Modelo de datos**

En esta sección se muestra el diseño lógico y físico de la base de datos a través del modelo entidad-relación, para el cual se utilizará la notación IDEF1 $\mathsf{X}^{33}$ .

#### **3.4.1 Modelo lógico**

El modelo lógico ilustra el significado de las entidades de información del sistema y las relaciones entre ellas.

Las FIGURAS 3-68, 3-69 Y 3-70 muestran tres vistas que comprenden el diagrama de modelo lógico a nivel entidad para la cotización, resumen de pago y solicitud respectivamente.

<sup>33</sup> Ver "IDEF1X" en Anexo 5.

**TESIS PUCP** 

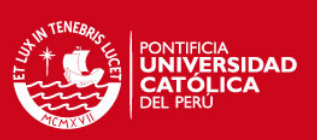

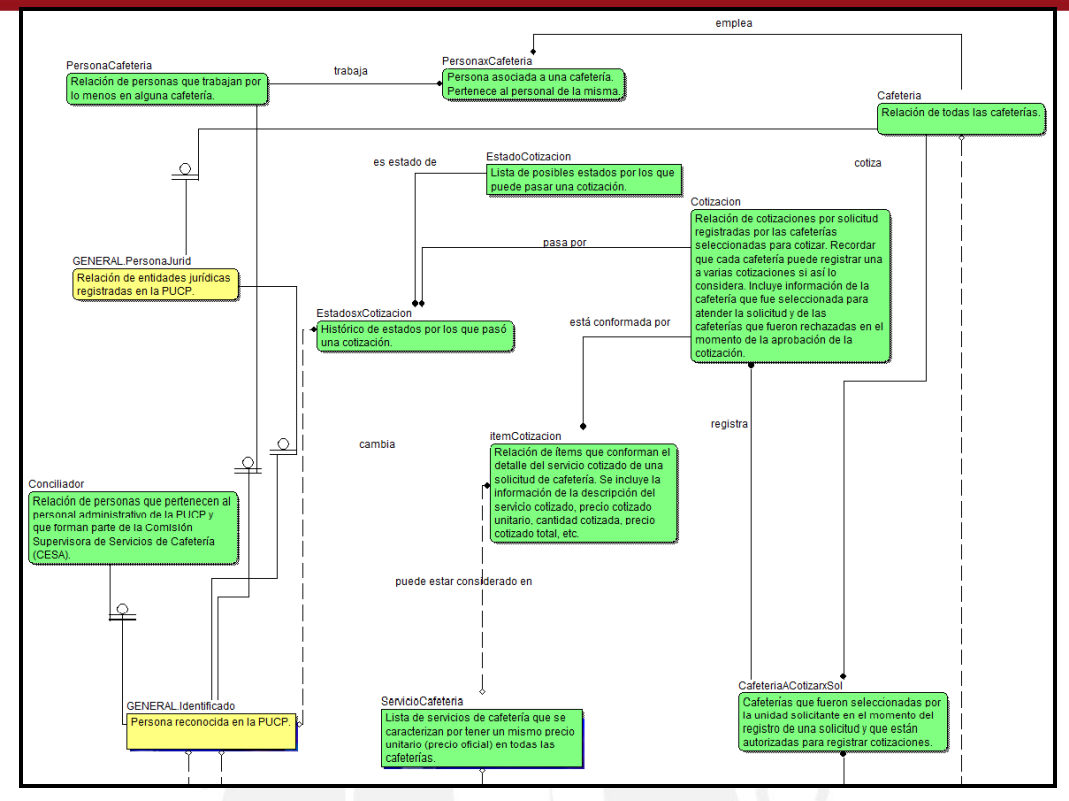

**FIGURA 3-68. Modelo lógico del sistema para la cotización** 

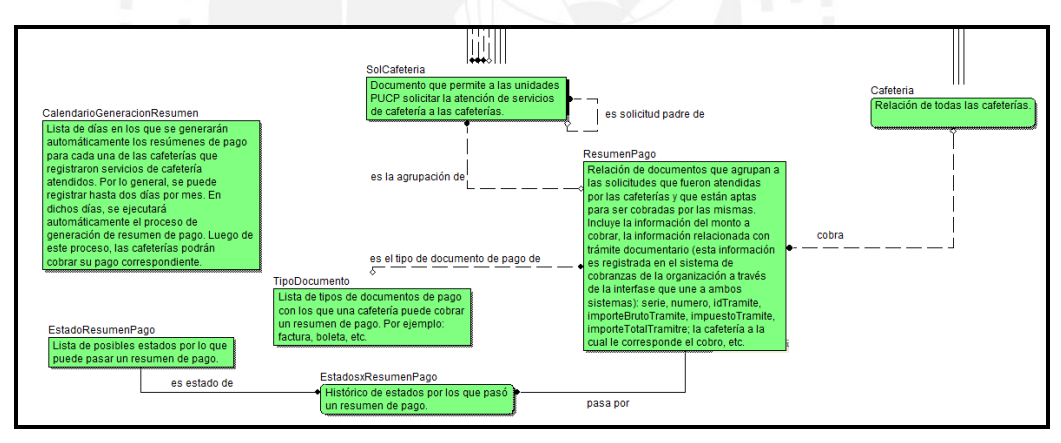

 **FIGURA 3-69. Modelo lógico del sistema para el resumen de pago** 

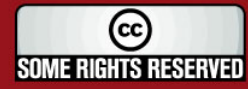

## **TESIS PUCP**

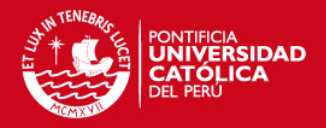

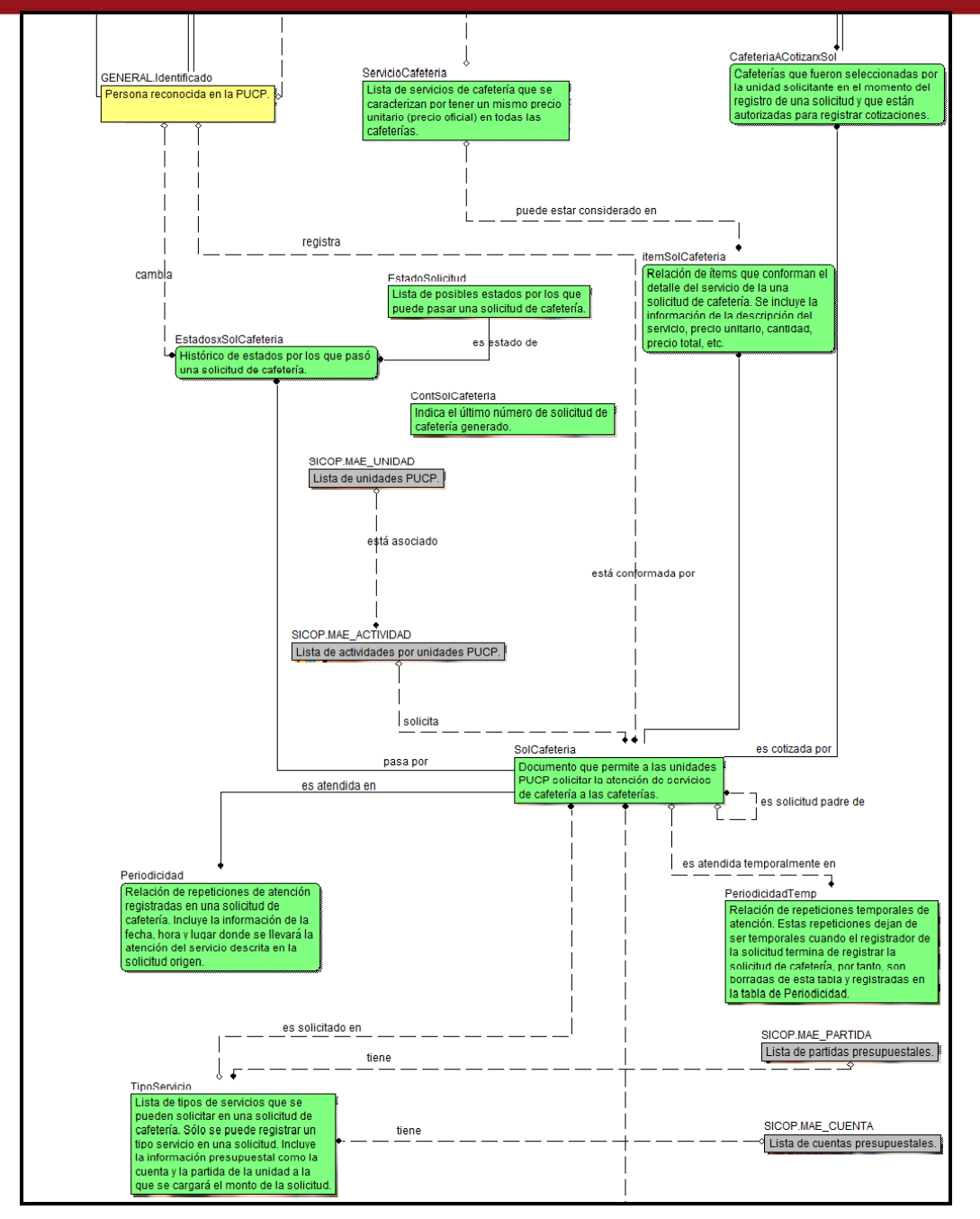

**FIGURA 3-70. Modelo lógico del sistema para la solicitud** 

### **3.4.2 Modelo físico de datos**

Las entidades diseñadas en el modelo lógicos son implementadas como tablas en el modelo físico y los atributos de estas entidades como columnas de un determinado tipo de dato, según el DBMS (Sistema de gestión de base de datos) específico sobre el que se implantará el sistema.

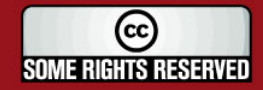

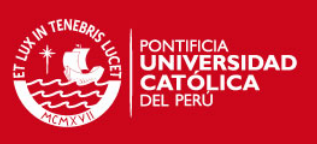

Las FIGURAS 3-71, 3-72 y 3-73 muestran tres vistas que comprenden el diagrama del modelo físico de datos con tipos de datos usados por el DBMS Oracle para cotización, resumen de pago y solicitud respectivamente.

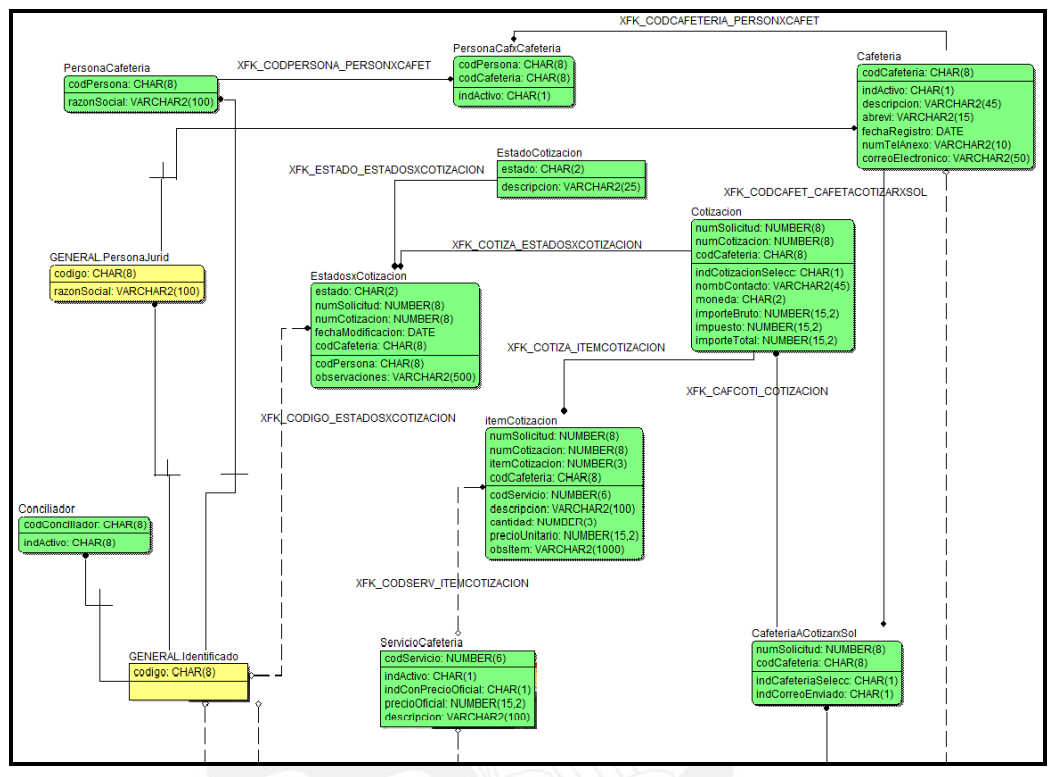

**FIGURA 3-71. Modelo físico del sistema para la cotización** 

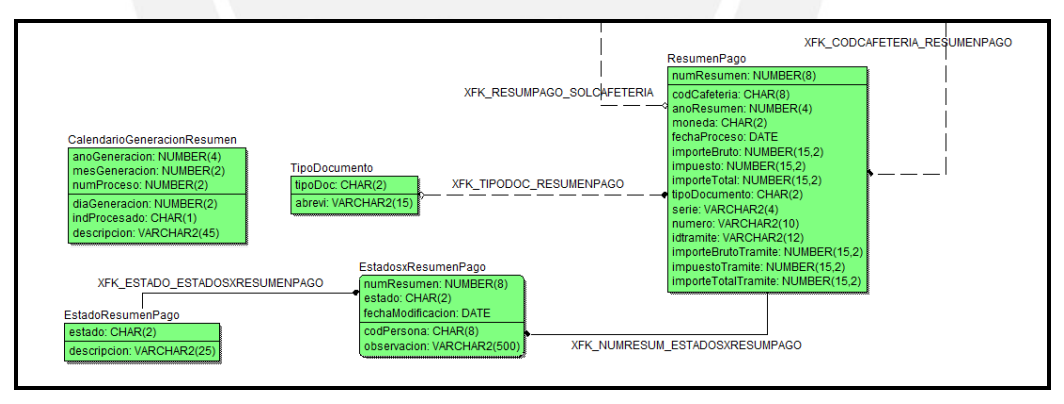

**FIGURA 3-72. Modelo físico del sistema para el resumen de pago** 

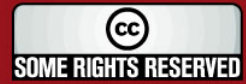

## **TESIS PUCP**

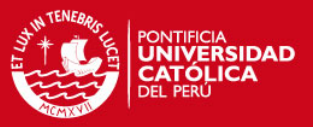

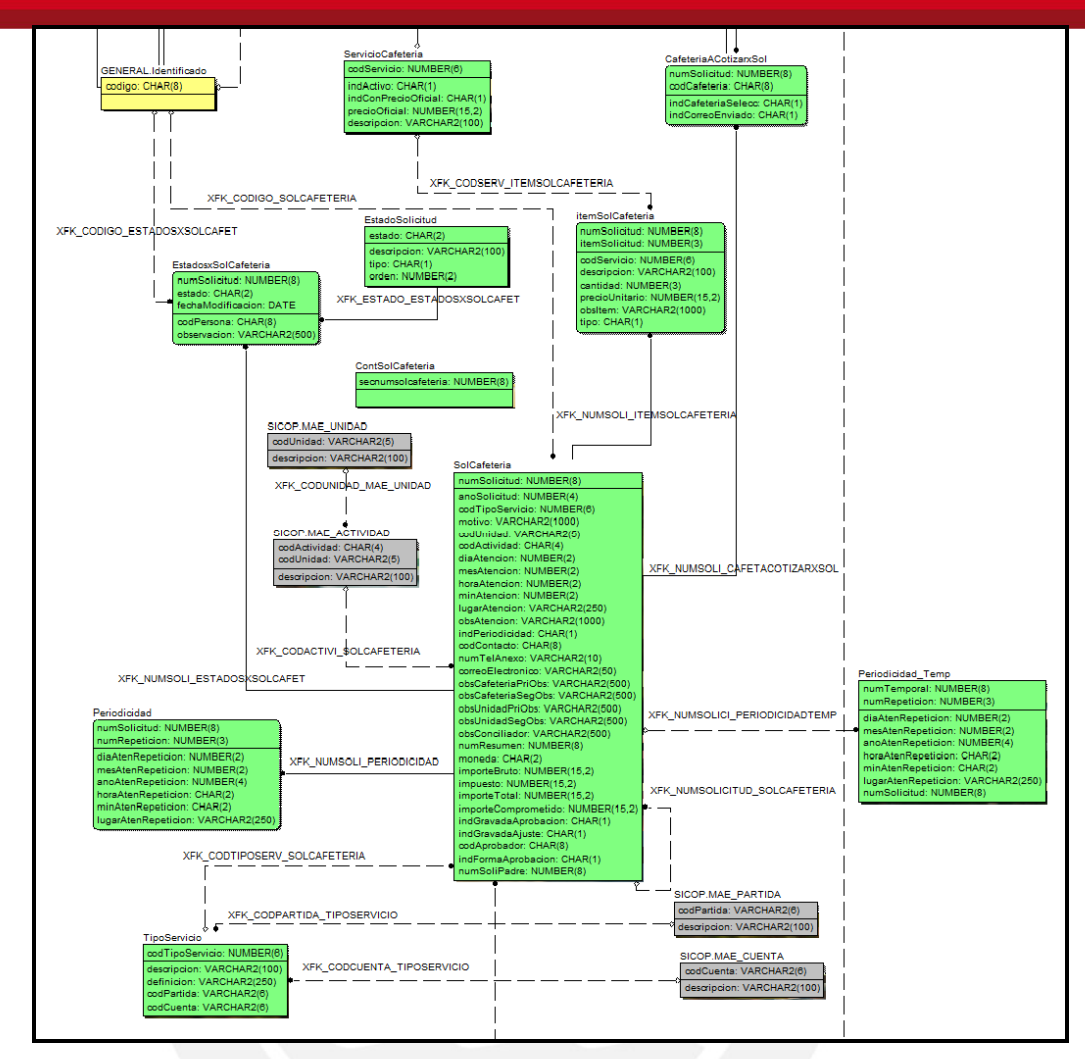

**FIGURA 3-73. Modelo físico del sistema para la solicitud** 

## **3.4.3 Especificaciones del modelo físico de datos**

La especificación del modelo físico de datos incluye la descripción de las tablas y sus columnas, las cuales se muestran ordenadas alfabéticamente en el Anexo 7.

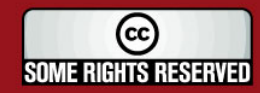

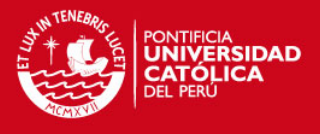

# **4 CONSTRUCCIÓN**

Durante la etapa de construcción, se debe de enfocar en el desarrollo de un código de alta calidad y efectivo en costos. Se debe tomar ventaja de los mecanismos arquitecturales para acelerar la producción del código. Por tanto, asegurar la integridad de la arquitectura, el desarrollo en paralelo y las pruebas de testeo de cada iteración se convierten en las técnicas primarias para asegurar el éxito [3]. Para el presente proyecto de tesis, cuya aplicación práctica se realizará para la Pontificia Universidad Católica, adquirirá las tecnologías utilizadas por la Intranet institucional.

### **4.1 Diagrama de despliegue**

El diagrama de despliegue modela los nodos $34$  físicos donde el sistema se ejecuta y sus relaciones. Por cada nodo es posible especificar los componentes de software que se despliegan en él. La FIGURA 4-1 muestra el diagrama de despliegue para el sistema propuesto.

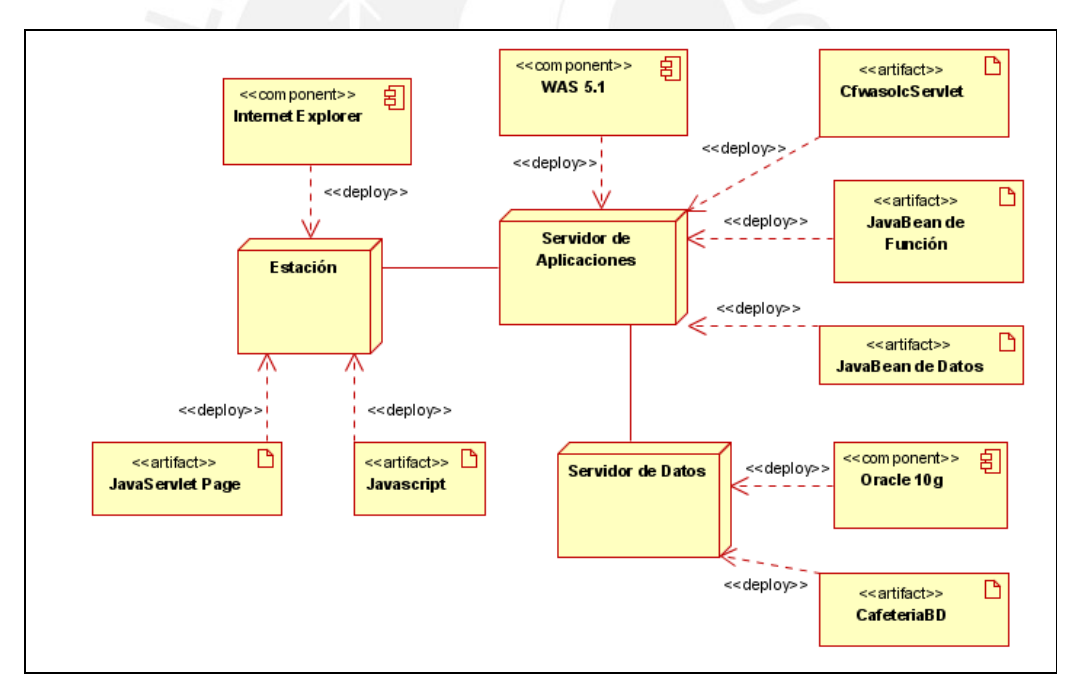

**FIGURA 4-1. Diagrama de despliegue** 

### **4.2 Tecnologías**

 $\overline{a}$ 

A continuación, se explicará brevemente cada una de tecnologías utilizadas mencionando algunas ventajas:

<sup>&</sup>lt;sup>34</sup> Ver "Nodo" en el Anexo 5.

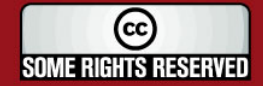

## **TESIS PUCP**

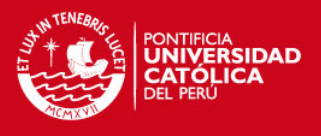

- **Java.** Java es una lenguaje de programación orientado a objetos desarrollado por Sun Microsystem, Inc. A continuación, se listan los beneficios:
	- Orientado de objetos. Java es un lenguaje fuertemente tipeado, lo que significa que casi todo en Java es un objeto. Un objeto es una entidad que tiene atributos. [4].
	- Lenguaje interpretado y plataforma independiente. Los programas Java son interpretados a un conjunto de instrucciones en lenguaje de la máquina nativa en tiempo de ejecución. Debido a que Java se ejecuta bajo el control del Java Virtual Machine (JVM)<sup>35</sup>, los programas Java pueden ejecutarse en cualquier sistema operativo que provea una JVM [4].
	- Dinámico y distribuido. Las clases Java pueden ser descargadas dinámicamente a través de la red cuando sea requerido. Además, Java provee un extenso soporte para programación distribuida y cliente-servidor [4].
	- Multi-proceso: Los programas Java pueden contener múltiples procesos que ejecutan muchas tareas en paralelo. La capacidad de multiprocesamiento está construida dentro del lenguaje Java y está bajo el control de la plataforma independiente JVM [4].
	- Robusto y seguro: Java está construido sobre capacidades que previenen la corrupción de la memoria [4].
- **Java Developer's Kit (JDK).** Es un conjunto de clases pre-definidas y métodos que manejan la mayoría de los requerimientos fundamentales de los programas. La versión del JDK usado es la 1.5. A continuación, se listan los componentes JDK:
	- Paquetes. Los paquetes proveen la funcionalidad básica de Java. Están compuestos por una serie de clases y métodos agrupados por funcionalidad [4].
	- Compilador. Su compilador es javac, y su función es compilar código fuente Java a código byte Java [4].
	- El intérprete de código byte, java, es el motor sobre el que corren las aplicaciones Java [4].
	- Generador de documentación. El programa que genera la documentación en HTML desde el código fuente Java es el javadoc [4].

<sup>&</sup>lt;sup>35</sup> Ver "Java Virtual Machine" del Anexo 5.

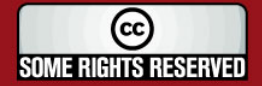
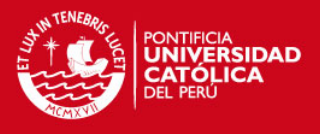

- **Java Database Connectivity (JDBC).** JDBC es una interface estándar para conectarse a bases de datos relacionales desde Java [5]. El paquete java.sql contiene un conjunto de interfaces que especifican el API JDBC. Este paquete forma parte del Java Development Kit (JDK) 1.5 y se ejecuta en tiempo de ejecución [5]. Cada vendedor de base de datos provee uno o más drivers JDBC. Un driver JDBC es un intérprete que traduce llamadas a métodos JDBC a comandos desarrollados por el vendedor de una base de datos específica. Implementa interfaces en el paquete java.sql, proveyendo un código para conectarse y consultar una base de datos [5]. A continuación, se listan los beneficios:
	- Permitir la conexión con uno o más servidores de datos.
	- Ejecutar cualquier sentencia SQL.
	- Obtener un 'result set' (que es el resultado de una consulta) para que pueda ser navegable a través 'query results'.
	- Obtener metadata desde el servidor de datos.
- **Servlet.** Es un programa en Java que corre en un servidor de aplicaciones que genera páginas HTML dinámicas en respuesta a pedidos del cliente; las páginas HTML son luego enviadas de vuelta al navegador web del cliente [5]. Antes de devolver páginas HTML, un servlet puede realizar cualquier operación que una aplicación Java puede realizar. Por ejemplo, en un ambiente de trabajo, los servlets acceden a las base de datos a través del JDBC. Esto les permite enviar páginas HTML que contienen formularios con información procesada a los usuarios finales [5]. A continuación, se listan los beneficios:
	- Posibilidad de comunicarse con múltiples servidores.
	- Trabajar a través de cualquier firewall<sup>36</sup> que permita enviar pedidos HTTP.
	- Implementa la solución de internet 'Thin client', por lo que sólo es requerido que en la máquina del cliente no esté corriendo ningún otro programa más que el navegador web.
	- Finalmente, ya que genera HTML y no requiere ser previamente descargado, las páginas que son generadas por un servlet se cargan más rápido que un applet.
- **JavaServer Page (JSP).** Es una extensión estándar Java que es definida sobre las extensiones del servlet. El objetivo de los JSPs es la creación simplificada y

<sup>&</sup>lt;sup>36</sup> Ver "Firewall" en Anexo 5.

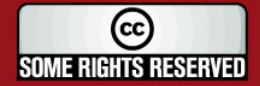

 $\overline{a}$ 

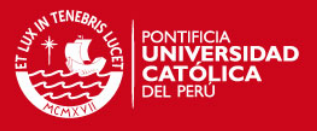

la administración de páginas web dinámicas [6]. Un JSP toma una página HTML, le agrega algunas etiquetas y automáticamente la convierte en una aplicación para la web. En ese sentido, puede pensarse como un componente que agrega código en páginas HTML. Sin embargo, a diferencia del JavaScript, por ejemplo, con los JSPs se puede obtener todos los beneficios del lenguaje Java. Puede ser invocado indirectamente por otro JSP, un servlet o una página HTML [5]. A continuación, se listan los beneficios:

- Está basado en Java servlets (modo pedido-respuesta), por lo que hereda las ventajas de la tecnología del servlet. Además, es eficiente, robusto e independiente a la plataforma.
- Separa el contenido dinámico de la interface de usuario del contenido lógico por lo que puede ser fácilmente usado por los diseñadores HTML así como, por los programadores avanzados (porque puede tener código Java).
- Alienta a rehusar componentes lo que genera un uso eficiente de los componentes JavaBean (que están en la parte del servidor). Por ejemplo, cuando se desea realizar alguna actualización, esta se realiza en los componentes y en las páginas web dinámicas que residen en el servidor, es decir, la actualización se haría para todos los usuarios sólo una vez.
- **JavaBean (JB).** Es un componente Java que reside en un servidor de aplicaciones o de datos. Cada JB implementa una interface pública con propiedades que pueden ser manipulables, como una requisición de compra, en una aplicación Java. Está escrito en código abierto por lo que puede ser rehusado en diferentes aplicaciones [5].
- **Servidor de aplicaciones web WebSphere (WAS).** Es el nombre del servidor de aplicaciones, basado en la especificación J2EE. Trabaja con un servidor HTTP para manejar las peticiones de servlets y otros contenidos dinámicos desde las aplicaciones Web. El servidor HTTP y el servidor de aplicaciones se comunican utilizando el plug-in HTTP de WebSphere para el servidor HTTP. El plug-in utiliza un archivo de configuración XML de fácil lectura para determinar si la petición debe gestionar el servidor Web o el servidor de aplicaciones. Utiliza el protocolo HTTP estándar para comunicarse con el servidor de aplicaciones. El servidor de aplicaciones colabora con el servidor Web intercambiando peticiones de clientes y respuestas de aplicaciones. Puede definir varios servidores de aplicaciones, cada uno de ellos ejecutándose en su propia Máquina Virtual (JVM). A continuación, se listan los beneficios:

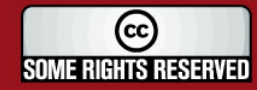

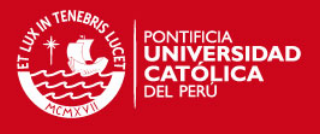

- Integración, flexibilidad y escabilidad.
- Proporciona la capa de la lógica de aplicación en una arquitectura de tres niveles, lo que permite a los componentes de cliente interactuar con los recursos de datos y las aplicaciones heredadas.
- Trabaja sobre el modelo de programación por capas.
- **Framework J2EE.** La Java 2 Platform, Enterprise Edition (J2EE) es un conjunto de especificaciones y prácticas que permitan soluciones en conjunto para desarrollar, desplegar y gestionar múltiples servidores de aplicaciones centradas. Sobre la base de la Plataforma Java 2, Standard Edition (J2SE), la plataforma J2EE añade las capacidades necesarias para proporcionar un completo, estable, seguro y rápido a la plataforma Java empresarial. Proporciona valor por reducir significativamente el coste y la complejidad de desarrollar e implementar soluciones de varios niveles, dando lugar a servicios que pueden desplegarse rápidamente y fácilmente mejorado [11]. A continuación, se listan los beneficios:
- Apoyo completo de los servicios Web. Proporciona un marco para desarrollar y desplegar servicios web en la plataforma Java.
- Soluciones de más rápido tiempo de entrega al mercado. Utiliza "contenedores" para simplificar el desarrollo. J2EE contenedores para la separación de la lógica de negocio de los recursos y gestión de ciclo de vida, lo que significa que los desarrolladores pueden centrarse en escribir la lógica de negocio - su valor agregado - en lugar de escribir la infraestructura empresarial. Por ejemplo, el Enterprise JavaBeans (EJB) contenedor (implementado por proveedores de tecnología J2EE) se encarga de la comunicación distribuida, roscado, ampliación, gestión de transacciones, etc. Del mismo modo, Servlets de Java simplificar el desarrollo web, proporcionando la infraestructura para el componente, la comunicación y la gestión en un período de sesiones contenedor web que está integrado con un servidor web.
- Libertad de elección. Tecnología J2EE es un conjunto de normas que muchos vendedores pueden aplicar. Los vendedores son libres de competir en las implementaciones, pero no en normas o API. El J2EE CTS ayuda a garantizar la compatibilidad entre la aplicación que ayuda a los proveedores para garantizar la portabilidad de las aplicaciones y componentes escritos para la plataforma J2EE.
- Conectividad simplificada. J2EE tecnología hace más fácil para conectar las aplicaciones y sistemas que ya tiene esas capacidades y llevar a la web, para teléfonos celulares, y dispositivos.

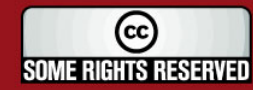

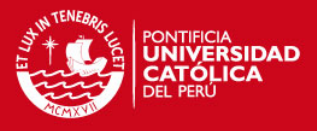

- Al ofrecer una plataforma con más rápida solución de los plazos de entrega al mercado, la libertad de elección, y la simplificación de la conectividad, la plataforma J2EE de TI ayuda a reducir los costos y, al mismo tiempo evitar un solo proveedor de software empresarial para sus necesidades.
- **Servidor de datos Oracle 10g.** La base de datos Oracle 10g Standard Edition es compatible con medianas industrias. Esta incluye Real Application Clúster para proporcionar protección en contra de fallos de hardware. A continuación, se listan los beneficios:
- Es fácil de instalar y configurar, viene con su propio software de clustering, administración de almacenamiento y otras capacidades de auto administración.
- La base de datos Oracle 10g Standard Edition administra todos sus datos y permite que todas sus aplicaciones de negocio tomen ventaja del rendimiento, seguridad y confiabilidad que proporciona la base de datos Oracle.
- También brinda la flexibilidad de poder migrar a Oracle 10g Enterprise Edition, protegiendo su inversión a medida que los requerimientos de negocio crecen.
- Está soportada en un único servidor soportando hasta un máximo de 4 CPUs, o en un ambiente de servidores en clúster, con un máximo de 4 CPUs en el clúster.
- Está disponible en todos los sistemas operativos soportados por Oracle entre los cuales se incluye Windows, Linux y Unix. La base de datos va a estar pre configurada lista para ser usada en producción, completa con espacio automatizado, administración de almacenamiento y de memoria, back up y recuperación automatizado y administrador de estadísticas automatizado

#### **4.3 Pruebas**

Las pruebas buscan asegurar que las funcionalidades implementadas en el sistema funcionen de acuerdo a las especificaciones. Para ello, se deben de definir un conjunto de pruebas que ayuden a verificarlas.

### **4.3.1 Pruebas de aceptación**

El objetivo de las pruebas de aceptación es confirmar que la aplicación que se está probando reúne los requerimientos de negocio y provee la confianza de que el sistema trabaja correctamente y está apto para usarse antes de la fecha de entrega al usuario [13].

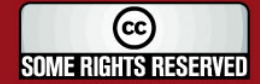

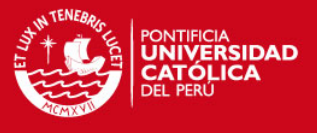

#### **4.3.2 Identificación de los procesos a evaluar**

En el siguiente listado mencionamos a los casos del uso que serán utilizados hemos como blancos para probar el correcto funcionamiento del sistema.

- Registrar solicitud de cafetería.
- Registrar periodicidad.
- Abrir solicitud de cafetería.
- Buscar solicitud de cafetería.
- Anular solicitud de cafetería registrada.
- Aprobar envío de solicitud de cafetería registrada.
- Anular solicitud de cafetería enviada
- Registrar cotizaciones.
- Aprobar envío de cotizaciones.
- Aprobar cotización.
- Anular solicitud de cafetería aprobada.
- Atender solicitud de cafetería.
- Observar solicitud atendida por cafetería.

## **4.3.3 Definición de casos de prueba**

El catálogo de pruebas se muestra en el Anexo 7.

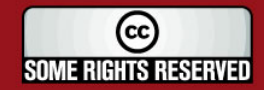

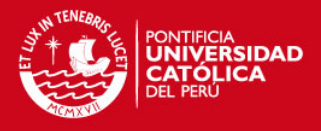

# **5 CONCLUSIONES Y RECOMENDACIONES**

#### **5.1 Conclusiones**

Se ha cumplido con el objetivo de desarrollar e implementar un sistema que permita el registro y seguimiento de solicitudes de cafetería con el fin de apoyar las labores administrativas de la organización y las de los concesionarios de cafetería para los procesos de recepción, atención y cobro de pedidos de cafetería.

Para el sistema presentado se eligió el Proceso Unificado de Desarrollo de Software, metodología de desarrollo de software que gracias a su flexibilidad permitió crear un marco de trabajo especializado que sirve de guía durante el proceso de desarrollo. Por ser ésta una metodología orientada a objetos hizo más rápida la implementación del sistema en un lenguaje de programación también orientado a objetos como es Java.

El flujo mismo del registro y atención de una solicitud de cafetería es la que guía tanto a los usuarios de las unidades solicitantes como a las cafeterías, en base a las decisiones que toman durante todo el proceso como la selección de una cotización, registro de disconformidades, etc.

El uso de una herramienta con las características que este sistema ofrece, apoyará a los usuarios de las unidades solicitantes a registrar y monitorear en forma eficiente y ordenada sus pedidos de cafetería. Conjuntamente, los concesionarios de cafeterías podrán responder a la atención del servicio rápidamente, así como, registrar los consumos adicionales que pudieron ser solicitados en el momento de la atención de la solicitud.

Una herramienta como la implantada agrega valor procedimental y eficiencia a una organización pues:

- Reduce significativamente el número de usuarios que no pueden solicitar un servicio de cafetería de manera inmediata, ya que ahora pueden registrar el servicio a través de la Intranet institucional.
- Minimiza el tiempo que demora hacer el seguimiento a una solicitud, debido a que ahora se puede tener acceso en forma inmediata a la información actualizada.
- Disminuye el tiempo de pago a los concesionarios de cafetería y de la carga administrativa, debido a que existen procesos que se ejecutan automáticamente y que eliminan un nivel de aprobación y que generan los resúmenes de pago a las cafeterías en fechas programadas, haciendo que el pago se realice puntualmente.

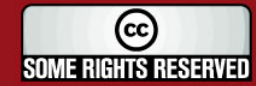

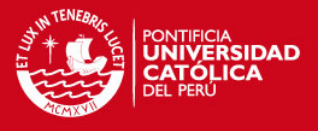

• Los usuarios perciben la seguridad y el respaldo al hacer uso de este sistema, debido a que se evita solicitar manualmente los servicios de cafetería a través de una Plantilla de Pedido<sup>37</sup>.

Los costos del sistema se calculan en base al costo de los recursos que se estiman emplear para su construcción:

- Recursos de software. Las licencias de las aplicaciones de análisis, diseño y construcción están disponibles para la dirección de informática.
- Recurso de hardware. Tanto las computadoras como los servidores pertenecen a la Dirección de Informática de la PUCP; así como los ambientes de desarrollo, preproducción y producción con una arquitectura similar a la usada para este proyecto.
- Recursos humanos. Se calculan en base a las horas-hombres que fueron empleadas para su desarrollo. El Anexo 6 muestra la distribución del tiempo, en días, de acuerdo a las tareas realizadas (considerar que todas las tareas fueron realizadas por un misma persona con igual remuneración). Entonces, se tiene el siguiente cálculo:

(8 horas/Día laborable)\*130 días en total = 1040 horas-hombre

Lo que representa el esfuerzo a considerar para proyectos de esta magnitud.

#### **5.2 Recomendaciones**

Es recomendable que se tenga en cuenta para la implementación de futuras versiones del sistema, las siguientes funcionalidades:

- Uso de plantillas "tipo" de solicitud de cafetería previamente registradas. Recomendable para unidades que trabajen en detalles de servicios de cafetería tipos o repetitivos. Se mejoraría el tiempo de registro de una solicitud.
- De igual manera, pero para las cafeterías, contar con plantillas de cotizaciones.
- Calendario de solicitudes que se encuentran Pendientes de atención y Atendidas. Esta funcionalidad permitiría a las cafeterías distribuir de una manera más directa la organización de sus atenciones. Además, les permitiría discernir con más facilidad qué pedidos tienen durante un periodo de tiempo determinado.
- Creación y mantenimiento de maestros de servicios por cafetería.

 $\overline{a}$ 

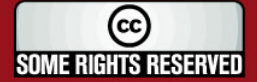

<sup>&</sup>lt;sup>37</sup> Ver Anexo 1.

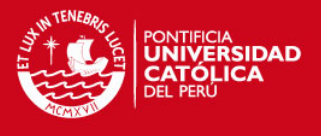

# **6 Bibliografía**

[1] Jacobson, Ivar; BOOCH, Grady; RUMBAUGH, James. The Unified Modeling Language Reference Manual. Pearson Addisson-Wesley, 2000.

[2] Ferre Grau Xavier, Desarrollo Orientado a Objetos con UML, UPM.

[3] Per Kroll, Phillipe Kruchten. The Rational Process made easy: A practioner's guide to the RUP. Addison Wesley, 2003.

[4] Oracle Corporation. Java Programming, 2000.

[5] Oracle Corporation. Develop Database Applications with Java. Part 1, 2000.

[6] Bruce Eckel. Thinking in Java. Prentice Hall, 2<sup>nd</sup> edición, 2000.

[7] Craig Larman. UML y patrones. Prentice Hall, 2002.

[8] Johnson, Rod. Expert One-on-one J2EE Design and Development. Wiley Publishing, Inc, 2003, pp. 43-44.

[9] Kruchten Philippe. The Rational Unified Process: An Introduction. Addison Wesley, 2000.

[10] Java Sun Documentation.

(http://java.sun.com/)

[11] J2EE

http://java.sun.com/javaee/

[12] WAS

http://www-01.ibm.com/software/webservers/appserv/was/

[13] Jhon Watkins. Testing IT. Cambridge University Press, 2001.

http://www-01.ibm.com/software/webservers/appserv/was/

[14] Oracle Corporation. Oracle Database 10g Standard Edition.

http://www.oracle.com/technology/global/lad-es/documentation/collaterals/Oracle-

DB-10gSE.pdf

[15] Dirección de Informática PUCP

http://dirinfo.pucp.edu.pe/arquitectura.htm

[16] I. Jacobson; G. BOOCH; J. RUMBAUGH. The Unified Software Development Process. Addisson-Wesley, 1999.

[17] Schatten, A., Biffl, S., Demolsky, M., Gostischa-Franta, E., Östreicher, Th., Winkler, D. Best Practice Software-Engineering. Spektrum, 2010

http://best-practice-software-engineering.ifs.tuwien.ac.at/index.html

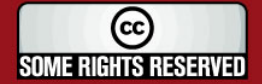

- 104 -

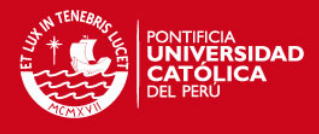

# **ANEXO 1: SOLICITUD DE SERVICIOS DE CAFETERÍA.**

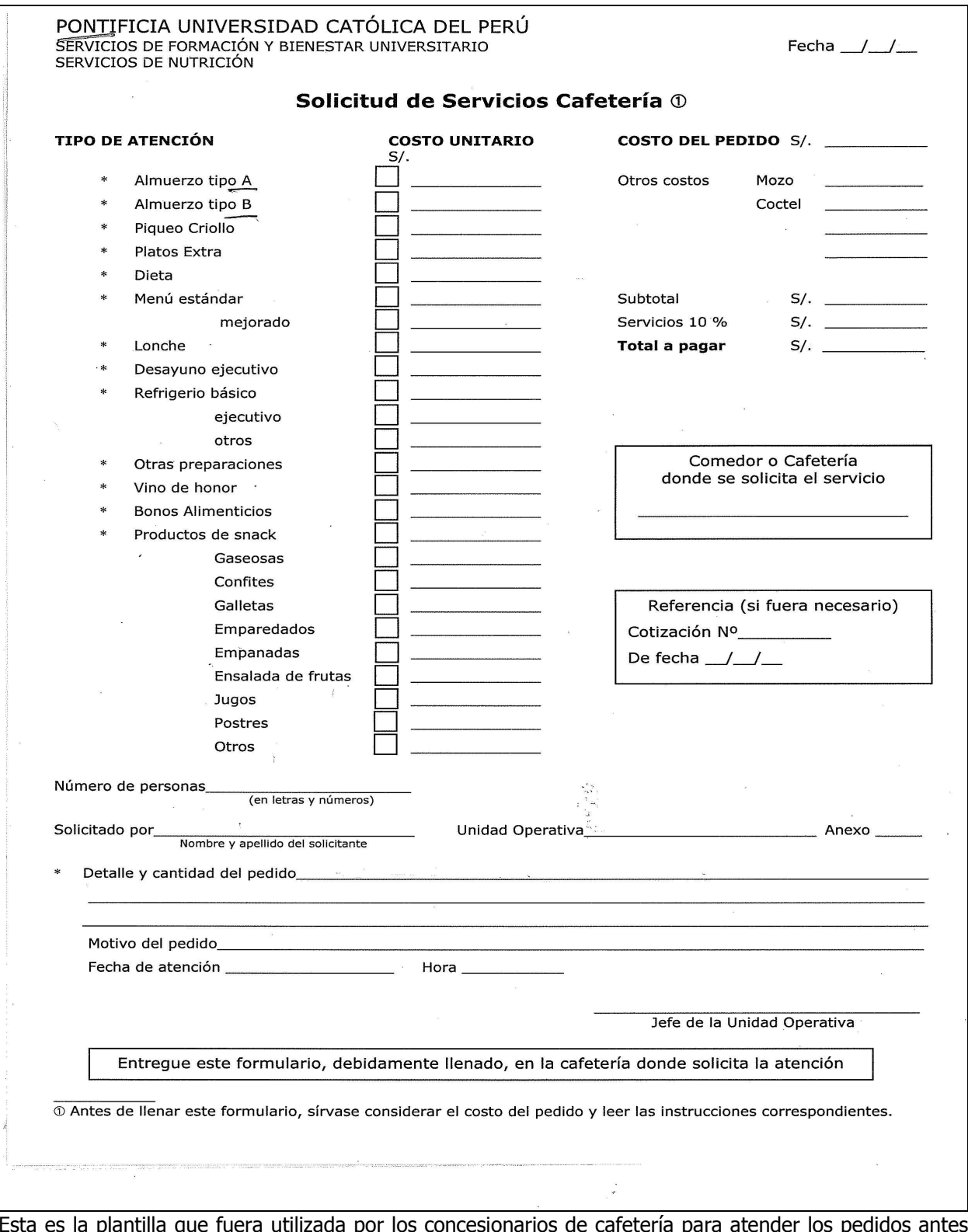

Esta es la plantilla que fuera utilizada por los concesionarios de cafetería para atender los pedidos antes de utilizar el sistema propuesto

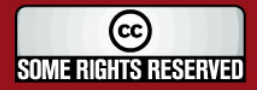

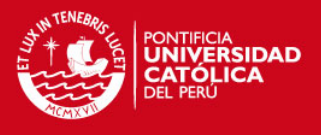

# **ANEXO 2: ESPECIFICACIÓN DEL DIAGRAMA DE CASOS DE USO**

# **I. CASOS DE USO DEL PAQUETE DE REGISTRO DE SOLICITUD**

# **1. Registrar solicitud.**

**Descripción**: Este caso de uso especifica las acciones a seguir para el registro o edición de una solicitud en el sistema.

**Actores**: Registrador de Unidad, Aprobador de Unidad.

**Precondición**: El usuario debe estar en una sesión activa en la *intranet* institucional y debe encontrarse en la "página de servicios" de la intranet.

## **Flujo de sucesos:**

## **Camino básico – Registrar una solicitud**:

- 1. El usuario selecciona la opción "Registro de Solicitud de Cafetería" en la "página de servicios" de la *intranet*.
- 2. El sistema verifica si el usuario cuenta con los privilegios para realizar esta acción.
- 3. Si cuenta con los privilegios, se le mostrará la "página de registro de solicitud".
- 4. El usuario ingresa los datos del servicio, los datos presupuestales, los datos de la atención, los datos del contacto de la unidad y el detalle del servicio.
	- 4.1. Si el usuario selecciona la opción "Agregar periodicidad".
		- 4.1.1. Extender (4. Registrar periodicidad).
- 5. El usuario selecciona la opción "Grabar".
- 6. El sistema valida los datos ingresados.
- 7. Si la validación fue satisfactoria, se le asigna un número único a la solicitud y se actualiza su estado a "Registrada".
- 8. Incluir (6. Abrir solicitud). Se muestra la "página de consulta de la solicitud".

### **Caminos alternativos**:

### **a. Modificar una solicitud:**

- a.1. El usuario selecciona la opción "Editar" en la "página de consulta de la solicitud".
- a.2. El sistema verifica si el usuario cuenta con los privilegios para realizar esta acción.
- a.3. Si cuenta con los privilegios, se le mostrará la "página de registro de solicitud" con los datos de la solicitud a ser modificada.
- a.4. El usuario modifica los datos que se mencionan en el paso 4.
- a.5. Se realizan los pasos del 5 al 6.
- a.6. Si la validación fue satisfactoria, se actualizan los datos.
- a.7. Incluir (6. Abrir solicitud).

### **b. El usuario seleccionó la opción "Contacto":**

- b.1. El usuario selecciona la opción "Contacto" en la sección de "Datos del contacto de la unidad" de la "página de registro de solicitud". Se le mostrará una ventana con la "página de búsqueda de persona".
- b.2. El usuario ingresa los criterios que crea conveniente: el nombre de la persona, apellido paterno y apellido materno.
- b.3. El usuario selecciona la opción "Buscar".
- b.4. El sistema valida los datos ingresados.
- b.5. Si la validación fue satisfactoria, se muestra un listado de todas las personas (código, nombre completo y correo electrónico) que cumplen con los criterios ingresados.
- b.6. El usuario selecciona una de las personas mostradas.
- b.7. El usuario selecciona la opción "Aceptar".
- b.8. El sistema envía el código, nombre completo y correo electrónico de la persona a la "página de registro de solicitud" y cierra la ventana de búsqueda.
- **c. El usuario seleccionó la opción "Más filas":**

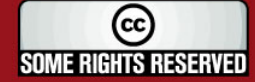

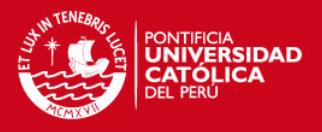

- c.1. En cualquier momento el usuario puede seleccionar la opción "Más filas" en la sección de "Detalle del servicio" de la "página de registro de solicitud". Si elige esta opción, el sistema mostrará una pantalla de petición de número de filas en blanco a agregar en el cuadro de "Detalle del servicio" de la solicitud.
- c.2. El usuario ingresa un número de filas.
- c.3. El usuario selecciona la opción "Aceptar".
- c.4. El sistema valida el dato ingresado.
- c.5. Si la validación fue satisfactoria, el sistema cierra la ventana de petición de filas y agrega al cuadro de "Detalle del servicio" de la solicitud tantas filas en blanco como el número de filas ingresado.

# **d. El usuario seleccionó la opción "Validar":**

- d.1. En cualquier momento el usuario puede seleccionar la opción "Validar" en la "página de registro de solicitud". Si elige esta opción, el sistema validará los datos ingresados.
- d.2. Si la validación fue satisfactoria, se muestra mensaje de confirmación de validación correcta.

## **e. El usuario seleccionó la opción "Limpiar":**

e.1. En cualquier momento el usuario puede seleccionar la opción "Limpiar" en la sección de "Detalle del servicio" de la "página de registro de solicitud". Si elige esta opción, el sistema borrará los datos ingresados en la fila correspondiente del cuadro de "Detalle del servicio".

### **f. Si validación de número de filas es no satisfactoria:**

- f.1. Si en el paso c.5, la validación no es satisfactoria, el sistema mostrará un mensaje de alerta indicando que el número de filas ingresado es inválido.
- f.2. Continuar con el paso c.2.

# **g. Validación no satisfactoria:**

- g.1. Si en el paso 7 ó a.6, la validación no es satisfactoria, el sistema muestra un listado con los datos erróneamente ingresados para ser corregidos por el usuario.
- g.2. Continuar con el paso 4.

## **h. Validación no satisfactoria cuando busca contacto:**

- h.1. Si en el paso b.5, la validación no es satisfactoria, el sistema muestra un listado con los datos erróneamente ingresados para ser corregidos por el usuario.
- h.2. Continuar con el paso b.2.

## **i. El usuario no cuenta con los privilegios:**

i.1. Si en el paso 3 ó a.3, el sistema detecta que el usuario no tiene los privilegios para realizar las acciones solicitadas. El sistema mostrará el mensaje de alerta "Ud. no cuenta con los privilegios para realizar esta operación".

**Poscondición**: Si se registró una solicitud, ésta estará en estado "Registrada".

# **2. Anular solicitud registrada.**

**Descripción**: Este caso de uso especifica las acciones a seguir para anular una solicitud no aprobada en el sistema.

**Actores**: Registrador de Unidad, Aprobador de Unidad.

Precondición: El usuario debe estar en una sesión activa en la *intranet* institucional y debe encontrarse en la "página de consulta de la solicitud". La solicitud debe estar en estado "Registrada", "Pendiente de cotización" o "Cotizada".

### **Flujo de sucesos:**

### **Camino básico – Anular solicitud registrada**:

- 1. El usuario selecciona la opción "Anular" en la "página de consulta de la solicitud a anular".
- 2. El sistema verifica si cuenta con los privilegios para realizar esta acción.
- 3. Si cuenta con los privilegios, se actualiza el estado de la solicitud a "Anulada", la fecha de anulación de la solicitud tendrá la fecha actual y la persona que la anuló será el usuario.

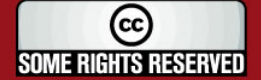

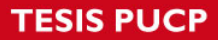

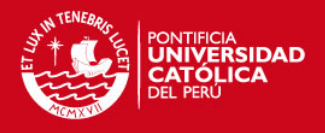

4. El sistema envía un correo electrónico de notificación al Registrador y Aprobador de Unidad. Además, envía un correo electrónico por cada una de las cafeterías seleccionadas para cotizar.

5. Incluir (6. Abrir solicitud). Se muestra la "página de consulta de la solicitud anulada".

### **Caminos alternativos**:

### **a. El usuario no cuenta con los privilegios:**

a.1. Si en el paso 3, el sistema detecta que el usuario no tiene los privilegios para realizar las acciones solicitadas. El sistema mostrará el mensaje de alerta "Ud. no cuenta con los privilegios para realizar esta operación".

**Poscondición**: La solicitud estará en estado "Anulada".

# **3. Aprobar envío de solicitud registrada.**

**Descripción:** Este caso especifica las acciones a seguir para autorizar el envío de la solicitud de cafetería para que sea cotizada por la(s) cafetería(s) seleccionada(s).

**Actores**: Registrador de Unidad, Aprobador de Unidad.

**Precondición**: El usuario debe estar en una sesión activa en la *intranet* institucional y debe encontrarse en la "página de consulta de la solicitud". La solicitud debe estar en estado "Registrada".

### **Flujo de sucesos:**

#### **Camino básico – Aprobar envío de solicitud registrada**:

- 1. El usuario selecciona la opción "Terminar" en la "página de consulta de la solicitud a enviar".
- 2. El sistema verifica si cuenta con los privilegios para realizar esta acción.
- 3. Si cuenta con los privilegios, se actualiza el estado de la solicitud a "Pendiente de cotización", la fecha de envío de la solicitud tendrá la fecha actual y la persona que la envió será el usuario.
- 4. El sistema envía un correo electrónico de notificación a todas las cafeterías seleccionadas para cotizar.
- 5. Incluir (6. Abrir solicitud). Se muestra la "página de consulta de la solicitud enviada".

### **Caminos alternativos**:

### **a. El usuario no cuenta con los privilegios:**

a.1. Si en el paso 3, el sistema detecta que el usuario no tiene los privilegios para realizar las acciones solicitadas. El sistema mostrará el mensaje de alerta "Ud. no cuenta con los privilegios para realizar esta operación".

**Poscondición**: La solicitud estará en estado "Pendiente de cotización".

# **4. Registrar periodicidad.**

**Descripción**: Este caso de uso especifica las acciones a seguir para el registro, modificación o eliminación de una repetición de atención del servicio de una solicitud de cafetería.

**Actores**: Registrador de Unidad, Aprobador de Unidad.

**Precondición**: El usuario debe estar en una sesión activa en la *intranet* institucional y debe encontrarse en la "página de registro de solicitud".

### **Flujo de sucesos:**

### **Camino básico – Registrar una repetición**:

- 1. El usuario se ubica en la sección "Datos de la atención" y selecciona la opción "Agregar Periodicidad" de la "página de creación de solicitud". Se le mostrará una ventana con la "página de registro de periodicidad".
- 2. El sistema añade al formulario filas vacías para nuevas repeticiones.
- 3. El usuario ingresa los datos de la(s) repetición(es).
- 4. El usuario selecciona la opción "Registrar".
- 5. El sistema valida los datos ingresados.

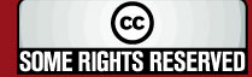

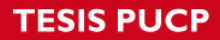

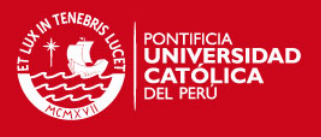

6. Si la validación fue satisfactoria, el sistema muestra la "página de registro de periodicidad".

## **Caminos alternativos**:

- **a. Modificar una repetición:** 
	- a.1. El usuario se ubica en la ventana de la "página de registro de periodicidad".
	- a.2. El usuario se ubica en una repetición ya ingresada.
	- a.3. Continuar con el paso 3.
- **b. Eliminar una repetición:** 
	- b.1. El usuario se ubica en la ventana de la "página de registro de periodicidad".
	- b.2. El usuario selecciona las repeticiones que desea eliminar.
	- b.3. Se realiza el paso 4.
	- b.4. El sistema elimina la(s) repetición(es) indicada(es) de la solicitud.

## **c. El usuario seleccionó la opción "Añadir":**

c.1. En cualquier momento el usuario puede seleccionar la opción "Añadir" de la "página de registro de periodicidad". Si elige esta opción, el sistema añade al formulario una fila vacía para una nueva repetición.

# **d. Validación no satisfactoria:**

- d.1. Si en el paso 6, la validación no es satisfactoria, el sistema muestra un listado con los datos erróneamente ingresados para ser corregidos por el usuario.
- d.2. Continuar con el paso 3.

## **e. El usuario seleccionó la opción "Cerrar":**

e.1. En cualquier momento el usuario puede seleccionar la opción "Cerrar" de la "página de registro de periodicidad". Si elige esta opción, el sistema enviará las repeticiones registradas al caso de uso que la solicitó y cerrará la ventana de "página de registro de periodicidad".

**Poscondición**: El caso de uso devuelve las repeticiones registradas a la solicitud.

# **5. Buscar solicitud.**

**Descripción**: Este caso de uso especifica las acciones a seguir para buscar solicitudes de cafetería que cumplan con los criterios de búsqueda seleccionados.

#### **Actores**: Todos.

**Precondición**: El usuario debe estar en una sesión activa en la *intranet* institucional y debe encontrarse en cualquier página del sistema.

### **Flujo de sucesos:**

### **Camino básico – Buscar solicitud**:

- 1. El usuario selecciona la opción "Búsqueda de solicitudes de cafetería" desde cualquier página del sistema.
- 2. El sistema verifica los privilegios del usuario.
- 3. Si el usuario es Registrador de Unidad, Aprobador de Unidad o Conciliador:
	- 3.1. Se le mostrará la "página de búsqueda de solicitudes para usuario de unidad o conciliador".
	- 3.2. El usuario ingresa los criterios que crea conveniente: el código de la solicitud, tipo de servicio, la unidad solicitante, la actividad solicitante, un rango de fecha de registro de la solicitud, la cafetería, el estado y el número de la solicitud padre.
- 4. Si el usuario es Cafetería:
	- 4.1. Se le mostrará la "página de búsqueda de solicitudes para usuario de cafetería".
	- 4.2. El usuario ingresa los criterios que crea conveniente: el código de la solicitud, tipo de servicio, la unidad solicitante, la actividad solicitante, un rango de fecha de registro de la solicitud, el tipo de agrupación y el número de la solicitud padre.
- 5. El usuario selecciona la opción "Buscar".
- 6. El sistema valida los datos ingresados.

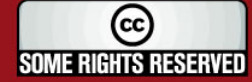

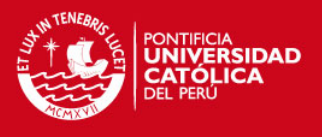

- 7. Si la validación fue satisfactoria, se muestra la "página de resultado de búsqueda de solicitudes" con el listado de todos las solicitudes que cumplen con los criterios ingresados.
- 8. Si se desea ver la información de la solicitud:
	- 8.1. Extender (6. Abrir solicitud). El código de la solicitud será un hipervínculo a su detalle.

### **a. El usuario seleccionó la opción "Regresar":**

a.1. En cualquier momento el usuario puede seleccionar la opción "Regresar". Si elige esta opción, el sistema le mostrará la página anterior (la página donde seleccionó la opción "Búsqueda de solicitudes de cafetería").

### **b. Validación no satisfactoria:**

- b.1. Si en el paso 7, la validación no es satisfactoria, el sistema muestra un listado con los datos erróneamente ingresados para ser corregidos por el usuario.
- b.2. Continuar con el paso 3 ó 4.
- **Poscondición**: Ninguna.

# **6. Abrir solicitud.**

**Descripción**: Este caso de uso especifica las acciones a seguir para mostrar la información de una solicitud, dado su código, en forma no editable.

#### **Actores**: Todos.

**Precondición**: El usuario debe estar en una sesión activa en la intranet institucional. El caso de uso que lo invocó, debe enviar un código de solicitud.

### **Flujo de sucesos:**

### **Camino básico – Abrir una solicitud:**

- 1. El sistema verifica si la solicitud existe.
- 2. Si existe, el sistema obtiene los datos de la solicitud con el código indicado y los muestra en forma no editable.
- 3. Para los estados de la solicitud: 3.1. Incluir (7. Abrir estados).
- 4. Para la periodicidad registrada:
- 4.1. Incluir (8. Abrir periodicidad).
- 5. Para las cotizaciones registradas:
	- 5.1. Incluir (9. Abrir cotizaciones).

# **Caminos alternativos**:

### **a. El usuario seleccionó la opción "Cerrar":**

a.1. En cualquier momento el usuario puede seleccionar la opción "Cerrar" de la "página de consulta de estados". Si elige esta opción, el sistema cerrará la ventana de "página de consulta de estados".

**Poscondición**: Ninguna.

# **7. Abrir estados.**

**Descripción**: Este caso de uso especifica las acciones a seguir para mostrar la información de los estados por los que ha pasado la solicitud.

### **Actores**: Todos.

**Precondición**: El usuario debe estar en una sesión activa en la *intranet* institucional y debe de encontrarse en la "página de consulta de la solicitud". El caso de uso que lo invocó, debe enviar un código de solicitud.

#### **Flujo de sucesos:**

### **Camino básico – Abrir estados:**

1. Se le mostrará una ventana con la "página de consulta de estados".

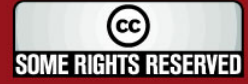

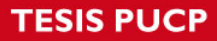

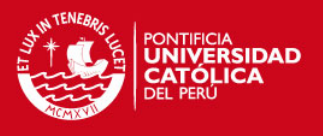

- 2. El sistema obtiene los datos de los estados registrados y los muestra en forma no editable. Entonces, para cada estado registrado:
	- 2.1. Mostrar la descripción del estado, el código de la persona que lo ejecutó, el nombre de la persona que lo ejecutó y la fecha de ejecución.

### **a. El usuario seleccionó la opción "Cerrar":**

a.1. En cualquier momento el usuario puede seleccionar la opción "Cerrar" de la "página de consulta de estados". Si elige esta opción, el sistema cerrará la ventana de "página de consulta de estados".

**Poscondición**: Ninguna.

# **8. Abrir periodicidad.**

**Descripción**: Este caso de uso especifica las acciones a seguir para mostrar la información de las repeticiones de una solicitud, en forma no editable.

#### **Actores**: Todos.

**Precondición**: El usuario debe estar en una sesión activa en la *intranet* institucional y debe de encontrarse en la "página de consulta de la solicitud". El caso de uso que lo invocó, debe enviar un código de solicitud.

### **Flujo de sucesos:**

### **Camino básico – Abrir periodicidad:**

- 3. Se le mostrará una ventana con la "página de consulta de periodicidad".
- 4. El sistema verifica si la solicitud tiene repeticiones registradas y repeticiones aprobadas.<br>5. Si existen repeticiones registradas, el sistema obtiene los datos de las repeticion
- Si existen repeticiones registradas, el sistema obtiene los datos de las repeticiones registradas y los muestra en forma no editable. Entonces, para cada repetición registrada: 5.1. Mostrar la fecha de atención, la hora de atención y el lugar de atención.
- 6. Si existen repeticiones aprobadas, el sistema obtiene los datos de las repeticiones aprobadas y los muestra en forma no editable. Entonces, para cada repetición aprobada:
	- 6.1. Mostrar el número de solicitud generado, la fecha de atención, la hora de atención y el lugar de atención.

#### **Caminos alternativos**:

### **a. La solicitud no tiene repeticiones aprobadas:**

a.1. Si en el paso 4, el sistema no encuentra repeticiones aprobadas, el sistema no mostrará información de las repeticiones aprobadas.

### **b. El usuario seleccionó la opción "Cerrar":**

b.1. En cualquier momento el usuario puede seleccionar la opción "Cerrar". Si elige esta opción, el sistema cerrará la ventana de "página de consulta de periodicidad".

**Poscondición**: Ninguna.

# **II. CASOS DE USO DEL PAQUETE DE REGISTRO DE COTIZACIONES**

# **9. Abrir cotizaciones.**

**Descripción**: Este caso de uso especifica las acciones a seguir para mostrar la información de las cotizaciones registradas, hasta el momento, para una solicitud.

# **Actores**: Todos.

**Precondición**: El usuario debe estar en una sesión activa en la *intranet* institucional y debe encontrarse en la "página de consulta de la solicitud" de la *intranet*. El caso de uso que lo invocó, debe enviar un código de solicitud.

# **Flujo de sucesos:**

**Camino básico – Abrir cotizaciones:** 

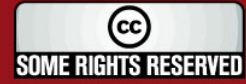

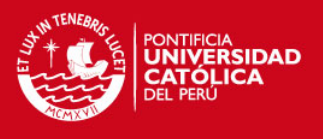

- 1. El usuario selecciona la opción "Cotizaciones de la solicitud" en la "página de consulta de la solicitud" de la *intranet*.
- 2. El sistema verifica los privilegios del usuario.
- 3. Si el usuario es Registrador de Unidad, Aprobador de Unidad o Conciliador, el sistema obtiene los datos de las cotizaciones que fueron enviadas por cada una de las cafeterías que cotizaron la solicitud y se los muestra en la "pantalla de cotizaciones recibidas".
- 4. Si el usuario es Cafetería:
	- 4.1. Si la Cafetería aún no ha enviado sus cotizaciones a la unidad solicitante y la solicitud está en estado de "Pendiente de cotización" o "Cotizada", entonces se muestra la "pantalla de consulta de cotizaciones registradas" en forma editable.
	- 4.2. La cafetería ha enviado sus cotizaciones a la unidad solicitante o la cafetería ha registrado al menos una cotización y el estado de la solicitud no es "Registrada" ni "Pendiente de cotización" ni "Cotizado", entonces se muestra la "pantalla de consulta de cotizaciones registradas" en forma no editable.

### **a. La solicitud no cuenta con solicitudes enviadas:**

a.1. Si en el paso 3, el sistema no encuentra ninguna cotización enviada, se mostrará el mensaje de alerta "La solicitud no cuenta con cotizaciones registradas".

### **b. La solicitud no ha registrado cotizaciones:**

b.1. Si en el paso 4.2, el sistema no encuentra ninguna cotización registrada, se mostrará el mensaje de alerta indicando que la solicitud no cuenta con cotizaciones registradas por la cafetería que está consultando.

# **c. El usuario no cuenta con los privilegios:**

c.1. Si en el paso 2, el sistema detecta que el usuario no tiene los privilegios para realizar las acciones solicitadas. El sistema mostrará el mensaje de alerta "Ud. no cuenta con los privilegios para realizar esta operación".

**Poscondición**: Ninguna.

# **10. Registrar cotización.**

**Descripción**: Este caso de uso especifica las acciones a seguir para el registro, modificación o eliminación de una cotización en el sistema.

### **Actores**: Cafetería.

**Precondición**: El usuario debe estar en una sesión activa en la *intranet* institucional y debe encontrarse en la "página de consulta de la solicitud" de la *intranet*. La solicitud debe estar en estado "Pendiente de cotización" o "Cotizada".

### **Flujo de sucesos:**

### **Camino básico – Registrar una cotización**:

- 1. Incluir (9. Abrir cotizaciones). Se le muestra la "pantalla de consulta de cotizaciones registradas" en forma editable.
- 2. El usuario selecciona la opción "Crear" y se le muestra la "página de creación de cotización".
- 3. Para la periodicidad registrada.
	- 3.1 Incluir (8. Abrir periodicidad).
- 4. El usuario ingresa el detalle de la cotización.
- 5. El usuario selecciona la opción "Grabar".
- 6. El sistema valida los datos ingresados.
- 7. Si la validación fue satisfactoria, se le asigna un número único a la cotización.
- 8. Incluir (9. Abrir cotizaciones). Se muestra la "pantalla de consulta de cotizaciones registradas" en forma editable.

### **Caminos alternativos**:

**a. Modificar una cotización:** 

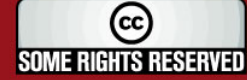

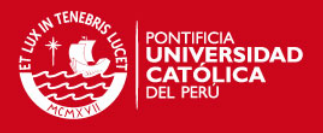

- a.1. El usuario selecciona la opción "Editar" en la "página de consulta de cotizaciones registradas". Se le mostrará la "página de creación de cotización" con los datos de la cotización a ser modificada.
- a.2. El usuario modifica los datos que se mencionan en el paso 4.
- a.3. Se realizan los pasos del 5 al 6.
- a.4. Si la validación fue satisfactoria, se actualizan los datos.
- a.5. Incluir (9. Abrir cotizaciones). Se muestra la "página de consulta de cotizaciones registradas".

## **b. Eliminar cotizaciones:**

- b.1. El usuario selecciona la opción "Eliminar" en la "página de consulta de cotizaciones registradas".
- b.2. El sistema verifica que haya cotizaciones marcadas para eliminar.
- b.3. Si hay cotizaciones marcadas, el sistema elimina dichas cotizaciones del sistema.

## **c. Si no hay cotizaciones marcadas a eliminar:**

c.1. Si en el paso b.2, el sistema no encuentra cotizaciones marcadas para eliminar, el sistema mostrará el mensaje de alerta "Para eliminar es necesario que elija UNA o VARIAS cotizaciones".

## **d. Validación no satisfactoria:**

- d.1. Si en el paso 7 o a.4, la validación no es satisfactoria, el sistema muestra un listado con los datos erróneamente ingresados para ser corregidos por el usuario.
- d.2. Continuar con el paso 4.

**Poscondición**: Si se registró una cotización, éste estará en estado "Registrada". Si se eliminó una cotización, éste se borra del sistema.

# **11. Aprobar envío de cotizaciones.**

**Descripción:** Este caso especifica las acciones a seguir para autorizar el envío de las cotizaciones a la unidad solicitante.

### **Actores**: Cafetería.

**Precondición**: El usuario debe estar en una sesión activa en la *intranet* institucional y debe encontrarse en la "página de consulta de la solicitud". La solicitud debe estar en estado "Pendiente de cotización" o "Cotizada".

### **Flujo de sucesos:**

### **Camino básico – Aprobar envío de solicitud registrada**:

- 1. Incluir (9. Abrir cotizaciones). Se le muestra la "pantalla de consulta de cotizaciones registradas" en forma editable.
- 2. El usuario ingresa la información del contacto de cafetería.
- 3. El usuario selecciona la opción "Terminar".
- 4. El sistema valida los datos ingresados.
- 5. Si la validación fue exitosa, el sistema verifica que la cafetería tenga cotizaciones registradas.
- 6. Si la cafetería tiene cotizaciones registradas, para cada una de dichas cotizaciones se actualiza el estado de las cotizaciones a "Enviada", la fecha de envío de las cotizaciones tendrá la fecha actual y la persona que realizó el envío será el usuario.
- 7. Si el estado de la solicitud era "Pendiente de cotización" se actualiza el estado de la solicitud a "Cotizada", la fecha de cambio de estado tendrá la fecha actual y la persona que realizó la acción será el usuario.
- 8. El sistema envía un correo electrónico de notificación al registrador y aprobador de la solicitud.

9. Incluir (6. Abrir solicitud). Se muestra la "página de consulta de la solicitud cotizada".

# **Caminos alternativos**:

**a. La solicitud no tiene cotizaciones registradas:** 

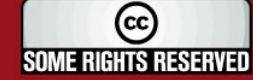

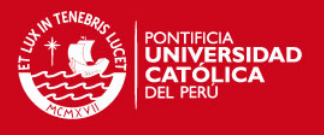

a.1. Si en el paso 6, el sistema detecta que el usuario no ha registrado ninguna cotización. El sistema mostrará el mensaje de alerta "Debe registrar por lo menos una cotización".

### **b. Validación no satisfactoria:**

- b.1. Si en el paso 5, la validación no es satisfactoria, el sistema un mensaje de error para ser corregido por el usuario.
- b.2. Continuar con el paso 2.

**Poscondición**: La solicitud estará en estado "Cotizada" si es que si estado anterior fue "Pendiente de cotización". Si la solicitud tiene cotizaciones registradas, entonces las cotizaciones estarán en estado "Enviada".

# **12. Enviar aviso de no cotización.**

**Descripción**: Este caso de uso especifica las acciones a seguir para indicar a la unidad solicitante que la cafetería no cotizará la solicitud.

#### **Actores**: Cafetería.

Precondición: El usuario debe estar en una sesión activa en la *intranet* institucional y debe encontrarse en la "página de consulta de la solicitud". La solicitud debe estar en estado "Pendiente de cotización" o "Cotizada" y la cafetería aún no ha cotizado la solicitud.

#### **Flujo de sucesos:**

### **Camino básico – Enviar aviso de no cotización**:

- 1. El usuario selecciona la opción "Enviar aviso" en la "página de consulta de la solicitud que no se cotizará".
- 2. El sistema verifica si cuenta con los privilegios para realizar esta acción.
- 3. Si cuenta con los privilegios, el sistema restringe a la cafetería el registro y envío de cotizaciones para dicha solicitud y envía un correo electrónico de notificación al registrador y aprobador de la unidad solicitante indicando que dicha cafetería no cotizará la solicitud.
- 4. Incluir (6. Abrir solicitud). Se muestra la "página de consulta de la solicitud a la que se envió aviso de no cotización".

### **Caminos alternativos**:

### **a. El usuario no cuenta con los privilegios:**

a.1. Si en el paso 3, el sistema detecta que el usuario no tiene los privilegios para realizar las acciones solicitadas. El sistema mostrará el mensaje de alerta "Ud. no cuenta con los privilegios para realizar esta operación".

**Poscondición**: La cafetería no podrá registrar más cotizaciones en la solicitud ni tampoco enviar dichas cotizaciones a la unidad solicitante.

# **13. Generar reporte de cotizaciones registradas.**

**Descripción**: Este caso de uso especifica las acciones a seguir para poder generar un reporte con todas las cotizaciones registradas por la cafetería.

#### **Actores**: Cafetería.

Precondición: El usuario debe estar en una sesión activa en la *intranet* institucional y debe encontrarse en la "página de consulta de la solicitud". La cafetería ha enviado sus cotizaciones a la unidad solicitante o la cafetería ha registrado al menos una cotización y el estado de la solicitud no es "Cotizado" ni "Registrada" ni "Pendiente de cotización".

### **Flujo de sucesos:**

### **Camino básico – Generar reporte de cotizaciones registradas**:

- 1. Incluir (9. Abrir cotizaciones). Se le muestra la "pantalla de consulta de cotizaciones registradas" en forma no editable.
- 2. El usuario selecciona la opción "Vista preliminar".
- 3. El sistema busca todas las cotizaciones que la cafetería ha registrado. Se le mostrará una ventana con un "reporte de cotizaciones registradas".

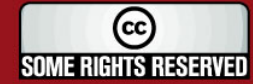

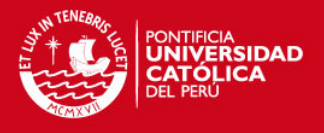

### **a. El usuario seleccionó la opción "Cerrar":**

a.1. En cualquier momento el usuario puede seleccionar la opción "Cerrar". Si elige esta opción, el sistema cerrará la ventana de "reporte de las cotizaciones registradas".

**Poscondición**: Ninguna.

# **III. CASOS DE USO DEL PAQUETE DE APROBACIÓN DE COTIZACIÓN**

# **14. Aprobar cotización.**

**Descripción:** Este caso especifica las acciones a seguir para aprobar solo de la(s) cotización(es) enviada(s) por la(s) cafetería(s) que cotizaron la solicitud.

**Actores**: Aprobador de Unidad.

Precondición: El usuario debe estar en una sesión activa en la *intranet* institucional y debe encontrarse en la "página de consulta de la solicitud". La solicitud debe estar en estado "Cotizada".

#### **Flujo de sucesos:**

**Camino básico – Aprobar envío de solicitud registrada**:

- 1. Incluir (9. Abrir cotizaciones). Se le muestra la "pantalla de cotizaciones recibidas".
- 2. El usuario elige una cotización y luego selecciona la opción "Terminar".
- 3. El sistema verifica si cuenta con los privilegios para realizar esta acción.
- 4. Si la validación fue exitosa, el sistema valida si la unidad tiene presupuesto disponible, es decir, si su presupuesto disponible es mayor que el importe de la cotización elegida.
- 5. Si la unidad tiene presupuesto, se restará del presupuesto disponible de la unidad, el importe de la cotización elegida y se actualiza el estado de la solicitud a "Aprobada". La fecha de aprobación de la solicitud será la fecha actual y la persona que la aprobó será el usuario.
	- 5.1. Para la cotización elegida, se actualizará su estado a "Seleccionada". La fecha de aprobación de la cotización será la fecha actual y la persona que la aprobó será el usuario.
		- 5.1.1. El sistema envía un correo electrónico de notificación a la cafetería de la cotización elegida para que proceda con la atención de la solicitud.
	- 5.2. Para las cotizaciones restantes, se actualizarán sus estados a "Rechazada". La fecha de rechazo de cada cotización será la fecha actual y la persona que la rechazó será el usuario.
		- 5.2.1. Se le envía un correo electrónico de notificación a la(s) cafetería(s) de las cotizaciones rechazadas.
- 6. El sistema verifica si la solicitud tiene repeticiones registradas.
- 7. Si la solicitud tiene repeticiones registradas, para cada repetición:
	- 7.1. Se verifica que el presupuesto disponible de la unidad sea mayor que el importe de la cotización elegida.
	- 7.2. Si la unidad tiene presupuesto disponible:
		- 7.2.1. Se genera una solicitud en el estado de "Aprobada" y se le asigna un número de identificación único. La fecha de aprobación de la solicitud será la fecha actual y la persona que la aprobó será el usuario.
		- 7.2.2. Se resta del presupuesto disponible de la unidad, el importe de la cotización elegida.
	- 7.3. Se muestra la "página de resumen de solicitudes aprobadas".
- 8. Si solicitud no tiene repeticiones registradas:

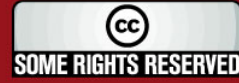

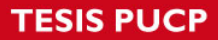

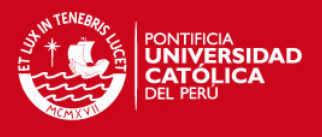

8.1. Incluir (6. Abrir solicitud). Se muestra la "página de consulta de la solicitud aprobada".

# **Caminos alternativos**:

### **a. La unidad solicitante no tiene presupuesto disponible:**

a.1. Si en el paso 5, el sistema detecta que la unidad solicitante no tiene presupuesto suficiente para cubrir el importe de la solicitud elegida, se mostrará un mensaje de alerta indicando que la unidad solicitante no tiene presupuesto disponible.

## **b. El usuario no cuenta con los privilegios:**

b.1. Si en el paso 4, el sistema detecta que el usuario no tiene los privilegios para realizar las acciones solicitadas. El sistema mostrará el mensaje de alerta "Ud. no cuenta con los privilegios para realizar esta operación".

**Poscondición**: La solicitud estará en estado "Aprobada", la cotización elegida estará en estado "Seleccionada" y las cotizaciones restantes estarán en estado de "Rechazada". Si se generaron solicitudes a partir de repeticiones estas tendrán el estado de "Aprobada".

# **15. Anular solicitud aprobada.**

**Descripción**: Este caso de uso especifica las acciones a seguir para anular una solicitud aprobada en el sistema.

**Actores**: Aprobador de Unidad o Cafetería.

**Precondición**: El usuario debe estar en una sesión activa en la *intranet* institucional y debe encontrarse en la "página de consulta de la solicitud". La solicitud debe estar en "Aprobada".

# **Flujo de sucesos:**

## **Camino básico – Anular solicitud aprobada**

- 1. El usuario selecciona la opción "Anular" en la "página de consulta de la solicitud" a anularse.
- 2. El sistema verifica los privilegios del usuario.
- 3. Si el usuario es Aprobador de Unidad y la fecha actual es menor que la fecha de atención de la solicitud:
	- 3.1. El sistema incrementa el presupuesto disponible de la unidad con el importe de la solicitud a anular.
	- 3.2. Se actualiza el estado de la solicitud a "Anulada". La fecha de anulación de la solicitud será la fecha actual y la persona que la anuló será el usuario.
	- 3.3. El sistema envía un correo electrónico de notificación a la cafetería de la cotización seleccionada indicándole que no debe proceder con la atención de la solicitud.
- 4. Si el usuario es Cafetería y la fecha actual es mayor que la fecha de atención de la solicitud:
	- 4.1. El sistema incrementa el presupuesto disponible de la unidad con el importe de la solicitud a anular.
	- 4.2. Se actualiza el estado de la solicitud a "Anulada". La fecha de anulación de la solicitud será la fecha actual y la persona que la anuló será el usuario.
	- 4.3. El sistema envía un correo electrónico de notificación al registrador y al aprobador de la solicitud.
- 5. Incluir (6. Abrir solicitud). Se muestra la "página de consulta de la solicitud" que ha sido anulada.

### **Caminos alternativos**:

### **a. El usuario no cuenta con los privilegios:**

a.1. Si en el paso 2, el sistema detecta que el usuario no tiene los privilegios para realizar las acciones solicitadas. El sistema mostrará el mensaje de alerta "Ud. no cuenta con los privilegios para realizar esta operación".

**Poscondición**: La solicitud estará en estado "Anulada".

# **16. Generar reporte de cotizaciones recibidas.**

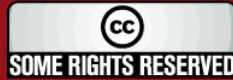

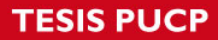

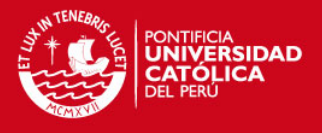

**Descripción**: Este caso de uso especifica las acciones a seguir para poder generar un reporte con todas las cotizaciones enviadas por las cafeterías que fueron seleccionadas para cotizar la solicitud.

**Actores**: Registrador de Unidad, Aprobador de Unidad, Conciliador.

**Precondición**: El usuario debe estar en una sesión activa en la *intranet* institucional y debe encontrarse en la "página de consulta de la solicitud". La solicitud no debe de estar en el estado de "Registrada" ni "Pendiente de cotización".

#### **Flujo de sucesos:**

#### **Camino básico – Generar reporte de cotizaciones recibidas**:

- 1. Incluir (9. Abrir cotizaciones). Se le muestra la "pantalla de cotizaciones recibidas".
- 2. El usuario selecciona la opción "Vista preliminar".
- 3. El sistema obtiene los datos de las cotizaciones que fueron enviadas por cada una de las cafeterías que cotizaron la solicitud. Se le mostrará una ventana con un "reporte de cotizaciones recibidas".

#### **Caminos alternativos**:

#### **a. El usuario seleccionó la opción "Cerrar":**

a.1. En cualquier momento el usuario puede seleccionar la opción "Cerrar". Si elige esta opción, el sistema cerrará la ventana de "reporte de las cotizaciones recibidas".

**Poscondición**: Ninguna.

# **IV. CASOS DE USO DEL PAQUETE ATENCIÓN DE SOLICITUD**

# **17. Atender solicitud aprobada.**

**Descripción**: Este caso de uso especifica las acciones a seguir para atender una solicitud aprobada.

#### **Actores**: Cafetería.

**Precondición**: El usuario debe estar en una sesión activa en la *intranet* institucional y debe encontrarse en la "página de consulta de la solicitud". La solicitud debe estar en "Aprobada" o "Observada por unidad".

#### **Flujo de sucesos:**

#### **Camino básico – Dar por atendido a una solicitud aprobada**:

- 1. El usuario selecciona la opción "Dar por atendido" en la "página de consulta de la solicitud".
- 2. El sistema verifica si el usuario cuenta con los privilegios para realizar esta acción.
- 3. Si cuenta con los privilegios, el sistema verifica que la fecha actual sea mayor o igual que la fecha de atención de la solicitud.
- 4. Si la fecha actual es mayor o igual que la fecha de atención de la solicitud:
	- 4.1. Se actualiza el estado de la solicitud a "Atendida por cafetería". La fecha de atención de la solicitud será la fecha actual y la persona que la atendió será el usuario.
	- 4.2. El sistema envía un correo electrónico de notificación al registrador y aprobador de la solicitud.
- 5. Incluir (6. Abrir solicitud). Se muestra la "página de consulta de la solicitud".

### **Caminos alternativos**:

### **a. Modificar la atención de una solicitud aprobada:**

- a.1. El usuario selecciona la opción "Editar" en la "página de consulta de la solicitud".
- a.2. El sistema verifica si el usuario cuenta con los privilegios para realizar esta acción.
- a.3. Si cuenta con los privilegios, se le mostrará la "página de registro de atención" con la información de la solicitud y con los datos del "Detalle del servicio" en forma editable.
- a.4. Para los estados de la solicitud:

a.4.1. Incluir (7. Abrir estados).

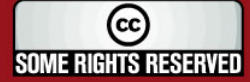

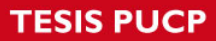

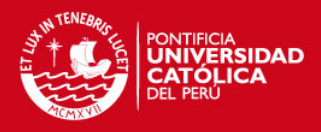

- a.5. Para la periodicidad registrada:
	- a.5.1. Incluir (8. Abrir periodicidad).
- a.6. El usuario ingresa el consumo real atendido y sus observaciones.
- a.7. El usuario selecciona la opción "Grabar".
- a.8. El sistema valida los datos ingresados.
- a.9. Si la validación fue satisfactoria, se actualizan los datos.
- a.10. Incluir (6. Abrir solicitud). Se muestra la "página de consulta de la solicitud".
- **b. El usuario seleccionó la opción "Más filas":** 
	- b.1. En cualquier momento el usuario puede seleccionar la opción "Más filas" en la sección de "Detalle del servicio" de la "página de registro de atención". Si elige esta opción, el sistema mostrará una pantalla de petición de número de filas en blanco a agregar en el cuadro de "Detalle del servicio" de la solicitud.
	- b.2. El usuario ingresa un número de filas.
	- b.3. El usuario selecciona la opción "Aceptar".
	- b.4. El sistema valida el dato ingresado.
	- b.5. Si la validación fue satisfactoria, el sistema cierra la ventana de petición de filas y agrega al cuadro de "Detalle del servicio" de la solicitud tantas filas en blanco como el número de filas ingresado.

#### **c. El usuario seleccionó la opción "Validar":**

- c.1. En cualquier momento el usuario puede seleccionar la opción "Validar" en la "página de registro de atención". Si elige esta opción, el sistema validará los datos ingresados.
- c.2. Si la validación fue satisfactoria, se muestra mensaje de confirmación de validación correcta.

#### **d. El usuario seleccionó la opción "Limpiar":**

d.1. En cualquier momento el usuario puede seleccionar la opción "Limpiar" en la sección de "Detalle del servicio" de la "página de registro de atención". Si elige esta opción, el sistema borrará los datos ingresados en la fila correspondiente del cuadro de "Detalle del servicio".

#### **e. Si validación de número de filas es no satisfactoria:**

e.1. Si en el paso b.5, la validación no es satisfactoria, el sistema mostrará un mensaje de alerta indicando que el número de filas ingresado es inválido.

# e.2. Continuar con el paso b.2.

# **f. Validación no satisfactoria:**

f.1. Si en el paso a.9 ó c.2, la validación no es satisfactoria, el sistema muestra un listado con los datos erróneamente ingresados para ser corregidos por el usuario.

# f.2. Continuar con el paso a.4.

# **g. El usuario no cuenta con los privilegios:**

g.1. Si en el paso 3 ó a.3, el sistema detecta que el usuario no tiene los privilegios para realizar las acciones solicitadas. El sistema mostrará el mensaje de alerta "Ud. no cuenta con los privilegios para realizar esta operación".

#### **h. Si la fecha actual es menor que la fecha de atención de la solicitud:**

h.1. Si en el paso 4, la fecha actual es menor que la fecha de atención de la solicitud, el sistema mostrará el mensaje de alerta "Para atender una solicitud, la fecha de atención debe ser menor o igual que la fecha actual.".

**Poscondición**: La solicitud estará en estado "Atendida por cafetería".

# **18. Registrar disconformidad de atención.**

**Descripción**: Este caso de uso especifica las acciones a seguir para poder registrar en el sistema una disconformidad sobre la atención que hizo la cafetería sobre una solicitud. **Actores**: Aprobador de Unidad.

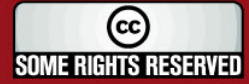

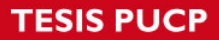

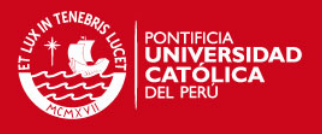

**Precondición**: El usuario debe estar en una sesión activa en la *intranet* institucional y debe encontrarse en la "página de consulta de la solicitud". La solicitud debe estar en estado "Atendida por cafetería".

### **Flujo de sucesos:**

### **Camino básico – Registrar disconformidad de atención**:

- 1. El usuario ingresa la observación de la disconformidad y selecciona la opción "Observar" en la "página de consulta de la solicitud".
- 2. El sistema verifica si cuenta con los privilegios para realizar esta acción.
- 3. Si cuenta con los privilegios, se valida los datos ingresados.
- 4. Si la validación fue satisfactoria, se actualiza el estado de la solicitud a "Observada por unidad", la fecha de la disconformidad de la solicitud tendrá la fecha actual y la persona que la registró será el usuario.
- 5. El sistema envía un correo electrónico de notificación a la cafetería que atendió la solicitud, es decir, la cafetería que registró la cotización seleccionada.
- 6. Incluir (6. Abrir solicitud). Se muestra la "página de consulta de la solicitud".

### **Caminos alternativos**:

### **a. El usuario no cuenta con los privilegios:**

a.1. Si en el paso 3, el sistema detecta que el usuario no tiene los privilegios para realizar las acciones solicitadas. El sistema mostrará el mensaje de alerta "Ud. no cuenta con los privilegios para realizar esta operación".

### **b. Validación no satisfactoria:**

- b.1. Si en el paso 4, la validación no es satisfactoria, el sistema muestra un listado con los datos erróneamente ingresados para ser corregidos por el usuario.
- b.2. Continuar con el paso 1.

**Poscondición**: La solicitud estará en estado "Observada por unidad".

# **19. Atender solicitud con disconformidad.**

**Descripción**: Este caso de uso especifica las acciones a seguir para atender una solicitud con disconformidad de atención.

**Actores**: Conciliador.

**Precondición**: El usuario debe estar en una sesión activa en la *intranet* institucional y debe encontrarse en la "página de consulta de la solicitud". La solicitud debe estar en "Observada por unidad".

### **Flujo de sucesos:**

### **Camino básico – Aprobar una solicitud con disconformidad**:

- 1. El usuario ingresa su decisión y selecciona la opción "Aprobar" en la "página de consulta de la solicitud".
- 2. El sistema verifica si el usuario cuenta con los privilegios para realizar esta acción.
- 3. Si cuenta con los privilegios, el sistema valida los datos ingresados.
- 4. Si la validación fue satisfactoria, se actualiza el estado de la solicitud a "Atendida por cafetería", la fecha de atención de la solicitud tendrá la fecha actual y la persona que la atendió será el usuario.
- 5. El sistema envía un correo electrónico de notificación a la cafetería que atendió la solicitud y al registrador y aprobador de la solicitud.
- 6. Incluir (6. Abrir solicitud). Se muestra la "página de consulta de la solicitud".

### **Caminos alternativos**:

### **a. Modificar la atención de una solicitud con disconformidad:**

- a.1. El usuario selecciona la opción "Editar" en la "página de consulta de la solicitud".
- a.2. El sistema verifica si el usuario cuenta con los privilegios para realizar esta acción.
- a.3. Si cuenta con los privilegios, se le mostrará la "página de modificación de atención" con la información de la solicitud, con los datos del "Detalle del servicio" en forma editable y las observaciones registradas tanto por la cafetería como por la unidad solicitante.

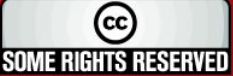

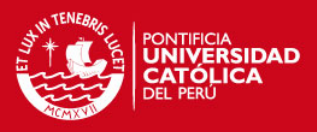

- a.4. Para los estados de la solicitud:
	- a.4.1. Incluir (7. Abrir estados).
- a.5. Para la periodicidad registrada:
	- a.5.1. Incluir (8. Abrir periodicidad).
- a.6. El usuario ingresa el consumo final acordado.
- a.7. El usuario selecciona la opción "Grabar".
- a.8. El sistema valida los datos ingresados.
- a.9. Si la validación fue satisfactoria, se actualizan los datos.
- a.10. Incluir (6. Abrir solicitud). Se muestra la "página de consulta de la solicitud".

# **b. Anular la atención de una solicitud con disconformidad:**

- b.1. El usuario selecciona la opción "Anular la atención" en la "página de consulta de la solicitud".
- b.2. El sistema verifica si el usuario cuenta con los privilegios para realizar esta acción.
- b.3. Si cuenta con los privilegios, el sistema:
	- b.3.1. Agrega al presupuesto disponible de la unidad, el importe de cotización selecciona para dicha solicitud.
	- b.3.2. Actualiza el estado de la solicitud a "Atención anulada", la fecha de anulación de la solicitud tendrá la fecha actual y la persona que la anuló será el usuario.
	- b.3.3. Envía un correo electrónico de notificación a la cafetería que atendió la solicitud y al registrador y aprobador de la solicitud.
- b.4. Incluir (6. Abrir solicitud). Se muestra la "página de consulta de la solicitud".

# **c. El usuario seleccionó la opción "Más filas":**

- c.1. En cualquier momento el usuario puede seleccionar la opción "Más filas" en la sección de "Detalle del servicio" de la "página de modificación de atención". Si elige esta opción, el sistema mostrará una pantalla de petición de número de filas en blanco a agregar en el cuadro de "Detalle del servicio" de la solicitud.
- c.2. El usuario ingresa un número de filas.
- c.3. El usuario selecciona la opción "Aceptar".
- c.4. El sistema valida el dato ingresado.
- c.5. Si la validación fue satisfactoria, el sistema cierra la ventana de petición de filas y agrega al cuadro de "Detalle del servicio" de la solicitud tantas filas en blanco como el número de filas ingresado.

# **d. El usuario seleccionó la opción "Validar":**

- d.1. En cualquier momento el usuario puede seleccionar la opción "Validar" en la "página de modificación de atención". Si elige esta opción, el sistema validará los datos ingresados.
- d.2. Si la validación fue satisfactoria, se muestra mensaje de confirmación de validación correcta.

# **e. El usuario seleccionó la opción "Limpiar":**

e.1. En cualquier momento el usuario puede seleccionar la opción "Limpiar" en la sección de "Detalle del servicio" de la "página de modificación de atención". Si elige esta opción, el sistema borrará los datos ingresados en la fila correspondiente del cuadro de "Detalle del servicio".

# **f. Si validación de número de filas es no satisfactoria:**

f.1. Si en el paso c.5, la validación no es satisfactoria el sistema mostrará un mensaje de alerta indicando que el número de filas ingresado es inválido.

#### f.2. Continuar con el paso c.2. **g. Validación no satisfactoria:**

- g.1. Si en el paso 4 ó a.9 ó d.2, la validación no es satisfactoria, el sistema muestra un listado con los datos erróneamente ingresados para ser corregidos por el usuario.
- g.2. Continuar con el paso 1 ó d.2 si el paso anterior fue 4 ó d.2. Continuar con el paso a.6 si el paso anterior fue a.9 ó d.2

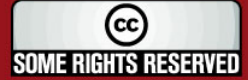

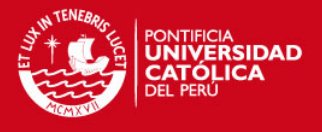

### **h. El usuario no cuenta con los privilegios:**

h.1. Si en el paso 3 ó a.3 ó b.3, el sistema detecta que el usuario no tiene los privilegios para realizar las acciones solicitadas. El sistema mostrará el mensaje de alerta "Ud. no cuenta con los privilegios para realizar esta operación".

**Poscondición**: La solicitud estará en estado "Atención anulada", si el conciliador no estuvo de acuerdo con la atención registrada por la cafetería. Caso contrario, la solicitud estará en estado "Atendida por cafetería".

# **20. Finalizar atención de solicitudes.**

**Descripción**: Este caso de uso especifica las acciones que se realizan automáticamente para finalizar la atención de aquellas solicitudes cuyas atenciones y/o disconformidades ya fueron atendidas por la cafetería o por el conciliador.

### **Actores**: Tiempo.

**Precondición**: La solicitud debe estar en estado "Atendida por cafetería" y la fecha en que se atendió dicha solicitud debe ser menor por dos días a la fecha actual.

#### **Flujo de sucesos:**

## **Camino básico – Finalizar atención de solicitudes**:

- 1. El sistema busca todas aquellas solicitudes cuya fecha en que se dio como "Atendida por cafetería" fue dos días útiles anteriores a la fecha actual (No se considera como día útil los sábados, los domingos y los feriados).
- 2. Para cada solicitud:
	- 2.1. Se verifica que el importe de la cotización aprobada sea igual al importe real atendido.
	- 2.2. Si no son iguales, se modifica el presupuesto disponible actual de la solicitud con la diferencia obtenida entre el importe de la cotización aprobado y el importe real atendido.
	- 2.3. Se verifica si la unidad solicitante se ha sobregirado con respecto a su presupuesto actual disponible.
	- 2.4. Si la unidad se sobregira a su presupuesto de envía un correo electrónico a la unidad solicitante y a la Of. De Presupuestos, indicando que la unidad solicitante se ha sobregirado.
	- 2.5. El sistema actualiza el estado de la solicitud a "Atendida", la fecha de atención de la solicitud tendrá la fecha actual y la persona que atendió será el usuario.

**Poscondición**: La solicitud estará en estado "Atendida".

# **21. Generar reporte de atención final.**

**Descripción**: Este caso de uso especifica las acciones a seguir para poder generar un reporte con la atención final dada, por la cafetería o por el conciliador, para una solicitud. **Actores**: Todos

**Precondición**: El usuario debe estar en una sesión activa en la *intranet* institucional y debe encontrarse en la "página de consulta de la solicitud". La solicitud debe de estar en el estado de "Atendida".

### **Flujo de sucesos:**

### **Camino básico – Generar reporte de atención final**:

- 1. El usuario selecciona la opción "Imprimir" en la "página de consulta de la solicitud".
- 2. El sistema obtiene la información de la atención real registrada por la cafetería para una solicitud. Se le mostrará una ventana con un "reporte de atención final".

### **Caminos alternativos**:

### **a. El usuario seleccionó la opción "Cerrar":**

a.1. En cualquier momento el usuario puede seleccionar la opción "Cerrar". Si elige esta opción, el sistema cerrará la ventana de "reporte de atención final".

### **Poscondición**: Ninguna.

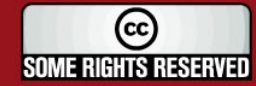

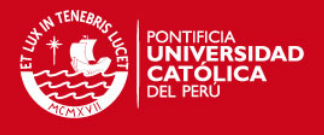

# **V. CASOS DE USO DEL PAQUETE GENERACIÓN DE RESUMEN DE PAGO**

# **22. Registrar calendario de generación.**

**Descripción**: Este caso de uso especifica las acciones a seguir para el registro o edición del calendario de generación del resumen de pago.

# **Actores**: Conciliador.

**Precondición**: El usuario debe estar en una sesión activa en la *intranet* institucional y debe encontrarse en la "página de servicios" de la *intranet*.

### **Flujo de sucesos:**

## **Camino básico – Registrar calendario de generación**:

- 1. El usuario selecciona la opción "Registro del calendario de resumen de pago" desde cualquier página del sistema.
- 2. El sistema verifica si el usuario cuenta con los privilegios para realizar esta acción.
- 3. Si cuenta con los privilegios, se le mostrará la "página de registro del calendario de generación".
	- 3.1. Se muestra un listado con las fechas de generación de resumen de pago por mes para el año actual.
	- 3.2. Las fechas que aún no han sido procesadas se muestran en modo editable, mientras que las fechas que ya se procesaron se muestran en modo no editable.
- 4. El usuario ingresa las fechas y selecciona la opción "Grabar".
- 5. El sistema valida los datos ingresados.
- 6. Si la validación fue satisfactoria, se actualizan las fechas.
- 7. Se muestra la "página de resultado de búsqueda del calendario de generación".

### **Caminos alternativos**:

### **a. Validación no satisfactoria:**

- a.1. Si en el paso 6, la validación no es satisfactoria, el sistema muestra un listado con los datos erróneamente ingresados para ser corregidos por el usuario.
- a.2. Continuar con el paso 4.

# **b. El usuario no cuenta con los privilegios:**

b.1. Si en el paso 3, el sistema detecta que el usuario no tiene los privilegios para realizar las acciones solicitadas. El sistema mostrará el mensaje de alerta "Ud. no cuenta con los privilegios para realizar esta operación".

**Poscondición**: Se registran las fechas del calendario de generación del resumen de pago.

# **23. Buscar calendario de generación.**

**Descripción**: Este caso de uso especifica las acciones a seguir para buscar las fechas de generación del resumen de pago según el año seleccionado.

### **Actores**: Conciliador, Cafetería.

Precondición: El usuario debe estar en una sesión activa en la *intranet* institucional y debe encontrarse en la "página de servicios" de la *intranet*.

### **Flujo de sucesos:**

# **Camino básico – Buscar calendario de generación**:

- 1. El usuario selecciona la opción "Búsqueda calendario de resumen de pago" desde cualquier página del sistema.
- 2. El sistema verifica si el usuario cuenta con los privilegios para realizar esta acción.
- 3. Si cuenta con los privilegios, se le mostrará la "página de búsqueda del calendario de generación".
- 4. El usuario elige el año y selecciona la opción "Buscar".

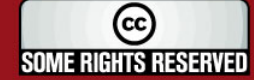

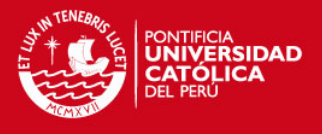

5. El sistema muestra la "página de resultado de búsqueda del calendario de generación", es decir, un listado con las fechas de generación de resumen de pago para cada mes en el año elegido.

### **Caminos alternativos**:

### **a. El usuario seleccionó la opción "Regresar":**

a.1. En cualquier momento el usuario puede seleccionar la opción "Regresar". Si elige esta opción, el sistema le mostrará la página anterior (a la "página de búsqueda del calendario de generación").

**Poscondición**: Ninguna.

## **24. Generar resumen de pago.**

**Descripción**: Este caso de uso especifica las acciones que se realizan automáticamente para generar los resúmenes de pago para cada una de las cafeterías a las que se registraron solicitudes de cafetería dentro de la fecha indicada en el calendario de generación de resúmenes.

#### **Actores**: Tiempo.

**Precondición**: La solicitud debe estar en estado "Atendida" y no debe tener resumen de pago asociado.

#### **Flujo de sucesos:**

#### **Camino básico – Generar resumen de pago**:

- 1. El sistema verifica que la fecha actual sea una fecha seleccionada para generar el resumen de pago.
- 2. Si es una fecha seleccionada, el sistema busca todas aquellas solicitudes cuyo estado actual sea "Atendida" y que no tengan un resumen de pago asociado. Entonces, el sistema:
	- 2.1. Asigna un número único al resumen de pago generado y actualiza su estado a "Emitido". La fecha de emisión tendrá la fecha actual.
	- 2.2. Para cada una de las solicitudes encontradas se le asociada el número de resumen de pago generado.
	- 2.3. Se actualiza el indicador de procesado a la fecha actual, en el calendario de generación.

**Poscondición**: La solicitud estará asociada a un número de resumen de pago, el resumen de pago estará en estado de "Emitido" y la fecha de generación se le actualizará el indicador de procesado en el calendario de generación.

# **25. Buscar resumen de pago.**

**Descripción**: Este caso de uso especifica las acciones a seguir para buscar los resúmenes de pago generados.

**Actores**: Conciliador, Cafetería.

Precondición: El usuario debe estar en una sesión activa en la *intranet* institucional y debe encontrarse en la "página de servicios" de la *intranet*.

**Flujo de sucesos:** 

### **Camino básico – Buscar resumen de pago**:

- 1. El usuario selecciona la opción "Búsqueda calendario de resumen de pago" desde cualquier página del sistema.
- 2. El sistema verifica si el usuario cuenta con los privilegios para realizar esta acción.
- 3. El sistema verifica los permisos del usuario.
- 4. Si el usuario es cafetería:
	- 4.1. Se le mostrará la "página de búsqueda de resumen de pago para usuario de cafetería".
	- 4.2. El usuario ingresa los criterios que crea conveniente: año, mes y fechas de corte.
- 5. Si el usuario es Conciliador:

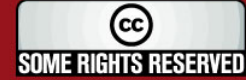

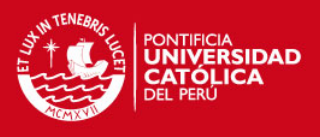

- 5.1. Se le mostrará la "página de búsqueda de resumen de pago para usuario conciliador".
- 5.2. El usuario ingresa los criterios que crea conveniente: año, mes, fechas de corte y cafetería.
- 6. El usuario selecciona la opción "Buscar".
- 7. Se muestra la "página de resultado de búsqueda de resúmenes de pago" con el listado de todos los resúmenes de pago para cada cafetería que cumplen con los criterios ingresados. Para cada resumen de pago:
	- 7.1. Se muestra el número del resumen de pago, el número de comprobante de pago, el número de pago, la fecha procesamiento, el importe bruto, el impuesto y el importe total.
	- 7.2. Se lista todas las solicitudes de cafeterías asociadas. Para casa solicitud asociada:
		- 7.2.1. Se muestra la descripción de la unidad solicitante, el servicio solicitado y el importe aprobado.
		- 7.2.2. Extender (18. Abrir solicitud). El código de la solicitud será un hipervínculo a su detalle.

### **Caminos alternativos**:

### **a. El usuario seleccionó la opción "Regresar":**

a.1. En cualquier momento el usuario puede seleccionar la opción "Regresar". Si elige esta opción, el sistema le mostrará la página anterior (a la "página de búsqueda de resumen de pago").

**Poscondición**: Ninguna.

# **26. Generar reporte de resumen de pago.**

**Descripción**: Este caso de uso especifica las acciones a seguir para poder generar un reporte de resúmenes de pago según criterios seleccionados.

**Actores**: Conciliador, Cafetería.

Precondición: El usuario debe estar en una sesión activa en la *intranet* institucional y debe encontrarse en la "página de búsqueda de resumen de pago".

### **Flujo de sucesos:**

### **Camino básico – Generar reporte de resumen de pago**:

- 1. Incluir (25. Buscar resumen de pago).
- 2. El usuario selecciona la opción "Exportar" en la "página de búsqueda de resumen de pago".
- 3. El sistema obtiene la información de los resúmenes de pago generados según criterios seleccionado. Se le mostrará una ventana con un "reporte de resúmenes de pago".

### **Caminos alternativos**:

### **a. El usuario seleccionó la opción "Cerrar":**

a.1. En cualquier momento el usuario puede seleccionar la opción "Cerrar". Si elige esta opción, el sistema cerrará la ventana de "reporte de resúmenes de pago".

**Poscondición**: Ninguna.

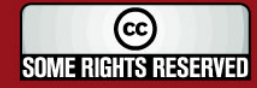

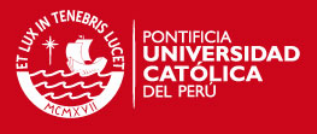

# **ANEXO 3: ESPECIFICACIÓN DEL DIAGRAMA CLASES**

#### **Atencion**:

Fechas en que se debe de atender una solicitud de cafetería.

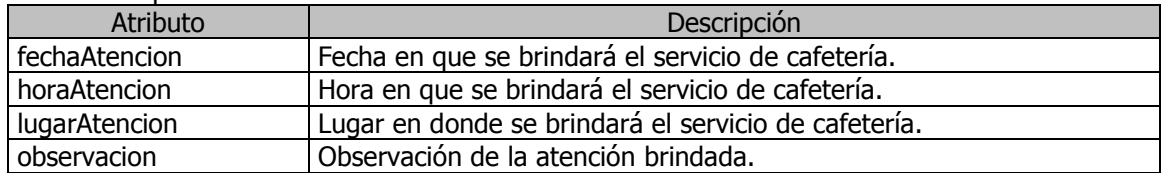

#### **Cafeteria**:

Concesionario de cafetería que presta servicios de cafeterías a unidades de la Universidad.

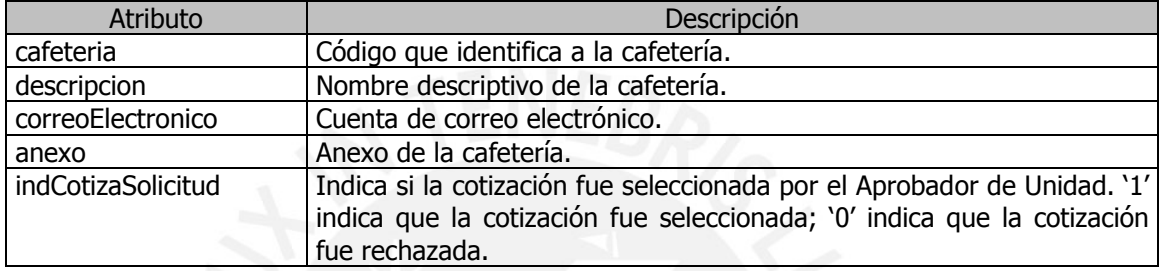

#### **CalendarioGeneracion**:

Lista de días en los que se generarán automáticamente los resúmenes de pago para cada una de las cafeterías que registraron servicios de cafetería atendidos.

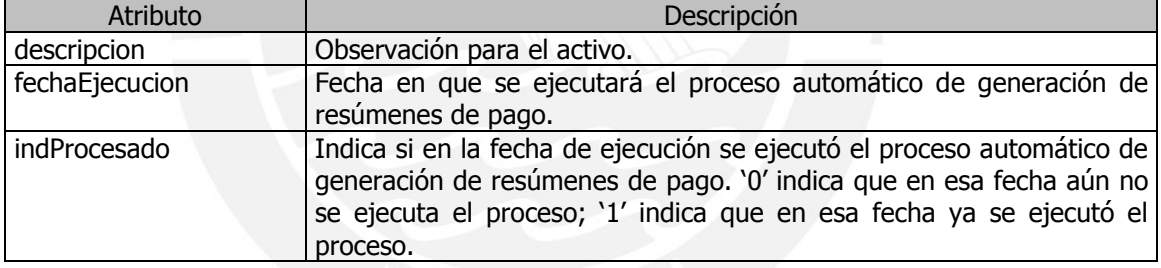

#### **Conciliador (Hereda de Persona):**

Persona que pertenece al personal administrativo de la PUCP y que forman parte de la Comisión Supervisora de Servicios de Cafetería (CESA).

### **Cotizacion**:

Valorización de un servicio de cafetería que es solicitado por una unidad y es preparado por una cafetería. Recordar que cada cafetería puede registrar una a varias cotizaciones si así lo considera. Incluye información de la cafetería que fue seleccionada para atender la solicitud y de las cafeterías que fueron rechazadas en el momento de la aprobación de la cotización.

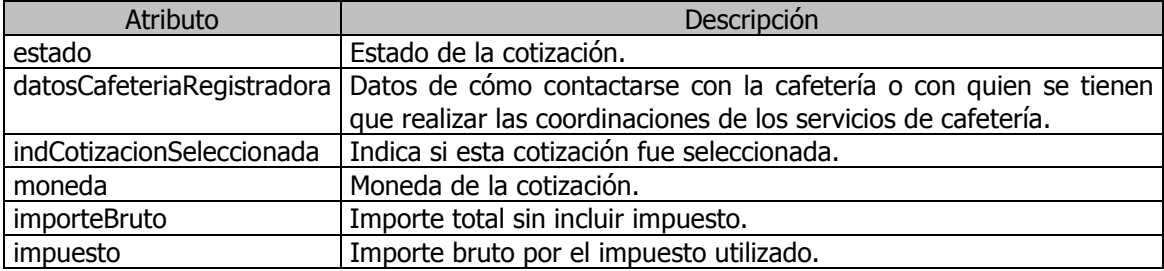

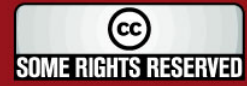

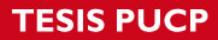

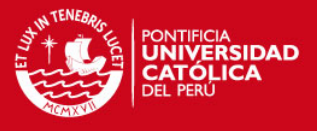

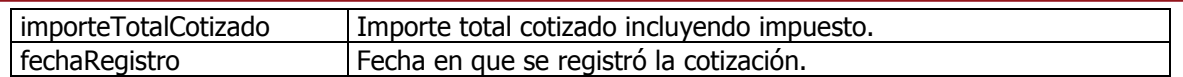

#### **Persona**:

Información con los datos de una persona.

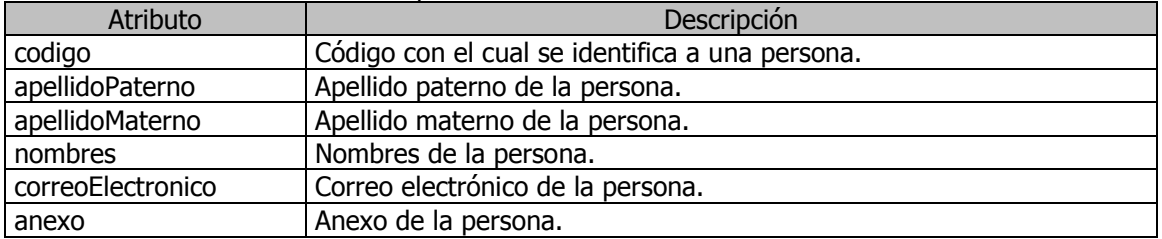

#### **PersonalCafeteria (Hereda de Persona):**

Persona que labora en algún concesionario de cafetería y que tiene alguna autorización en el sistema.

#### **ResumenPago**:

Documento que agrupa a las solicitudes que fueron atendidas por cafetería y que están aptas para ser cobradas por las mismas.

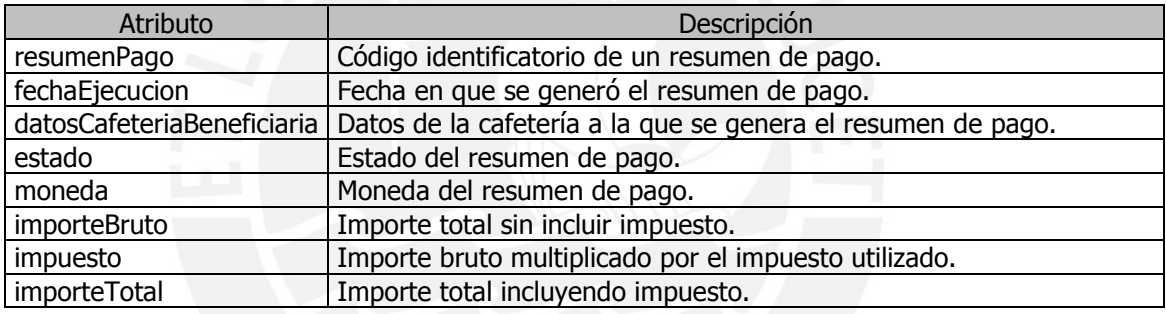

#### **Servicio**:

Relación de ítems que conforman el detalle del servicio de una solicitud de cafetería.

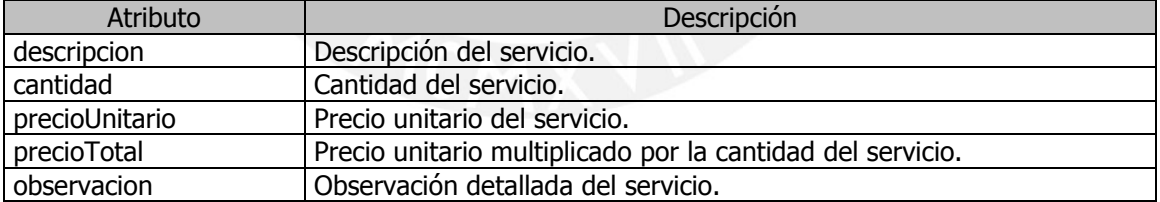

#### **ServicioCotizado**:

Relación de ítems que conforman el detalle del servicio cotizado de una cotización.

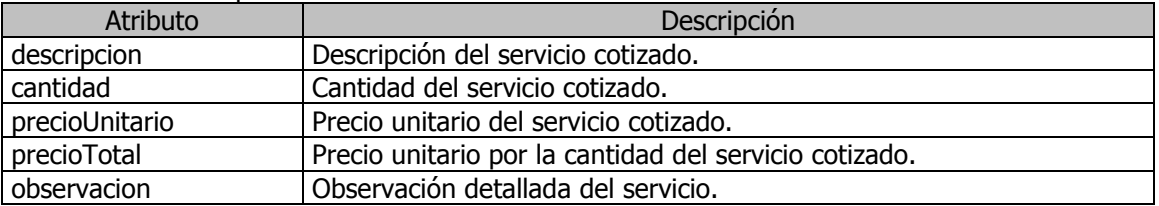

#### **Solicitud**:

Documento que permite a las unidades PUCP solicitar la atención de servicios de cafetería a las cafeterías.

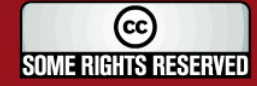

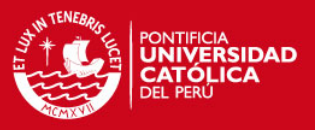

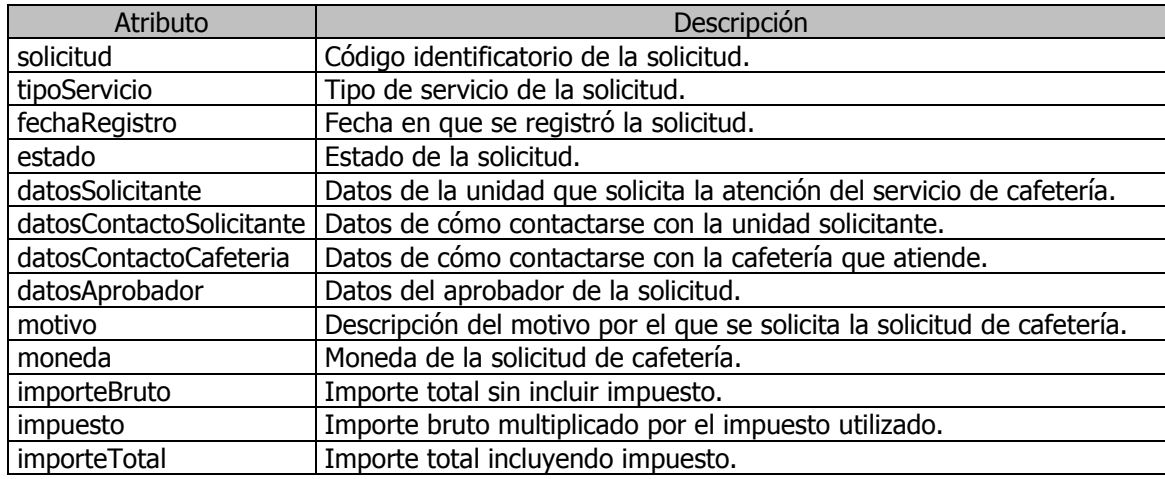

#### **Unidad**:

Unidad organizativa de la Universidad.

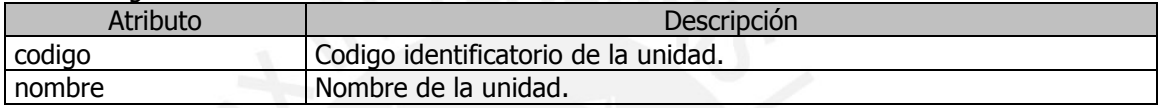

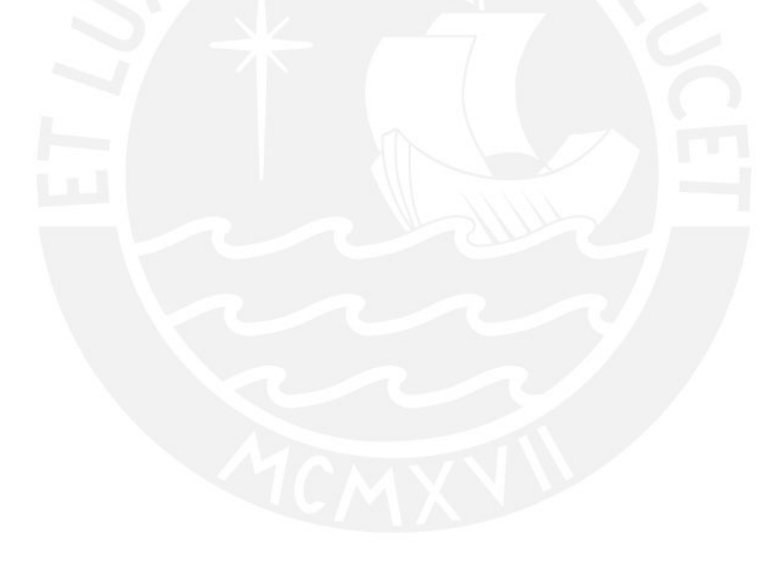

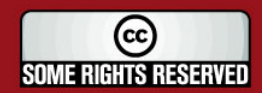

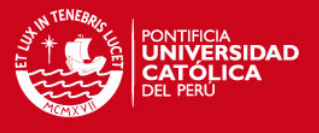

# **ANEXO 4: ESPECIFICACIÓN DEL MODELO FÍSICO DE DATOS.**

## **CAFETERIA**:

Relación de todas las cafeterías.

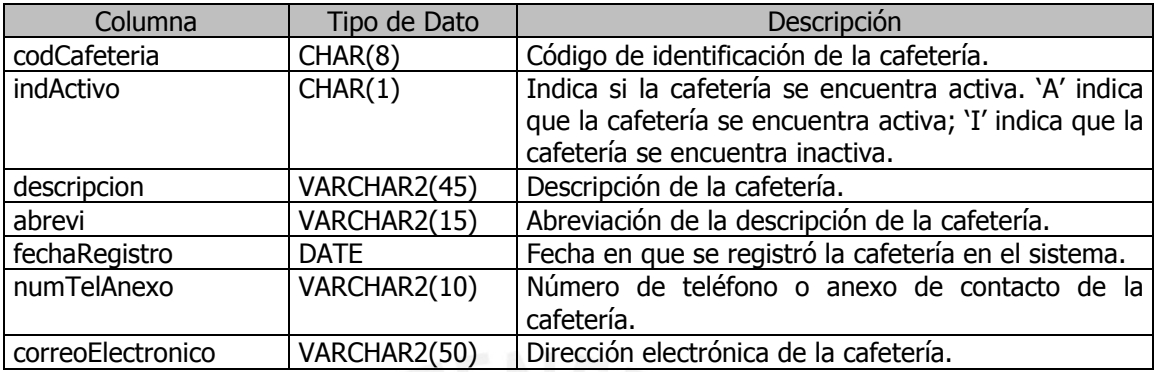

#### **CAFETERIAACOTIZARXSOL**:

Cafeterías que fueron seleccionadas por la unidad solicitante en el momento del registro de una solicitud y que están autorizadas para registrar cotizaciones.

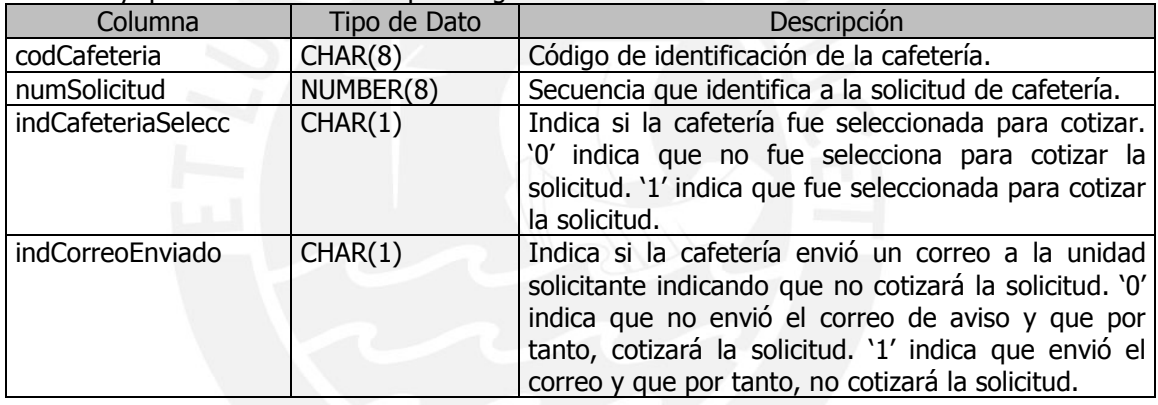

#### **CALENDARIOGENERACIONRESUMEN**:

Lista de días en los que se generarán automáticamente los resúmenes de pago para cada una de las cafeterías que registraron servicios de cafetería atendidos. Por lo general, se puede registrar hasta dos días por mes. En dichos días, se ejecutará automáticamente el proceso de generación de resumen de pago. Luego de este proceso, las cafeterías podrán cobrar su pago correspondiente.

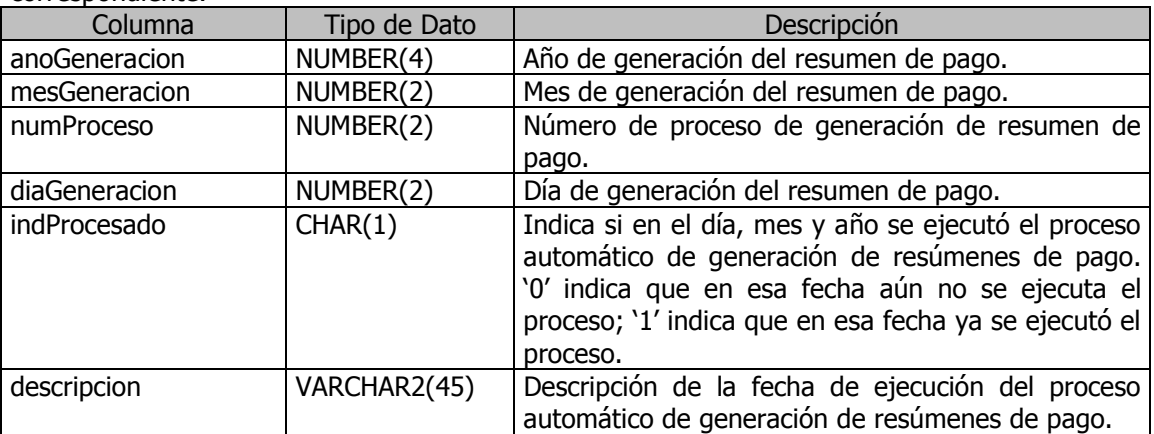

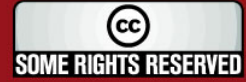

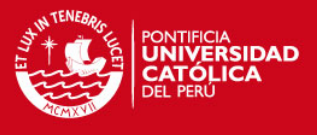

## **CONCILIADOR**:

Relación de personas que pertenecen al personal administrativo de la PUCP y que forman parte de la Comisión Supervisora de Servicios de Cafetería (CESA).

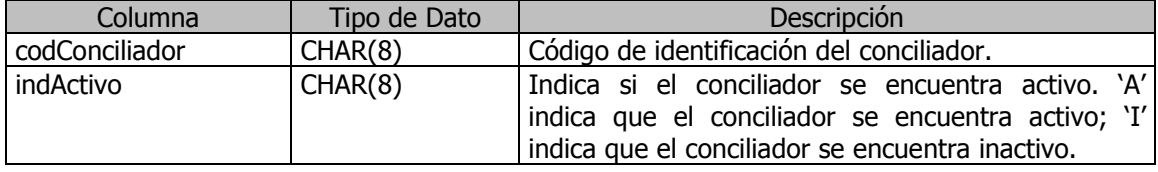

# **CONTSOLCAFETERIA**:

Indica el último número de solicitud de cafetería generado.

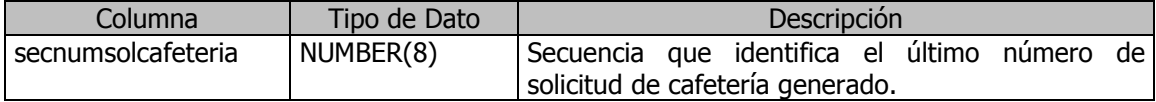

#### **COTIZACION**:

Relación de cotizaciones por solicitud registradas por las cafeterías seleccionadas para cotizar. Recordar que cada cafetería puede registrar una a varias cotizaciones si así lo considera. Incluye información de la cafetería que fue seleccionada para atender la solicitud y de las cafeterías que fueron rechazadas en el momento de la aprobación de la cotización.

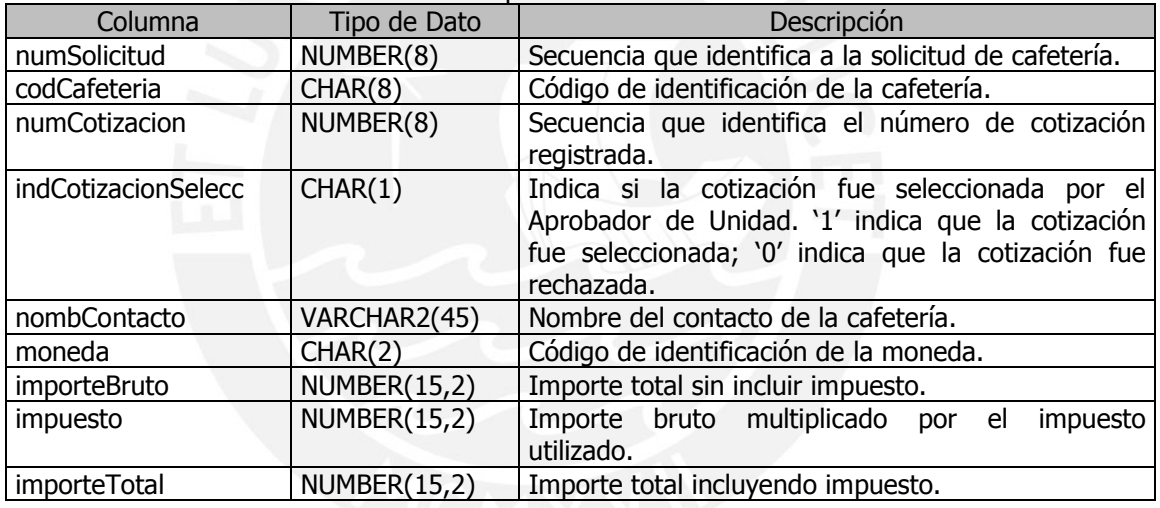

#### **ESTADOCOTIZACION**:

Lista de posibles estados por los que puede pasar una cotización.

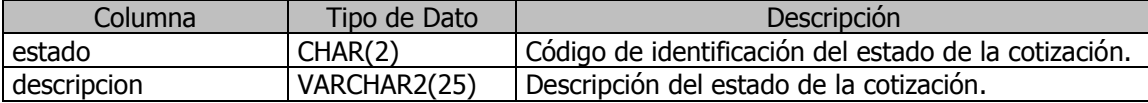

#### **ESTADORESUMENPAGO**:

Lista de posibles estados por lo que puede pasar un resumen de pago.

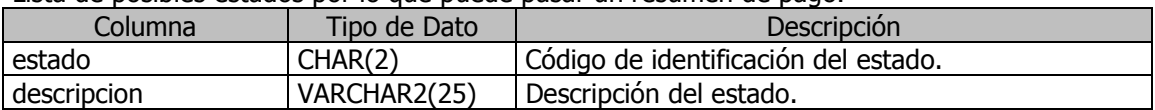

#### **ESTADOSOLICITUD**:

Lista de posibles estados por los que puede pasar una solicitud de cafetería.

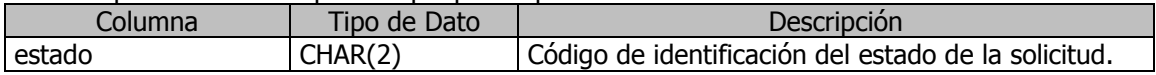

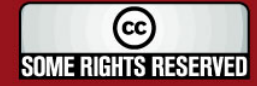

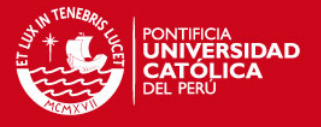

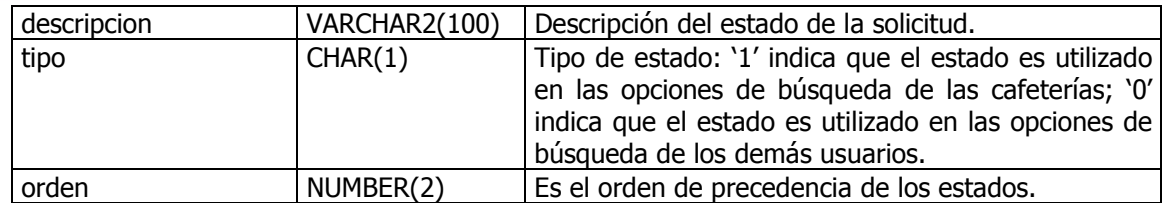

#### **ESTADOSXCOTIZACION**:

Histórico de estados por los que pasó una cotización.

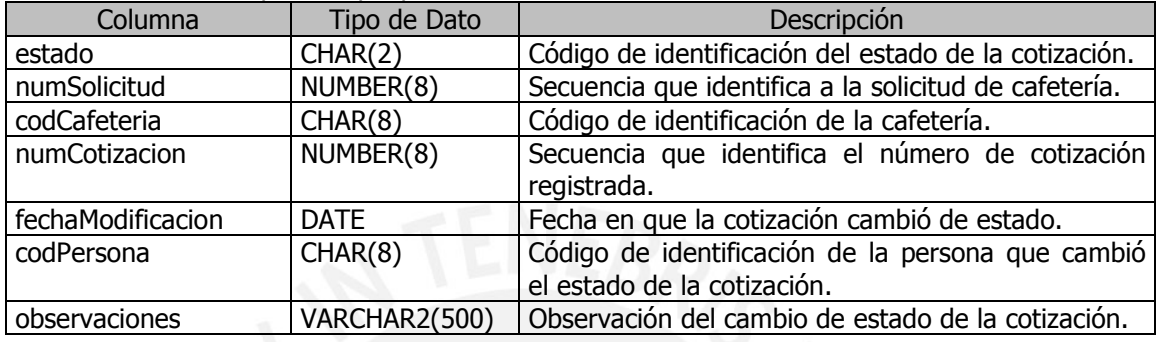

#### **ESTADOSXRESUMENPAGO**:

Histórico de estados por los que pasó un resumen de pago.

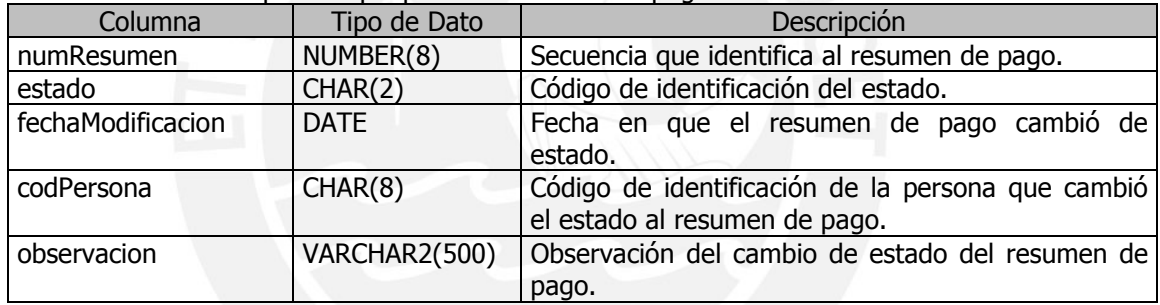

# **ESTADOSXSOLCAFETERIA**:

Histórico de estados por los que pasó una solicitud de cafetería.

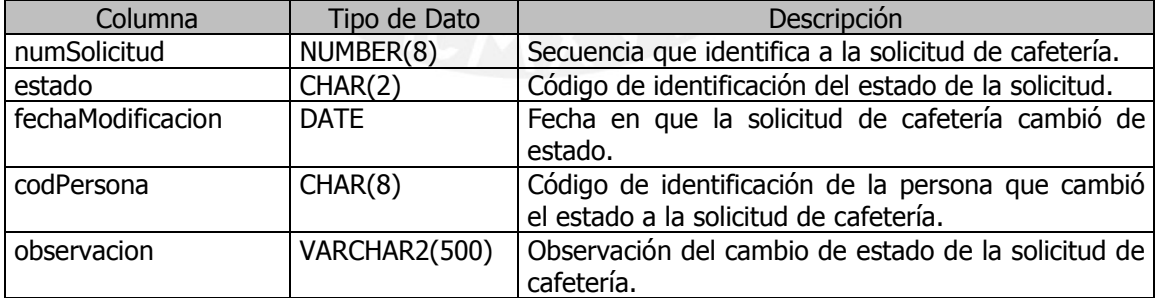

#### **IDENTIFICADO**:

Persona reconocida en la PUCP.

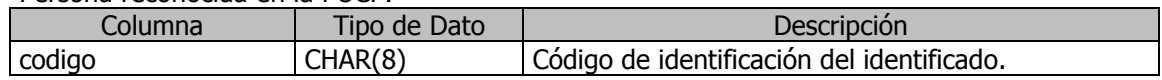

## **ITEMCOTIZACION**:

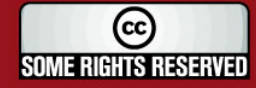

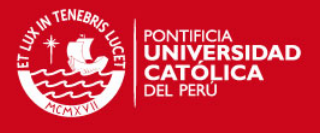

Relación de ítems que conforman el detalle del servicio cotizado de una solicitud de cafetería. Se incluye la información de la descripción del servicio cotizado, precio cotizado unitario, cantidad cotizada, precio cotizado total, etc.

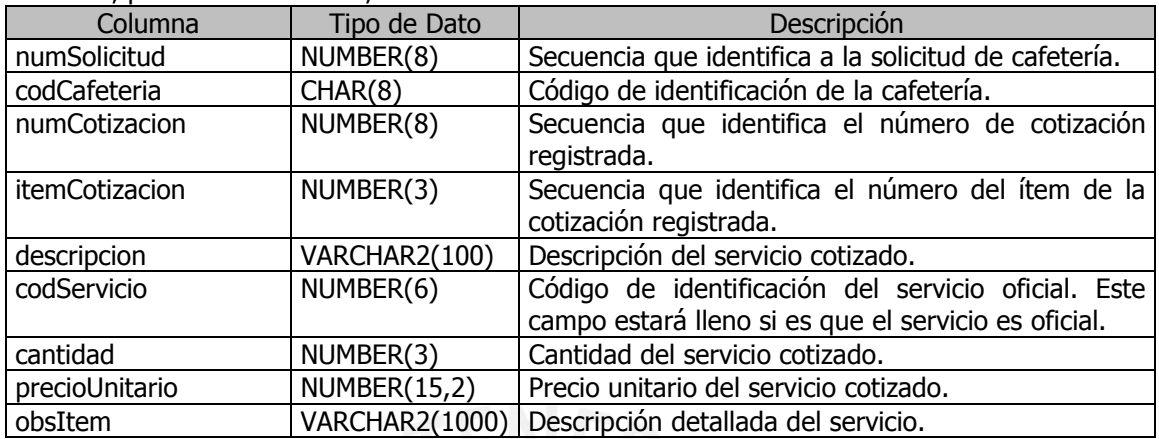

### **ITEMSOLCAFETERIA**:

Relación de ítems que conforman el detalle del servicio de la una solicitud de cafetería. Se incluye la información de la descripción del servicio, precio unitario, cantidad, precio total, etc.

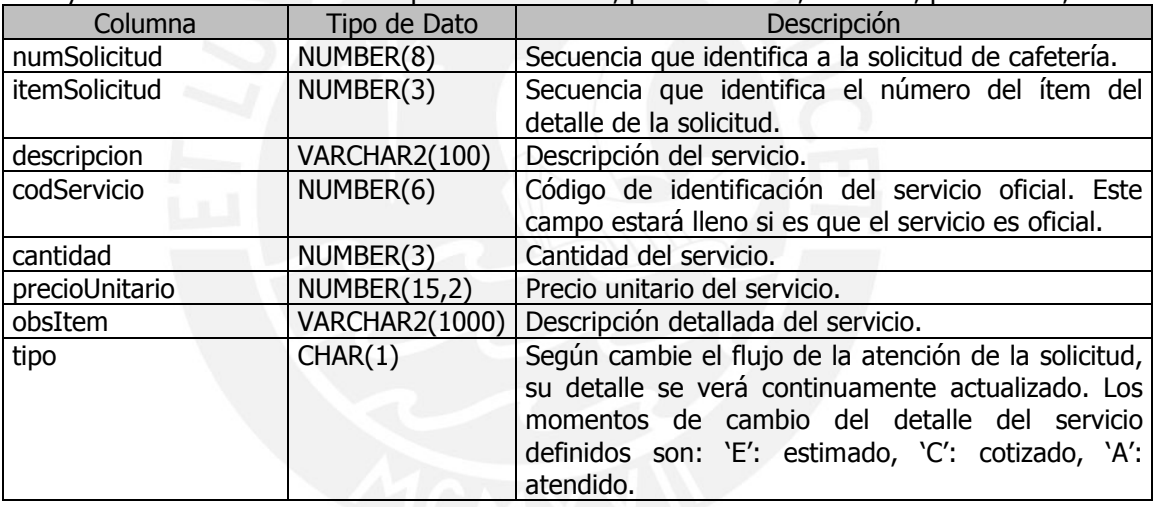

#### **MAE\_ACTIVIDAD**:

Lista de actividades por unidad PUCP.

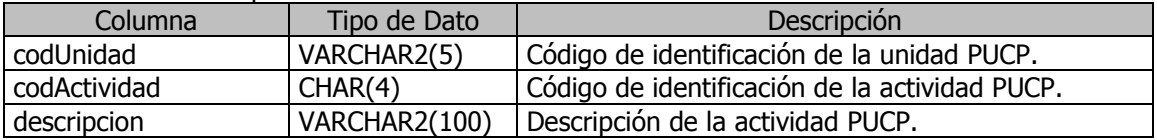

#### **MAE\_CUENTA**:

Lista de cuentas presupuestales.

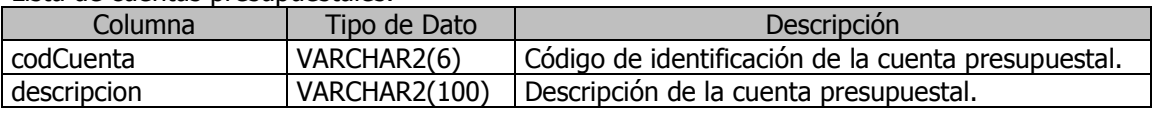

## **MAE\_PARTIDA**:

Lista de partidas presupuestales.

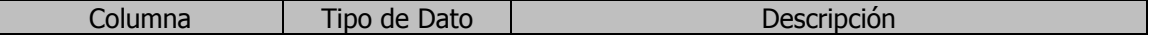

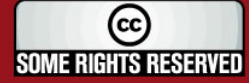

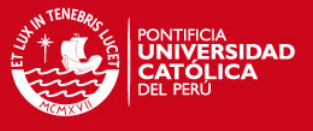

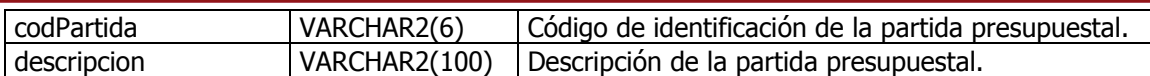

#### **MAE\_UNIDAD**:

Lista de unidades PUCP.

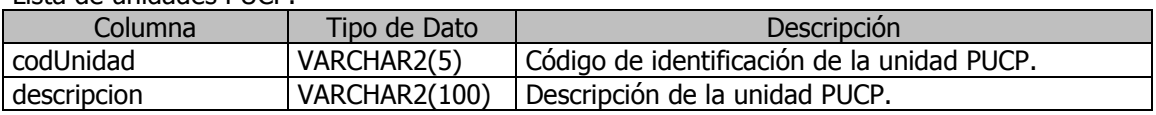

#### **PERIODICIDAD**:

Relación de repeticiones de atención registradas en una solicitud de cafetería. Incluye la información de la fecha, hora y lugar donde se llevará la atención del servicio descrita en la solicitud origen.

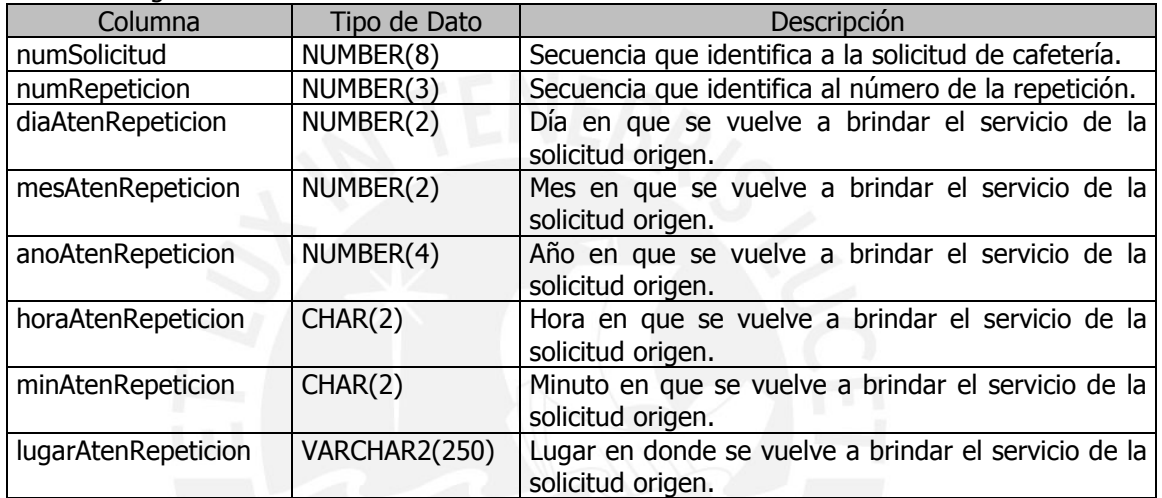

### **PERIODICIDAD\_TEMP**:

Relación de repeticiones temporales de atención. Estas repeticiones dejan de ser temporales cuando el registrador de la solicitud termina de registrar la solicitud de cafetería, por tanto, son borradas de esta tabla y registradas en la tabla de Periodicidad.

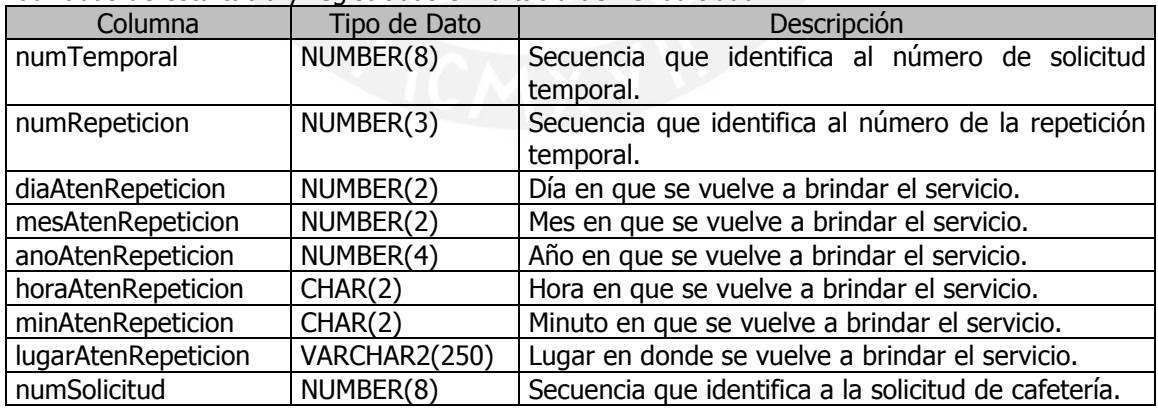

#### **PERSONACAFETERIA**:

Relación de personas que trabajan por lo menos en alguna cafetería.

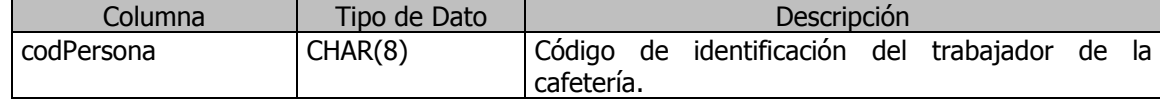

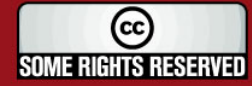
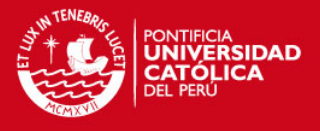

## **PERSONACAFXCAFETERIA**:

Persona asociada a una cafetería. Pertenece al personal de la misma.

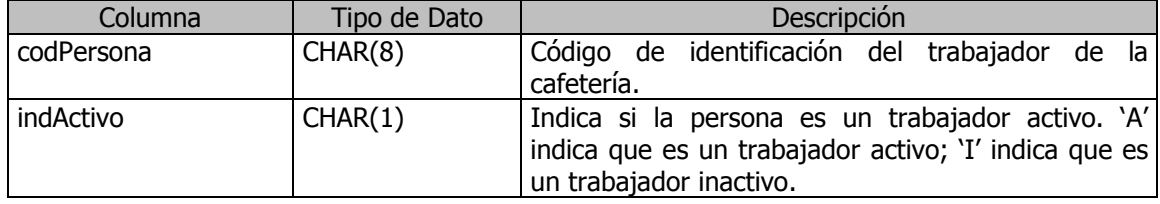

## **PERSONAJURID**:

Relación entidades jurídicas registradas en la PUCP.

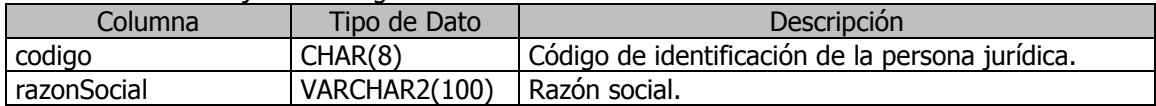

#### **RESUMENPAGO**:

Relación de documentos que agrupan a las solicitudes que fueron atendidas por las cafeterías y que están aptas para ser cobradas por las mismas. Incluye la información del monto a cobrar, la información relacionada con trámite documentario (esta información es registrada en el sistema de cobranzas de la organización a través de la interfase que une a ambos sistemas): serie, numero, idTramite, importeBrutoTramite, impuestoTramite, importeTotalTramitre; la cafetería a la cual le corresponde el cobro, etc.

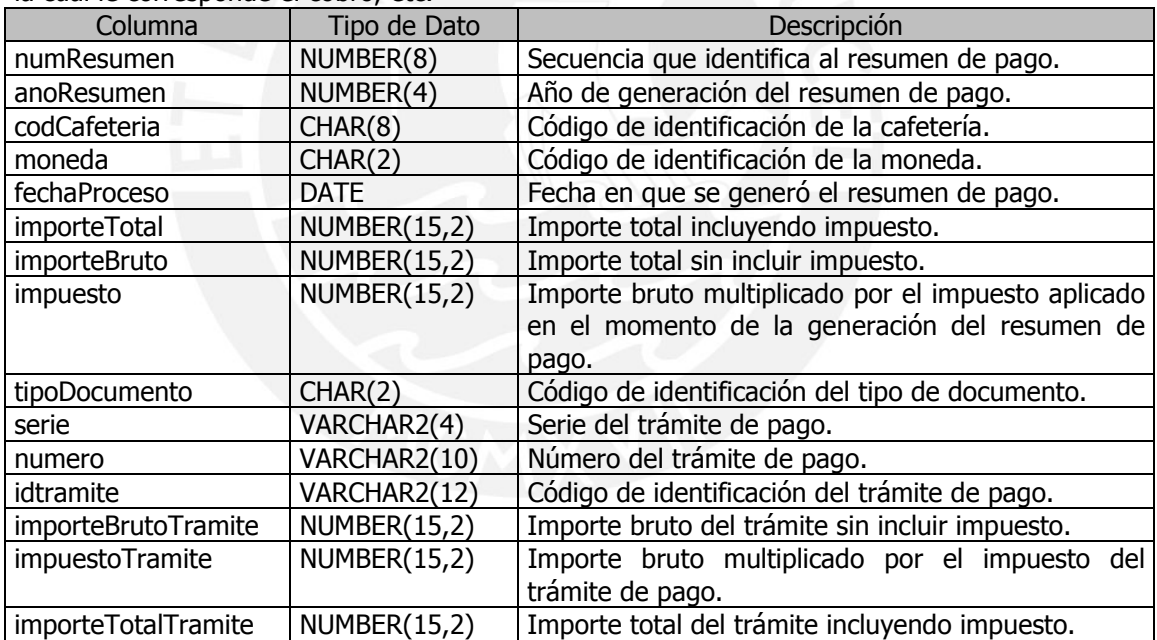

## **SERVICIOCAFETERIA**:

Lista de servicios de cafetería que se caracterizan por tener un mismo precio unitario (precio oficial) en todas las cafeterías.

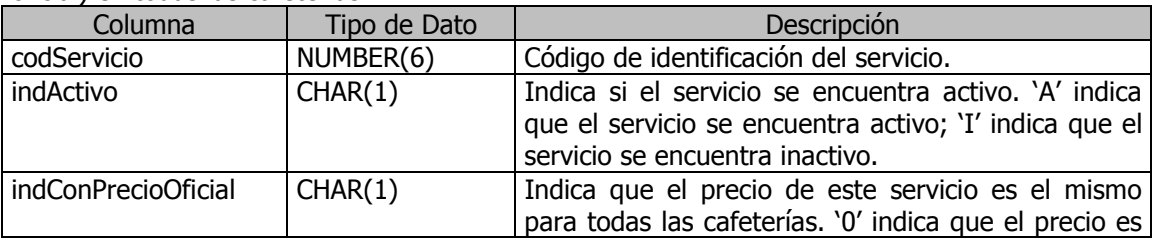

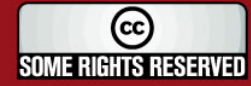

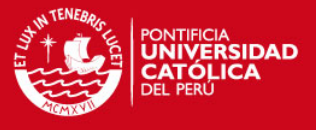

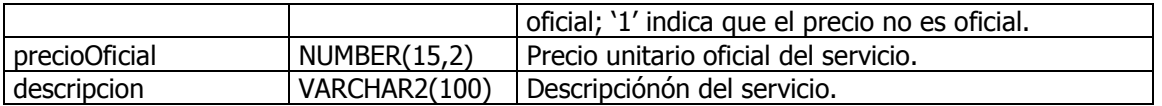

## **SOLCAFETERIA**:

Documento que permite a las unidades PUCP solicitar la atención de servicios de cafetería a las cafeterías.

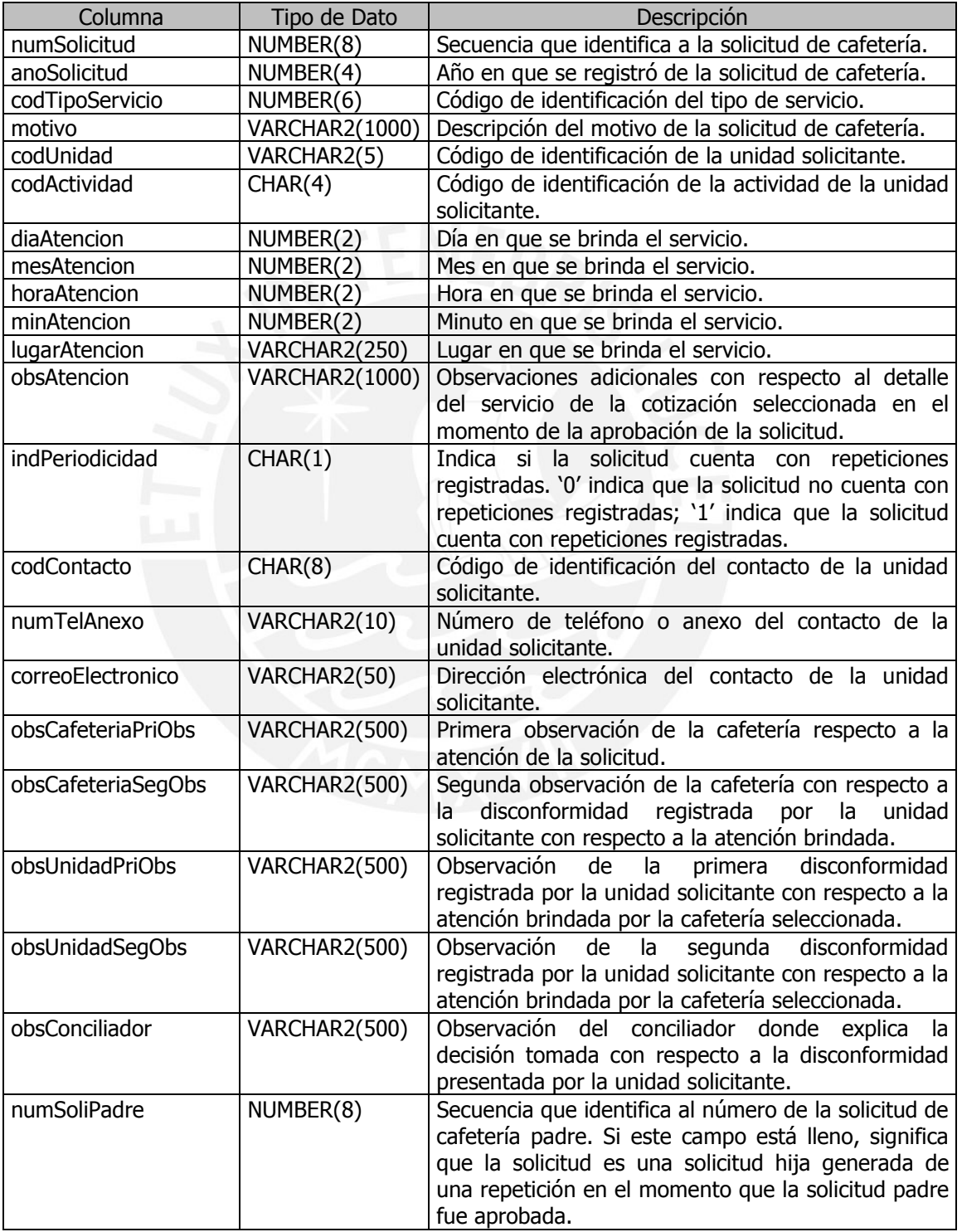

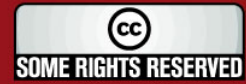

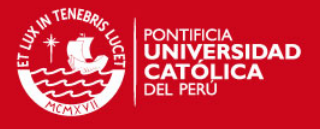

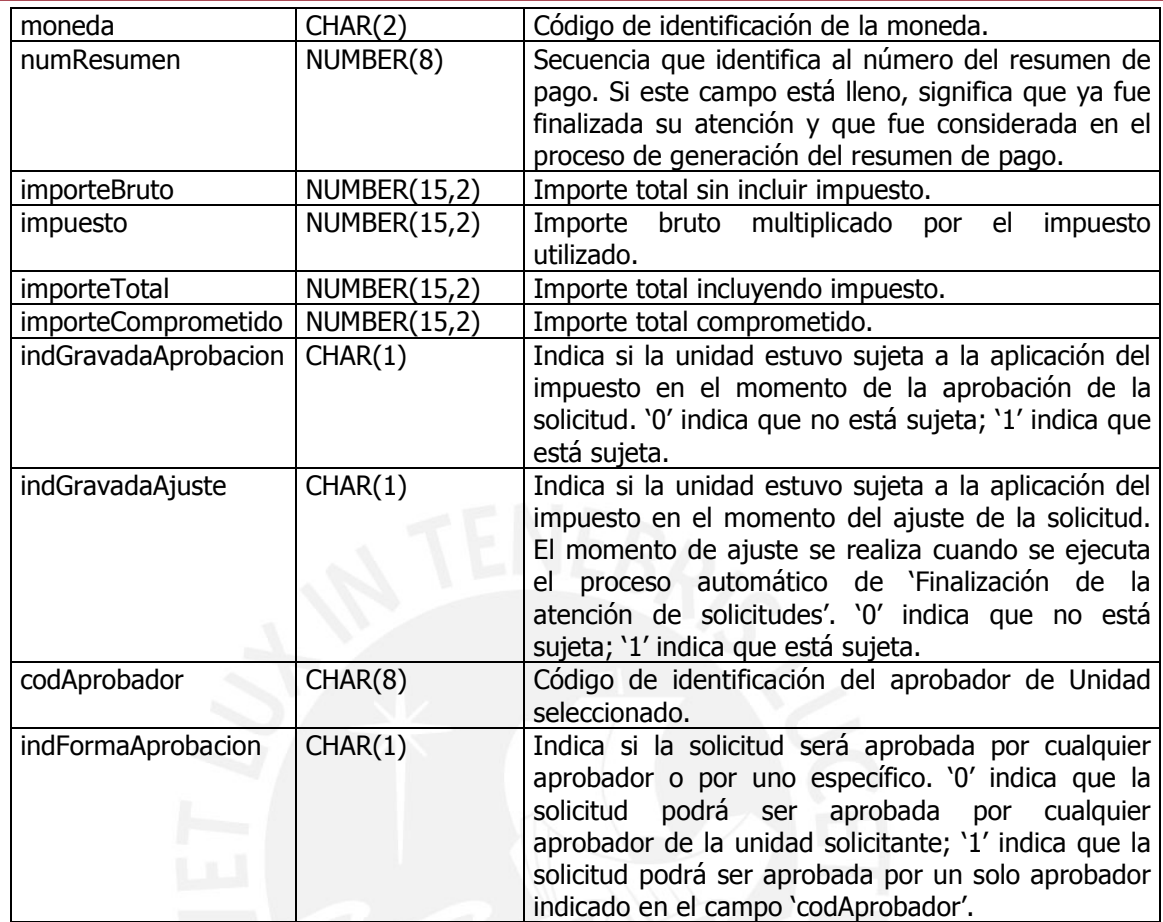

## **TIPODOCUMENTO**:

Lista de tipos de documentos de pago con los que una cafetería puede cobrar un resumen de pago. Por ejemplo: factura, boleta, etc.

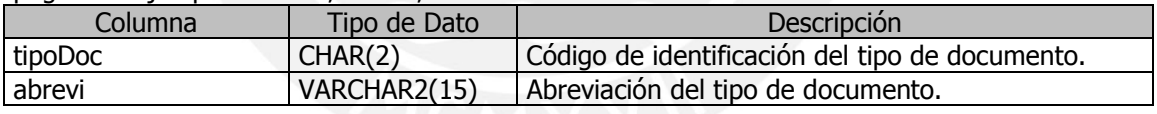

## **TIPOSERVICIO**:

Lista de tipos de servicios que se pueden solicitar en una solicitud de cafetería. Sólo se puede registrar un tipo servicio en una solicitud. Incluye la información presupuestal como la cuenta y la partida de la unidad a la que se cargará el monto de la solicitud.

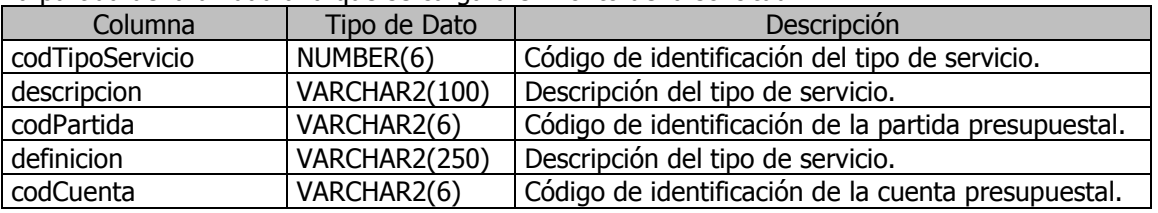

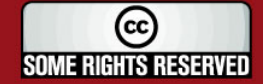

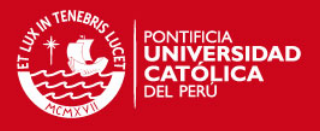

# **ANEXO 5: GLOSARIO**

## **Campus Virtual:**

Intranet (ver significado en este glosario) de la Pontificia Universidad Católica del Perú.

## **Compromiso (partida presupuestal):**

Monto de la partida reservado para el pago de la solicitud de cafetería. Este monto se reserva cuando el aprobador de la unidad aprueba una solicitud de cafetería y cuando se realiza el proceso automático de finalizar las atenciones de las solicitudes.

## **Ejecución (partida presupuestal):**

Monto pagado al concesionario de cafetería y que fue reservado para el pago de la solicitud de cafetería. Este monto se ejecuta cuando el concesionario de cafetería hace efectivo el cobro.

## **Firewall**

Es un dispositivo que actúa como un filtro que controla todas las comunicaciones que pasan de una red a otra y en función a la naturaleza de la comunicación permite o deniega su acceso.

#### **IDEF1X**

Siglas de *Integration Definition for Information Modeling*. Método utilizado para el diseño de base de datos relacionales con una sintaxis diseñada para soportar la construcción de la semática necesaria en el desarrollo de los modelos lógicos de datos.

#### **Intranet:**

Una red basada en el protocolo TCP/IP perteneciente a una organización, usualmente una corporación. La red es accesible sólo por los miembros de la organización, los empleados u otros autorizados, lo que es controlado por algún mecanismo de seguridad.

## **J2EE:**

Siglas de Java 2 Enterprise Edition. Plataforma para desarrollar aplicaciones Java, que se caracterizan por ser complejas, distribuidas y escalables. Define un estándar que se aplica a todos los aspectos de diseño, desarrollo y despliegue de las aplicaciones basadas en arquitecturas de varios niveles.

## **JavaBean:**

Componente de software escrito en lenguaje Java.

## **JSP:**

Siglas de *JavaServer Pages*. Es una tecnología basada en java que permite combinar HTML estático con HTML generado dinámicamente utilizando java.

## **Java Virtual Machine (JVM):**

Java Virtual Machine corre sobre una máquina local e interpreta el código binario Java y lo convierte a código máchina de la plataforma específica.

#### **Red Local (LAN):**

Siglas de *Local Area Network* (Red de área local). Grupo de computadoras conectadas mediante un enlace de comunicaciones, por lo que pueden compartir datos entre ellas.

#### **Módem:**

Mecanismo que permite a la computadora transmitir información a otras computadoras a través de la línea telefónica. Los módem convierten las señales digitales de la computadoras en ondas analógicas que pueden ser transmitidas a través de las líneas convencionales de teléfono. La

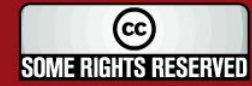

## **TESIS PUCP**

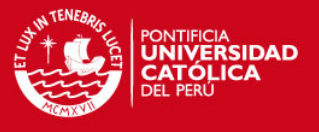

velocidad de los módem se mide en bits por segundo (bps) o en kilobits (mil bits) por segundo (Kbps).

#### **Nodo:**

Es un elemento físico que existe en tiempo de ejecución, representando un recurso computacional que generalmente dispone de memoria y capacidad de procesamiento. Los componentes residen en los nodos.

#### **Orden Genérica:**

Aplicación web situada en el campus virtual que permite el registro de consumos de compra de bienes y de servicio que no son atendidos por ningún otro canal de atención en la intranet institucional.

#### **Partida presupuestal:**

Cantidad de dinero asignado a la actividad de una unidad.

#### **Patrones ECB:**

Siglas del patrón Entity–Control-Boundary. Los objetos de frontera son los que interactúan con el actor, mostrando información o recibiendo peticiones. Estos objetos representan ventanas, páginas web y servicios web entre otros. Los objetos de control son los que reciben mensajes de los objetos frontera y deciden qué curso de acciones tomar, enviando mensaje a todos los objetos involucrados en atender la petición del usuario. En una de las variantes del patrón MVC se modela un objeto de control para cada caso de uso, el cual tiene los pasos necesarios para ejecutarlo. Los objetos entidad son los que ya se han identificado como clases en el modelo conceptual, aunque se podrían identificar nuevos conceptos de negocio en el diseño. También se pueden modelar los objetos de una capa de persistencia como objetos entidad.

#### **Registro de firmas:**

Listado de personas que tienen acceso al registro o aprobación de solicitudes en las diferentes unidades PUCP.

#### **Java Servlet Page (JSP):**

Siglas de *Java Servlet Page*. Es un componente java que se encuentra al lado del servidor que maneja las solicitudes entrantes y genera dinámicamente una respuesta.

#### **Tesorería General**

Unidad administrativa de la PUCP encargada de los pagos de los resúmenes de pago por consumo de las unidades PUCP a las Cafeterías.

#### **Trámite documentario**

Sistema encargado del registro de documentos de proveedores; como facturas, dentro de los que se encuentran los resúmenes de pago relacionados a las solicitudes de cafetería.

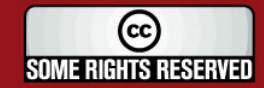

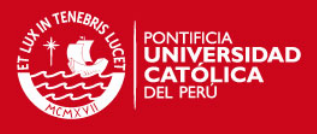

# **ANEXO 6: PLAN DE PROYECTO**

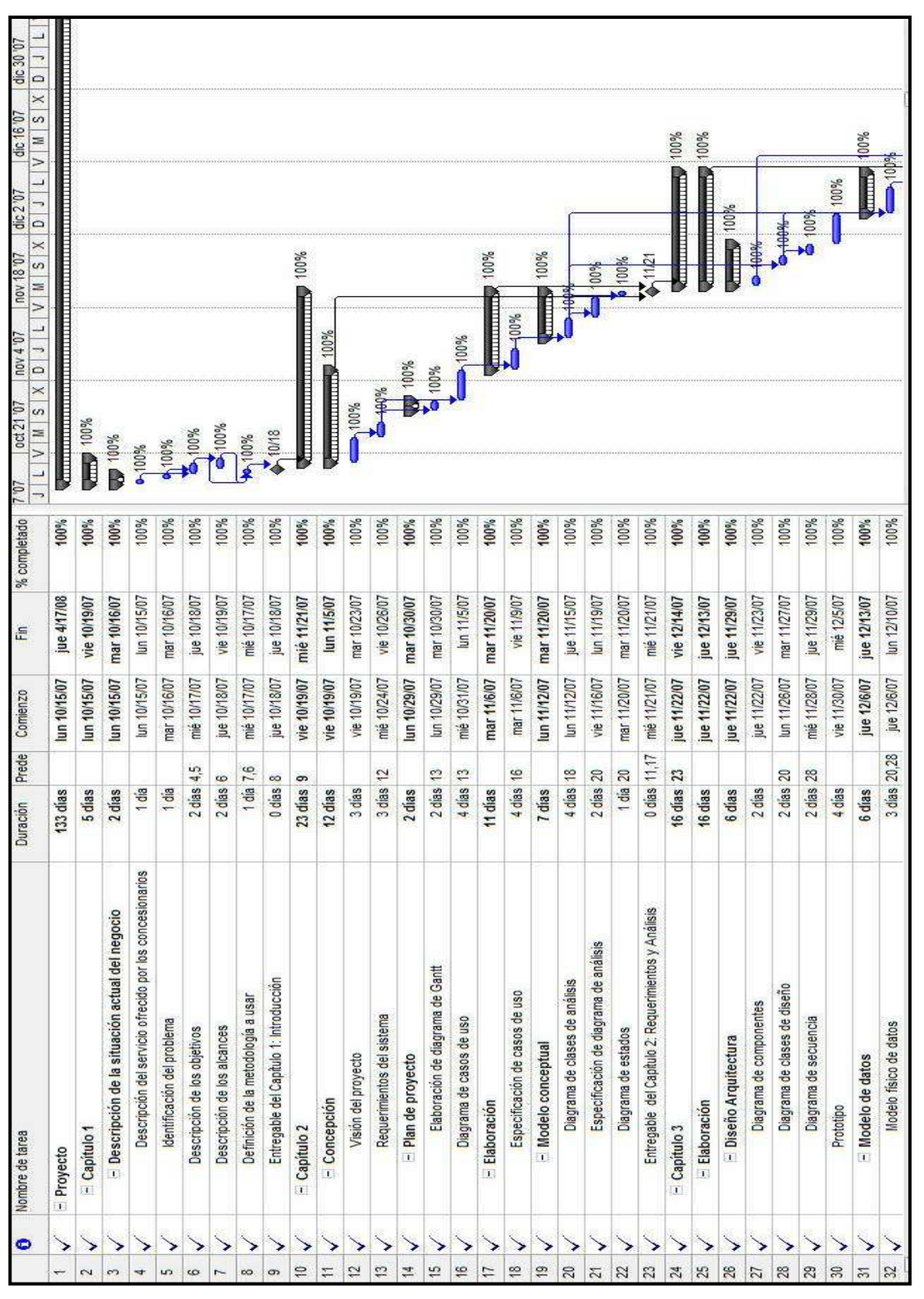

**FIGURA 1. Plan de proyecto - Diagrama Gantt Parte 1** 

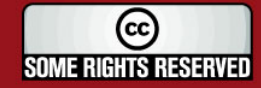

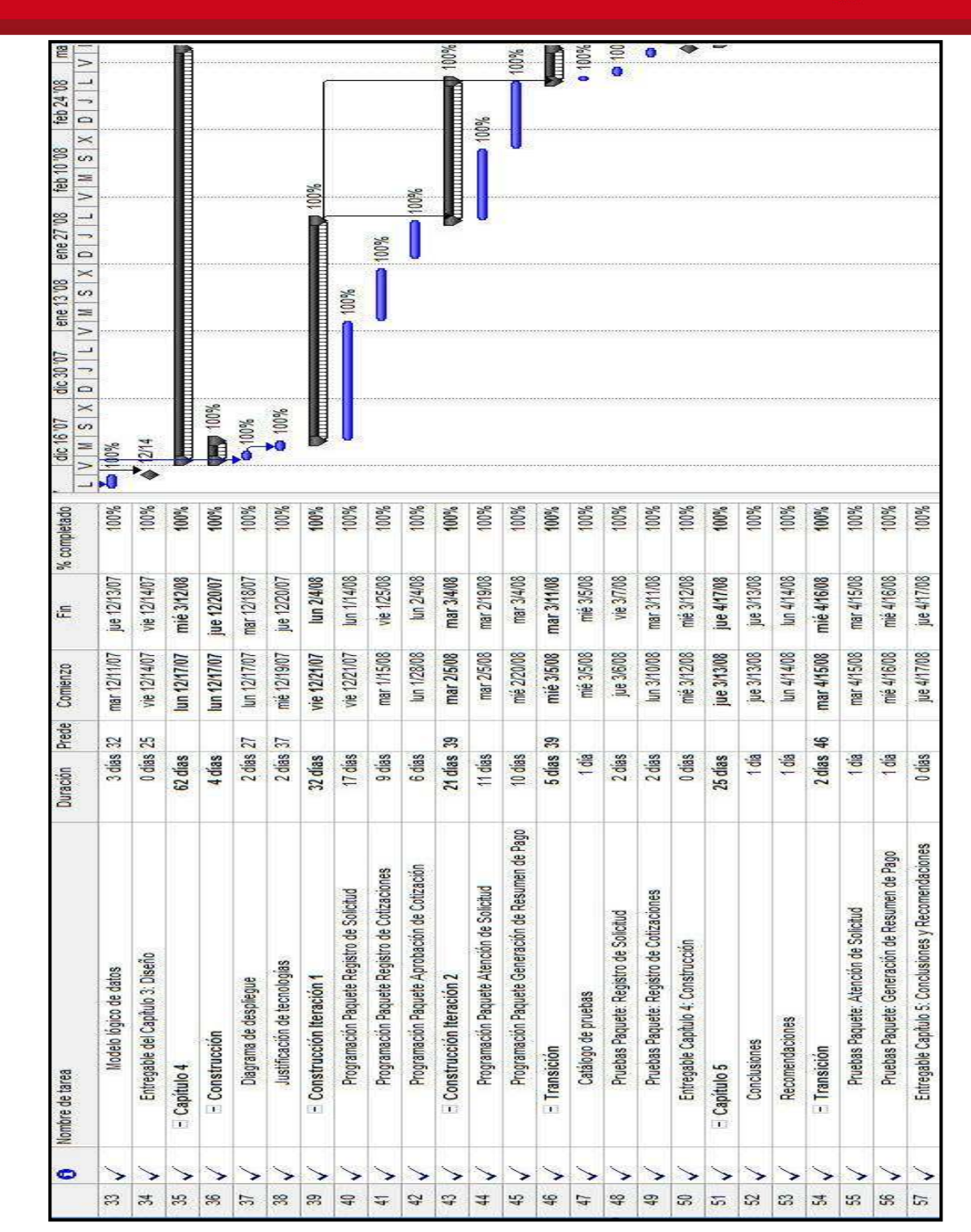

**FIGURA 2. Plan de Proyecto - Diagrama Gantt Parte 2** 

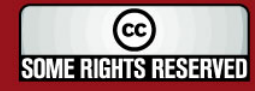

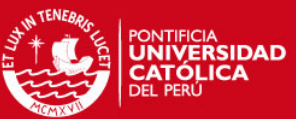

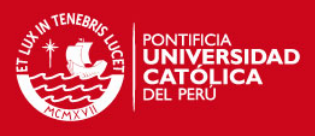

## **ANEXO 7: PRUEBAS DEL SISTEMA**

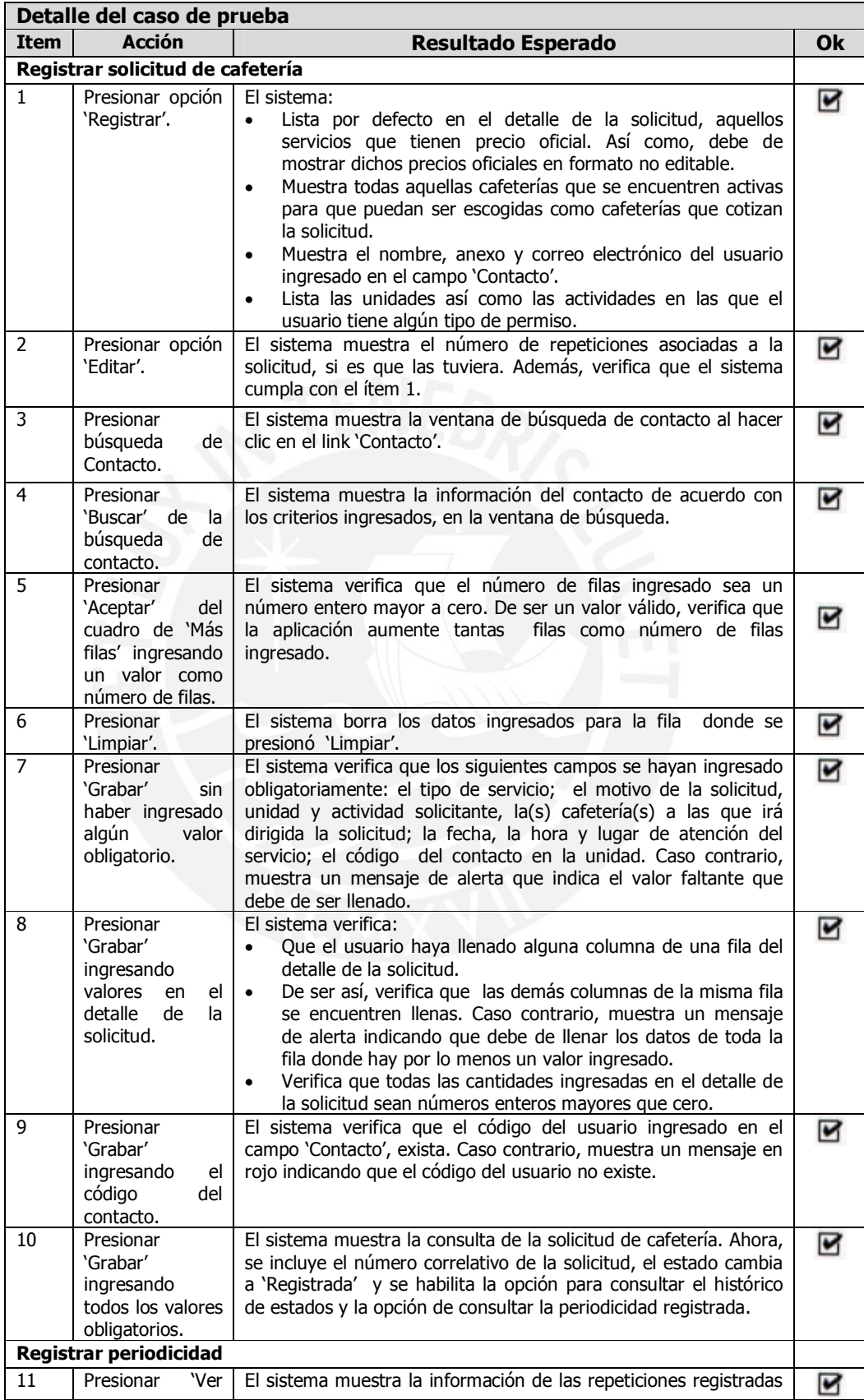

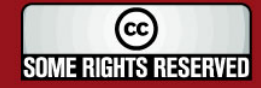

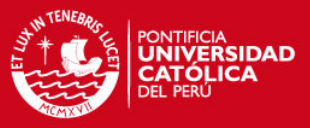

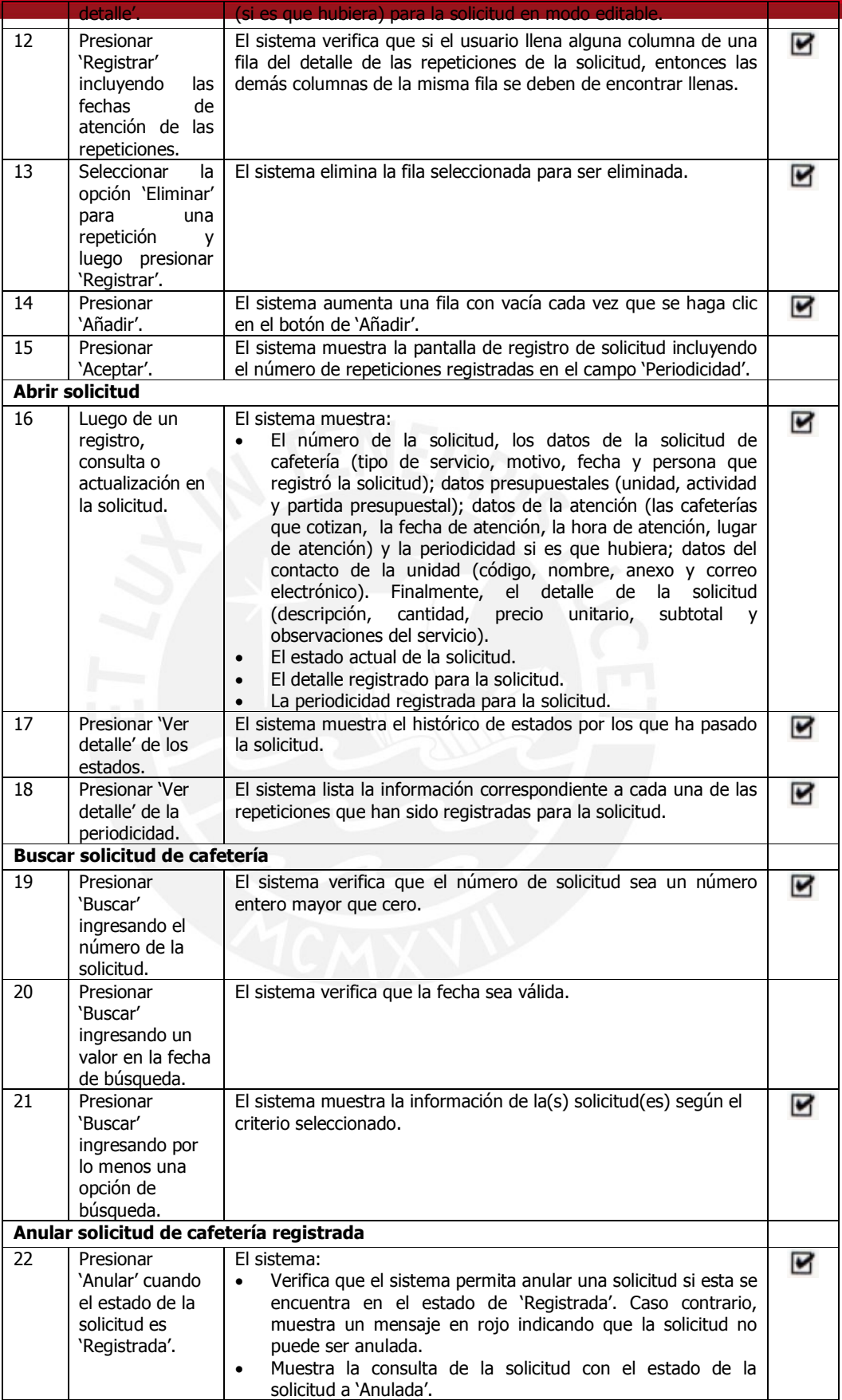

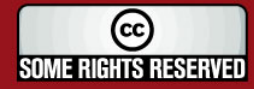

## **TESIS PUCP**

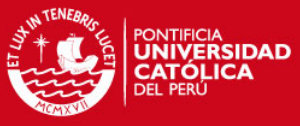

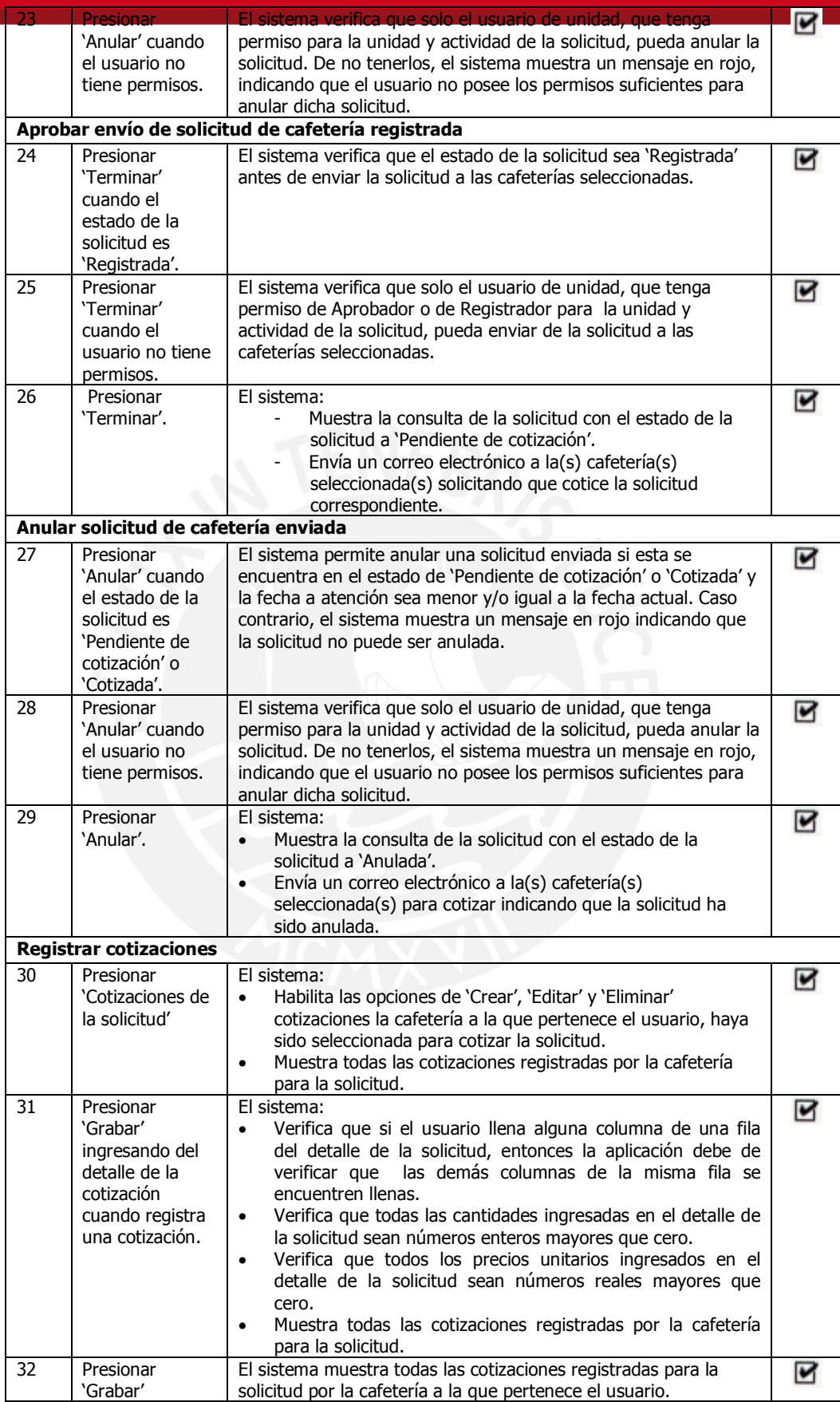

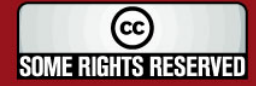

**Exercise de la Festa de la Festa de la SOME RIGHTS RESERVED** Algunos Derechos Reservados. No olvide citar esta tesis

## **TESIS PUCP**

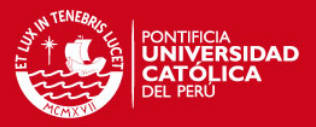

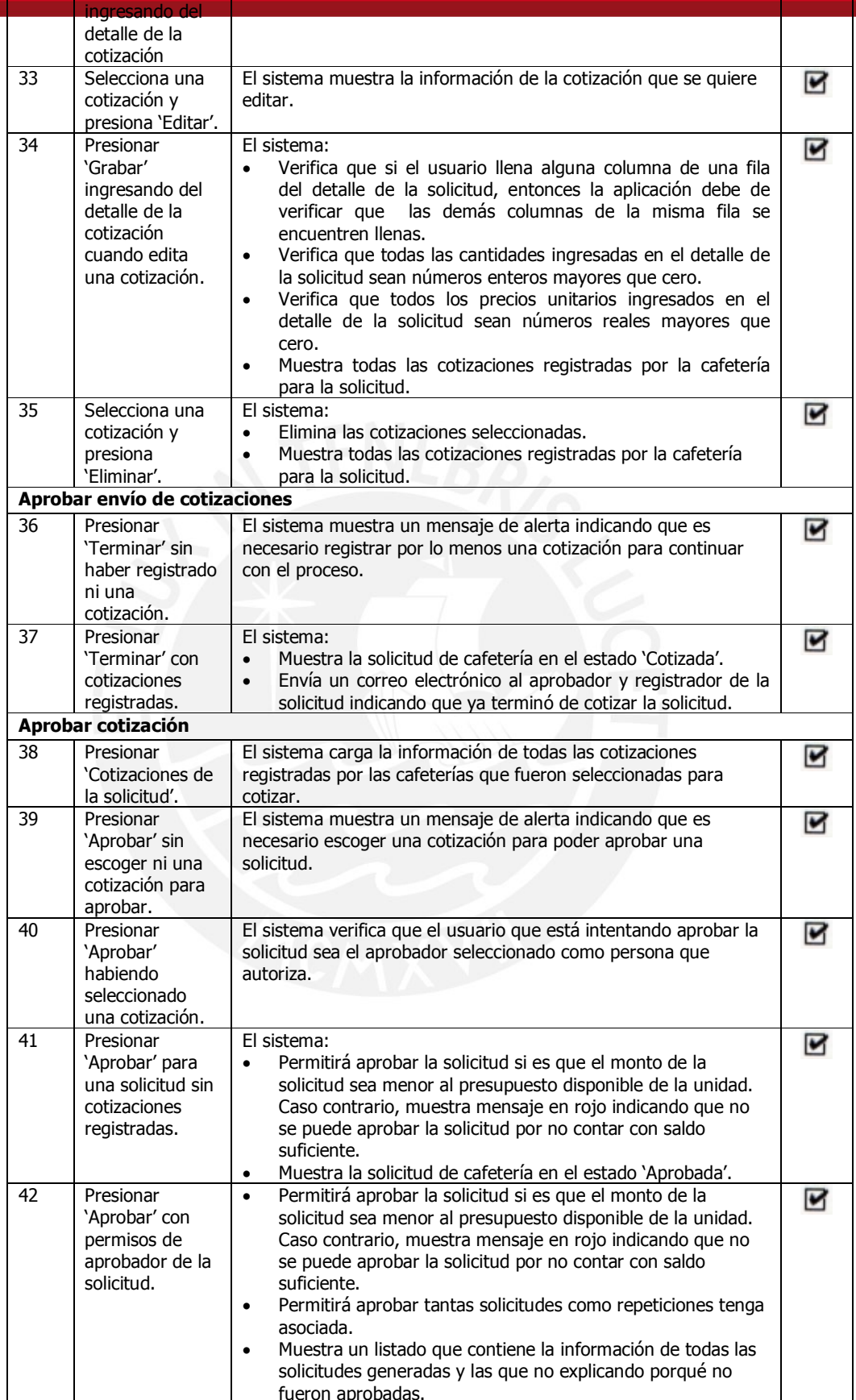

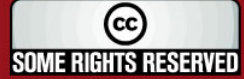

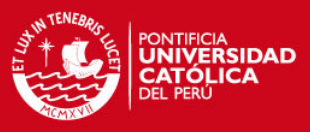

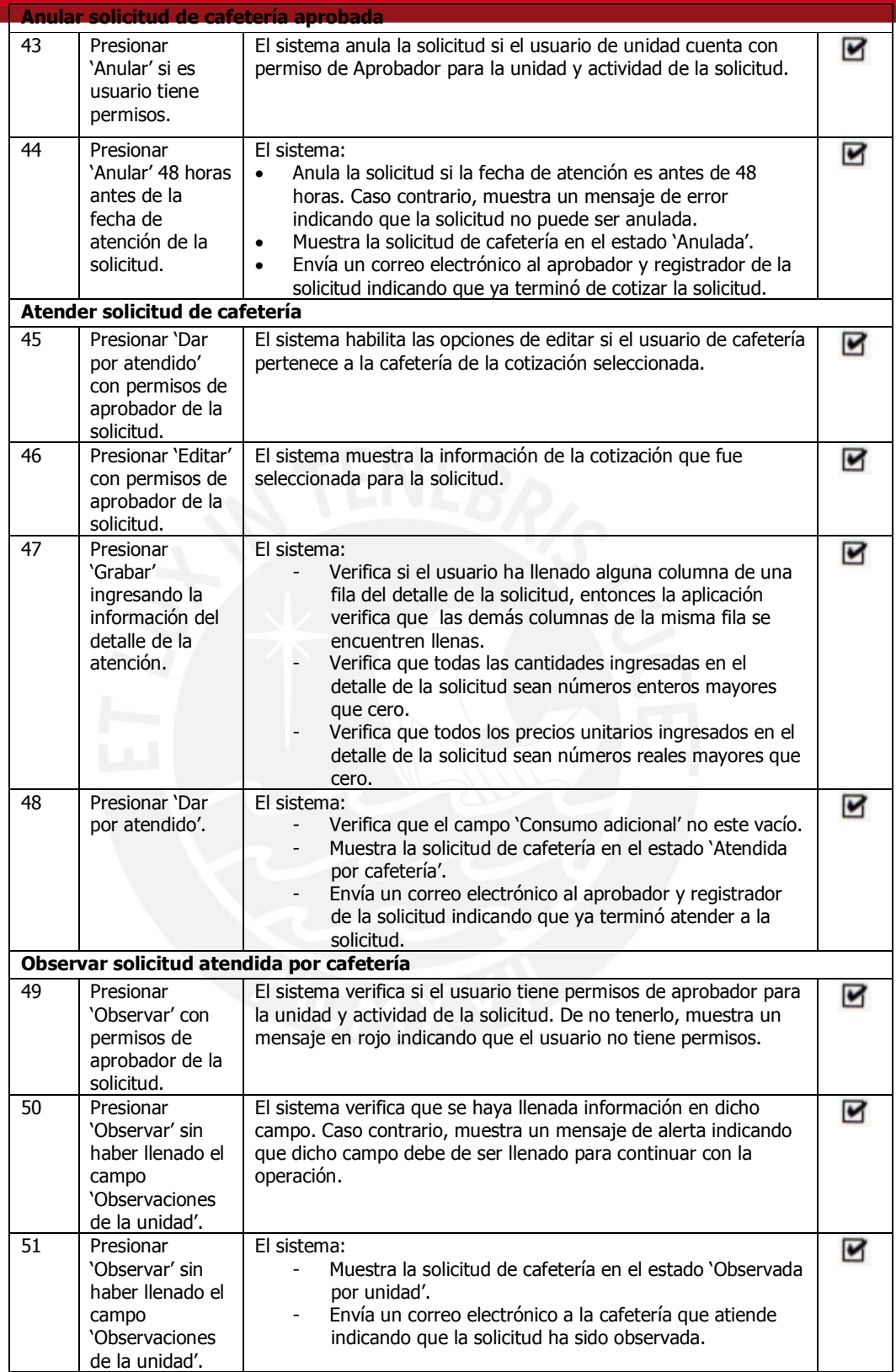

SOME RIGHTS RESERVED